Processing Premium Pay Created on April 4, 2005

# **COPYRIGHT & TRADEMARKS**

Copyright <sup>©</sup> 2003 by Global Knowledge. All rights reserved. Information in this document is subject to change without notice and does not represent a commitment on the part of Global Knowledge.

Global Knowledge Knowledge Products Division http://globalknowledge.com 475 Allendale Road, Suite 102 King of Prussia, PA 19406 +1 (610) 337-8878

# Table of Contents

| Introduction                                             | iv |
|----------------------------------------------------------|----|
| Imminent Danger Pay                                      |    |
| Imminent Danger Pay Start/Change                         |    |
| Imminent Danger Pay Stop                                 |    |
| Danger Pay                                               |    |
| Danger Pay Start                                         |    |
| Danger Pay Change                                        |    |
| Danger Pay Stop                                          |    |
| Home Leave                                               |    |
| Starting Home Leave                                      |    |
| Home Leave Stop                                          |    |
| Premium Pay                                              |    |
| Processing Premium Pay                                   |    |
| Physician Special Pay (PSP) Processing                   |    |
| Manual Procedure for Stopping PSP                        |    |
| Physician's Comparability Allowance (PCA) Processing     |    |
| PCA Processing                                           |    |
| Manual Procedure for Stopping PCA                        |    |
| Commissioned Corps                                       |    |
| Allowing a Comm Corps Officer to Participate in Workflow |    |

## Introduction

In EHRP, an employee's premium pay must be entered in the HR Processing page group. Premium pay includes retention allowances, COLAs, physician special pay (PSP), physician comparability allowances (PCA) and post differentials.

Special pay will be entered on the Other Pay Information sub-page, accessed from the hyperlink on the Compensation page of the HR Processing page group.

## **Imminent Danger Pay**

#### **Imminent Danger Pay Start/Change**

#### Procedure

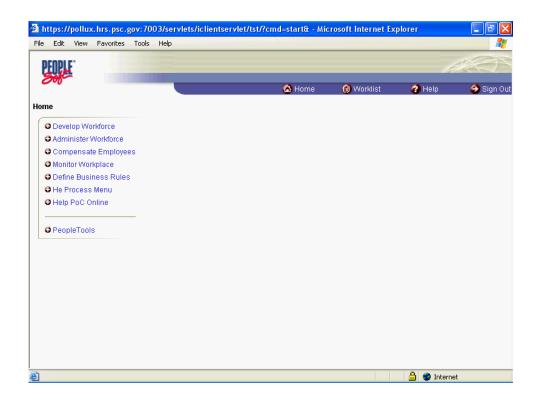

| Step | Action                                                     |
|------|------------------------------------------------------------|
| 1.   | Click the Administer Workforce link.  Administer Workforce |
| 2.   | Click the Administer Workforce (USF) link.                 |
| 3.   | Click the Use link.                                        |
| 4.   | Click the <b>HR Processing</b> link.                       |

| HR Processing - Microsoft Internet Explorer                                    |            |            | - 7 🛛     |
|--------------------------------------------------------------------------------|------------|------------|-----------|
| File Edit View Favorites Tools Help                                            |            |            |           |
| PEOPLE                                                                         |            | 1          |           |
| Bill Come                                                                      | 📵 Worklist | 🕜 Help     | 🔶 Sign Ou |
| Home > Administer Workforce > Administer Workforce (USF) > Use > HR Processing | И          | lew Window |           |
| HR Processing                                                                  |            |            |           |
| Find an Existing Value                                                         |            |            |           |
| EmpliD:                                                                        |            |            |           |
| Empl Rcd Nbr:                                                                  |            |            |           |
| Last Name:                                                                     |            |            |           |
| Include History                                                                |            |            |           |
| Search Clear Basic Search                                                      |            |            |           |
|                                                                                |            |            |           |
|                                                                                |            |            |           |
|                                                                                |            |            |           |
|                                                                                |            |            |           |
| Done                                                                           |            | 🔒 🥝 Intern | et        |

| Step | Action                                                                        |
|------|-------------------------------------------------------------------------------|
| 5.   | Enter the desired information into the <b>EmplID</b> field. Enter "00008575". |
| 6.   | Click the <b>Search</b> button.                                               |

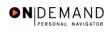

| HR Processing - Microsoft Internet Explorer                    |                                                                                                    |
|----------------------------------------------------------------|----------------------------------------------------------------------------------------------------|
| File Edit View Favorites Tools Help                            |                                                                                                    |
| DEUDI C.                                                       |                                                                                                    |
| SHE                                                            | la state a state a state a state a state a state a state a state a state a state a state a state a state a state |
|                                                                | 🙆 Home 🛛 📵 Worklist 🛛 🛜 Help 🛛 😔 Sign Out                                                                        |
|                                                                | <u>^</u>                                                                                                    |
| Home > Administer Workforce > Administer Workforce (USF) > Use | > HR Processing <u>New Window</u>                                                                                |
| Data Control Personal Data Job Position                        | Compensation Employment 1 Employment 2                                                                           |
|                                                                |                                                                                                    |
| CURRAN,KATHLEEN M EmpliD: 0000                                 | 8575 Empl Rcd#: 0                                                                                                |
|                                                                |                                                                                                    |
| Data Control                                                   | <u>View All</u>  <                                                                                               |
| Actual Effective Date: 01/23/2005                              | Effective Date: 01/23/2005                                                                                       |
| Proposed i                                                     |                                                                                                    |
|                                                                |                                                                                                    |
| Action: XFR Q Reassignment/ConversionPAR State                 | IS: PRO S PROCESSED BY HUMAN<br>RESOURCES                                                                        |
| 'Reason Code: XFR Q Realignment Contact E                      | nplid:                                                                                                    |
| NOA Code: 721 Q Reassignment                                   | NOA 0 Q                                                                                                    |
|                                                                | Ext:                                                                                                    |
| Authority (1): ABR Q Reg. 330.608. Agency                      | Career Transition Program                                                                                        |
| Authority (2):                                                 |                                                                                                    |
| PAR Request#: Print SF-52 DAD Remarks Award I                  | Data Tracking Data Reverance Bay                                                                                 |
| <b>E</b>                                                       | 🔒 🔮 Internet                                                                                                    |

| Step | Action                                   |
|------|------------------------------------------|
| 7.   | Click the Add a new row at row 1 button. |
| 8.   | Click the <b>Calendar icon</b> button.   |

| e Edit View Favorites Tools                      | Help                                                                                                    |          |
|--------------------------------------------------|----------------------------------------------------------------------------------------------------|----------|
| DEUDI C.                                         |                                                                                                    | 1000     |
| Sole                                             |                                                                                                    |          |
|                                                  | 🙆 Home 🛛 📦 Worklist 🛛 🦓 Help                                                                                                    | 🕘 Sign O |
|                                                  |                                                                                                    |          |
| me > <u>Administer Workforce</u> > <u>Admi</u> i | nister Workforce (USF) > Use > HR Processing New Window                                                                                                    |          |
| Data Control V Personal Data                     | Job / Position / Compensation / Employment 1 / Employment 2                                                                                                    |          |
|                                                  |                                                                                                    |          |
| URRAN, KATHLEEN M                                | EmpliD: 00008575 Empl Rcd#: 0                                                                                                    |          |
|                                                  |                                                                                                    |          |
| ata Control                                      | <u>View All</u>  <  ▲ 1 of 20                                                                                                    | >        |
|                                                  |                                                                                                    |          |
|                                                  |                                                                                                    |          |
| Actual Effective Date:                           | Dronosed Effective Date: 04/01/2005 +                                                                                                    | -        |
|                                                  | [F <sup>2</sup> 4]                                                                                                    |          |
| Actual Effective Date:                           |                                                                                                    |          |
| Transaction #/ Sequence:                         |                                                                                                    |          |
| Transaction # / Sequence:                        | Proposed Effective Date         04/01/2005         +           Choose a date         2005         PRO <pre>Processed By HUMAN           S         1         2           3         4         5         6         7         8         9</pre>                                                                                                    |          |
| Transaction #/ Sequence:                         | Pronosed Effective Date:         04/01/2005         +           Choose a date         2005         PRO <processed by="" human<="" td="">           S         T         T         S           1         2         3         4         5         6         7         8         9           10         11         12         13         14         15         16         NOA         Q</processed>                                                                                                    |          |
| Transaction #/ Sequence:                         | Image: Second second second |          |
| Transaction # / Sequence:                        | Image: Second second second |          |
| Transaction #/ Sequence:                         | Image: Second state state sta        |          |

| Step | Action                  |
|------|-------------------------|
| 9.   | Click the desired date. |

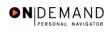

| File Edit View Favorities Tools Help         Image: Administer Workforce         Home       Workfist         Home       Workfist         Home       Workfist         Home       Workfist         Home       Workfist         Home       Workfist         Home       Workfist         Home       Workfist         Help       Sign Out         Home       Workfist         Home       Workfist         Help       Sign Out         Home       New Window         Data Control       Personal Data         Job       Position       Compensation         Emplitic       00008575       Emplitication         Outa Control       View All< <li>I<li>I of 20         Actual Effective Date:       01/23/2005       + -         Transaction #/ Sequence:       Into To Exceed Date:       Into To Exceed Date:         'Action:       Park       Contact Emplid:       NOA         NOA       Park       Ext:       Authority (1):         Authority (2):       Image: Contact Emplid:       Image: Contact Emplid:</li></li>                                                                                                    | 4 HR Processing - Microsoft Internet Explorer                                             | - 7 🗙                               |  |
|----------------------------------------------------------------------------------------------------|-------------------------------------------------------------------------------------------|-------------------------------------|--|
| Home > Administer Workforce > Administer Workforce (USF) > Use > HR Processing       New Window         Data Control       Personal Data       Job       Position       Compensation       Employment 1       Employment 2         CURRAN,KATHLEEN M       EmpliD:       00008575       Empl Rcd#:       0         Data Control       View All       < < < < > < < > < > < < > > < < > > < > > < > > < < > > < < > < < > > < < > > < < > > < < > > < < > > < < > > < < > > < < > > < < > > < < > > < < > > < < > > < < > > < < > > < < > > < < > > < < > > < < > > < < > > < < > > < < > > < < > > <        > <        > <          Data Control       View All       < < < < < < <td>&lt; &lt; &lt; &lt; &lt; &lt; &gt; &lt; &lt; &lt; &gt; &gt; &gt; &gt; &gt; &gt; &gt; &gt; &gt;</td>                                                                                                    | < < < < < < > < < < > > > > > > > > >                                                     | File Edit View Favorites Tools Help |  |
| Home > Administer Workforce > Administer Workforce (USF) > Use > HR Processing       New Window         Data Control       Personal Data       Job       Position       Compensation       Employment 1       Employment 2         CURRAN,KATHLEEN M       EmpliD:       00008575       Empl Rcd#:       0         Data Control       View All       < < < 1 of 20       >       >         Actual Effective Date:       01/23/2005       Proposed Effective Date:       01/23/2005       + -       -         Transaction # / Sequence:       3       1       Not To Exceed Date:       01/23/2005       + -       -         'Action:       Q       PAR Status:       PROQ       PROCESSED BY HUMAN RESOURCES       'Reason Code:       Q       Contact Emplid:       Q         NOA Code:       Q       Contact Emplid:       Q       Ext:       Authority (1):       Q       Ext:                                                                                                    | DCODI C'                                                                                  | 200                                 |  |
| Home > Administer Workforce > Administer Workforce (USF) > Use > HR Processing       New Window         Data Control       Personal Data       Job       Position       Compensation       Employment 1       Employment 2         CURRAN,KATHLEEN M       EmpliD:       00008575       Empl Rcd#:       0         Data Control       View All       < < < 1 of 20       >       >         Actual Effective Date:       01/23/2005       Proposed Effective Date:       01/23/2005       + -       -         Transaction # / Sequence:       3       1       Not To Exceed Date:       01/23/2005       + -       -         'Action:       Q       PAR Status:       PROQ       PROCESSED BY HUMAN RESOURCES       'Reason Code:       Q       Contact Emplid:       Q         NOA Code:       Q       Contact Emplid:       Q       Ext:       Authority (1):       Q       Ext:                                                                                                    |                                                                                           |                                     |  |
| Data Control       Personal Data       Job       Position       Compensation       Employment 1       Employment 2         CURRAN,KATHLEEN M       EmpliD:       00008575       Empl Rcd#:       0         Data Control       View All       I of 20       >         Actual Effective Date:       01/23/2005       Proposed Effective Date:       01/23/2005       + -         Transaction # / Sequence:       3       Not To Exceed Date:       01/23/2005       + -         'Action:       Q       PAR Status:       PROQ PROCESSED BY HUMAN RESOURCES         'Reason Code:       Q       Contact Emplid:       Q         NOA Code:       Q       Ext:         Authority (1):       Q       Ext:                                                                                                    | 🙆 Home 🔞 Worklist 🔗 Help                                                                  | 🜔 Sign Out                          |  |
| Data Control Personal Data     Job Position   Compensation     EmpliD: 00008575   EmpliD:     CURRAN,KATHLEEN M   EmpliD:     Data Control     View All     View All     Image: Control     View All     View All     Image: Control     View All     Image: Control     View All     Image: Control     View All     Image: Control     View All     Image: Control     View All     Image: Control     View All     Image: Control     View All     Image: Control     View All     Image: Control     View All     Image: Control     View All     Image: Control     View All     Image: Control     Image: Control     Image: Control     Image: Control     Image: Control     Image: Control     Image: Control     Image: Control     Image: Control     Image: Control     Image: Control     Image: Control <th></th> <th>~</th>                                                                                                    |                                                                                           | ~                                   |  |
| CURRAN,KATHLEEN M EmpliD: 00008575 Empl Rcd#: 0  Data Control View All (< 1 of 20 ) >  Actual Effective Date: 01/23/2005 Proposed Effective Date: 01/23/2005 + -  Transaction # / Sequence: 3 1 Not To Exceed Date: 'Action:                                                                                                    | Home > Administer Workforce > Administer Workforce (USF) > Use > HR Processing New Window |                                     |  |
| Data Control       View All       I       I of 20       I         Actual Effective Date:       01/23/2005       Proposed Effective Date:       01/23/2005       + -         Transaction #/ Sequence:       3       1       Not To Exceed Date:       -         'Action:       Q       PAR Status:       PROQ       PROCESSED BY HUMAN RESOURCES         'Reason Code:       Q       Contact Emplid:       Q         NOA Code:       Q       Ext:         Authority (1):       Q                                                                                                    | Data Control Personal Data Job Position Compensation Employment 1 Employment 2            |                                     |  |
| Data Control View All     Actual Effective Date: 01/23/2005     Proposed Effective Date: 01/23/2005     Transaction # / Sequence: 3     Not To Exceed Date:     *Action: PAR Status:     PRO   PRO </th <th></th> <th></th>                                                                                                    |                                                                                           |                                     |  |
| Actual Effective Date:       01/23/2005       Proposed Effective Date:       01/23/2005       + -         Transaction # / Sequence:       3       1       Not To Exceed Date:       -         'Action:       Q       PAR Status:       PROQ.       PROCESSED BY HUMAN RESOURCES         'Reason Code:       Q       Contact Emplid:       Q         NOA Code:       Q       Ext:         Authority (1):       Q       -                                                                                                    | CURRAN,KATHLEEN M EmpliD: 00008575 Empl Rcd#: 0                                           |                                     |  |
| Actual Effective Date:       01/23/2005       Proposed Effective Date:       01/23/2005       + -         Transaction # / Sequence:       3       1       Not To Exceed Date:       -         'Action:       Q       PAR Status:       PROQ.       PROCESSED BY HUMAN RESOURCES         'Reason Code:       Q       Contact Emplid:       Q         NOA Code:       Q       Ext:         Authority (1):       Q                                                                                                    |                                                                                           |                                     |  |
| Image: Contract Employee Effective Date:       Transaction #/ Sequence:       3       Not To Exceed Date:       *Action:       Q       PAR Status:       PROQ       PROCESSED BY HUMAN       RESOURCES       'Reason Code:       Q       Contact Emplid:       NOA       Q       Authority (1):                                                                                                    | Data Control View All  < 1 of 20 >                                                        |                                     |  |
| Image: Section # / Sequence:     Image: Section # / Sequence:       'Action:     Image: Section # / Sequence:       'Action:     Image: Section # / Sequence:       'Action:     Image: Section # / Sequence:       'Action:     Image: Section # / Sequence:       'Action:     Image: Section # / Sequence:       'Action:     Image: Section # / Sequence:       'Action:     Image: Section # / Section # / | 04/02/2005                                                                                |                                     |  |
| 'Action:     PAR Status:     PROQ PROCESSED BY HUMAN RESOURCES       'Reason Code:     Q     Contact Emplid:       NOA Code:     Q     Ext:       Authority (1):     Q     Image: Contact Emplid:                                                                                                    | Proposed Effective Date:                                                                  |                                     |  |
| 'Reason Code:     Q     Contact Emplid:     Q       NOA Code:     Q     Ext:       Authority (1):     Q     Ext:                                                                                                    |                                                                                           |                                     |  |
| 'Reason Code:     Q       NOA Code:     Q       Authority (1):     Q                                                                                                    |                                                                                           |                                     |  |
| Authority (1):                                                                                                    |                                                                                           |                                     |  |
| Authority (1):                                                                                                    |                                                                                           |                                     |  |
|                                                                                                    | NUA Lode:                                                                                 |                                     |  |
| Authority (2):                                                                                                    | Authority (1):                                                                            |                                     |  |
|                                                                                                    | Authority (2):                                                                            |                                     |  |
| PAR Request#: Print SF-52 PAR PAR PAR PAR PAR PAR PAR PAR PAR PAR                                                                                                    | DAD Damusetti                                                                             |                                     |  |
| PAR Request#: Print SF-52 DAD Domorico Award Data Tracking Data Coverance Day 🎽                                                                                                    | DAD Domorize Augura Hata Cagaranaa Bau                                                    | <u> </u>                            |  |

| Step | Action                                                                                 |
|------|----------------------------------------------------------------------------------------|
| 10.  | Press [Tab].                                                                           |
| 11.  | Enter the desired information into the <b>*Reason Code</b> field. Enter <b>"DTA</b> ". |
| 12.  | Press [Tab].                                                                           |
| 13.  | Enter the desired information into the <b>NOA Code</b> field. Enter "997".             |
| 14.  | Press [Tab].                                                                           |
| 15.  | Enter the desired information into the <b>NOA Ext</b> field. Enter "A".                |

| Edit View Favorites Tools                             | Help                                         |                                                                                                    | - 8                 |
|-------------------------------------------------------|----------------------------------------------|----------------------------------------------------------------------------------------------------|---------------------|
| PENPLF.                                               |                                              | a de la companya de la companya de la | $\langle 0 \rangle$ |
| 501-                                                  | 🙆 Home                                       | 📵 Worklist 🛛 🕜 Help 🛛                                                                                                    | 🔊 Sign (            |
| <u>ne</u> > <u>Administer Workforce</u> > <u>Admi</u> | nister Workforce (USF) > Use > HR Processing | New Window                                                                                                    |                     |
| ata Control 🔨 Personal Data 🏏                         | Job Position Compensation E                  | Employment 1 / Employment 2                                                                                                    |                     |
| URRAN,KATHLEEN M                                      | EmpliD: 00008575 Empl                        | IRcd#: 0                                                                                                    |                     |
| ata Control                                           | · .                                          | <b>View All</b>  < . 【 1 of 20 ▶ >                                                                                                    |                     |
|                                                       |                                              |                                                                                                    |                     |
| Actual Effective Date: 01/23                          | Proposed Effective Date: 01/                 | /23/2005 + -                                                                                                    |                     |
| Transaction #/ Sequence: 3                            | 1 Not To Exceed Date:                        |                                                                                                    |                     |
| Action: DTA 🔍 Data C                                  | change PAR Status: PRO                       | PROCESSED BY HUMAN     RESOURCES                                                                                                    |                     |
| *Reason Code: DTA 🔍 Data C                            | change Contact Emplid:                       | Q.                                                                                                    |                     |
| NOA Code: 997 🔍 Miscel                                | laneous Entitlement                          | NOA A Q.<br>Ext:                                                                                                    |                     |
| Authority (1):                                        |                                              |                                                                                                    |                     |
|                                                       |                                              |                                                                                                    |                     |
| Authority (2):                                        |                                              |                                                                                                    |                     |

| Step | Action                             |
|------|------------------------------------|
| 16.  | Click the <b>Compensation</b> tab. |
|      | Compensation                       |

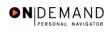

| 🖀 HR Processing - Microsoft Internet Explorer 📃 🖬                                                 | ×        |
|---------------------------------------------------------------------------------------------------|----------|
| File Edit View Favorites Tools Help                                                               | <b>R</b> |
| DEDDIE:                                                                                           |          |
|                                                                                                   |          |
| 🙆 Home 🌘 Worklist 🕜 Help \ominus Sig                                                              | n Out    |
|                                                                                                   | ~        |
| Home > Administer Workforce > Administer Workforce (USF) > Use > HR Processing New Window         |          |
| Data Control Personal Data Job Position Compensation Employment 1 Employment 2                    |          |
| / Data Control / Personal Data / Job / Position / Compensation / Employment 1 / Employment 2      |          |
| CURRAN,KATHLEEN M EmpilD: 00008575 Empilcd#: 0                                                    |          |
|                                                                                                   |          |
| Compensation Data View All First 🕢 1 of 20 🕨 Last                                                 |          |
|                                                                                                   |          |
| Effective Date: 01/23/2005 Transaction # / Seq: 1 PAR Status: PROCESSED BY + -<br>HUMAN RESOURCES |          |
| Act Type: Data Change NOA Code: 997 Empl Status: Active                                           |          |
| Pay Rate Determinant: Regular Rate Pay Basis: Per Annum 💌                                         |          |
| Pay Plan /*Table/Grade: GS Q 0000 Q 13 Q Step: 8 Q Step Entry Date: 03/07/2004                    |          |
| Rtnd PP/Table/Grade: 03/08/1999                                                                   |          |
|                                                                                                   |          |
| Base Day 79,521,000000 Compensation Frequency Annual                                              |          |
|                                                                                                   |          |
|                                                                                                   |          |
| Adjusted Base Pay: 79,521.00 Benefit Base Override FEGLI Base: 79,521.000                         | ~        |
| 🙆 Done                                                                                            |          |

| Step | Action                                       |
|------|----------------------------------------------|
| 17.  | Click the <b>Other Pay Information</b> link. |
|      | 70.63                                        |

| 🕙 HR Processing - Mic  | rosoft Internet Explorer                  |                                                     |                                |              | _ = X      |
|------------------------|-------------------------------------------|-----------------------------------------------------|--------------------------------|--------------|------------|
| File Edit View Favor   | ites Tools Help                           |                                                     |                                |              |            |
| PENDLE.                |                                           |                                                     |                                | 13           | 27         |
| Sol                    |                                           |                                                     | -                              |              | •          |
|                        |                                           | 🙆 Home                                              | 📵 Worklist                     | 🕜 Help       | 📀 Sign Out |
| Home > Administer Work | <u> force</u> > <u>Administer Workfor</u> | <u>ce (USF)</u> > <u>Use</u> > <b>HR Processing</b> | New                            | Window       | ^          |
| Other Pay Information  | on                                        |                                                     |                                |              |            |
| Other Pay              |                                           |                                                     |                                | View All     | First 👤 1  |
| 'Earnings<br>Code      | Description                               | Pay Period Amount                                   | Quoted<br>Annualized<br>Amount | Expected Amo | unt 📃      |
| Other P                | ay                                        |                                                     |                                |              |            |
| OK Cancel              |                                           |                                                     |                                |              | ~          |
| <                      |                                           | III.                                                |                                |              | >          |
| 🞒 Done                 |                                           |                                                     |                                | 🔒 🥝 Internet |            |

| Step | Action                                 |
|------|----------------------------------------|
| 18.  | Click the Lookup Earnings Code button. |

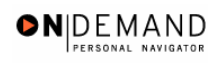

| HR Processing - Microsoft Internet Explorer                         |            |            |            | - 7 🛛      |
|---------------------------------------------------------------------|------------|------------|------------|------------|
| File Edit View Favorites Tools Help                                 |            |            |            | 🥂          |
| PEOPLE                                                              |            |            | 1          |            |
|                                                                     | 🙆 Home     | 😥 Worklist | 🕜 Help     | 😂 Sign Out |
| Home > Administer Workforce > Administer Workforce (USF) > Use > HR | Processing | Ν          | ew Window  |            |
| Lookup Earnings Code                                                |            |            |            |            |
| Earnings Code:<br>Lookup Clear Cancel <u>Basic Lookup</u>           |            |            |            |            |
|                                                                     |            |            |            |            |
|                                                                     |            |            |            |            |
|                                                                     |            |            |            |            |
|                                                                     |            |            |            |            |
| E Done                                                              |            |            | 🔒 🥥 Intern | et         |

| Step | Action                                                              |
|------|---------------------------------------------------------------------|
| 19.  | Click the Lookup button.                                            |
| 20.  | Click the Search Results table.         B       Imminent Danger Pay |

| 🕙 HR Proc                | essing  | , - Microso | oft Inte       | rnet Explore             |                              |                           |      |                                |            |           | _ 7           | $\times$ |
|--------------------------|---------|-------------|----------------|--------------------------|------------------------------|---------------------------|------|--------------------------------|------------|-----------|---------------|----------|
| File Edit                | View    | Favorites   | Tools          | Help                     |                              | -                         |      |                                |            |           |               | 1        |
| PEOPLE                   | -       |             |                |                          |                              |                           |      |                                |            | A         |               | Z        |
| 000                      |         |             |                |                          |                              | 🙆 Hom                     | ne 🧯 | Worklist                       | <b>?</b> F | lelp      | ᅌ Sign        | Out      |
| <u>Home</u> > <u>Adr</u> | niniste | r Workforce | e ≻ <u>Adm</u> | inister Workfor          | r <u>ce (USF)</u> > <u>U</u> | <u>se</u> > HR Processing | g    | Nev                            | w Windo    | w         |               | ^        |
| Other Pay                | / Info  | rmation     |                |                          |                              |                           |      |                                |            |           |               |          |
| Other Pay                | /       |             |                |                          |                              |                           |      |                                |            | View All  | First <b></b> | Ł        |
| *Earnir<br>Code<br>₿     |         | Imminen     |                | <b>cription</b><br>r Pay | Pa                           | y Period Amount           |      | Quoted<br>Annualized<br>Amount | Ex         | pected Am | ount          |          |
|                          |         |             |                |                          |                              |                           |      |                                |            |           |               |          |
|                          | Can     | cel         |                |                          |                              |                           |      |                                |            |           | >             |          |
| Done                     |         |             | -              |                          |                              |                           |      |                                | <b>A</b>   | Internet  |               | 2        |

| Step | Action                                                                                |
|------|---------------------------------------------------------------------------------------|
| 21.  | Press [Tab].                                                                          |
| 22.  | Enter the desired information into the <b>Pay Period Amount</b> field. Enter "50.00". |
| 23.  | Press [Tab].                                                                          |
| 24.  | Click the <b>OK</b> button.                                                           |

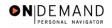

| HR Processing    | - Micros         | oft Internet E | xplorer              |                |                  |                 |                 |                                                                                                    |
|------------------|------------------|----------------|----------------------|----------------|------------------|-----------------|-----------------|----------------------------------------------------------------------------------------------------|
| File Edit View   | Favorites        | Tools Help     |                      |                |                  |                 |                 | ala a a a a a a a a a a a a a a a a a a                                                                                                     |
| DEUDI E.         |                  |                |                      |                |                  |                 |                 | 1000                                                                                                    |
| Soft             |                  |                |                      |                |                  |                 |                 | and the second second s |
|                  |                  |                |                      |                | 🙆 Home           | 📵 Worklis       | t 🕜 Help        | \varTheta Sign Out                                                                                                    |
| Data Control     | Personal         | Data 🔰 Jo      | ib Posit             | tion ( Com     | pensation ) Err  | ployment 1      | Employment 2    | ^                                                                                                    |
| (                |                  |                |                      |                | · · · · ·        |                 |                 | _                                                                                                    |
| CURRAN, KATHLI   | EEN M            |                | EmpliD: 00           | 0008575        | Empl Rcd#: 0     |                 |                 |                                                                                                    |
| Compensation D   | ata              |                |                      |                |                  | 10              |                 |                                                                                                    |
| compensation D   | מנמ              |                |                      |                |                  | <u>View All</u> | First 🗹 1 of 20 |                                                                                                    |
| Effective Date:  | 01/23/20         | 105            | Transaction          | # / Sec: 1     |                  | Status: PF      | ROCESSED BY     | +-                                                                                                    |
|                  |                  |                |                      |                |                  | HU              | JMAN RESOURCES  |                                                                                                    |
| Act Type:        | Data Ch          | ange           | NOA Code:            | 99             | ar Emp           | ol Status: Ac   | tive            |                                                                                                    |
| Pay Rate Deterr  | ninant:          | Regular Rate   |                      | *              | Pay Basis:       | Per Ann         | num 🔽           |                                                                                                    |
| Pay Plan /*Table | e/Grade:         | GS 🔍 0000      | <b>Q</b> 13 <b>Q</b> | Step: 8        | Step Entry Da    | te: 03/07/2     | 004 🗊           |                                                                                                    |
| Rtnd PP/Table/G  | irade:           |                |                      | Step: 0        | Grade Entry D    | ate: 03/08/1    | 999 🗊           |                                                                                                    |
|                  |                  |                |                      |                |                  |                 |                 |                                                                                                    |
| Base Pay:        | 1                | 79,521.000000  |                      | Compen         | sation Frequency | . Annual        | I               |                                                                                                    |
| Loc/LEO Adjust:  |                  | ).00           |                      | Annuity (      | Offset Amount:   |                 |                 |                                                                                                    |
| Adjusted Base I  |                  | 79,521.00      | Ben                  | efit Base Over | ride FEGLI Bas   | 79,521          | .000            |                                                                                                    |
| Total Pay:       | 8                | 30,821.00      |                      |                |                  |                 |                 |                                                                                                    |
| Other Pa         | <u>y Informa</u> | tion           | Expected Pay         |                | Accounting In    | <u>fo</u>       |                 |                                                                                                    |
| ē)               |                  |                |                      |                |                  |                 | 🔒 🥥 Inte        | rnet                                                                                                    |
|                  |                  |                |                      |                |                  |                 |                 |                                                                                                    |

| Step | Action                 |
|------|------------------------|
| 25.  | Click the Save button. |
| 26.  | End of Procedure.      |

## **Imminent Danger Pay Stop**

Procedure

| https://pollux.hrs.psc.gov:7003/servlets/iclie<br>e Edit View Favorites Tools Help |        |            |        |        |
|------------------------------------------------------------------------------------|--------|------------|--------|--------|
| PEOPLE                                                                             |        |            | 1      | 10     |
| 5010                                                                               | 🙆 Home | 📵 Worklist | 🕜 Help | 📀 Sign |
| me                                                                                 |        |            |        |        |
| Develop Workforce                                                                  |        |            |        |        |
| C Administer Workforce                                                             |        |            |        |        |
| Compensate Employees                                                               |        |            |        |        |
| Monitor Workplace                                                                  |        |            |        |        |
| Define Business Rules                                                              |        |            |        |        |
| He Process Menu                                                                    |        |            |        |        |
| O Help PoC Online                                                                  |        |            |        |        |
| PeopleTools                                                                        |        |            |        |        |
|                                                                                    |        |            |        |        |
|                                                                                    |        |            |        |        |
|                                                                                    |        |            |        |        |
|                                                                                    |        |            |        |        |
|                                                                                    |        |            |        |        |
|                                                                                    |        |            |        |        |
|                                                                                    |        |            |        |        |
|                                                                                    |        |            |        |        |
|                                                                                    |        |            |        |        |
|                                                                                    |        |            |        |        |
|                                                                                    |        |            |        |        |

| Step | Action                                                     |
|------|------------------------------------------------------------|
| 1.   | Click the Administer Workforce link.  Administer Workforce |
| 2.   | Click the Administer Workforce (USF) link.                 |
| 3.   | Click the Use link.                                        |
| 4.   | Click the <b>HR Processing</b> link.                       |

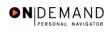

| 🕙 HR Processing - Mi | icrosoft Inte                | rnet Explorer     |                        |               |            |          |            | - 7 🛛            |
|----------------------|------------------------------|-------------------|------------------------|---------------|------------|----------|------------|------------------|
| File Edit View Favo  | orites Tools                 | Help              |                        |               |            |          |            |                  |
| PEOPLE               |                              |                   |                        |               |            |          | 1          |                  |
| 300-                 |                              |                   |                        | 🙆 Home        | 📵 Worklist | <b>?</b> | Help       | \ominus Sign Out |
| Home > Administer Wo | <u>irkforce</u> ≻ <u>Adi</u> | ninister Workford | e (USF) > <u>Use</u> > | HR Processing |            | New Win  | <u>wob</u> |                  |
| HR Processing        |                              |                   |                        |               |            | _        |            |                  |
| Find an Existi       | ng Valu                      | е                 |                        |               |            |          |            |                  |
| EmplID:              |                              |                   |                        |               |            |          |            |                  |
| Empl Rcd Nbr:        |                              |                   |                        |               |            |          |            |                  |
| Last Name:           |                              |                   |                        |               |            |          |            |                  |
| Include History 🔲    | Correct Histo                | ry                |                        |               |            |          |            |                  |
| Search Clear         | Basic Searc                  | <u>h</u>          |                        |               |            |          |            |                  |
|                      |                              |                   |                        |               |            |          |            |                  |
|                      |                              |                   |                        |               |            |          |            |                  |
|                      |                              |                   |                        |               |            |          |            |                  |
|                      |                              |                   |                        |               |            |          |            |                  |
| 🕘 Done               |                              |                   |                        |               |            | 6        | 🥝 Intern   | et               |

| Step | Action                                                                        |
|------|-------------------------------------------------------------------------------|
| 5.   | Enter the desired information into the <b>EmplID</b> field. Enter "00008575". |
| 6.   | Click the Search button.                                                      |

| HR Processing - Microsof  | t Internet Explorer              |                                                 |                    |                 |          |
|---------------------------|----------------------------------|-------------------------------------------------|--------------------|-----------------|----------|
| e Edit View Favorites     | Tools Help                       |                                                 |                    |                 |          |
| DEUDLE.                   |                                  |                                                 |                    |                 |          |
| 500                       |                                  |                                                 |                    | 100             |          |
|                           |                                  | 🙆 Home                                          | 😥 Worklist         | 🕜 Help          | 😑 Sign C |
|                           |                                  |                                                 |                    |                 |          |
| ne > Administer Workforce | > <u>Administer Workforce (U</u> | <u>JSF)</u> > <u>Use</u> > <b>HR Processing</b> | Ne                 | w Window        |          |
| ata Control V Personal D  | ata Job P                        | osition Compensation                            | Employment 1 ) Emp | ployment 2      |          |
|                           |                                  |                                                 |                    |                 |          |
| CURRAN, KATHLEEN M        | Empl                             | IID• 00008575 Fmr                               | ol Rcd#: 0         |                 |          |
| on and a state of the     | Emp                              |                                                 | J RCu#. 0          |                 |          |
| ata Control               |                                  |                                                 | View All           | < ◀ 1 of 20 ▶ ≥ |          |
|                           |                                  |                                                 |                    |                 |          |
| Actual Effective Date:    | 01/23/2005 🗊                     | Proposed Effective Date: 01                     | /23/2005           | + -             | ]        |
| Transaction #/ Sequence:  | 3 1                              | Not To Exceed Date:                             | (i)                | Resend? 📃       |          |
| Action: DTA Q             | Data Change                      | PAR Status: PRO                                 | PROCESSED BY       | HUMAN           |          |
|                           |                                  |                                                 | RESOURCES          |                 |          |
| *Reason Code: DTA Q       | Data Change                      | Contact Emplid:                                 | ٩                  |                 |          |
| NOA Code: 997             | Miscellaneous Entitleme          | nt                                              | NOA                | AQ              |          |
|                           |                                  |                                                 | Ext:               |                 |          |
| Authority (1):            |                                  |                                                 |                    |                 |          |
| Authority (2):            |                                  |                                                 |                    |                 |          |
| PAR Request#: P           | rint SF-52                       |                                                 |                    |                 |          |
| ran nequesta.             | PAR Rema                         | rks, Award Data – Tracking Data                 | Severance Pay      |                 |          |

| Step | Action               |
|------|----------------------|
| 7.   | Point to the object. |

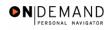

| HR Processing - Microsoft Internet Explo      | rer                                                       | - 7 🛛                                      |
|-----------------------------------------------|-----------------------------------------------------------|--------------------------------------------|
| File Edit View Favorites Tools Help           |                                                           | ala an an an an an an an an an an an an an |
|                                               |                                                           | 1000                                       |
| Sector A                                      |                                                           | Active State                               |
|                                               | 🙆 Home 🛛 🔞 Worklist 🛛 💡                                   | Help 🌕 Sign Out                            |
|                                               |                                                           | ^                                          |
| Home > Administer Workforce > Administer Work | kforce (USF) > Use > HR Processing New Wind               | <u>ow</u>                                  |
| Data Control V Personal Data Job              | Position Compensation Employment 1 Employmen              | nt 2                                       |
|                                               |                                                           |                                            |
| CURRAN, KATHLEEN M                            | EmpliD: 00008575 Empl Rcd#: 0                             |                                            |
|                                               |                                                           |                                            |
| Data Control                                  | <u>View All</u>  <                                        | 1 of 20 ▶ ≥                                |
| Actual Effective Date: 01/23/2005             | 01/23/2005                                                |                                            |
| Transaction #/ Sequence: 3 1                  | Proposed Effective Date: 01/23/2005 Not To Exceed Date: E |                                            |
|                                               | PAR Status: PRO PROCESSED BY HUMAN                        |                                            |
|                                               | RESOURCES                                                 | •                                          |
| *Reason Code: DTA 🔍 Data Change               | Contact Emplid:                                           |                                            |
| NOA Code: 997 🔍 Miscellaneous Er              | ntitlement NOA A                                          | ] _                                        |
|                                               | Ext:                                                      |                                            |
| Authority (1):                                |                                                           |                                            |
| Authority (2):                                |                                                           |                                            |
| PAR Request#: Print SF-52                     | R Remarks Award Data Tracking Data Severance Pay          | ~                                          |
| E Done                                        |                                                           | 🥝 Internet                                 |

| Step | Action                                   |
|------|------------------------------------------|
| 8.   | Click the Add a new row at row 1 button. |
| 9.   | Click the <b>Calendar icon</b> button.   |

|                       | essing               | g - Microso | oft Inte          | rnet Explorer   |                                          |                   |                 |                     |               |          |
|-----------------------|----------------------|-------------|-------------------|-----------------|------------------------------------------|-------------------|-----------------|---------------------|---------------|----------|
| e Edit                | View                 | Favorites   | Tools             | Help            |                                          |                   |                 |                     |               |          |
| PFNPL                 | F                    |             |                   |                 |                                          |                   |                 |                     | 1             |          |
| Sof                   |                      |             |                   |                 |                                          | <b>A</b>          | <b>A</b>        |                     |               |          |
|                       |                      |             |                   |                 |                                          | 🙆 Hom             | e 📵 Work        | dist 🦉              | Aelp 🗧        | 🕘 Sign C |
|                       |                      |             |                   |                 |                                          |                   |                 | N                   |               |          |
| <u>ne</u> > <u>Ad</u> | ministe              | r Workforce | <u>e &gt; Adm</u> | inister Workfor | r <u>ce (USF)</u> > <u>Use</u> >         | HR Processinį     | 1               | <u>New Wir</u>      | <u>100W</u>   |          |
| )ata Coi              | ntrol V              | Personal I  | Data              | Job             | Position C                               | Compensation      | Employment 1    | Employm             | ent 2         |          |
|                       |                      |             |                   |                 |                                          |                   |                 |                     |               |          |
| URRAI                 | I,KATH               | LEEN M      |                   | ,               | EmpliD: 00008                            | 575 J             | Empl Rcd#: 0    |                     |               |          |
|                       |                      |             |                   |                 |                                          |                   |                 |                     |               | _        |
| ata Cor               | trol                 |             |                   |                 |                                          |                   | Viev            | <u>n All</u>  < 🚺   | ] 1 of 21 🕨 🎽 |          |
| Actual I              | ·                    | a Data      |                   | (iii)           |                                          |                   | 04/01/2005      |                     |               |          |
|                       |                      |             |                   |                 |                                          | fective Date<br>X | 04/01/2003      |                     | + -           |          |
| Transa                | tion #/              | Sequence    | :                 |                 | o <mark>se a date</mark><br>April 🛛 🔽 21 | 005 🖌             |                 |                     |               |          |
| *Action               |                      | ٩           |                   | S               | MTWT                                     | FSP               | ROCES<br>RESOUR | SED BY HUM/<br>ICES | AN            |          |
| *Reaso                | 1 Code:              | ٩           |                   |                 |                                          | 1 2 -             | <u>A</u>        | 020                 |               |          |
|                       |                      |             |                   |                 | 3 4 5 6 7<br>0 11 12 13 14               |                   |                 |                     | ٩             |          |
| 10000                 |                      |             |                   |                 |                                          |                   |                 |                     |               |          |
| NOA C                 | ode:                 | ٩           |                   |                 | 7 18 19 20 21                            |                   |                 | Ext:                | ~             |          |
|                       |                      | <u>्</u>    |                   | 1               |                                          | 22 23             |                 | ·                   | <u>×</u>      |          |
| NOA Co<br>Author      | ity (1):             |             |                   | 1               | 7 18 19 20 21<br>24 25 26 27 28          | 22 23<br>29 30    |                 | ·                   | <u> </u>      |          |
| NOA C                 | ity (1):<br>ity (2): | <br>Q       | Print SF          | 1               | 7 18 19 20 21                            | 22 23<br>29 30    |                 | ·                   |               |          |

| Step | Action                  |  |
|------|-------------------------|--|
| 10.  | Click the desired date. |  |

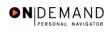

| 4 HR Processing - Microsoft Internet Explorer                                                | _ 7 🛛                                    |
|----------------------------------------------------------------------------------------------|------------------------------------------|
| File Edit View Favorites Tools Help                                                          | an an an an an an an an an an an an an a |
| NEODI E'                                                                                     | 1000                                     |
|                                                                                              |                                          |
| 🙆 Home 🛛 🔞 Worklist 🔗 Help                                                                   | 📀 Sign Out                               |
|                                                                                              | ^                                        |
| Home > Administer Workforce > Administer Workforce (USF) > Use > HR Processing New Window    |                                          |
| / Data Control & Personal Data / Job / Position / Compensation / Employment 1 / Employment 2 |                                          |
|                                                                                              |                                          |
| CURRAN,KATHLEEN M EmpliD: 00008575 Empl Rcd#: 0                                              |                                          |
|                                                                                              | _                                        |
| Data Control View All  < 🗹 1 of 21 🕨                                                         | <u>&gt;</u>                              |
| Actual Effective Date: 02/05/2005                                                            | _                                        |
|                                                                                              | _                                        |
| Transaction # / Sequence: 1 1 Not To Exceed Date:                                            |                                          |
| Action: PAR Status: PRO PROCESSED BY HUMAN<br>RESOURCES                                      |                                          |
| 'Reason Code: Q Contact Emplid: Q                                                            |                                          |
| NOA Q                                                                                        |                                          |
| NOA Code: Ext:                                                                               |                                          |
| Authority (1):                                                                               |                                          |
| Authority (2):                                                                               |                                          |
| PAR Request#: Print SF-52 PAR Remarks Award Data Tracking Data Severance Rev                 | ~                                        |
| PAR Request#:     Filling Total     DAD Domorize Award Data Tracking Data Covarance Day      | et                                       |

| Step | Action                                                                                 |
|------|----------------------------------------------------------------------------------------|
| 11.  | Enter the desired information into the *Action field. Enter "DTA".                     |
| 12.  | Enter the desired information into the <b>*Reason Code</b> field. Enter <b>"PRA</b> ". |
| 13.  | Press [Tab].                                                                           |
| 14.  | Enter the desired information into the <b>NOA Code</b> field. Enter "997".             |
| 15.  | Press [Tab].                                                                           |
| 16.  | Enter the desired information into the <b>NOA Ext</b> field. Enter " <b>B</b> ".       |
| 17.  | Press [Tab].                                                                           |

| HR Processing - Microso<br>Edit View Favorites |                                                    |                               | _ 2            |
|------------------------------------------------|----------------------------------------------------|-------------------------------|----------------|
| Edit View Favorites                            | Tools Help                                         |                               | 1000           |
| 508                                            |                                                    |                               |                |
|                                                | 🙆 Home 🔞                                           | Worklist 🕜 Help               | \ominus Sign ( |
| ne > Administer Workforce                      | > Administer Workforce (USF) > Use > HR Processing | New Window                    |                |
| ata Control V Personal [                       | Data Job Position Compensation Employn             | nent 1 Employment 2           |                |
|                                                |                                                    |                               |                |
| URRAN, KATHLEEN M                              | EmpliD: 00008575 Empl Rcd#:                        | 0                             |                |
| or the stap of the best of the                 | Emplo, sousses Employee.                           |                               |                |
| ata Control                                    |                                                    | <u>View All</u>  <  ▲ 1 of 21 | ▶ <u>&gt;</u>  |
|                                                |                                                    |                               |                |
| Actual Effective Date:                         | 02/05/2005                                         | 5 🛨                           | -              |
| Fransaction #/ Sequence                        | : 1 1 Not To Exceed Date:                          | 1                             |                |
| Action: DTA Q                                  |                                                    | OCESSED BY HUMAN              |                |
| Reason Code: PRA 🔍                             | RE:<br>Payroll Related Action Contact Emplid:      |                               |                |
|                                                | Contact Empire.                                    |                               |                |
| NOA Code: 997 Q                                | Miscellaneous Entitlement Imminent Danger Pay Sto  | р NOA В 🔍<br>Ext:             |                |
| NOA COUC.                                      |                                                    | EXI.                          |                |
|                                                |                                                    |                               |                |
| Authority (1):                                 |                                                    |                               |                |
|                                                |                                                    |                               |                |

| Step | Action                             |
|------|------------------------------------|
| 18.  | Click the <b>Compensation</b> tab. |
|      | Compensation                       |

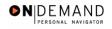

| 🕙 HR Processin  | g - Microsoft Inter        | net Explorer           |                                    |              |               |                        | - 7 🛛      |
|-----------------|----------------------------|------------------------|------------------------------------|--------------|---------------|------------------------|------------|
| File Edit View  | Favorites Tools            | Help                   |                                    |              |               |                        |            |
| DEUDI E.        |                            |                        |                                    |              |               |                        |            |
| Soft            |                            |                        |                                    |              |               | 100                    |            |
|                 |                            |                        | 🙆 Hon                              | ne 🜔         | Worklist      | 🕜 Help                 | 😑 Sign Out |
|                 |                            |                        |                                    |              |               |                        | ^          |
| Home > Administ | er Workforce > <u>Admi</u> | nister Workforce (USF) | > <u>Use</u> > <b>HR Processin</b> | g            | New           | Window                 |            |
| Data Control    | Personal Data              | Job Positi             | on Compensation                    | Employr      | nent 1 🍸 Empl | oyment 2               |            |
|                 |                            |                        |                                    |              |               |                        |            |
| CURRAN,KATH     | ILEEN M                    | EmpliD: 00             | 008575 Empl Rcd                    | # <b>:</b> 0 |               |                        |            |
| Compensation    | Data                       |                        |                                    |              | C             | . 🗖 🖪 .                |            |
| compensation    | Data                       |                        |                                    | <u> </u>     | /iew All Firs | t 🖪 1 of 21 🕨 <u> </u> |            |
| Effective Deter | 02/05/2005                 | Transation             | #/Sea: 1                           | DAD Ct-4     | us PROCES     |                        |            |
| Effective Date: |                            | Transaction            |                                    | PAR Stat     | HUMAN F       | RESOURCES              |            |
| Act Type:       | Data Change                | NOA Code:              | 997                                | Empl Stat    |               |                        |            |
| Pay Rate Dete   |                            |                        | Pay B                              | asis:        | Per Annum 🔽   |                        |            |
| Pay Plan /*Ta   | ble/Grade: GS 🔍            | 0000 🔍 13 🔍            | Step: 8 🔍 Step E                   | ntry Date:   | 03/07/2004 🖻  | -                      |            |
| Rtnd PP/Table   | /Grade:                    |                        | Step: 0 Grade                      | Entry Date:  | 03/08/1999 🗄  | ĵ                      |            |
|                 |                            |                        |                                    |              |               |                        |            |
| Base Pay:       | 79,521.00                  | 10000                  | Compensation Fre                   | quency:      | Annual        |                        |            |
| Loc/LEO Adju    | st: 0.00                   |                        | Annuity Offset Am                  | ount:        |               |                        |            |
| Adjusted Bas    | e Pay: 79,521.00           | Bene                   | fit Base Override FEC              | iLl Base:    | 79,521.000    | ]                      |            |
| T-4-1 D         | 80.821.00                  |                        |                                    |              |               |                        | ×          |
| 🕘 Done          |                            |                        |                                    |              |               | 🔒 🥝 Internet           |            |

| Step | Action                                |
|------|---------------------------------------|
| 19.  | Click the Other Pay Information link. |
|      | Trableforade.                         |

| ٥N | DEM      | IAND      |
|----|----------|-----------|
|    | PERSONAL | NAVIGATOR |

| Edit View Favorites           | Tools Help                   |                                      |                      |                               | -    |
|-------------------------------|------------------------------|--------------------------------------|----------------------|-------------------------------|------|
| PEOPLE                        |                              |                                      |                      | 13                            |      |
| 200                           |                              | 🙆 Home                               | 📵 Worklist           | 🕐 Help 😔                      | Sign |
| ne > Administer Workford      | ce > Administer Workforc     | e (USF) > Use > <b>HR Processing</b> | NewV                 | Vindow                        |      |
| er Pay Information            |                              |                                      |                      |                               |      |
|                               |                              |                                      |                      |                               |      |
| ther Pay                      |                              |                                      |                      | View All Firs                 | t 🔳  |
| ther Pay<br>*Earnings<br>Code | Description                  | Pay Period Amount                    | Quoted<br>Annualized | View All Firs Expected Amount | .t 🔳 |
| *Earnings<br>Code             | Description<br>nt Danger Pay | Pay Period Amount                    |                      |                               | it 🔳 |
| *Earnings<br>Code             |                              |                                      | Annualized<br>Amount | Expected Amount               | it 🔳 |
| *Earnings<br>Code             |                              |                                      | Annualized<br>Amount | Expected Amount               | t 🔳  |
| Code                          |                              |                                      | Annualized<br>Amount | Expected Amount               | t 🔳  |
| *Earnings<br>Code             |                              |                                      | Annualized<br>Amount | Expected Amount               | t    |

| Step | Action                                |
|------|---------------------------------------|
| 20.  | Click the <b>Delete row 1</b> button. |

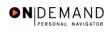

| 🕘 HR Processing - Micro          | soft Internet Explorer                                                        |                        |                          |           | _ ð 🗙      |
|----------------------------------|-------------------------------------------------------------------------------|------------------------|--------------------------|-----------|------------|
| File Edit View Favorite          | s Tools Help                                                                  |                        |                          |           |            |
| PEOPLE                           |                                                                               |                        |                          | 1         | TON STATE  |
| 200                              |                                                                               | 🙆 Home                 | 😥 Worklist               | 🕜 Help    | 😔 Sign Out |
| prkforce > Administer Workfo     | rce (USF) > Use > <b>HR Processing</b>                                        | <u>New)</u>            | <u> Window</u>           |           | <u>^</u>   |
| ition                            |                                                                               |                        |                          |           |            |
| Description<br>minent Danger Pay | Microsoft Internet Explorer Delete current/selected rows from th is saved. OK | iis page? The delete ( | will occur when the tran | I of 1 D  | Last       |
| isyascript submit Action man     | n0(document.main0,'\$ICField13\$delete\$0\$\$0');                             | m                      |                          | A Dintern | et         |

| Step | Action                      |
|------|-----------------------------|
| 21.  | Click the <b>OK</b> button. |
|      | OK                          |

| IR Processing - Micros    | oft Internet Explorer                               |                      |                |               |                            |
|---------------------------|-----------------------------------------------------|----------------------|----------------|---------------|----------------------------|
| Edit View Favorites       | Tools Help                                          |                      |                |               | 4                          |
| PEOPLE.                   |                                                     |                      |                | 1             | $\mathcal{I}(\mathcal{O})$ |
| 2010                      | _                                                   | 🙆 Home               | 🚯 Worklist     | 🕜 Help        | 🔗 Sign (                   |
|                           |                                                     |                      |                | -             |                            |
| rce > Administer Workford | <u>ce (USF)</u> > <u>Use</u> > <b>HR Processing</b> | <u>New V</u>         | Vindow         |               |                            |
|                           |                                                     |                      |                |               |                            |
| 1                         |                                                     |                      |                |               |                            |
|                           |                                                     |                      |                |               |                            |
|                           |                                                     |                      | View All Fir   | st 🖪 1 of 1 🕨 | Last                       |
|                           |                                                     |                      |                |               |                            |
| Description               | Pay Period Amount                                   | Quoted<br>Annualized | Expected Amoun | t             |                            |
|                           |                                                     | Amount               |                |               | + -                        |
|                           |                                                     | Other Pay            |                |               |                            |
|                           |                                                     |                      |                |               |                            |
|                           |                                                     |                      |                |               |                            |
|                           |                                                     |                      |                |               |                            |
|                           |                                                     |                      |                |               |                            |
|                           |                                                     |                      |                |               |                            |
|                           |                                                     |                      |                |               | >                          |
| Done                      |                                                     | 1111                 |                | 🔒 🥥 Interne   |                            |

| Step | Action                    |
|------|---------------------------|
| 22.  | Release the mouse button. |

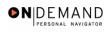

| 🙆 н        | R Proc               | essin   | g - Microso  | oft Inte       | rnet Explore    | r                     |                  |      |                                |         |            |             | 7     | ×  |
|------------|----------------------|---------|--------------|----------------|-----------------|-----------------------|------------------|------|--------------------------------|---------|------------|-------------|-------|----|
| File       | Edit                 | View    | Favorites    | Tools          | Help            |                       |                  |      |                                |         |            |             |       | ۲  |
| P          | EOPL                 | F       |              |                |                 |                       |                  |      |                                |         | 16         |             | 0     | 11 |
| 6          | 200                  |         |              |                |                 |                       | 🙆 Hom            | ie 🜔 | Worklist                       | 6       | Help       | <b>()</b> S | ign O | ut |
| <u>Hom</u> | <u>e</u> > <u>Ad</u> | ministe | er Workforce | e ≻ <u>Adm</u> | inister Workfor | rce (USF) > <u>Us</u> | e > HR Processin | 9    | N                              | ew Wind | <u>wot</u> |             |       | ^  |
| Oth        | er Pa                | y Info  | rmation      |                |                 |                       |                  |      |                                |         |            |             |       |    |
| Ot         | her Pa               | y       |              |                |                 |                       |                  |      |                                |         | View All   | First       | 1     |    |
|            | *Earni<br>Cod        |         |              | Des            | cription        | Pay                   | Period Amount    |      | Quoted<br>Annualized<br>Amount | I       | Expected A | nount       |       |    |
|            |                      |         |              |                |                 |                       |                  |      |                                |         |            |             |       |    |
| <          | )K                   | Can     | cel          |                |                 |                       |                  |      |                                |         |            |             | >     | ~  |
| E De       | one                  | -       |              | -              |                 | 110                   |                  |      |                                | ۵       | Internet   |             | 2     |    |

| Step | Action                      |
|------|-----------------------------|
| 23.  | Click the <b>OK</b> button. |

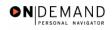

|                                                                                                    | rites Tools Help                                                                                  |             |                                                                                                    |                                                                                                    |                 |             |
|----------------------------------------------------------------------------------------------------|---------------------------------------------------------------------------------------------------|-------------|----------------------------------------------------------------------------------------------------|----------------------------------------------------------------------------------------------------|-----------------|-------------|
| PEOPLE.                                                                                                    |                                                                                                   |             |                                                                                                    |                                                                                                    | 10              |             |
| 3010                                                                                                    |                                                                                                   |             | 🙆 Home                                                                                                    | 🚯 Worklist                                                                                           | 🕜 Help          | n Sign      |
|                                                                                                    |                                                                                                   |             | C Home                                                                                                    | WURKIIST                                                                                             | 🕜 Help          | U Sign      |
| ata Control Pers                                                                                                  | onal Data Jo                                                                                      | ob Posif    | tion (Compensation) E                                                                                                    | mployment 1 Emp                                                                                      | ployment 2      |             |
|                                                                                                    |                                                                                                   |             |                                                                                                    |                                                                                                    |                 |             |
| URRAN, KATHLEEN                                                                                                   | м                                                                                                 | EmpliD: 00  | 0008575 Empl Rcd#: (                                                                                                    | 1                                                                                                    |                 |             |
|                                                                                                    |                                                                                                   | Empile.     | Emprican.                                                                                                    | -                                                                                                    |                 |             |
| ompensation Data                                                                                                  |                                                                                                   |             |                                                                                                    | View All Fin                                                                                         | rst 🖪 1 of 21 🕨 | <u>Last</u> |
|                                                                                                    |                                                                                                   |             |                                                                                                    |                                                                                                    |                 |             |
| ffective Date: 02/                                                                                                | )5/2005                                                                                           | <b>T</b>    |                                                                                                    | AR Status: PROCE                                                                                     | SSED BY         | -           |
|                                                                                                    | 13/2003                                                                                           |             | #/Sen: 1 P/                                                                                                    |                                                                                                    |                 |             |
| Dutc.                                                                                                    |                                                                                                   | Transaction |                                                                                                    | HUMAN                                                                                                | RESOURCES       |             |
| licetive bute.                                                                                                    | a Change                                                                                          | NOA Code:   |                                                                                                    | HUMAN<br>npl Status: Active                                                                          | RESOURCES       |             |
| Dute.                                                                                                    | a Change                                                                                          | NOA Code:   |                                                                                                    | HUMAN                                                                                                | RESOURCES       |             |
| ct Type: Dat                                                                                                    | a Change<br>nt: Regular Rate                                                                      | NOA Code:   | 997 Er                                                                                                    | HUMAN<br>npl Status: Active<br>Per Annum                                                             | RESOURCES       |             |
| ct Type: Dat<br>Pay Rate Determina                                                                                | a Change<br>nt: Regular Rate<br>nde: GS 🔍 0000                                                    | NOA Code:   | 997 Er                                                                                                    | HUMAN<br>npl Status: Active<br>Per Annum<br>Date: 03/07/2004                                         | RESOURCES       |             |
| ct Type: Dat<br>Pay Rate Determina<br>Pay Plan /*Table/Gra                                                        | a Change<br>nt: Regular Rate<br>nde: GS 🔍 0000                                                    | NOA Code:   | 997 Er<br>997 Er<br>Pay Basis:<br>Step: 8 Q Step Entry I                                                                        | HUMAN<br>npl Status: Active<br>Per Annum<br>Date: 03/07/2004                                         | RESOURCES       |             |
| ct Type: Date<br>Pay Rate Determina<br>Pay Plan /*Table/Grade<br>Rtnd PP/Table/Grade                              | a Change<br>nt: Regular Rate<br>de: GS Q 0000<br>:                                                | NOA Code:   | 997 Er<br>997 Er<br>Pay Basis:<br>Step: 8 Step Entry I<br>Step: 0 Grade Entry                                                   | HUMAN<br>npl Status: Active<br>Per Annum<br>Date: 03/07/2004 [<br>r Date: 03/08/1999 [               | RESOURCES       |             |
| ct Type: Dat<br>Pay Rate Determina<br>Pay Plan /*Table/Gra                                                        | a Change<br>nt: Regular Rate<br>nde: GS 🔍 0000                                                    | NOA Code:   | 997 Er<br>997 Er<br>Pay Basis:<br>Step: 8 Step Entry I<br>Step: 0 Grade Entry<br>Compensation Frequen                           | HUMAN<br>npl Status: Active<br>Per Annum<br>Date: 03/07/2004 [<br>r Date: 03/08/1999 [               | RESOURCES       |             |
| ct Type: Date<br>Pay Rate Determina<br>Pay Plan /*Table/Grade<br>Rtnd PP/Table/Grade                              | a Change<br>nt: Regular Rate<br>de: GS Q 0000<br>:                                                | NOA Code:   | 997 Er<br>997 Er<br>Pay Basis:<br>Step: 8 Step Entry I<br>Step: 0 Grade Entry                                                   | HUMAN<br>npl Status: Active<br>Per Annum<br>Date: 03/07/2004 [<br>r Date: 03/08/1999 [               | RESOURCES       |             |
| ct Type: Dat<br>Pay Rate Determina<br>Pay Plan /*Table/Grad<br>Rtnd PP/Table/Grad<br>Base Pay:                    | a Change<br>nt: Regular Rate<br>de: GS O 0000<br>:                                                | NOA Code:   | 997 Er<br>997 Er<br>Pay Basis:<br>Step: 8 Step Entry I<br>Step: 0 Grade Entry<br>Compensation Frequen                           | HUMAN<br>npl Status: Active<br>Per Annum<br>Date: 03/07/2004 [<br>r Date: 03/08/1999 [<br>cy: Annual | RESOURCES       |             |
| ct Type: Dat<br>Pay Rate Determina<br>Pay Plan /*Table/Grad<br>Rtnd PP/Table/Grad<br>Base Pay:<br>.oc/LEO Adjust: | a Change<br>nt: Regular Rate<br>ode: GS (0) 0000<br>c: (1) (0) (0) (0) (0) (0) (0) (0) (0) (0) (0 | NOA Code:   | 997 Er<br>997 Er<br>Pay Basis:<br>Step: 8 Step Entry I<br>Step: 0 Grade Entry<br>Compensation Frequen<br>Annuity Offset Amount: | HUMAN<br>npl Status: Active<br>Per Annum<br>Date: 03/07/2004 [<br>r Date: 03/08/1999 [<br>cy: Annual | RESOURCES       |             |

| Step | Action                 |
|------|------------------------|
| 24.  | Click the Save button. |
|      |                        |

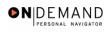

| 🙆 H        | R Pro                 | essin   | g - Micros  | oft Inte       | rnet E    | xplorer       |                   |              |              |             |          |      |            | ▋₽₽       |
|------------|-----------------------|---------|-------------|----------------|-----------|---------------|-------------------|--------------|--------------|-------------|----------|------|------------|-----------|
| File       | Edit                  | View    | Favorites   | Tools          | Help      |               |                   |              |              |             |          |      |            | 🥂         |
| Ę          | EOPL                  | E.      |             |                |           |               |                   |              |              |             |          |      | 1          |           |
| 6          |                       |         |             |                |           |               |                   | Ć            | Home         | 😥 Wor       | klist    | 8    | Help       | 🎒 Sign Ou |
| <u>Hom</u> | <u>e</u> ≻ <u>Adı</u> | niniste | r Workforce | e > <u>Adm</u> | inister V | Norkforce (U  | ISF) > <u>Use</u> | > HR Proc    | essing       |             | New      | Winc | <u>low</u> |           |
| Warn       | ing 1                 | 'his pe | rsonnel act | tion is ir     | the mic   | ddle of the p | ay period a       | nd will affe | ct Other Pay | amounts. (1 | 641,213) |      |            |           |
|            | IK                    | Can     | cel         |                |           |               |                   |              |              |             |          |      |            |           |
|            |                       |         |             |                |           |               |                   |              |              |             |          |      |            |           |
|            |                       |         |             |                |           |               |                   |              |              |             |          |      |            |           |
|            |                       |         |             |                |           |               |                   |              |              |             |          |      |            |           |
|            |                       |         |             |                |           |               |                   |              |              |             |          |      |            |           |
|            |                       |         |             |                |           |               |                   |              |              |             |          |      |            |           |
|            |                       |         |             |                |           |               |                   |              |              |             |          |      |            |           |
| e De       | one                   |         |             |                |           |               |                   |              |              |             |          | 6    | 🥝 Interne  | t         |

| Step | Action                      |
|------|-----------------------------|
| 25.  | Click the <b>Ok</b> button. |
| 26.  | End of Procedure.           |

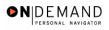

# **Danger Pay**

**Danger Pay Start** 

### Procedure

| CUDI E.                |        |            |        | 15     |
|------------------------|--------|------------|--------|--------|
| 201                    |        |            |        |        |
|                        | 🛆 Home | 📵 Worklist | 🕜 Help | 🌔 Sign |
| ne                     |        |            |        |        |
| Develop Workforce      |        |            |        |        |
| O Administer Workforce |        |            |        |        |
| Compensate Employees   |        |            |        |        |
| O Monitor Workplace    |        |            |        |        |
| Define Business Rules  |        |            |        |        |
| He Process Menu        |        |            |        |        |
| Help PoC Online        |        |            |        |        |
| PeopleTools            |        |            |        |        |
|                        |        |            |        |        |
|                        |        |            |        |        |
|                        |        |            |        |        |
|                        |        |            |        |        |
|                        |        |            |        |        |
|                        |        |            |        |        |
|                        |        |            |        |        |
|                        |        |            |        |        |
|                        |        |            |        |        |

| Step | Action                                                     |
|------|------------------------------------------------------------|
| 1.   | Click the Administer Workforce link.  Administer Workforce |
| 2.   | Click the Administer Workforce (USF) link.                 |
| 3.   | Click the Use link.                                        |
| 4.   | Click the <b>HR Processing</b> link.                       |

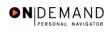

| 🕘 HR Processing        | - Microsoft Inte               | rnet Explorer      |                                      |              |            |            | - 7 🛛          |
|------------------------|--------------------------------|--------------------|--------------------------------------|--------------|------------|------------|----------------|
| File Edit View I       | Favorites Tools                | Help               |                                      |              |            |            |                |
| PEOPLE.                |                                |                    |                                      |              |            |            | AS ST          |
| 200                    |                                |                    |                                      | 🙆 Home       | 😥 Worklist | 🕜 He       | elp 📀 Sign Out |
| Home > Administer      | <u>·Workforce</u> > <u>Adr</u> | ninister Workforce | <u>(USF)</u> > <u>Use</u> > <b>H</b> | R Processing | 1          | New Window | !              |
| HR Processing          | 9                              |                    |                                      |              |            |            |                |
| Find an Exis           | sting Valu                     | е                  |                                      |              |            |            |                |
| EmplID:                |                                |                    |                                      |              |            |            |                |
| Empl Rcd Nbr:<br>Name: |                                |                    |                                      |              |            |            |                |
| Last Name:             |                                |                    |                                      |              |            |            |                |
| Include History        | Correct Histo                  | ry                 |                                      |              |            |            |                |
| Search Clea            | ar Basic Searc                 | <u>h</u>           |                                      |              |            |            |                |
|                        |                                |                    |                                      |              |            |            |                |
|                        |                                |                    |                                      |              |            |            |                |
|                        |                                |                    |                                      |              |            |            |                |
|                        |                                |                    |                                      |              |            |            |                |
| 🙆 Done                 |                                |                    |                                      |              |            | 🔒 🙆        | Internet       |

| Step | Action                                                                        |
|------|-------------------------------------------------------------------------------|
| 5.   | Enter the desired information into the <b>EmplID</b> field. Enter "00008969". |
| 6.   | Click the Search button.                                                      |

| IR Processing - Micros   |                                                                |                        |                      | _ 0    |
|--------------------------|----------------------------------------------------------------|------------------------|----------------------|--------|
| Edit View Favorites      | Tools Help                                                     |                        |                      |        |
| DEUDIE.                  |                                                                |                        |                      |        |
| Soft                     |                                                                |                        |                      |        |
|                          |                                                                | 🙆 Home 🛛 🔞 Workl       | ist 🕜 Help           | 😔 Sign |
|                          |                                                                |                        |                      |        |
| ne > Administer Workforc | e > <u>Administer Workforce (USF)</u> > <u>Use</u> > <b>HR</b> | Processing             | New Window           |        |
| ata Control Y Personal   | Data Job Position Con                                          | pensation Employment 1 | Employment 2         |        |
|                          |                                                                | penedien Employment I  | Employment2          |        |
|                          |                                                                |                        |                      |        |
| TEST REBECCAE            | EmpliD: 00008969                                               | Empl Rcd#: 0           |                      |        |
| ata Control              |                                                                | View                   | / All  < 【 1 of 19 ▶ | -      |
|                          |                                                                | view                   |                      | 2      |
| Actual Effective Date:   | 11/13/2004 Proposed Effect                                     | tive Date: 11/13/2004  | <b>.</b>             | -      |
| Transaction #/ Sequence  | e: 1 1 Not To Exceed I                                         | Date:                  |                      |        |
| Action: DTA Q            | Data Change PAR Status:                                        | PRO CESS               | SED BY HUMAN         |        |
|                          |                                                                | RESOUR                 | CES                  |        |
| 'Reason Code: PRA 🔍      | Payroll Related Action Contact Emplic                          | :<br>Q                 |                      |        |
| NOA Code: 925 Q          | State Tax Withholding - S                                      | tart/Chg               | NOA 1 Q              |        |
|                          |                                                                |                        | Ext:                 |        |
| Authority (1):           |                                                                |                        |                      |        |
|                          |                                                                |                        |                      |        |
| Authority (2):           |                                                                |                        |                      |        |
| Authority (2):           | Print SF-52                                                    |                        |                      |        |

| Step | Action                                   |
|------|------------------------------------------|
| 7.   | Click the Add a new row at row 1 button. |
| 8.   | Click the <b>Calendar icon</b> button.   |

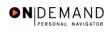

| HR Processing - Microsoft Internet E     | xplorer                                                | - 7 🗙      |
|------------------------------------------|--------------------------------------------------------|------------|
| File Edit View Favorites Tools Help      |                                                        |            |
| DEUDI E.                                 | 4                                                      | 100        |
| Solution                                 |                                                        |            |
|                                          | 🙆 Home 🛛 🔞 Worklist 🛛 😯 Help                           | 📀 Sign Out |
|                                          |                                                        | ^          |
| Home > Administer Workforce > Administer | Workforce (USF) > Use > HR Processing New Window       |            |
| / Data Control Personal Data Jo          | b Position Compensation Employment 1 Employment 2      |            |
|                                          |                                                        |            |
| TEST ,REBECCAE                           | EmpliD: 00008969 Empl Rcd#: 0                          |            |
|                                          |                                                        |            |
| Data Control                             | <u>View All</u>  <                                     | =          |
| Actual Effective Date:                   | Proposed Effective Date: 04/01/2005                    |            |
| Transaction # / Sequence:                | Choose a date                                          |            |
| *Action:                                 |                                                        |            |
|                                          | RESOURCES                                              |            |
| 'Reason Code:                            | 3 4 5 6 7 8 9                                          |            |
| NOA Code:                                | 10 11 12 13 14 15 16 NOA Q                             |            |
| Authority (1):                           | 24 25 26 27 28 29 30                                   |            |
|                                          |                                                        |            |
| Authority (2):                           | - <u>Current Date</u>                                  |            |
| PAR Request#: Print SF-52                | DAD Domarke Award Data - Tracking Data - Reverance Boy | <b>V</b>   |
| javascript:selectDay(5);                 | 🔒 🥥 Internet                                           |            |

| Step | Action                  |
|------|-------------------------|
| 9.   | Click the desired date. |

| HR Processing - Microsoft Internet E   | xplorer                                             |                 |                 | ∎₽       |
|----------------------------------------|-----------------------------------------------------|-----------------|-----------------|----------|
| Edit View Favorites Tools Help         |                                                     |                 |                 | A        |
| DEUDIE.                                |                                                     |                 |                 |          |
| Soft                                   |                                                     |                 |                 |          |
|                                        | 🙆 Home                                              | 📵 Worklist      | 🕜 Help          | 😑 🌍 Sign |
|                                        |                                                     |                 |                 |          |
| ne > Administer Workforce > Administer | Workforce (USF) > <u>Use</u> > <b>HR Processing</b> | Ne              | <u>w Window</u> |          |
| ata Control 👔 Personal Data 🔰 Jo       | b Position Compensation                             | Employment 1 Em | ployment 2      |          |
|                                        |                                                     |                 |                 |          |
| TEST ,REBECCA E                        | EmpliD: 00008969 Emp                                | IRcd#: 0        |                 |          |
|                                        |                                                     | - room-         |                 |          |
| ata Control                            |                                                     | View All        | < 🚺 1 of 20 🕨 🤰 | 2        |
|                                        | Terre                                               |                 |                 |          |
| Actual Effective Date: 01/23/2005      | Proposed Effective Date: 01                         | /23/2005        | + -             | -        |
| Transaction # / Sequence: 1 1          | Not To Exceed Date:                                 |                 |                 |          |
| Action:                                | PAR Status: PRO                                     |                 | HUMAN           |          |
| Reason Code:                           |                                                     |                 |                 |          |
|                                        | Contact Emplid:                                     |                 |                 |          |
| NOA Code:                              |                                                     | NOA             | Q               |          |
| Authority (1):                         |                                                     | Ext:            |                 |          |
|                                        |                                                     |                 |                 |          |
|                                        |                                                     |                 |                 |          |
| Authority (2):                         |                                                     |                 |                 |          |

| Step | Action                                  |
|------|-----------------------------------------|
| 10.  | Press [Tab].                            |
| 11.  | Click in the <b>*Reason Code</b> field. |
| 12.  | Press [Tab].                            |
| 13.  | Press [Tab].                            |
| 14.  | Press [Tab].                            |

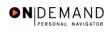

| 🗿 HR Processing - Microsoft Internet Explorer 📃 🖻 🔀 |                 |            |              |             |               |                      |                |                     |                     |                           |            |
|-----------------------------------------------------|-----------------|------------|--------------|-------------|---------------|----------------------|----------------|---------------------|---------------------|---------------------------|------------|
| File                                                | Edit            | View       | Favorites    | Tools He    | lp            |                      |                |                     |                     |                           |            |
|                                                     | וומחס           |            |              |             |               |                      |                |                     |                     |                           | N IN       |
| 5                                                   | Soft            |            |              |             |               |                      |                |                     |                     | 160                       |            |
| 1                                                   |                 |            |              |             |               |                      | 🙆 Hom          | ie 🔞 Wo             | orklist             | 🕜 Help                    | 🕘 Sign Out |
|                                                     |                 |            |              |             |               |                      |                |                     |                     |                           | ^          |
| Hom                                                 | ie ≻ <u>Adi</u> | ministe    | r Workforce  | > Administ  | ter Workforce | (USF) > <u>Use</u> > | HR Processin   | g                   | New                 | /Window                   |            |
|                                                     | ata Cor         | trol V     | Personal [   | Data V      | Job           | Position (           | Compensation   | Employment          | t1 / Empl           | loyment 2                 |            |
| ľ                                                   |                 | -          |              |             |               |                      |                |                     |                     |                           |            |
| в                                                   | UNNEL           | L,REB      | ECCAE        |             | Em            | pIID: 00008          | 969            | Empl Rcd#: 0        |                     |                           |            |
|                                                     |                 |            |              |             |               |                      |                |                     |                     |                           |            |
| Da                                                  | ata Con         | trol       |              |             |               |                      |                | <u>Vi</u>           | iew All             | < 🖪 1 of 20 🕨 <b>&gt;</b> |            |
|                                                     | -4              | <b>6</b> 4 | e Date:      | 01/23/20    | UI5 🗊         |                      |                | 01/23/2005          |                     |                           |            |
|                                                     |                 |            |              |             | 7             |                      | ffective Date: |                     |                     | + -                       | 1          |
| T                                                   | ransad          | tion #     | Sequence     |             |               | Not To Exce          |                | ŧ.                  |                     |                           |            |
| *                                                   | Action:         |            | DTA 🔍        | Data Cha    | nge           | PAR Status           | s: P           | RO C PROCE<br>RESOL | ESSED BY F<br>JRCES | HUMAN                     |            |
|                                                     | Reasor          | 1 Code:    | PRA 🔍        | Payroll Re  | elated Action | Contact Em           | plid:          | Q                   |                     |                           |            |
|                                                     |                 |            |              |             |               |                      |                |                     | NOA                 | 8 9                       |            |
|                                                     | NOA Co          | de:        | 997 <b>Q</b> | Miscellan   | eous Entitlem | ent                  | Danger Pay S   | Start               | Ext:                | • 🔺                       |            |
|                                                     | Authori         | ty (1):    | ٩            |             |               |                      |                |                     |                     |                           |            |
|                                                     | Authori         | ty (2):    | ٩            |             |               |                      |                |                     |                     |                           |            |
|                                                     | PAR Re          | au.o.c.4+  |              | Print SF-52 |               |                      |                |                     |                     |                           |            |
|                                                     | PAR Re          | quest      | <i>t</i> :   | -nnt 8F-92  | I DAD Dom     | orke, Award D        | oto Trocking   | Data Rovarano       | Dou Dou             | 🔒 🥥 Internet              |            |
| -                                                   |                 |            |              |             |               |                      |                |                     |                     |                           |            |

| Step | Action                             |
|------|------------------------------------|
| 15.  | Click the <b>Compensation</b> tab. |
|      | Compensation                       |

| Edit View                                                                                      | Favorites Tools He                                                                     | lp                        |                                                                             |                                                                                                    |                                  |                       |          |
|------------------------------------------------------------------------------------------------|----------------------------------------------------------------------------------------|---------------------------|-----------------------------------------------------------------------------|----------------------------------------------------------------------------------------------------|----------------------------------|-----------------------|----------|
| PEOPLE                                                                                         |                                                                                        |                           |                                                                             |                                                                                                    |                                  | Â                     |          |
| 200                                                                                            |                                                                                        |                           | 🙆 Horr                                                                      | ie 📵 Wo                                                                                              | rklist 🧳                         | ? Help                | ᅌ Sign C |
| ne > <u>Administ</u>                                                                           | er Workforce > <u>Adminis</u>                                                          | ter Workforce (USF)       | > <u>Use</u> > HR Processin                                                 | g                                                                                                    | <u>New Wi</u> r                  | ndow                  |          |
| ata Control 👌                                                                                  | Personal Data                                                                          | Job Positi                | on Compensation                                                             | Employment                                                                                           | 1 Employm                        | ient 2                |          |
| JNNELL,REB                                                                                     |                                                                                        | <b>F 110</b> 00           | 008969 Empl Rcda                                                            | . 0                                                                                                  |                                  |                       |          |
| JNNELL,REB                                                                                     | EULAE                                                                                  | EmpliD: 00                | 008969 Empl Rcd#                                                            | <b>≠:</b> 0                                                                                          |                                  |                       |          |
|                                                                                                |                                                                                        |                           |                                                                             |                                                                                                    |                                  |                       |          |
| ompensation                                                                                    | Data                                                                                   |                           |                                                                             | <u>View</u>                                                                                          | All First 🗹                      | ] 1 of 20 본 <u>La</u> | ist      |
|                                                                                                |                                                                                        |                           |                                                                             |                                                                                                    |                                  |                       |          |
|                                                                                                |                                                                                        | Transaction               | #/Seq: 1                                                                    | <u>View</u><br>PAR Status:                                                                           | All First                        | рву 🕂                 |          |
| ffective Date:                                                                                 |                                                                                        | Transaction<br>NOA Code:  | # / Seq: 1<br>997                                                           |                                                                                                    | PROCESSE                         | рву 🕂                 |          |
| ffective Date:<br>ct Type:                                                                     | 01/23/2005<br>Data Change                                                              | NOA Code:                 |                                                                             | PAR Status:<br>Empl Status:                                                                          | PROCESSEI<br>HUMAN RES           | рву 🕂                 |          |
| ffective Date:<br>ct Type:<br>Pay Rate Dete                                                    | 01/23/2005<br>Data Change<br>rminant: Regular Ra                                       | NOA Code:                 | 997                                                                         | PAR Status:<br>Empl Status:<br>Isis: Pe                                                              | PROCESSEE<br>HUMAN RES<br>Active | рву 🕂                 |          |
| ompensation<br>ffective Date:<br>.ct Type:<br>Pay Rate Dete<br>Pay Plan /*Tal<br>Rtnd PP/Table | 01/23/2005<br>Data Change<br>rminant: Regular Re<br>ple/Grade: 68 00                   | NOA Code:                 | 997<br>997<br>Y Pay Ba<br>Step: 5 Step E                                    | PAR Status:<br>Empl Status:<br>Isis: Pe<br>Intry Date: 03/                                           | PROCESSED<br>HUMAN RES<br>Active | рву 🕂                 |          |
| ffective Date:<br>ct Type:<br>Pay Rate Dete<br>Pay Plan /*Tal:                                 | 01/23/2005<br>Data Change<br>rminant: Regular Re<br>ple/Grade: 68 00                   | NOA Code:                 | 997<br>997<br>Y Pay Ba<br>Step: 5 Step E                                    | PAR Status:<br>Empl Status:<br>Isis: Pel<br>Intry Date: 03/                                          | PROCESSEL<br>HUMAN RES<br>Active | рву 🕂                 |          |
| ffective Date:<br>ct Type:<br>Pay Rate Dete<br>Pay Plan /*Tal:<br>Rtnd PP/Table                | 01/23/2005<br>Data Change<br>rminant: Regular Ra<br>ple/Grade: S 00<br>/Grade:         | NOA Code:<br>ate          | 997<br>997<br>Pay Ba<br>Step: 5 Step E<br>Step: 0 Grade                     | PAR Status:<br>Empl Status:<br>Isis: Pei<br>Intry Date: 03/<br>Entry Date: 03/                       | PROCESSEL<br>HUMAN RES<br>Active | рву 🕂                 |          |
| ffective Date:<br>ct Type:<br>Pay Rate Dete<br>Pay Plan /*Tal:<br>Rtnd PP/Table                | 01/23/2005<br>Data Change<br>rminant: Regular Re<br>ple/Grade: 68 00                   | NOA Code:<br>ate          | 997<br>997<br>Pay Ba<br>Step: 5 Step E<br>Step: 0 Grade<br>Compensation Fre | PAR Status:<br>Empl Status:<br>Isis: Pei<br>ntry Date: 03/<br>Entry Date: 03/                        | PROCESSEL<br>HUMAN RES<br>Active | рву 🕂                 |          |
| ffective Date:<br>.ct Type:<br>Pay Rate Dete<br>Pay Plan / 'Tat<br>Rtnd PP/Table<br>Base Pay:  | 01/23/2005<br>Data Change<br>rminant: Regular Re<br>ole/Grade: GS 00<br>/Grade: .      | NOA Code:<br>ate          | 997<br>997<br>Pay Ba<br>Step: 5 Step E<br>Step: 0 Grade                     | PAR Status:<br>Empl Status:<br>Isis: Pei<br>ntry Date: 03/<br>Entry Date: 03/                        | PROCESSEL<br>HUMAN RES<br>Active | рву 🕂                 |          |
| ffective Date:<br>act Type:<br>Pay Rate Dete<br>Pay Plan /*Tab                                 | 01/23/2005<br>Data Change<br>rminant: <b>Regular Ra</b><br>ple/Grade: GS 00<br>/Grade: | NOA Code:<br>ate<br>00 14 | 997<br>997<br>Pay Ba<br>Step: 5 Step E<br>Step: 0 Grade<br>Compensation Fre | PAR Status:<br>Empl Status:<br>Isis: Pel<br>ntry Date: 03/<br>Entry Date: 03/<br>quency: An<br>ount: | PROCESSEL<br>HUMAN RES<br>Active | рву 🕂                 |          |

| Step | Action                                       |
|------|----------------------------------------------|
| 16.  | Click the <b>Other Pay Information</b> link. |

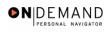

| 🕘 HR P       | rocessin      | g - Microso              | oft Inte       | rnet Expl   | orer         |                                   |            |   |                             |        |             |         | ∎₽             | X   |
|--------------|---------------|--------------------------|----------------|-------------|--------------|-----------------------------------|------------|---|-----------------------------|--------|-------------|---------|----------------|-----|
| File Ed      | lit View      | Favorites                | Tools          | Help        |              |                                   |            |   |                             |        |             |         |                | •   |
| PEOP         | E.            |                          |                |             |              |                                   |            |   |                             |        |             | de la   |                |     |
| 04           | ,<br>         |                          |                |             |              |                                   | 🙆 Home     | 0 | Worklist                    | (      | ? Help      | (       | ラ Sign         | Out |
|              |               | er Workforce<br>ormation | e > <u>Adm</u> | inister Wor | rkforce (USF | <u>)</u> > <u>Use</u> > <b>HF</b> | Processing |   | 1                           | New Wi | <u>ndow</u> |         |                | ~   |
| Other<br>*Ea | Pay<br>rnings |                          | Des            | scription   |              | Pay Perio                         | d Amount   |   | Quoted                      |        | View        | / All F | First <b>र</b> |     |
|              | ode           | Post Diffe               |                | -           |              | -                                 |            |   | Annualize<br>Amount<br>2158 |        | -           | 1517.60 |                |     |
| ОК           | -             | Other Pay                |                |             |              |                                   |            |   |                             |        |             |         |                | ~   |
| <            |               |                          |                |             |              | 111                               |            |   |                             |        |             |         | >              |     |
| ど Done       |               |                          |                |             |              |                                   |            |   |                             | ć      | 👌 🥑 Int     | ernet   |                |     |

| Step | Action                                   |
|------|------------------------------------------|
| 17.  | Click the Add a new row at row 1 button. |
| 18.  | Click the Lookup Earnings Code button.   |

| HR Processing - Microsoft Internet Explorer                                    |            |                                                                                                    |
|--------------------------------------------------------------------------------|------------|----------------------------------------------------------------------------------------------------|
| File Edit View Favorites Tools Help                                            |            | A*                                                                                                    |
| DEUDI E.                                                                       |            | A CON                                                                                                    |
|                                                                                |            | de altre de la companya de la companya de la |
| 🙆 Home                                                                         | 📵 Worklist | 🚱 Help 🛛 🌖 Sign Out                                                                                                    |
| Home > Administer Workforce > Administer Workforce (USF) > Use > HR Processing | New \      | Nindow                                                                                                    |
| Lookup Earnings Code                                                           |            |                                                                                                    |
| Earnings Code: Clear Cancel Basic Lookup                                       |            |                                                                                                    |
|                                                                                |            |                                                                                                    |
|                                                                                |            |                                                                                                    |
|                                                                                |            |                                                                                                    |
|                                                                                |            |                                                                                                    |
|                                                                                |            |                                                                                                    |
|                                                                                |            |                                                                                                    |
|                                                                                |            |                                                                                                    |
| Done                                                                           |            | 🔒 🥩 Internet                                                                                                    |

| Step | Action                          |
|------|---------------------------------|
| 19.  | Click the Lookup button.        |
|      | Lookup                          |
| 20.  | Click the Search Results table. |
| 21.  | Click the Search Results table. |

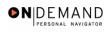

| 🕘 H  | R Pro                | essin | g - Microso             | oft Inte              | rnet Expl        | lorer         |                                  |              |   |                                       |         |             |                        | ð                        | ×   |
|------|----------------------|-------|-------------------------|-----------------------|------------------|---------------|----------------------------------|--------------|---|---------------------------------------|---------|-------------|------------------------|--------------------------|-----|
| File | Edit                 | View  | Favorites               | Tools                 | Help             |               |                                  |              |   |                                       |         |             |                        |                          | ľ   |
| P    | EOPL                 | E     |                         |                       |                  |               |                                  |              |   |                                       |         | 1           | A.                     | 0                        |     |
| 2    | 200                  |       |                         |                       |                  |               |                                  | 🙆 Home       | 0 | Worklist                              | ¢       | 👌 Help      | 9                      | Sign                     | Out |
|      |                      |       | er Workforce<br>rmation | <u>≀</u> > <u>Adm</u> | iinister Wo      | orkforce (USF | <u>)</u> > <u>Use</u> > <b>H</b> | R Processing |   | 1                                     | New Wir | <u>idow</u> |                        |                          | ^   |
| Ot   | her Pa               | y     |                         |                       |                  |               |                                  |              |   |                                       |         | View All    | First (                | <b>₹</b> <sub>1-</sub> ; |     |
|      | *Earni<br>Cod<br>PD4 | e     | PostDiffe               |                       | scription<br>25% |               | Pay Perio                        | od Amount    |   | Quoted<br>Annualize<br>Amount<br>2158 |         | Expected    | <b>Amount</b><br>17.60 |                          |     |
|      |                      |       |                         |                       |                  |               |                                  |              |   |                                       |         |             |                        |                          |     |
|      | )K                   | Can   | Other Pa                | iy.                   |                  |               |                                  |              |   |                                       |         |             |                        |                          | ~   |
| <    |                      |       |                         |                       |                  |               | 1111                             |              |   |                                       |         |             | _                      | >                        | ļ   |
| 🙆 De | one                  |       |                         |                       |                  |               |                                  |              |   |                                       | 8       | ) 🥝 Interr  | iet                    |                          |     |

| Step | Action                      |
|------|-----------------------------|
| 22.  | Click the <b>OK</b> button. |

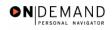

|                                                                                                    |                                                  | p                              |                                                 |                                                                                              |                                                                         |                |                |
|----------------------------------------------------------------------------------------------------|--------------------------------------------------|--------------------------------|-------------------------------------------------|----------------------------------------------------------------------------------------------|-------------------------------------------------------------------------|----------------|----------------|
| PEOPLE.                                                                                                    |                                                  |                                |                                                 |                                                                                              |                                                                         | A.             |                |
| 308-                                                                                                    |                                                  |                                |                                                 | <b>A</b>                                                                                     | <b>A</b> 141-11-1                                                       |                |                |
|                                                                                                    |                                                  |                                |                                                 | \Lambda Home                                                                                 | 📵 Worklist                                                              | 🕜 Help         | \ominus Sign ( |
| ata Control 🗸 Pers                                                                                                   | onal Data                                        | Job Pos                        | ition Compe                                     | nsation V Empl                                                                               | loyment 1 CEmp                                                          | oloyment 2     |                |
|                                                                                                    |                                                  |                                | output                                          |                                                                                              |                                                                         |                |                |
| JNNELL,REBECCA                                                                                                    | F                                                | EmpliD: 0                      | 10008969 Fm                                     | npl Rcd#: 0                                                                                  |                                                                         |                |                |
| 51111222,112020011                                                                                                   |                                                  | Emplib. •                      | Ell                                             | ipincu#. ∘                                                                                   |                                                                         |                |                |
| ompensation Data                                                                                                    |                                                  |                                |                                                 |                                                                                              | View All Fin                                                            | st 🖪 1 of 20 🕨 | Last           |
|                                                                                                    |                                                  |                                |                                                 |                                                                                              |                                                                         |                |                |
|                                                                                                    |                                                  |                                |                                                 |                                                                                              |                                                                         | _              |                |
| foctive Date: 010                                                                                                    | 3/2005                                           | Transaction                    | n#/Sog: 1                                       | DADS                                                                                         | tatue: PROCES                                                           | SSED BY        | + -            |
| licetive bute.                                                                                                    | 23/2005                                          | Transaction                    |                                                 | PAR S                                                                                        | HUMAN                                                                   | SSED BY L      | +              |
| licetive bute.                                                                                                    | 23/2005<br>a Change                              | Transaction<br>NOA Code:       | n#/Seq: 1<br>997                                |                                                                                              |                                                                         | 5560 81 -      | +              |
| -                                                                                                    | a Change                                         | NOA Code:                      |                                                 |                                                                                              | HUMAN                                                                   | 5560 81 -      | <u>+  -</u> ]  |
| ct Type: Data                                                                                                    | a Change<br>nt: Regular Rat                      | NOA Code:                      | 997                                             | Empl 9<br>Pay Basis:                                                                         | HUMAN<br>Status: Active                                                 | 5560 81 -      | <u>+][-]</u>   |
| ct Type: Data<br>Pay Rate Determina                                                                                  | a Change<br>nt: Regular Rai<br>nde: GS 000       | NOA Code:                      | 997                                             | Empl :<br>Pay Basis:<br>Step Entry Date                                                      | HUMAN<br>Status: Active<br>Per Annum S<br>103/21/2004                   | 5560 81 -      | <u>+) -</u> )  |
| ct Type: Dat<br>Pay Rate Determinal<br>Pay Plan /*Table/Gra                                                          | a Change<br>nt: Regular Rai<br>nde: GS 000       | NOA Code:                      | 997                                             | Empl 9<br>Pay Basis:                                                                         | HUMAN<br>Status: Active<br>Per Annum S<br>103/21/2004                   | 5560 81 -      | <u>+) -</u> ]  |
| ct Type: Dat<br>Pay Rate Determinal<br>Pay Plan /*Table/Gra                                                          | a Change<br>nt: Regular Ra<br>de: GS 000<br>: .  | NOA Code:<br>te                | 997                                             | Empl :<br>Pay Basis:<br>Step Entry Date                                                      | HUMAN<br>Status: Active<br>Per Annum S<br>103/21/2004                   | 5560 81 -      | <u>+ -</u> ]   |
| ct Type: Dat<br>Pay Rate Determinal<br>Pay Plan /*Table/Gra                                                          | a Change<br>nt: Regular Rai<br>nde: GS 000       | NOA Code:<br>te                | 997                                             | Empl :<br>Pay Basis:<br>Step Entry Date                                                      | HUMAN<br>Status: Active<br>Per Annum S<br>103/21/2004                   | 5560 81 -      | <u>+ -</u>     |
| ct Type: Dat<br>Pay Rate Determinan<br>Pay Plan /*Table/Grade<br>Rtnd PP/Table/Grade                                 | a Change<br>nt: Regular Ra<br>de: GS 000<br>: .  | NOA Code:<br>te                | 997 997 Step: 5 Q Step: 0 Compensat             | Empl :<br>Pay Basis:<br>Step Entry Date<br>Grade Entry Dat                                   | HUMAN<br>Status: Active<br>Per Annum<br>: 03/21/2004<br>te: 03/25/2001  | 5560 81 -      | <b>+</b> ]-1   |
| ct Type: Dat<br>Pay Rate Determinan<br>Pay Plan /*Table/Grade<br>Rtnd PP/Table/Grade<br>Base Pay:                    | a Change<br>nt: Regular Rai<br>de: GS 000<br>: . | NOA Code:<br>te<br>00 14<br>00 | 997 997 Step: 5 Q Step: 0 Compensat             | Empl 9<br>Pay Basis:<br>Step Entry Date<br>Grade Entry Dat<br>tion Frequency:<br>set Amount: | HUMAN<br>Status: Active<br>Per Annum<br>:: 03/21/2004<br>te: 03/25/2001 | 5560 81 -      | <b>+</b>  -    |
| ct Type: Dat<br>Pay Rate Determinan<br>Pay Plan /*Table/Grade<br>Rtnd PP/Table/Grade<br>Base Pay:<br>.oc/LEO Adjust: | a Change<br>nt: Regular Rai<br>de: GS 000<br>:   | NOA Code:<br>te<br>00 14<br>00 | 997 997 Step: 5 Q Step: 0 Compensat Annuity Off | Empl 9<br>Pay Basis:<br>Step Entry Date<br>Grade Entry Dat<br>tion Frequency:<br>set Amount: | HUMAN<br>Status: Active<br>Per Annum<br>:: 03/21/2004<br>te: 03/25/2001 | 5560 81 -      | <b>+</b>  -    |

| Step | Action               |
|------|----------------------|
| 23.  | Point to the object. |

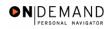

| HR Processin    | g - Microso   | ft Internet Exp   | lorer         |             |                 |            |                     |             |          |
|-----------------|---------------|-------------------|---------------|-------------|-----------------|------------|---------------------|-------------|----------|
| ile Edit View   | Favorites     | Tools Help        |               |             |                 |            |                     |             |          |
| PEOPLE"         |               |                   |               |             |                 |            |                     |             | 40       |
| Sol             |               |                   |               |             | 🙆 Home          | 😥 Workl    | list                | 🕜 Help      | 😔 Sign O |
| Data Control    | Personal D    | )ata Job          | Positio       | n (Comp     | ensation \ Em   | ployment 1 | Employ              | ment 2      | ė        |
|                 |               |                   |               |             |                 |            |                     |             |          |
| BUNNELL,REBI    | ECCAE         |                   | EmpliD: 000   | 08969 E     | mpl Rcd#: 0     |            |                     |             |          |
| Compensation    | Data          |                   |               |             |                 | View Al    | II First 🗄          | 🖸 1 of 20 🕨 | Last     |
|                 |               |                   |               |             |                 |            |                     |             |          |
| Effective Date: | 01/23/200     | 5                 | Transaction # | / Seq: 1    | PAR             |            | PROCESSE            |             | + -      |
| Act Type:       | Data Cha      | nae               | NOA Code:     | 997         | . Fmp           |            | HUMAN RES<br>Active | BOURCES     |          |
| Pay Rate Deter  | rminant.      | -<br>Regular Rate |               | *           | Pay Basis:      |            | nnum 🔽              |             |          |
| Pay Plan /*Tab  |               | 38 0000           | 14            | Step: 5 Q   | -               | he: 03/21  | /2004               |             |          |
| Rtnd PP/Table   |               |                   |               | Step: 0     | Grade Entry D   |            | /2001               |             |          |
|                 |               |                   |               |             |                 |            |                     |             |          |
| Base Pay:       | 88            | 3.353.000000      | ]             | Compensi    | ation Frequency | Annu       | ial                 |             |          |
| Loc/LEO Adjus   | <b>.</b>      | 00                | 1             |             | fset Amount:    |            |                     |             |          |
| Adjusted Base   |               | 3,353.00          | Benef         | -           | ide FEGLI Base  | 86.35      | 53.000              |             |          |
| Total Pav:      |               | )7,941.00         | Dener         | a base over |                 |            |                     |             |          |
|                 | ay Informatio | on E              | (pected Pay   |             | Accounting Inf  | <u>o</u>   |                     |             |          |
|                 |               |                   |               |             |                 |            |                     |             |          |
|                 |               |                   |               |             |                 |            |                     | 🔒 🥑 Interr  | net      |

| Step | Action                 |
|------|------------------------|
| 24.  | Click the Save button. |
| 25.  | End of Procedure.      |

# **Danger Pay Change**

## Procedure

| Edit View Favorites Tools Help |        |            |        |                |
|--------------------------------|--------|------------|--------|----------------|
| PEOPLE                         |        |            | 1      |                |
| 90f~                           | 🙆 Home | 😥 Worklist | 🕜 Help | \varTheta Sign |
| ne                             |        |            |        |                |
| O Develop Workforce            |        |            |        |                |
| Administer Workforce           |        |            |        |                |
| Compensate Employees           |        |            |        |                |
| Monitor Workplace              |        |            |        |                |
| O Define Business Rules        |        |            |        |                |
| 🛛 He Process Menu              |        |            |        |                |
| O Help PoC Online              |        |            |        |                |
| • PeopleTools                  |        |            |        |                |
|                                |        |            |        |                |
|                                |        |            |        |                |
|                                |        |            |        |                |
|                                |        |            |        |                |
|                                |        |            |        |                |
|                                |        |            |        |                |
|                                |        |            |        |                |
|                                |        |            |        |                |
|                                |        |            |        |                |
|                                |        |            |        |                |

| Step | Action                                                     |
|------|------------------------------------------------------------|
| 1.   | Click the Administer Workforce link.  Administer Workforce |
| 2.   | Click the Administer Workforce (USF) link.                 |
| 3.   | Click the Use link.                                        |
| 4.   | Click the <b>HR Processing</b> link.                       |

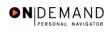

| 🕙 HR Processing - Mi | icrosoft Inte                | rnet Explorer     |                        |               |            |          |            | - 7 🛛            |
|----------------------|------------------------------|-------------------|------------------------|---------------|------------|----------|------------|------------------|
| File Edit View Favo  | orites Tools                 | Help              |                        |               |            |          |            |                  |
| PEOPLE               |                              |                   |                        |               |            |          | 1          |                  |
| 300-                 |                              |                   |                        | 🙆 Home        | 📵 Worklist | <b>?</b> | Help       | \ominus Sign Out |
| Home > Administer Wo | <u>irkforce</u> ≻ <u>Adi</u> | ninister Workford | e (USF) > <u>Use</u> > | HR Processing |            | New Win  | <u>wob</u> |                  |
| HR Processing        |                              |                   |                        |               |            | _        |            |                  |
| Find an Existi       | ng Valu                      | е                 |                        |               |            |          |            |                  |
| EmplID:              |                              |                   |                        |               |            |          |            |                  |
| Empl Rcd Nbr:        |                              |                   |                        |               |            |          |            |                  |
| Last Name:           |                              |                   |                        |               |            |          |            |                  |
| Include History 🔲    | Correct Histo                | ry                |                        |               |            |          |            |                  |
| Search Clear         | Basic Searc                  | <u>h</u>          |                        |               |            |          |            |                  |
|                      |                              |                   |                        |               |            |          |            |                  |
|                      |                              |                   |                        |               |            |          |            |                  |
|                      |                              |                   |                        |               |            |          |            |                  |
|                      |                              |                   |                        |               |            |          |            |                  |
| 🕘 Done               |                              |                   |                        |               |            | 6        | 🥝 Intern   | et               |

| Step | Action                                                                        |
|------|-------------------------------------------------------------------------------|
| 5.   | Enter the desired information into the <b>EmplID</b> field. Enter "00008969". |
| 6.   | Click the Search button.                                                      |

| Edit View Favorites                                                        |                                       |                                            |               |                           |                 | - 8                        |
|----------------------------------------------------------------------------|---------------------------------------|--------------------------------------------|---------------|---------------------------|-----------------|----------------------------|
| Edit View Favorites                                                        | Tools Help                            |                                            |               |                           |                 |                            |
| FOPLF.                                                                     |                                       |                                            |               |                           |                 | $\mathcal{I}(\mathcal{C})$ |
| 500                                                                        |                                       |                                            |               |                           |                 |                            |
|                                                                            |                                       |                                            | 🙆 Home        | 📵 Worklist                | 🕜 Help          | 🕘 Sign                     |
|                                                                            |                                       |                                            |               |                           |                 |                            |
| ne > Administer Workforce                                                  | > Administer Workford                 | <u>:e (USF)</u> > <u>Use</u> > <b>HR P</b> | ocessing      | Ne                        | w Window        |                            |
| ata Control ү Personal D                                                   | Data Job                              | Position Comp                              | ensation 🔨 Em | nployment 1 Emp           | oloyment 2      |                            |
| -                                                                          |                                       |                                            |               |                           |                 |                            |
| UNNELL, REBECCA E                                                          | E                                     | mpIID: 00008969                            | Empl R        | cd#: 0                    |                 |                            |
|                                                                            |                                       |                                            |               |                           |                 |                            |
| ata Control                                                                |                                       |                                            |               | View All                  | < 🚺 1 of 20 🕨 🤰 | 2                          |
|                                                                            |                                       |                                            |               |                           |                 |                            |
| Actual Effective Date:                                                     | 01/23/2005 🔟                          | Proposed Effectiv                          | e Date: 01/23 | 3/2005                    | + -             | -                          |
|                                                                            |                                       |                                            |               |                           |                 |                            |
| Fransaction #/ Sequence                                                    | : 1 1                                 | Not To Exceed Da                           | te:           | 31                        | Resend? 📃       |                            |
|                                                                            | : 1 1<br>Data Change                  | Not To Exceed Da<br>PAR Status:            | te:<br>PRO 🔍  | PROCESSED BY              |                 |                            |
| Action: DTA                                                                | Data Change                           | PAR Status:                                |               | PROCESSED BY<br>RESOURCES |                 |                            |
| Action: DTA                                                                |                                       | PAR Status:                                |               | PROCESSED BY              |                 |                            |
| Action: DTA Q                                                              | Data Change                           | PAR Status:                                |               | PROCESSED BY<br>RESOURCES |                 |                            |
| 'Reason Code: PRA Q<br>NOA Code: 997 Q                                     | Data Change<br>Payroll Related Action | PAR Status:                                |               |                           | HUMAN           |                            |
| Action: DTA Q<br>Reason Code: PRA Q<br>NOA Code: 997 Q<br>Authority (1): Q | Data Change<br>Payroll Related Action | PAR Status:                                |               | PROCESSED BY<br>RESOURCES | HUMAN           |                            |
| Action: DTA Q<br>Reason Code: PRA Q<br>NOA Code: 997 Q                     | Data Change<br>Payroll Related Action | PAR Status:                                |               | PROCESSED BY<br>RESOURCES | HUMAN           |                            |

| Step | Action                                   |
|------|------------------------------------------|
| 7.   | Click the Add a new row at row 1 button. |
| 8.   | Click the <b>Calendar icon</b> button.   |

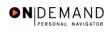

| HR Processing - Microsoft Internet Ex      | xplorer                                            | _ 7 🗙      |
|--------------------------------------------|----------------------------------------------------|------------|
| File Edit View Favorites Tools Help        |                                                    |            |
| DEUDI C.                                   |                                                    |            |
| 300 H                                      |                                                    |            |
|                                            | 🙆 Home 🛛 📵 Worklist 🕜 Help                         | 🕘 Sign Out |
|                                            |                                                    | ^          |
| Home > Administer Workforce > Administer V | Norkforce (USF) > Use > HR Processing New Window   |            |
| / Data Control / Personal Data / Job       | Position Compensation Employment 1 Employment 2    |            |
|                                            |                                                    |            |
| BUNNELL,REBECCA E                          | EmpliD: 00008969 Empl Rcd#: 0                      |            |
| Data Control                               |                                                    |            |
| Data Control                               | <u>View All</u>  < ▲ 1 of 21 ▶ ≥                   | 1          |
| Actual Effective Date:                     | Proposed Effective Date: 04/01/2005                | 1          |
| Transaction #/ Sequence:                   | Choose a date                                      | -          |
| Action:                                    | April 2005 V 2005 V PROCESSED BY HUMAN             |            |
| *Reason Code:                              | T 2 RESOURCES                                      |            |
| *Reason Code:                              | 3 4 5 6 7 8 9                                      |            |
| NOA Code:                                  | 10 11 12 13 14 15 16 NOA Q                         |            |
| Authority (1):                             | 24 25 26 27 28 29 30                               |            |
| Authority (2):                             |                                                    |            |
|                                            | Current Date                                       |            |
|                                            | DAD Domarka Award Data Tracking Data Covarance Day | ×          |
| (5) javascript:selectDay(5);               | 🔒 🥥 Internet                                       |            |

| Step | Action                  |
|------|-------------------------|
| 9.   | Click the desired date. |

| HR Processing - Microsoft Internet Ex    | plorer                                                      |                             |                             |                                                                                                    |
|------------------------------------------|-------------------------------------------------------------|-----------------------------|-----------------------------|----------------------------------------------------------------------------------------------------|
| e Edit View Favorites Tools Help         |                                                             |                             |                             |                                                                                                    |
| DEUDI E.                                 |                                                             |                             | 1                           | in the second second se |
| Solt                                     |                                                             |                             | a contraction of the second |                                                                                                    |
|                                          | 🙆 Home                                                      | 😥 Worklist                  | 🕜 Help                      | 🌕 🕘 Sign O                                                                                                    |
|                                          |                                                             |                             |                             |                                                                                                    |
| me > Administer Workforce > Administer V | <u> Vorkforce (USF)</u> > <u>Use</u> > <b>HR Processing</b> | Nev                         | <u>v Window</u>             |                                                                                                    |
| Data Control Personal Data Job           | Position Compensation                                       | Employment 1 Emp            | loyment 2                   |                                                                                                    |
|                                          |                                                             |                             |                             |                                                                                                    |
| BUNNELL,REBECCA E                        | EmpliD: 00008969 Emp                                        | IRcd#: 0                    |                             |                                                                                                    |
|                                          |                                                             |                             |                             | _                                                                                                    |
| bata Control                             |                                                             | <u>View All</u>             | < 🔳 1 of 21 🕨 >             |                                                                                                    |
| Actual Effective Date: 02/06/2005        | <u>ا</u>                                                    | /06/2005                    |                             |                                                                                                    |
|                                          | Proposed Effective Date:                                    |                             | + -                         |                                                                                                    |
| Transaction # / Sequence: 1 1            | Not To Exceed Date:                                         |                             |                             |                                                                                                    |
| *Action:                                 | PAR Status: PRO                                             | PROCESSED BY I<br>RESOURCES | HUMAN                       |                                                                                                    |
| *Reason Code: 🔍                          | Contact Emplid:                                             | ٩                           |                             |                                                                                                    |
|                                          |                                                             | NOA                         | Q                           |                                                                                                    |
| NOA Code:                                |                                                             | Ext:                        |                             |                                                                                                    |
| Authority (1):                           |                                                             |                             |                             |                                                                                                    |
| Authority (2):                           |                                                             |                             |                             |                                                                                                    |
| PAR Request#: Print SF-52                |                                                             |                             |                             |                                                                                                    |
| PAR Request#: Print SF-52                | PAD Domorke Award Data Tracking Data                        | Covoranco Dav               | 🔒 🙆 Internet                |                                                                                                    |

| Step | Action                                                                     |
|------|----------------------------------------------------------------------------|
| 10.  | Enter the desired information into the *Action field. Enter "DTA".         |
| 11.  | Click in the <b>*Reason Code</b> field.                                    |
| 12.  | Press [Tab].                                                               |
| 13.  | Enter the desired information into the <b>NOA Code</b> field. Enter "997". |
| 14.  | Press [Tab].                                                               |
| 15.  | Enter the desired information into the <b>NOA Ext</b> field. Enter "C".    |
| 16.  | Press [Tab].                                                               |

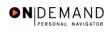

| 🕘 H  | IR Proc         | essing   | g - Microso  | ft Internet E       | xplorer           |                 |                 |                           |                 | _ 7 🗙      |
|------|-----------------|----------|--------------|---------------------|-------------------|-----------------|-----------------|---------------------------|-----------------|------------|
| File | Edit            | View     | Favorites    | Tools Help          |                   |                 |                 |                           |                 |            |
|      | וומחס           |          |              |                     |                   |                 |                 |                           |                 | N IN       |
| 5    | Soft            |          |              |                     |                   |                 |                 |                           | A str           |            |
| 1    |                 |          |              |                     |                   |                 | 🙆 Home          | 📵 Worklist                | 🕜 Help          | 🕘 Sign Out |
|      |                 |          |              |                     |                   |                 |                 |                           |                 | ^          |
| Hom  | ie ≻ <u>Adi</u> | ministe  | r Workforce  | > <u>Administer</u> | Workforce (USF) > | <u>Use</u> > HR | Processing      | <u>N</u>                  | ew Window       |            |
|      | ata Cor         | itrol V  | Personal D   | )ata Jo             | b Positio         | n Com           | pensation Er    | nployment 1 En            | ployment 2      |            |
| ľ    |                 | _        |              |                     |                   |                 |                 |                           |                 |            |
| в    | UNNEL           | L,REB    | ECCAE        |                     | EmpliD:           | 00008969        | Empl F          | Rcd#: 0                   |                 |            |
|      |                 |          |              |                     |                   |                 |                 |                           |                 | _          |
| Da   | ata Con         | trol     |              |                     |                   |                 |                 | <u>View All</u>           | < 🗹 1 of 21 🕨 ≥ |            |
|      | -4              | ×        | e Date:      | 02/06/2005          | [ <del>1</del> ]  |                 | 0.2/0           | 6/2005                    |                 |            |
|      |                 |          |              |                     | Prop              | osed Effec      | live Date:      |                           | + -             | 1          |
| T    | ransad          | tion #   | Sequence     |                     |                   | o Exceed I      |                 | <u></u>                   |                 |            |
| *    | Action:         |          | DTA 🔍        | Data Chang          | e PAF             | R Status:       | PRO Q           | PROCESSED B'<br>RESOURCES | Y HUMAN         |            |
|      | Reasor          | 1 Code:  | PRA 🔍        | Payroll Relat       | ed Action Cont    | act Emplid      | :               | ٩                         |                 |            |
|      |                 |          |              |                     |                   |                 |                 | NOA                       | CQ              |            |
|      | NOA Co          | de:      | 997 <b>Q</b> | Miscellaneo         | us Entitlement    | D               | anger Pay Chang | e NOA<br>Ext:             |                 |            |
|      | Authori         | ty (1):  | ٩            |                     |                   |                 |                 |                           |                 |            |
|      | Authori         | ty (2):  | ٩            |                     |                   |                 |                 |                           |                 |            |
|      |                 | au o oti |              | Print SF-52         |                   |                 |                 |                           |                 |            |
|      | PAR Re          | quest    | r: 1         | mit or-52           | DAD Domorke A     | ward Data       | Tracking Data   | Covoronco Dov             | 🔒 🜍 Internet    |            |
| -    |                 |          |              |                     |                   |                 |                 |                           |                 |            |

| Step | Action                             |
|------|------------------------------------|
| 17.  | Click the <b>Compensation</b> tab. |
|      | Compensation                       |

| Edit View                                                                                      | Favorites Tools He                                                                                    | lp                              | 1.1                                             |                                                                                                    |                                                                    |                 |             |
|------------------------------------------------------------------------------------------------|----------------------------------------------------------------------------------------------------|---------------------------------|-------------------------------------------------|----------------------------------------------------------------------------------------------------|--------------------------------------------------------------------|-----------------|-------------|
| PEOPLE                                                                                         |                                                                                                    |                                 |                                                 |                                                                                                    |                                                                    | 16              |             |
| 200                                                                                            |                                                                                                    |                                 | 🙆 Hor                                           | ne 🔞 Wa                                                                                                    | ırklist                                                            | 🕜 Help          | 🔗 Sign C    |
| ne > <u>Administ</u>                                                                           | er Workforce > <u>Adminis</u>                                                                         | ter Workforce (USF)             | > <u>Use</u> > <b>HR Processi</b> r             | ıg                                                                                                    | <u>New W</u>                                                       | (indow          |             |
| ata Control 👔                                                                                  | Personal Data                                                                                         | Job Positi                      | on Compensation                                 | Employment                                                                                                  | 1 Employ                                                           | ment 2          |             |
| JNNELL,REBI                                                                                    | ECCAE                                                                                                 | EmpliD: 00                      | 008969 Empl Rcd                                 | #: 0                                                                                                    |                                                                    |                 |             |
| JINNELL, NEDI                                                                                  | ECONE                                                                                                 | EmpliD: 00                      | COSSOS Emplica                                  | #: 0                                                                                                    |                                                                    |                 |             |
|                                                                                                |                                                                                                    |                                 |                                                 |                                                                                                    |                                                                    |                 |             |
| ompensation                                                                                    | Data                                                                                                  |                                 |                                                 | <u>View</u>                                                                                                 | All First [                                                        | \rm 1 of 21 🕨 🛓 | <u>last</u> |
| ompensation                                                                                    |                                                                                                    |                                 |                                                 | <u>View</u>                                                                                                 |                                                                    |                 |             |
|                                                                                                |                                                                                                    | Transaction                     | #/Seq: 1                                        | <u>View</u><br>PAR Status:                                                                                  | PROCESSE                                                           | :D BY +         | <u>ast</u>  |
| ffective Date:                                                                                 |                                                                                                    | Transaction                     | #/Seq: 1<br>997                                 |                                                                                                    | PROCESSE<br>HUMAN RE                                               | :D BY +         |             |
| ffective Date:<br>ct Type:                                                                     | 02/06/2005<br>Data Change                                                                             | NOA Code:                       |                                                 | PAR Status:<br>Empl Status:                                                                                 | PROCESSE<br>HUMAN RE                                               | :D BY +         |             |
| ffective Date:<br>ct Type:<br>Pay Rate Dete                                                    | 02/06/2005<br>Data Change<br>rminant: Regular Ra                                                      | NOA Code:                       | 997                                             | PAR Status:<br>Empl Status:<br>asis: Pe                                                                     | PROCESSE<br>HUMAN RE:<br>Active                                    | :D BY +         |             |
| ompensation<br>ffective Date:<br>ct Type:<br>Pay Rate Dete<br>Pay Plan / ^Tab<br>Rtnd PP/Table | 02/06/2005<br>Data Change<br>rminant: Regular Ra<br>pile/Grade: 8                                     | NOA Code:                       | 997<br>997<br>Y Pay B<br>Step: 5 Q Step I       | PAR Status:<br>Empl Status:<br>asis: Pe<br>Entry Date: 03/                                                  | PROCESSE<br>HUMAN RE<br>Active                                     | :D BY +         |             |
| ffective Date:<br>ct Type:<br>Pay Rate Dete<br>Pay Plan /*Tab                                  | 02/06/2005<br>Data Change<br>rminant: Regular Ra<br>pile/Grade: 8                                     | NOA Code:                       | 997<br>997<br>Y Pay B<br>Step: 5 Q Step I       | PAR Status:<br>Empl Status:<br>asis: Pe<br>Entry Date: 03/                                                  | PROCESSE<br>HUMAN RE<br>Active                                     | :D BY +         |             |
| ffective Date:<br>ct Type:<br>Pay Rate Dete<br>Pay Plan / *Tab<br>Rtnd PP/Table                | 02/06/2005<br>Data Change<br>rminant: Regular Ra<br>ple/Grade: S 00<br>/Grade:                        | NOA Code:<br>ate                | 997<br>997<br>Step: 5 Q Step I<br>Step: 0 Grade | PAR Status:<br>Empl Status:<br>asis: Pe<br>Entry Date: 03/<br>Entry Date: 03/                               | PROCESSE<br>HUMAN RE:<br>Active<br>r Annum v<br>21/2004<br>25/2001 | :D BY +         |             |
| ffective Date:<br>ct Type:<br>Pay Rate Dete<br>Pay Plan /*Tab                                  | 02/06/2005<br>Data Change<br>rminant: Regular Ra<br>ble/Grade: S 00<br>/Grade: S 00<br>/Grade: S 00   | NOA Code:<br>ate                | 997<br>997<br>Step: 5 S Step I<br>Step: 0 Grade | PAR Status:<br>Empl Status:<br>asis: Pe<br>Entry Date: 03/<br>Entry Date: 03/<br>equency: Ar                | PROCESSE<br>HUMAN RE<br>Active                                     | :D BY +         |             |
| ffective Date:<br>ct Type:<br>Pay Rate Dete<br>Pay Plan / *Tab<br>Rtnd PP/Table                | 02/06/2005<br>Data Change<br>rminant: Regular Re<br>ole/Grade: GS 00<br>/Grade: CS 00<br>86,353.00000 | NOA Code:<br>ate                | 997<br>997<br>Step: 5 Q Step I<br>Step: 0 Grade | PAR Status:<br>Empl Status:<br>asis: Pe<br>Entry Date: 03/<br>Entry Date: 03/<br>equency: Ar                | PROCESSE<br>HUMAN RE:<br>Active<br>r Annum v<br>21/2004<br>25/2001 | :D BY +         |             |
| ffective Date:<br>ct Type:<br>Pay Rate Dete:<br>Pay Plan / 'Tab<br>Rtnd PP/Table<br>Base Pay:  | 02/06/2005<br>Data Change<br>rminant: Regular Ra<br>ole/Grade: GS 00<br>/Grade:                       | NOA Code:<br>ite<br>00 14<br>00 | 997<br>997<br>Step: 5 S Step I<br>Step: 0 Grade | PAR Status:<br>Empl Status:<br>asis: Pe<br>Entry Date: 03/<br>Entry Date: 03/<br>equency: Ar<br>equency: Ar | PROCESSE<br>HUMAN RE:<br>Active<br>r Annum v<br>21/2004<br>25/2001 | :D BY +         |             |

| Step | Action                                       |
|------|----------------------------------------------|
| 18.  | Click the <b>Other Pay Information</b> link. |

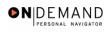

| 🙆 H  | IR Proc              | essin | g - Microso             | oft Inte              | rnet Expl          | lorer        |                             |               |   |                                           |              |            |                | F                       | ×   |
|------|----------------------|-------|-------------------------|-----------------------|--------------------|--------------|-----------------------------|---------------|---|-------------------------------------------|--------------|------------|----------------|-------------------------|-----|
| File | Edit                 | View  | Favorites               | Tools                 | Help               |              |                             |               |   |                                           |              |            |                | 4                       | ł   |
| P    | EOPL                 | E     |                         |                       |                    |              |                             |               |   |                                           |              | 1          |                | 3                       | X   |
| 5    | 200                  |       |                         |                       |                    |              |                             | 🙆 Home        | 6 | Worklist                                  | 1            | Help       | 9              | Sign                    | Out |
|      |                      |       | er Workforce<br>rmation | <u>e</u> ≻ <u>Adm</u> | <u>ninister Wo</u> | orkforce (US | F <u>)</u> > <u>Use</u> > I | IR Processing |   | Ne                                        | <u>w Win</u> | dow        |                |                         | ~   |
| Ot   | ther Pa              | y     |                         |                       |                    |              |                             |               |   |                                           |              | View All   | First (        | <b>▲</b> <sub>1</sub> . | X   |
|      | *Earni<br>Cod<br>PD4 | e     | Post Diffe              |                       | scription<br>25%   |              | Pay Peri                    | od Amount     |   | Quoted<br>Annualized<br>Amount<br>21588.0 |              | Expected / | Amount<br>7.60 |                         |     |
|      | R                    | Q     | Danger F                | 'ay                   |                    |              |                             |               |   |                                           |              |            |                |                         |     |
| <    | ж                    | Can   | cel                     |                       |                    |              |                             |               |   |                                           |              |            |                | >                       | ~   |
| E De | one                  | _     |                         | _                     |                    |              |                             |               | _ |                                           | A            | 🔮 Interne  | et             | 2                       | J   |

| Step | Action                      |
|------|-----------------------------|
| 19.  | Click the <b>OK</b> button. |
|      | ОК                          |

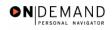

|                                                                                                    | es Tools Help                            |               |                                                                                                    |                                                                  |                                                                        |                 |              |
|----------------------------------------------------------------------------------------------------|------------------------------------------|---------------|----------------------------------------------------------------------------------------------------|------------------------------------------------------------------|------------------------------------------------------------------------|-----------------|--------------|
| PENPLE.                                                                                                    |                                          |               |                                                                                                    |                                                                  |                                                                        |                 | 18 D         |
| Sol                                                                                                    |                                          |               | •                                                                                                    | -                                                                |                                                                        |                 |              |
|                                                                                                    |                                          |               | 🙆 Home                                                                                                   | • 📵                                                              | Worklist                                                               | 🕜 Help          | \ominus Sign |
| ata Control V Persor                                                                                                    | nal Data 🗸 🛛 Job                         | Positio       | n Compensation                                                                                           | Employn                                                          | nent 1 Emi                                                             | ployment 2      |              |
|                                                                                                    | lai Data 000                             | 1 03110       | in j compensation                                                                                        | Employi                                                          |                                                                        | proyment 2      |              |
| UNNELL,REBECCA E                                                                                                    |                                          | 0000          | 08969 Empl Rcd#                                                                                          |                                                                  |                                                                        |                 |              |
| JNNELL,REBECCA E                                                                                                    |                                          | EmpliD: 000   | 08969 Empl Rcd#:                                                                                         | 0                                                                |                                                                        |                 |              |
| compensation Data                                                                                                    |                                          |               |                                                                                                    | v                                                                | <b>/iew All</b> Fir                                                    | rst 🚺 1 of 21 🕨 | Last         |
|                                                                                                    |                                          |               |                                                                                                    |                                                                  |                                                                        |                 |              |
|                                                                                                    |                                          |               |                                                                                                    |                                                                  |                                                                        |                 |              |
|                                                                                                    | 10005                                    |               |                                                                                                    |                                                                  |                                                                        |                 | +            |
| ffective Date: 02/06                                                                                                    | /2005                                    | Transaction # | /Seq: 1                                                                                                  | PAR Statu                                                        |                                                                        |                 | +-           |
|                                                                                                    | /2005<br>Change                          | Transaction # | / Seq: 1<br>997                                                                                          | PAR Statu<br>Empl Stat                                           | HUMAN                                                                  | 3360 81 -       | + -          |
|                                                                                                    | Change                                   |               |                                                                                                    | Empl Stat                                                        | HUMAN                                                                  | RESOURCES       | + -          |
| Let Type: Data<br>Pay Rate Determinant                                                                                  | Change<br>Regular Rate                   | NOA Code:     | 997                                                                                                    | Empl Stat                                                        | HUMAN<br>us: Active                                                    | RESOURCES       | + -          |
| Act Type: Data<br>Pay Rate Determinant<br>Pay Plan /*Table/Grad                                                         | Change<br>Regular Rate                   | NOA Code:     | 997<br>997<br>Pay Bas<br>Step: 5 Q Step En                                                               | Empl Stat<br>sis:<br>try Date:                                   | HUMAN<br>us: Active<br>Per Annum<br>03/21/2004                         | RESOURCES       | <b>+</b> -   |
| Let Type: Data<br>Pay Rate Determinant                                                                                  | Change<br>Regular Rate                   | NOA Code:     | 997<br>997<br>Pay Bas<br>Step: 5 Q Step En                                                               | Empl Stat                                                        | HUMAN<br>us: Active<br>Per Annum                                       | RESOURCES       | <b>•</b> -   |
| Act Type: Data<br>Pay Rate Determinant<br>Pay Plan /*Table/Grad                                                         | Change<br>Regular Rate                   | NOA Code:     | 997<br>997<br>Pay Bas<br>Step: 5 Q Step En                                                               | Empl Stat<br>sis:<br>try Date:                                   | HUMAN<br>us: Active<br>Per Annum<br>03/21/2004                         | RESOURCES       | <b>•</b> -   |
| Act Type: Data<br>Pay Rate Determinant<br>Pay Plan /*Table/Grad                                                         | Change<br>Regular Rate                   | NOA Code:     | 997<br>997<br>Pay Bas<br>Step: 5 Q Step En                                                               | Empl Stat<br>sis:<br>try Date:<br>intry Date:                    | HUMAN<br>us: Active<br>Per Annum<br>03/21/2004                         | RESOURCES       | <b>+</b> -   |
| ict Type: Data<br>Pay Rate Determinant<br>Pay Plan /*Table/Grad<br>Rtnd PP/Table/Grade:                                 | Change<br>Regular Rate<br>e: GS 0000     | NOA Code:     | 997<br>Pay Bas<br>Step: 5 	 Step En<br>Step: 0 	 Grade E                                                 | Empl Stat<br>sis:<br>try Date:<br>intry Date:<br>uency:          | HUMAN<br>us: Active<br>Per Annum<br>03/21/2004<br>03/25/2001           | RESOURCES       | +-           |
| Ict Type: Data<br>Pay Rate Determinant<br>Pay Plan /*Table/Grad<br>Rtnd PP/Table/Grade:<br>Base Pay:<br>Loc/LEO Adjust: | Change<br>Regular Rate<br>e: CS 0000<br> | NOA Code:     | 997<br>Pay Bas<br>Step: 5 Step En<br>Step: 0 Grade E<br>Compensation Freq                                | Empl Stat<br>sis:<br>try Date:<br>intry Date:<br>uency:<br>uunt: | HUMAN<br>us: Active<br>Per Annum<br>03/21/2004<br>03/25/2001           | RESOURCES       | + -          |
| Act Type: Data<br>Pay Rate Determinant<br>Pay Plan /*Table/Grad<br>Rtnd PP/Table/Grade:<br>Base Pay:                    | Change<br>Regular Rate<br>e: CS 0000<br> | NOA Code:     | 997<br>997<br>Pay Bas<br>Step: 5 Q Step En<br>Step: 0 Grade E<br>Compensation Freq<br>Annuity Offset Amo | Empl Stat<br>sis:<br>try Date:<br>intry Date:<br>uency:<br>uunt: | HUMAN<br>us: Active<br>Per Annum<br>03/21/2004<br>03/25/2001<br>Annual | RESOURCES       | + -          |

| Step | Action                 |
|------|------------------------|
| 20.  | Click the Save button. |
| 21.  | End of Procedure.      |

# **Danger Pay Stop**

## Procedure

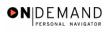

| Edit View Favorites Tools Help |        |            |        |        |
|--------------------------------|--------|------------|--------|--------|
| PEOPLE                         |        |            | - Ac   |        |
|                                | 🙆 Home | 📵 Worklist | 🕜 Help | 😔 Sign |
| ne                             |        |            |        |        |
| Develop Workforce              |        |            |        |        |
| O Administer Workforce         |        |            |        |        |
| Compensate Employees           |        |            |        |        |
| O Monitor Workplace            |        |            |        |        |
| O Define Business Rules        |        |            |        |        |
| 🛛 He Process Menu              |        |            |        |        |
| C Help PoC Online              |        |            |        |        |
| PeopleTools                    |        |            |        |        |
|                                |        |            |        |        |
|                                |        |            |        |        |
|                                |        |            |        |        |
|                                |        |            |        |        |
|                                |        |            |        |        |
|                                |        |            |        |        |
|                                |        |            |        |        |
|                                |        |            |        |        |
|                                |        |            |        |        |

| Step | Action                                     |
|------|--------------------------------------------|
| 1.   | Click the Administer Workforce link.       |
| 2.   | Click the Administer Workforce (USF) link. |
| 3.   | Click the Use link.                        |
| 4.   | Click the <b>HR Processing</b> link.       |

| HR Processing - Microsoft Internet Explorer                                    |            |              | - 7 🛛             |
|--------------------------------------------------------------------------------|------------|--------------|-------------------|
| File Edit View Favorites Tools Help                                            |            |              |                   |
| PENPLE.                                                                        |            |              | 5 C               |
| See Contraction                                                                |            | <b>A</b> 111 | <b>A a a a</b>    |
| A Home                                                                         | 📵 Worklist | 🕜 Help       | \varTheta Sign Οι |
| Home > Administer Workforce > Administer Workforce (USE) > Use > HR Processing | N          | ew Window    |                   |
| HR Processing                                                                  |            |              |                   |
| Find an Existing Value                                                         |            |              |                   |
| EmpliD:                                                                        |            |              |                   |
| impl Rcd Nbr:                                                                  |            |              |                   |
| lame:                                                                          |            |              |                   |
| Include History Correct History                                                |            |              |                   |
|                                                                                |            |              |                   |
| Search Clear Basic Search                                                      |            |              |                   |
|                                                                                |            |              |                   |
|                                                                                |            |              |                   |
|                                                                                |            |              |                   |
|                                                                                |            |              |                   |
|                                                                                |            |              |                   |
| Done                                                                           |            | 🔒 🥝 Intern   | et                |

| Step | Action                                                                        |
|------|-------------------------------------------------------------------------------|
| 5.   | Enter the desired information into the <b>EmplID</b> field. Enter "00008969". |
| 6.   | Click the <b>Search</b> button.                                               |

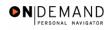

| HR Processing - Microsoft Internet Explorer                      |                                            |
|------------------------------------------------------------------|--------------------------------------------|
| File Edit View Favorites Tools Help                              |                                            |
| PEOPLE                                                           | ACT.                                       |
|                                                                  | 🙆 Home 🔞 Worklist 🕜 Help 📀 Sign Out        |
| Home > Administer Workforce > Administer Workforce (USF) > Use > | HR Processing New Window                   |
| Data Control Personal Data Job Position                          | Compensation Y Employment 1 Y Employment 2 |
| BUNNELL,REBECCA E EmpliD: 00008                                  | 969 Empl Rcd#: 0                           |
| Data Control                                                     | <u>View All</u>  < ◀ 1 of 21 ▶ ≥           |
| Actual Effective Date: 02/06/2005 Proposed Eff                   | ffective Date: 02/06/2005 + -              |
| Transaction # / Sequence: 1 1 Not To Exce                        | ed Date: Resend?                           |
| *Action: DTA 🔍 Data Change PAR Status                            | S: PRO C PROCESSED BY HUMAN<br>RESOURCES   |
| 'Reason Code: PRA C Payroll Related Action Contact Em            |                                            |
| NOA Code: 997 A Miscellaneous Entitlement                        | NOA CQ<br>Ext:                             |
| Authority (1):                                                   |                                            |
| Authority (2):                                                   |                                            |
| PAR Request#: Print SF-52 PAR Remarks Award D                    | ata Tracking Data Severance Pay            |
| E Done                                                           | 🔒 🔮 Internet                               |

| Step | Action                                   |
|------|------------------------------------------|
| 7.   | Click the Add a new row at row 1 button. |
| 8.   | Click the <b>Calendar icon</b> button.   |

| HR Processing - Microsoft Interne                   | i Explorer                                           | - 7 🗙       |
|-----------------------------------------------------|------------------------------------------------------|-------------|
| File Edit View Favorites Tools He                   | p                                                    |             |
|                                                     |                                                      | 1000        |
| Sol                                                 |                                                      |             |
|                                                     | 🙆 Home 🛛 📦 Worklist 🛛 🕜 Help                         | 🔵 Sign Out  |
|                                                     |                                                      | ^           |
| lome > <u>Administer Workforce</u> > <u>Adminis</u> | ter Workforce (USF) > Use > HR Processing New Window |             |
| Data Control V Personal Data V                      | Job Position Compensation Employment 1 Employment 2  |             |
|                                                     |                                                      |             |
| BUNNELL, REBECCA E                                  | EmpliD: 00008969 Empl Rcd#: 0                        |             |
|                                                     |                                                      |             |
| Data Control                                        | <u>View All</u>  < 🗹 1 of 22 🕨                       | <u>&gt;</u> |
| Actual Effective Date:                              | B Proposed Effective Date: 04/01/2005                | -           |
|                                                     |                                                      | -           |
| Transaction #/ Sequence:                            | April 2005 PRO PROCESSED BY HUMAN                    |             |
| *Action:                                            | RESOURCES                                            |             |
| *Reason Code:                                       |                                                      |             |
| NOA Code:                                           | 10 11 12 13 14 15 16 NOA 🔍                           |             |
|                                                     | 17 18 19 20 21 22 23<br>24 25 26 27 28 29 30         |             |
| Authority (1):                                      | 24 23 20 21 26 23 30                                 |             |
| Authority (2):                                      | - Current Date D                                     |             |
| PAR Request#: Print SF-52                           | DAD Demarke Award Data Tracking Data Severance Bay   | ~           |
| javascript:selectDay(5);                            | 🔒 🥥 Interne                                          | t           |

| Step | Action                  |
|------|-------------------------|
| 9.   | Click the desired date. |

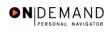

| HR Processing - Microsoft Internet Explorer                                                                                                    |                         |                           |                           | - 7 🛛      |
|----------------------------------------------------------------------------------------------------|-------------------------|---------------------------|---------------------------|------------|
| File Edit View Favorites Tools Help                                                                                                    |                         |                           |                           |            |
|                                                                                                    |                         |                           | 2                         | 2 M        |
| Solution and the second second s |                         |                           | and a second              |            |
|                                                                                                    | 🙆 Home 🛛 🌔              | 😥 Worklist                | 🕜 Help                    | 🕘 Sign Out |
|                                                                                                    |                         |                           |                           | ~          |
| Home > Administer Workforce > Administer Workforce (USF) > Use                                                                                                    | HR Processing           | New                       | Window                    |            |
| Data Control Personal Data Job Position                                                                                                    | Compensation Complexed  | yment 1 🕥 Empl            | oyment 2                  |            |
|                                                                                                    |                         |                           |                           |            |
| BUNNELL,REBECCA E EmpliD: 0000                                                                                                    | 3969 Empl Rcd#          | e 0                       |                           |            |
|                                                                                                    |                         |                           |                           |            |
| Data Control                                                                                                    |                         | View All                  | < ┨ 1 of 22 🕨 <b>&gt;</b> |            |
| Actual Effective Date: 02/18/2005 🗊 Despected                                                                                                    | 004000                  |                           |                           |            |
| Proposed                                                                                                    | ffective Date: 02/18/20 | 1                         | + -                       |            |
| Transaction #/ Sequence: 1 1 Not To Exc                                                                                                    | eed Date:               |                           |                           |            |
| *Action: A PAR State                                                                                                    |                         | ROCESSED BY H<br>ESOURCES | IUMAN                     |            |
| *Reason Code: Q Contact E                                                                                                    |                         |                           |                           |            |
|                                                                                                    | •                       | 104                       | Q                         |            |
| NOA Code:                                                                                                    |                         | NOA<br>Ext:               | <u> </u>                  |            |
| Authority (1):                                                                                                    |                         |                           |                           |            |
| Authority (2):                                                                                                    |                         |                           |                           |            |
|                                                                                                    |                         |                           |                           |            |
| PAR Request#: Print SF-52 DAD Domarks Award I                                                                                                    | lata Tracking Data Roy  | voranco Dav               | 🔒 🥥 Internet              | <u> </u>   |
| 2<br>2                                                                                                    |                         |                           | Internet                  |            |

| Step | Action       |
|------|--------------|
| 10.  | Press [Tab]. |

| HR Processing - Microsoft Internet Expl   | orer                                              |                           |                 | _ 0       |
|-------------------------------------------|---------------------------------------------------|---------------------------|-----------------|-----------|
| e Edit View Favorites Tools Help          |                                                   |                           |                 |           |
| DEUDI E.                                  |                                                   |                           |                 | 1000      |
| Soft                                      |                                                   |                           |                 |           |
|                                           | 🙆 Home                                            | 😥 Worklist                | 🕜 Help          | 🤶 Sign Οι |
|                                           |                                                   |                           |                 |           |
| me > Administer Workforce > Administer Wo | rkforce (USF) > <u>Use</u> > <b>HR Processing</b> | Nev                       | <u>w Window</u> |           |
| Data Control 🔨 Personal Data 🔪 🛛 Job      | Position Compensation                             | Employment 1 🔰 Emp        | oloyment 2      |           |
|                                           | · · · · · ·                                       |                           |                 |           |
| BUNNELL,REBECCA E                         | EmpliD: 00008969 Emp                              | IRcd#: 0                  |                 |           |
|                                           |                                                   |                           |                 |           |
| ata Control                               |                                                   | <u>View All</u>           | < 🗹 1 of 22 🕨 ( | ≥         |
| 0040/0005                                 | 71                                                |                           |                 |           |
| Actual Effective Date: 02/18/2005         | Proposed Effective Date: U2                       | /18/2005                  | + -             | •         |
| Transaction # / Sequence: 1 1             | Not To Exceed Date:                               |                           |                 |           |
| *Action: DTA Q Data Change                | PAR Status: PRO                                   | PROCESSED BY<br>RESOURCES | HUMAN           |           |
| *Reason Code:                             | Contact Emplid:                                   | RESUURCES                 |                 |           |
|                                           |                                                   |                           |                 |           |
| NOA Code:                                 |                                                   | NOA<br>Ext:               | ٩               |           |
| Authority (1):                            |                                                   |                           |                 |           |
| Authority (2):                            |                                                   |                           |                 |           |
|                                           |                                                   |                           |                 |           |
| PAR Request#: Print SF-52                 |                                                   |                           |                 |           |

| Step | Action               |
|------|----------------------|
| 11.  | Point to the object. |

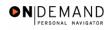

| #R Processing - Microsoft Internet Explorer                                               | _ 7 🗙      |
|-------------------------------------------------------------------------------------------|------------|
| File Edit View Favorites Tools Help                                                       | an 👘       |
| DCODIC'                                                                                   | 275        |
|                                                                                           | $\sim$     |
| 🙆 Home 🔞 Worklist 🔗 Help 🌾                                                                | 🔊 Sign Out |
|                                                                                           | ^          |
| Home > Administer Workforce > Administer Workforce (USF) > Use > HR Processing New Window |            |
| Data Control V Personal Data Job Position Compensation Employment 1 Employment 2          |            |
|                                                                                           |            |
| BUNNELL,REBECCA E EmpliD: 00008969 Empl Rcd#: 0                                           |            |
| · · ·                                                                                     |            |
| Data Control View All  < 🚺 1 of 22 🕨 >                                                    |            |
| Actual Effective Date: 02/18/2005                                                         |            |
| Proposed Effective Date:                                                                  |            |
| Transaction # / Sequence: 1 1 Not To Exceed Date:                                         |            |
| *Action: DTA C Data Change PAR Status: PRO PROCESSED BY HUMAN<br>RESOURCES                |            |
| 'Reason Code: Contact Emplid:                                                             |            |
| NOA Q                                                                                     |            |
| NOA Code: Ext:                                                                            |            |
| Authority (1):                                                                            |            |
| Authority (2):                                                                            |            |
| PAR Request#: Print SF-52 RAB Remarke Award Data Tracking Data Reverance Rev              | ~          |
| PAR Request#: Phillion 32 DAD Domarke Award Data Tracking Data Coverance Day              | <u> </u>   |

| Step | Action                                                                                 |
|------|----------------------------------------------------------------------------------------|
| 12.  | Enter the desired information into the <b>*Reason Code</b> field. Enter <b>"PRA</b> ". |
| 13.  | Press [Tab].                                                                           |
| 14.  | Enter the desired information into the NOA Code field. Enter "997".                    |
| 15.  | Press [Tab].                                                                           |
| 16.  | Enter the desired information into the <b>NOA Ext</b> field. Enter "9".                |
| 17.  | Press [Tab].                                                                           |

| Actual Effective Date: 02/18/2005 回 Proposed Effective Date:<br>Transaction # / Sequence: 1 1 Not To Exceed Date:                                                                                                    | NR                               |       |
|----------------------------------------------------------------------------------------------------|----------------------------------|-------|
| me > Administer Workforce > Administer Workforce (USF) > Use > HR Processing         Data Control       Personal Data       Job       Position       Compensation         BUNNELL,REBECCA E       EmpliD:       00008969       E         bata Control       EmpliD:       00008969       E         bata Control       EmpliD:       00008969       E         bata Control       EmpliD:       00008969       E         bata Control       EmpliD:       Not To Exceed Date:       Image: Compensation         'Action:       DTA Q       Data Change       PAR Status:       PF         'Reason Code:       PRA Q       Payroll Related Action       Contact Emplid:       Image: Pay Status         NOA Code:       997 Q       Miscellaneous Entitlement       Danger Pay Status       Image: Pay Status |                                  |       |
| me > Administer Workforce > Administer Workforce (USF) > Use > HR Processing         Data Control       Personal Data       Job       Position       Compensation         BUNNELL,REBECCA E       EmpliD:       00008969       E         bata Control       EmpliD:       00008969       E         bata Control       EmpliD:       00008969       E         bata Control       EmpliD:       00008969       E         bata Control       EmpliD:       Not To Exceed Date:       Image: Compensation         'Action:       DTA Q       Data Change       PAR Status:       PF         'Reason Code:       PRA Q       Payroll Related Action       Contact Emplid:       Image: Pay Status         NOA Code:       997 Q       Miscellaneous Entitlement       Danger Pay Status       Image: Pay Status |                                  | -j~   |
| me > Administer Workforce > Administer Workforce (USF) > Use > HR Processing         Data Control       Personal Data       Job       Position       Compensation         BUNNELL,REBECCA E       EmpliD:       00008969       E         bata Control       EmpliD:       00008969       E         bata Control       EmpliD:       00008969       E         bata Control       EmpliD:       00008969       E         bata Control       EmpliD:       Not To Exceed Date:       Image: Compensation         'Action:       DTA Q       Data Change       PAR Status:       PF         'Reason Code:       PRA Q       Payroll Related Action       Contact Emplid:       Image: Pay Status         NOA Code:       997 Q       Miscellaneous Entitlement       Danger Pay Status       Image: Pay Status |                                  |       |
| Data Control       Personal Data       Job       Position       Compensation         BUNNELL,REBECCA E       EmpilD:       00008969       E         bata Control       Actual Effective Date:       02/18/2005       Proposed Effective Date:         Transaction # / Sequence:       1       1       Not To Exceed Date:         *Action:       DTA Q       Data Change       PAR Status:       PF         *Reason Code:       PRA Q       Payroll Related Action       Contact Emplid:       1         NOA Code:       997 Q       Miscellaneous Entitlement       Danger Pay S                                                                                                    | 📵 Worklist 🛛 😚 Help 🔗 Si         | gn Oi |
| Data Control       Personal Data       Job       Position       Compensation         BUNNELL,REBECCA E       EmpilD:       00008969       E         bata Control       Actual Effective Date:       02/18/2005       Proposed Effective Date:         Transaction # / Sequence:       1       1       Not To Exceed Date:         *Action:       DTA Q       Data Change       PAR Status:       PF         *Reason Code:       PRA Q       Payroll Related Action       Contact Emplid:       1         NOA Code:       997 Q       Miscellaneous Entitlement       Danger Pay S                                                                                                    | New Window                       | -     |
| BUNNELL,REBECCA E       EmpliD: 00008969       E         bata Control       Actual Effective Date:       02/18/2005 部       Proposed Effective Date:         Transaction #/ Sequence:       1       1       Not To Exceed Date:                                                                                                    | New Window                       |       |
| Actual Effective Date:       02/18/2005       Proposed Effective Date:         Transaction # / Sequence:       1       1       Not To Exceed Date:         *Action:       DTA       Oata Change       PAR Status:       PF         *Reason Code:       PRA       Payroll Related Action       Contact Emplid:       0         NOA Code:       997       Miscellaneous Entitlement       Danger Pay S                                                                                                    | Employment 1 Employment 2        |       |
| Actual Effective Date:       02/18/2005       Proposed Effective Date:         Transaction # / Sequence:       1       1       Not To Exceed Date:         *Action:       DTA       Oata Change       PAR Status:       PF         *Reason Code:       PRA       Payroll Related Action       Contact Emplid:       0         NOA Code:       997       Miscellaneous Entitlement       Danger Pay S                                                                                                    |                                  |       |
| Actual Effective Date:       02/18/2005       Proposed Effective Date:         Transaction # / Sequence:       1       1       Not To Exceed Date:         *Action:       DTA Q       Data Change       PAR Status:       PF         *Reason Code:       PRA Q       Payroll Related Action       Contact Emplid:                                                                                                    | pl Rcd#: 0                       |       |
| Actual Effective Date:       02/18/2005       Proposed Effective Date:         Transaction # / Sequence:       1       1       Not To Exceed Date:         *Action:       DTA Q       Data Change       PAR Status:       PF         *Reason Code:       PRA Q       Payroll Related Action       Contact Emplid:                                                                                                    |                                  |       |
| Transaction # / Sequence:       1       1       Not To Exceed Date:         *Action:       DTA Q       Data Change       PAR Status:       PF         *Reason Code:       PRA Q       Payroll Related Action       Contact Emplid:       1         NOA Code:       997 Q       Miscellaneous Entitlement       Danger Pay S                                                                                                    | <u>View All</u>  < ◀ 1 of 22 ▶ > |       |
| Transaction # / Sequence:       1       1       Not To Exceed Date:         *Action:       DTA Q       Data Change       PAR Status:       PF         *Reason Code:       PRA Q       Payroll Related Action       Contact Emplid:       Image: Contact Emplid:         NOA Code:       997 Q       Miscellaneous Entitlement       Danger Pay S                                                                                                    | 2/18/2005                        |       |
| 'Reason Code:       PRA Q       Payroll Related Action       Contact Emplid:         NOA Code:       997 Q       Miscellaneous Entitlement       Danger Pay S                                                                                                    |                                  |       |
| NOA Code: 997 Q Miscellaneous Entitlement Danger Pay S                                                                                                    | PROCESSED BY HUMAN               |       |
| NOA Code: 997 Q Miscellaneous Entitlement Danger Pay S                                                                                                    |                                  |       |
|                                                                                                    |                                  |       |
| Authority (1):                                                                                                    | NOA 9 Q                          |       |
|                                                                                                    | Ext:                             |       |
| Authority (2):                                                                                                    |                                  |       |
|                                                                                                    |                                  |       |
| PAR Request#: Print SF-52 DAD Bomorke Award Data Tracking E                                                                                                    |                                  |       |

| Step | Action                    |
|------|---------------------------|
| 18.  | Release the mouse button. |

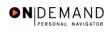

| 🚰 HR Processing - Microsof      | oft Internet Explorer 📃 🗗                                                                                                    | X     |
|---------------------------------|----------------------------------------------------------------------------------------------------|-------|
| File Edit View Favorites        | Tools Help                                                                                                    | 2     |
|                                 | le le le le le le le le le le le le le l                                                                                                | 1     |
| PTUP H                          | leaded and leaded and leaded and leaded and leaded and leaded and leaded and leaded and leaded and leaded and l                         |       |
| 0.00                            | 🙆 Home 📵 Worklist 🛛 💡 Help 🔗 Sigr                                                                                                    | h Out |
|                                 |                                                                                                    | ^     |
| Home > Administer Workforce     | e > Administer Workforce (USF) > Use > HR Processing New Window                                                                         |       |
| / Data Control \ Personal D     | Data Job / Position / Compensation / Employment 1 / Employment 2                                                                        |       |
| 1                               |                                                                                                    |       |
| BUNNELL, REBECCA E              | EmpliD: 00008969 Empl Rcd#: 0                                                                                                    |       |
|                                 |                                                                                                    |       |
| Data Control                    | <u>View All</u>  < ◀ 1 of 22 ▶ >                                                                                                    |       |
|                                 | PP9                                                                                                    |       |
| Actual Effective Date:          | 02/18/2005 Proposed Effective Date: 02/18/2005 + -                                                                                      |       |
| Transaction #/ Sequence:        | e: 1 1 Not To Exceed Date:                                                                                                    |       |
| *Action: DTA 🔍                  | Data Change PAR Status: PRO PROCESSED BY HUMAN<br>RESOURCES                                                                             |       |
| *Reason Code: PRA Q             |                                                                                                    |       |
|                                 | _                                                                                                    |       |
| NOA Code: 997 Q                 | Miscellaneous Entitlement Danger Pay Stop NOA 9 Q<br>Ext:                                                                               |       |
| Authority (1):                  |                                                                                                    |       |
| Authority (2):                  |                                                                                                    |       |
|                                 |                                                                                                    | _     |
|                                 | Print SF-52         DAD Demonstre         Award Data         Tracking Data         Coverance Day           0(document.main0. #ICPanel#) | ~     |
| javascript: submitAction_mainU( | 10(document.main0, '#ICPanel4') 🔒 🥘 Internet                                                                                            |       |

| Step | Action                             |
|------|------------------------------------|
| 19.  | Click the <b>Compensation</b> tab. |
|      | Compensation                       |

| Edit View                                                                                         | Favorites Tools Hel                                                            | ф.                             |                                                                                   |                                                                                                    |                   |          |
|---------------------------------------------------------------------------------------------------|--------------------------------------------------------------------------------|--------------------------------|-----------------------------------------------------------------------------------|----------------------------------------------------------------------------------------------------|-------------------|----------|
| PEOPLE                                                                                            |                                                                                |                                |                                                                                   |                                                                                                    | 10                |          |
| 200                                                                                               |                                                                                |                                | 🙆 Home                                                                            | 😥 Worklist                                                                                                    | 🕜 Help            | 🔗 Sign C |
| ne > <u>Administe</u>                                                                             | er Workforce > <u>Administ</u>                                                 | ter Workforce (USF)            | > <u>Use</u> > <b>HR Processing</b>                                               | 1                                                                                                    | New Window        |          |
| ata Control                                                                                       | Personal Data                                                                  | Job Positic                    | on Compensation                                                                   | Employment 1 E                                                                                                    | mployment 2       |          |
| JNNELL,REBE                                                                                       | ECCA E                                                                         | EmpliD: 000                    | 108969 Empl Rcd#:                                                                 | 0                                                                                                    |                   |          |
| 51111222,11202                                                                                    | 200112                                                                         | Linpin, see                    | Empriced#.                                                                        | Č.                                                                                                    |                   |          |
|                                                                                                   |                                                                                |                                |                                                                                   |                                                                                                    |                   |          |
| ompensation I                                                                                     | Data                                                                           |                                |                                                                                   | <u>View All</u>                                                                                                    | First 🖪 1 of 22 🕨 | Last     |
|                                                                                                   | Data<br>02/18/2005                                                             | Transaction #                  | :/Seq: 1                                                                          | PAR Status: PROC                                                                                                    | ESSED BY          |          |
| ffective Date:                                                                                    |                                                                                | Transaction #<br>NOA Code:     | 1.004                                                                             | PAR Status: PROC                                                                                                    |                   |          |
| ffective Date:<br>ct Type:                                                                        | 02/18/2005<br>Data Change                                                      | NOA Code:                      | 1.004                                                                             | PAR Status: PROC<br>HUMA<br>Empl Status: Active                                                                                   |                   |          |
| ffective Date:<br>ct Type:<br>Pay Rate Deter                                                      | 02/18/2005<br>Data Change<br>rminant: Regular Ra                               | NOA Code:                      | 997                                                                               | PAR Status: PROC<br>HUMA<br>Empl Status: Active<br>: Per Annum                                                                    |                   |          |
| ompensation I<br>ffective Date:<br>ct Type:<br>Pay Rate Deter<br>Pay Plan /*Tab<br>Rtnd PP/Table/ | 02/18/2005<br>Data Change<br>rminant: Regular Ra<br>le/Grade: S                | NOA Code:                      | 997                                                                               | PAR Status: PROC<br>HUM#<br>Empl Status: Active<br>: Per Annum<br>y Date: 03/21/2004                                              |                   |          |
| ffective Date:<br>ct Type:<br>Pay Rate Deter<br>Pay Plan /^Tab                                    | 02/18/2005<br>Data Change<br>rminant: Regular Ra<br>le/Grade: S                | NOA Code:                      | 997<br>Pay Basis<br>Step: 5 Q Step Entr                                           | PAR Status: PROC<br>HUM#<br>Empl Status: Active<br>: Per Annum<br>y Date: 03/21/2004                                              |                   |          |
| ffective Date:<br>ct Type:<br>Pay Rate Deter<br>Pay Plan /*Tab<br>Rtnd PP/Table/                  | 02/18/2005<br>Data Change<br>rminant: Regular Ra<br>le/Grade: 68 00<br>Grade:  | NOA Code:<br>te 00 14          | 997<br>Pay Basis<br>Step: 5 & Step Entry<br>Step: 0 Grade Ent                     | PAR Status: PROC<br>HUM#<br>Empl Status: Active<br>: Per Annum<br>/ Date: 03/25/2001                                              |                   |          |
| ffective Date:<br>ct Type:<br>Pay Rate Deter<br>Pay Plan /*Tab<br>Rtnd PP/Table/<br>Base Pay:     | 02/18/2005<br>Data Change<br>minant: Regular Ra<br>le/Grade: S 00<br>(Grade: ) | NOA Code:<br>te 00 14          | 997<br>Pay Basis<br>Step: 5 Step Entr<br>Step: 0 Grade Ent<br>Compensation Freque | PAR Status: PROC<br>HUM#<br>Empl Status: Active<br>: Per Annum<br>y Date: 03/25/2001<br>ry Date: 03/25/2001                       |                   |          |
| ffective Date:<br>ct Type:<br>Pay Rate Deter<br>Pay Plan /*Tab<br>Rtnd PP/Table/                  | 02/18/2005<br>Data Change<br>rminant: Regular Ra<br>le/Grade: CS 000<br>Grade: | NOA Code:<br>te<br>00 14<br>00 | 997<br>Pay Basis<br>Step: 5 & Step Entry<br>Step: 0 Grade Ent                     | PAR Status: PROC<br>HUMA<br>Empl Status: Active<br>: Per Annum<br>7 Date: 03/21/2004<br>ry Date: 03/25/2001<br>ency: Annual<br>t: |                   |          |

| Step | Action                                |
|------|---------------------------------------|
| 20.  | Click the Other Pay Information link. |
|      | Trabiciorade.                         |

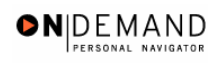

| 🕘 HR Proces               | sing - Micros   | oft Inte           | ernet Explorer    |                              |                 |       |                    |       |            | _ 0            | 1 2 | ×        |
|---------------------------|-----------------|--------------------|-------------------|------------------------------|-----------------|-------|--------------------|-------|------------|----------------|-----|----------|
| File Edit V               | iew Favorites   | Tools              | Help              |                              |                 |       |                    |       |            |                | R   | <u>/</u> |
| PEOPLE                    |                 |                    |                   |                              |                 |       |                    |       | , la       |                | )   |          |
| 000                       |                 |                    |                   |                              | 🙆 Home          | 😥 Wol | rklist             | 0     | Help       | 📀 Sigi         | n O | ut       |
| <u>Home</u> > <u>Admi</u> | nister Workford | <u>:e &gt; Adn</u> | ninister Workford | <u>:e (USF)</u> > <u>Use</u> | > HR Processing |       | New                | Windo | <u>)W</u>  |                |     | ^        |
|                           |                 |                    |                   |                              |                 |       |                    |       |            |                |     |          |
| Other Pay                 | nformation      |                    |                   |                              |                 |       |                    |       |            |                |     |          |
|                           |                 |                    |                   |                              |                 |       |                    |       |            |                |     |          |
| Other Pay                 |                 |                    |                   |                              |                 |       |                    |       | View All   | First <b>I</b> | 1-2 |          |
| *Earning<br>Code          | s               | Des                | scription         | Pay P                        | eriod Amount    | An    | ioted<br>inualized | E     | xpected Ar | nount          |     |          |
| PD4                       | Post Dif        | ferential          | 25%               |                              |                 | An    | nount<br>21588.00  |       | 21517      | .60            |     |          |
| R                         | Danger          | Pay                |                   |                              |                 |       |                    |       |            |                |     |          |
|                           |                 |                    |                   |                              |                 |       |                    |       |            |                |     |          |
|                           |                 |                    |                   |                              |                 |       |                    |       |            |                |     |          |
|                           |                 |                    |                   |                              |                 |       |                    |       |            |                |     |          |
|                           | Connect         |                    |                   |                              |                 |       |                    |       |            |                |     |          |
| OK [                      | Cancel          |                    |                   |                              |                 |       |                    |       |            |                | >   | ~        |
| E Done                    |                 |                    |                   |                              |                 |       |                    |       | Internet   |                |     |          |

| Step | Action                                |
|------|---------------------------------------|
| 21.  | Click the <b>Delete row 1</b> button. |

|                          | osoft Internet Explorer                        |                         |                          |          | _ 7              |
|--------------------------|------------------------------------------------|-------------------------|--------------------------|----------|------------------|
| ile Edit View Favorite   | s Tools Help                                   |                         |                          |          |                  |
| PEOPLE"                  |                                                |                         |                          | 10       |                  |
| Sol                      |                                                | 🙆 Home                  | 📵 Worklist               | 🕜 Help   | \varTheta Sign ( |
| orce > Administer Workfo | orce (USF) > Use > <b>HR Processing</b>        | <u>New V</u>            | <u> Window</u>           |          |                  |
| 'n                       |                                                |                         |                          |          |                  |
|                          | Microsoft Internet Explorer                    |                         |                          | 2 of 2 🕨 | Last             |
| Description              | Delete current/selected rows from<br>is saved. | this page? The delete v | will occur when the tran | saction  |                  |
| Differential 25%         | ОК                                             | Cancel                  |                          |          | + -              |
|                          |                                                |                         |                          |          |                  |
|                          |                                                |                         |                          |          | + -              |
|                          |                                                |                         |                          |          | + -              |
|                          |                                                |                         |                          |          | +                |
|                          |                                                |                         |                          |          | +                |
| er Pay                   |                                                |                         |                          |          | + -              |

| Step | Action                    |
|------|---------------------------|
| 22.  | Release the mouse button. |

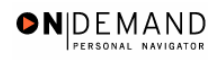

| 🚰 HR Proc                | essin   | g - Microso        | oft Inte      | rnet Explore    | r                            |                 |            |                                |            |              | _ 7     | X          |
|--------------------------|---------|--------------------|---------------|-----------------|------------------------------|-----------------|------------|--------------------------------|------------|--------------|---------|------------|
| File Edit                | View    | Favorites          | Tools         | Help            |                              |                 |            |                                |            |              |         | <b>1</b> 7 |
| PEOPL                    | F       |                    |               |                 |                              |                 |            |                                |            | í de         | 2       |            |
| 200                      |         |                    |               |                 |                              | 🙆 Hom           | e <b>(</b> | Worklist                       | <b>?</b> H | lelp         | ᅌ Sigr  | i Out      |
| <u>+ome</u> > <u>Adn</u> | niniste | <u>r Workforce</u> | > <u>Admi</u> | inister Workfor | <u>ce (USF)</u> > <u>Use</u> | > HR Processing |            | <u>New</u>                     | Windov     | Ĺ            |         | ^          |
| Other Pay                | Info    | rmation            |               |                 |                              |                 |            |                                |            |              |         |            |
| Other Pay                | '       |                    |               |                 |                              |                 |            |                                |            | View All – F | First 🔳 | 1          |
| *Earnin<br>Code          | -       |                    | Des           | cription        | Pay P                        | eriod Amount    |            | Quoted<br>Annualized<br>Amount | Exp        | pected Amou  | int     |            |
| PD4                      | Q       | Post Diffe         | rential 2     | 25%             |                              |                 |            | 21588.00                       |            | 21517.60     |         |            |
|                          |         |                    |               |                 |                              |                 |            |                                |            |              |         |            |
|                          |         |                    |               |                 |                              |                 |            |                                |            |              |         |            |
|                          |         |                    |               |                 |                              |                 |            |                                |            |              |         | -          |
| ОК                       | Cano    | cel                |               |                 |                              |                 |            |                                |            |              |         | ~          |
| <                        |         |                    |               |                 | Ш                            |                 |            |                                |            |              |         | >          |
| 🙆 Done                   |         |                    |               |                 |                              |                 |            |                                |            | 🕗 Internet   |         |            |

| Step | Action                      |
|------|-----------------------------|
| 23.  | Click the <b>OK</b> button. |
|      | OK                          |

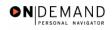

| Edit View Favo                                                                                                    | rites Tools Help                                     |                                       |                                                                                                    |                                                                                                    |                   |            |
|----------------------------------------------------------------------------------------------------|------------------------------------------------------|---------------------------------------|----------------------------------------------------------------------------------------------------|----------------------------------------------------------------------------------------------------|-------------------|------------|
| PENPLE.                                                                                                    |                                                      |                                       |                                                                                                    |                                                                                                    |                   | 1900)      |
| Sole                                                                                                    |                                                      |                                       | •                                                                                                    | -                                                                                                    |                   |            |
|                                                                                                    |                                                      |                                       | 🙆 Home                                                                                                    | 📵 Worklist                                                                                                    | 🕜 Help            | 🕤 Sign     |
| ata Control V Pers                                                                                                | onal Data Jot                                        | D Position                            | Compensation                                                                                                    | Employment 1 \ E                                                                                              | mployment 2       |            |
|                                                                                                    |                                                      | , , , , , , , , , , , , , , , , , , , |                                                                                                    |                                                                                                    |                   |            |
| UNNELL,REBECCA                                                                                                    | F                                                    | EmpliD: 000089                        | 369 Empl Rcd#:                                                                                                    | 0                                                                                                    |                   |            |
|                                                                                                    | -                                                    | Emplid: 000003                        | Emprica#:                                                                                                    | 0                                                                                                    |                   |            |
| ompensation Data                                                                                                  |                                                      |                                       |                                                                                                    | View All                                                                                                    | First 🔳 1 of 22 🕨 | Last       |
|                                                                                                    |                                                      |                                       |                                                                                                    |                                                                                                    |                   |            |
|                                                                                                    |                                                      |                                       |                                                                                                    |                                                                                                    |                   |            |
| ffective Deter 02(                                                                                                | 9/2005                                               | Transaction # / 6                     | Sam 1 <b>r</b>                                                                                                    | PRO                                                                                                    |                   | + -        |
| licetive buter                                                                                                    | 8/2005                                               | Transaction # / S                     | •                                                                                                    | HUM.                                                                                                    | AN RESOURCES      | + -        |
| licetive bute.                                                                                                    | 8/2005<br>a Change                                   | Transaction # / S                     |                                                                                                    |                                                                                                    | AN RESOURCES      | ·⊡         |
| incente buter                                                                                                    | a Change                                             |                                       | 997 E                                                                                                    | HUM                                                                                                    | AN RESOURCES      | + -        |
| let Type: Data<br>Pay Rate Determina                                                                              | a Change<br>nt: Regular Rate                         | NOA Code:                             | 997 E                                                                                                    | HUM.<br>Empl Status: Active<br>Per Annun                                                                      | AN RESOURCES      | <b>+</b> - |
| ict Type: Dat                                                                                                    | a Change<br>nt: Regular Rate<br>nde: GS 0000         | NOA Code:                             | 997 E<br>Pay Basis:<br>ep: 5 Q Step Entry                                                                             | HUM,<br>Empl Status: Active<br>Per Annun<br>Date: 03/21/2004                                                  | AN RESOURCES      | <b>+</b> – |
| Act Type: Dat<br>Pay Rate Determina<br>Pay Plan /*Table/Gra                                                       | a Change<br>nt: Regular Rate<br>nde: GS 0000         | NOA Code:                             | 997 E<br>Pay Basis:<br>ep: 5 Q Step Entry                                                                             | HUM,<br>Empl Status: Active<br>Per Annun<br>Date: 03/21/2004                                                  | AN RESOURCES      | <b>+ -</b> |
| act Type: Dat<br>Pay Rate Determina<br>Pay Plan /*Table/Gra                                                       | a Change<br>nt: Regular Rate<br>Ide: GS 0000<br>I: . | NOA Code:                             | 997 E<br>Pay Basis:<br>ep: 5 Q Step Entry                                                                             | HUM,<br>Empl Status: Active<br>Per Annun<br>Date: 03/21/2004                                                  | AN RESOURCES      | •-         |
| act Type: Date<br>Pay Rate Determina<br>Pay Plan /*Table/Grad<br>Rtnd PP/Table/Grad                               | a Change<br>nt: Regular Rate<br>nde: GS 0000         | NOA Code:                             | 997 E<br>Pay Basis:<br>ep: 5 Q Step Entry                                                                             | HUM,<br>Empl Status: Active<br>: Per Annun<br>r Date: 03/21/2004<br>ry Date: 03/25/2001                       | AN RESOURCES      | + -        |
| act Type: Dat<br>Pay Rate Determina<br>Pay Plan /*Table/Gra                                                       | a Change<br>nt: Regular Rate<br>Ide: GS 0000<br>I: . | NOA Code:                             | 997 E<br>Pay Basis<br>ep: 5 S Step Entry<br>ep: 0 Grade Entr                                                          | HUM.<br>HUM.<br>HUM.<br>HUM.<br>HUM.<br>Per Annun<br>r Date: 03/21/2004<br>ry Date: 03/25/2001<br>ncy: Annual | AN RESOURCES      | + -        |
| ict Type: Dat<br>Pay Rate Determina<br>Pay Plan /*Table/Grad<br>Rtnd PP/Table/Grad<br>Base Pay:                   | a Change<br>nt: Regular Rate<br>de: OS 0000<br>:     | NOA Code:                             | 997 E<br>997 E<br>Pay Basis<br>ep: 5 S Step Entry<br>gep: 0 Grade Entr<br>Compensation Freque                         | HUM.<br>smpl Status: Active<br>: Per Annun<br>r Date: 03/25/2001<br>ncy: Annual<br>t:                         |                   | <b>+</b> - |
| ct Type: Dat<br>Pay Rate Determina<br>Pay Plan /*Table/Grad<br>Rtnd PP/Table/Grad<br>Base Pay:<br>.oc/LEO Adjust: | a Change<br>nt: Regular Rate<br>ode: OS 0000<br>:    | NOA Code:                             | 997 E<br>997 E<br>Pay Basis<br>pp: 5 S Step Entry<br>ep: 0 Grade Entr<br>Compensation Freque<br>Annuity Offset Amount | HUM.<br>smpl Status: Active<br>: Per Annun<br>r Date: 03/25/2001<br>ncy: Annual<br>t:                         |                   | <b>+</b> - |

| Step | Action                      |
|------|-----------------------------|
| 24.  | Click the <b>Ok</b> button. |
| 25.  | End of Procedure.           |

## **Home Leave**

Home Leave is leave granted to Federal employees who are stationed overseas after they have been abroad for a period of two years. This is in addition to regular sick and annual leave that Federal employees earn.

This topic will provide instructions for establishing the service agreement and the PAR action for processing a start, change or stop of Home Leave in EHRP.

#### **Starting Home Leave**

#### Procedure

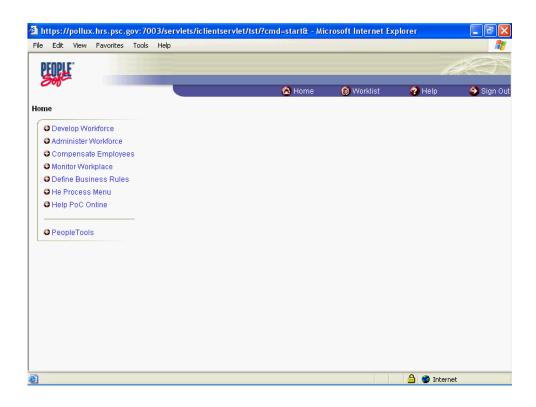

| Step | Action                                     |
|------|--------------------------------------------|
| 1.   | Click the Administer Workforce link.       |
| 2.   | Click the Administer Workforce (USF) link. |
| 3.   | Click the Use2 link.                       |

# Training Guide Processing Premium Pay

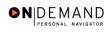

| Step | Action                             |
|------|------------------------------------|
| 4.   | Click the Service Agreements link. |
|      | Service Agreements                 |

| Service Agreements - Microsoft Internet Explorer                    |                |            |            | - 7 🛛      |
|---------------------------------------------------------------------|----------------|------------|------------|------------|
| File Edit View Favorites Tools Help                                 |                |            |            |            |
| PEOPLE                                                              |                |            |            | ACT.       |
| Sec.                                                                | 🙆 Home         | 🚯 Worklist | 🕜 Help     | 🔗 Sign Out |
|                                                                     | - Home         | ( vonaist  |            |            |
| Home > Administer Workforce > Administer Workforce (USF) > Use2 > S | ervice Agreeme | nts        | New Window |            |
| Service Agreements                                                  |                |            |            |            |
|                                                                     |                |            |            |            |
| Find an Existing Value                                              |                |            |            |            |
| Search By: EmpIID                                                   |                |            |            |            |
| EmplID: Search Advanced Search                                      |                |            |            |            |
|                                                                     |                |            |            |            |
|                                                                     |                |            |            |            |
|                                                                     |                |            |            |            |
|                                                                     |                |            |            |            |
|                                                                     |                |            |            |            |
|                                                                     |                |            |            |            |
|                                                                     |                |            |            |            |
|                                                                     |                |            |            |            |
| Done                                                                |                |            | 🔒 🥥 In     | ternet     |

| Step | Action                                                                  |
|------|-------------------------------------------------------------------------|
| 5.   | Click the Search By list.                                               |
| 6.   | Click an entry in the list.<br>Select Name, unless you know the EmplID. |

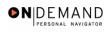

| 🙆 Servic          | e Agree | ements - M  | icrosof         | t Interr   | net Explorer  |                            |                 |            |                |            |             |
|-------------------|---------|-------------|-----------------|------------|---------------|----------------------------|-----------------|------------|----------------|------------|-------------|
| File Edit         | View    | Favorites   | Tools           | Help       |               |                            |                 |            |                |            |             |
| PEOP              | F       |             |                 |            |               |                            |                 |            |                |            | 1. Constant |
| 200               |         |             |                 |            |               |                            | 🙆 Home          | 📵 Worklist | 6              | Help       | 🎒 Sign Out  |
|                   |         |             | :e ≻ <u>Adr</u> | ninister \ | Norkforce (US | <u>3F)</u> > <u>Use2</u> > | Service Agreeme | ents       | <u>New Win</u> | <u>dow</u> |             |
|                   |         | ements      | Valu            | e          |               |                            |                 |            | -              |            |             |
| Search B<br>Name: | y: Nam  | e           | *               |            |               |                            |                 |            |                |            |             |
| Search            | Advar   | nced Searcl | 1               |            |               |                            |                 |            |                |            |             |
|                   |         |             |                 |            |               |                            |                 |            |                |            |             |
|                   |         |             |                 |            |               |                            |                 |            |                |            |             |
|                   |         |             |                 |            |               |                            |                 |            |                |            |             |
|                   |         |             |                 |            |               |                            |                 |            |                |            |             |
| 🙆 Done            |         |             |                 |            |               |                            |                 |            | <u></u>        | 🥝 Inter    | net         |

| Step | Action                                                           |
|------|------------------------------------------------------------------|
| 7.   | Enter the desired information into the Name field. Enter "TEST". |
| 8.   | Click the <b>Search</b> button.                                  |
| 9.   | Click the Search Results table.                                  |

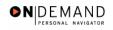

| Service Agreements - Microsoft           |                               |                        |               |                  |             |
|------------------------------------------|-------------------------------|------------------------|---------------|------------------|-------------|
| File Edit View Favorites Tools           | Help                          |                        |               |                  |             |
| PEOPLE                                   |                               |                        |               |                  |             |
| Sole                                     |                               | <b>A</b>               | <b>A</b>      | 0                |             |
|                                          |                               | 🙆 Home                 | 📵 Worklist    | 🕜 Help           | 🌔 🌕 Sign Oເ |
| lome > Administer Workforce > Admi       | nister/Worlderne (URE) > User | > Son ico Agroomonto   | Nev           | w Window         | 1           |
| <u>ome - Auminister Worklorce - Aumi</u> | nister Worklotte (OSP) > OSE. | 2 ~ Service Agreements | , <u>140-</u> | <u>a mildom</u>  |             |
| Service Agreements                       |                               |                        |               |                  |             |
|                                          |                               |                        |               |                  |             |
| TEST, JANET JACKSON                      | Employee                      | ID: 00100504           | Empl Rcd#:    | 0                |             |
|                                          |                               |                        |               |                  |             |
| Service Agreements                       |                               |                        | View All Firs | t 🗹 1 of 1 🕨 Las | t           |
| 'Service Agreement                       | ~                             | Service Date:          | Ţ.            | + -              | ]           |
| Type:                                    |                               |                        |               |                  |             |
| Effective Date:                          | <u>, 1</u>                    | Exec PSP Percentage:   |               |                  |             |
| End Date:                                |                               | Scarcity Code:         |               |                  |             |
|                                          |                               |                        |               |                  |             |
|                                          |                               |                        |               |                  |             |
| Service Agreements                       |                               |                        |               |                  |             |
|                                          |                               |                        |               |                  |             |
|                                          |                               |                        |               |                  |             |
| Done                                     |                               |                        |               | 🔒 🥑 Internet     |             |

| Step | Action                                 |
|------|----------------------------------------|
| 10.  | Click an entry in the list.            |
| 11.  | Click an entry in the list.            |
| 12.  | Click the <b>Choose a date</b> button. |

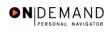

| 🔁 Se | ervice            | Agree      | ments   | s - Mi | icrosof      | t Int     | erne       | t Expl         | orer  |      |            |              |      |        |            |   |              |        |             | X                |
|------|-------------------|------------|---------|--------|--------------|-----------|------------|----------------|-------|------|------------|--------------|------|--------|------------|---|--------------|--------|-------------|------------------|
| File | Edit              | View       | Favor   | rites  | Tools        | Help      | )          |                |       |      |            |              |      |        |            |   |              |        |             |                  |
| D    | CUDI I            |            |         |        |              |           |            |                |       |      |            |              |      |        |            |   |              |        | 1           | 10 m             |
| 2    | oft               |            |         |        |              |           |            |                |       |      |            |              |      |        |            |   |              |        | 16400       |                  |
|      |                   |            |         |        |              |           |            |                |       |      |            |              |      | 6 €    | lome       | ( | 😥 Worklist   | 8      | Help        | \ominus Sign Out |
|      |                   |            |         |        |              |           |            |                |       |      |            |              |      |        |            |   |              |        |             | ^                |
| Hom  | <u>e &gt; Adı</u> | ministe    | er Work | force  | > <u>Adm</u> | iniste    | er Wo      | irkforce       | (US   | E) > | <u>Use</u> | <u>2</u> > S | Serv | /ice A | greement   | s | <u>Ne</u>    | w Wind | <u>ow</u>   |                  |
| ∫ Se | rvice A           | greem      | ents    | L      |              |           |            |                |       |      |            |              |      |        |            |   |              |        |             |                  |
|      |                   |            |         |        |              |           |            |                |       |      |            |              |      |        |            |   |              |        |             |                  |
| TE   | ST,JAN            | IET JA     | CKSO    | N      |              |           | I          | Emplo          | yee   |      |            |              |      | ID:    | 0010050    | 4 | Empl Rcd#:   | 0      |             |                  |
|      |                   |            |         |        |              |           |            |                |       |      |            |              |      |        |            |   |              |        |             |                  |
| Sen  | vice Ag           | jreeme     | ents    |        |              |           |            |                |       |      |            |              |      |        |            |   | View All Fin | st 🖪 1 | of 1 🕩 Last |                  |
|      |                   |            |         |        |              |           |            |                |       |      |            |              |      |        |            |   | 31)          |        | + -         |                  |
|      | iervice<br>/pe:   | Agree      | ment    | Hon    | ne Leav      | e         |            |                |       | *    |            |              |      | Ser    | vice Date: |   |              |        |             |                  |
| -    |                   | e Date:    |         |        |              | <u>11</u> |            |                |       |      |            |              |      | SP P   | ercentage  |   |              |        |             |                  |
| l e  | nd Dat            | <b>.</b> . |         |        |              | Se        | mice<br>Ma | Agreem         | ients |      | 005        | _            | ×    | Sca    | rcity Code |   |              |        |             |                  |
| 11   | na Dat            |            |         |        |              |           |            | M T            | W     | T    | 505<br>F   | S            |      |        |            |   |              |        |             |                  |
|      |                   |            |         |        |              |           |            | 1              | 2     | 3    | 4          | 5            |      |        |            |   |              |        |             |                  |
|      |                   |            |         |        |              |           | 6          | 7 8            | -     |      | 11         |              |      |        |            |   |              |        |             |                  |
|      |                   |            |         |        |              |           |            | 14 15<br>21 22 |       |      |            |              |      |        |            |   |              |        |             |                  |
|      |                   |            |         |        |              |           |            | 28 29          |       | _    |            |              |      |        |            |   |              |        |             |                  |
|      | _                 |            |         |        |              |           |            |                |       | _    | _          |              | _    |        |            | _ |              | A      |             | ×                |
| ど Do | one               |            |         |        |              |           |            |                |       |      |            |              |      |        |            |   |              |        | 🥝 Internet  |                  |

| Step | Action                  |
|------|-------------------------|
| 13.  | Click the desired date. |
| 14.  | Click the desired date. |
| 15.  | Click the desired date. |

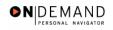

| Edit View Favorites Tools          | iop                                                                                                    |                          |                       |
|------------------------------------|----------------------------------------------------------------------------------------------------|--------------------------|-----------------------|
| FOPLE                              |                                                                                                    |                          | AC)                   |
|                                    |                                                                                                    | 🙆 Home 🛛 📵 Worklist      | 🕜 Help 🛛 🍣 Sign       |
| L                                  |                                                                                                    |                          |                       |
| EST,JANET JACKSON                  | Employee                                                                                                    | ID: 00100504 Empl Rcd    | #: <sup>0</sup>       |
|                                    |                                                                                                    |                          |                       |
| rvice Agreements                   |                                                                                                    | View All                 | First 🛃 1 of 1 💽 Last |
| Service Agreement Home Leave       | ~                                                                                                    | Service Date: 03/20/2007 | ) + -                 |
| ype:<br>Effective Date: 03/20/2005 | <u></u>                                                                                                    | Exec PSP Percentage:     |                       |
|                                    |                                                                                                    | Scarcity Code:           |                       |
| End Date:                          | <u></u> <u>-</u> <u>-</u> <u>-</u> <u>-</u> <u>-</u> <u>-</u> <u>-</u> <u>-</u> <u>-</u> <u>-</u> <u>-</u> <u>-</u> |                          |                       |
|                                    |                                                                                                    |                          |                       |
|                                    |                                                                                                    |                          |                       |
|                                    |                                                                                                    |                          |                       |
|                                    |                                                                                                    |                          |                       |
|                                    |                                                                                                    |                          |                       |
| Save) (Q Return to Search)         |                                                                                                    |                          |                       |

| Step | Action                 |
|------|------------------------|
| 16.  | Click the Save button. |
|      | ( Save)                |

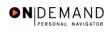

| Service Agreements - Microsoft Intern       | net Explorer  |                          |                     |
|---------------------------------------------|---------------|--------------------------|---------------------|
| File Edit View Favorites Tools Help         |               |                          |                     |
| PEOPLE                                      |               |                          | A C                 |
|                                             | ~             | 🙆 Home 🛛 📵 Worklist      | 🛜 Help 🛛 🌖 Sign Out |
| 1                                           |               |                          | <u>^</u>            |
| TEST, JANET JACKSON                         | Employee      | ID: 00100504 Empl Rcd#:  | 0                   |
| Service Agreements                          |               | View All Fir             | st 🔳 1 of 1 🕨 Last  |
| *Service Agreement Home Leave Type:         | ~             | Service Date: 03/20/2007 | <b>.</b>            |
| Effective Date: 03/20/2005                  |               | Exec PSP Percentage:     |                     |
| End Date:                                   |               | Scarcity Code:           |                     |
|                                             |               |                          |                     |
|                                             |               |                          |                     |
|                                             |               |                          |                     |
|                                             |               |                          |                     |
| Return to Search                            |               |                          | ~                   |
| javaschpersubmitAction_main0(document.main0 | , '#ICSave'); |                          | 🔒 🥑 Internet        |

| Step | Action                                     |
|------|--------------------------------------------|
| 17.  | Click the Administer Workforce (USF) link. |
|      |                                            |

| 00                                          |                            |                                             |            |        |                |
|---------------------------------------------|----------------------------|---------------------------------------------|------------|--------|----------------|
|                                             |                            | 🙆 Home                                      | 😥 Worklist | 🕜 Help | \ominus Sign י |
| me > <u>Administer Workforce</u> > <b>A</b> | dminister Workforce (USF)  |                                             |            |        |                |
| Develop Workforce                           | Administer Workforce (USF) | Use                                         |            |        |                |
| Administer Workforce                        | Automatic Actions (USF)    | <ul> <li>Use2</li> <li>Setup</li> </ul>     |            |        |                |
| Compensate Employees Monitor Workplace      | Manage Performance (USF)   | O Process                                   |            |        |                |
| Define Business Rules                       |                            | O Inquire                                   |            |        |                |
| He Process Menu                             |                            | Report                                      |            |        |                |
| Help PoC Online                             |                            | <ul> <li>HHS</li> <li>HHS Report</li> </ul> |            |        |                |
| PeopleTools                                 |                            |                                             |            |        |                |
|                                             |                            |                                             |            |        |                |
|                                             |                            |                                             |            |        |                |
|                                             |                            |                                             |            |        |                |
|                                             |                            |                                             |            |        |                |
|                                             |                            |                                             |            |        |                |
|                                             |                            |                                             |            |        |                |

| Step | Action                               |
|------|--------------------------------------|
| 18.  | Click the Use link.                  |
|      | R Use                                |
| 19.  | Click the <b>HR Processing</b> link. |
|      | HR Processing                        |

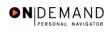

| HR Processing - Microsoft Internet Explo     | rer                                   |                                   | _ 7 🗙      |
|----------------------------------------------|---------------------------------------|-----------------------------------|------------|
| File Edit View Favorites Tools Help          |                                       |                                   | 🥂          |
|                                              |                                       |                                   | 1000       |
| CULT C                                       |                                       |                                   |            |
|                                              | 🙆 Home                                | 📵 Worklist 🛛 🕜 Help               | 🕘 Sign Out |
|                                              |                                       |                                   | ^          |
| Home > Administer Workforce > Administer Wor | kforce (USF) > Use > HR Processing    | New Window                        |            |
| / Data Control / Personal Data / Job         | Position Compensation E               | mployment 1 Cmployment 2          |            |
|                                              |                                       |                                   |            |
| TEST, JANET JACKSON                          | EmpliD: 00100504 Empl                 | Rcd#: 0                           |            |
|                                              |                                       |                                   |            |
| Data Control                                 |                                       | View All 🛛 < 🗹 1 of 1 🕨           | >          |
| haverages [1]                                |                                       |                                   |            |
| Actual Effective Date: 03/06/2005            | Proposed Effective Date:              | )6/2005 <b>+</b>                  | _          |
| Transaction #/ Sequence: 1                   | Not To Exceed Date:                   | Data Control                      |            |
| *Action: HIR C Hire                          | PAR Status: PRO                       | T PROCESSED BY HUMAN<br>RESOURCES |            |
| *Reason Code: NPS Q New Position             | Contact Emplid:                       | Q                                 |            |
|                                              |                                       |                                   |            |
| NOA Code: 100 🔍 Career Appt                  |                                       | NOA 🛛 🔍<br>Ext:                   |            |
| Authority (1): ACM CS Cert No. 200           |                                       |                                   |            |
| Authority (2):                               |                                       |                                   |            |
|                                              |                                       |                                   |            |
|                                              | D Domarke, Award Data - Tracking Data | Covorance Pay                     |            |
| E Done                                       |                                       | 🗎 🥑 Interne                       | et         |

| Step | Action                    |
|------|---------------------------|
| 20.  | Release the mouse button. |

|                |          |                 |                           | 🙆 Home               | 📵 Worklist                | 🕜 Help                       | 📀 Sign |
|----------------|----------|-----------------|---------------------------|----------------------|---------------------------|------------------------------|--------|
| ta Control     |          |                 |                           |                      | View All                  | ≤ <b>【</b> 1 of 1 <b>▶</b> > |        |
| ctual Effectiv | e Date:  | 03/06/2005 🗊    | Proposed Effec            | tive Date: 03/0      | 06/2005                   | + -                          | l      |
| ransaction #/  | Sequence | : 1 1           | Not To Exceed             | Date:                | 31,                       |                              |        |
| Action:        | HIR 🔍    | Hire            | PAR Status:               | PRO                  | PROCESSED BY<br>RESOURCES | HUMAN                        |        |
| Reason Code:   | NPS Q    | New Position    | Contact Empli             | 1:                   | Q                         |                              |        |
| IOA Code:      | 100 🔍    | Career Appt     |                           |                      | NOA<br>Ext:               | 0 9                          |        |
| Authority (1): | ACM 🔍    | CS Cert No. 200 |                           |                      |                           |                              |        |
| Authority (2): | ٩        |                 |                           |                      |                           |                              |        |
| PAR Request#   | · —      | Print SF-52 PAF | <u>Remarks</u> Award Data | <u>Tracking Data</u> | Severance Pay             |                              |        |
|                |          |                 |                           |                      |                           |                              |        |

| Step | Action                                   |
|------|------------------------------------------|
| 21.  | Click the Add a new row at row 1 button. |

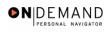

| HR Processing - Microsoft Internet Explorer                             |                                |                                     |                             | - 7 🛛                |
|-------------------------------------------------------------------------|--------------------------------|-------------------------------------|-----------------------------|----------------------|
| File Edit View Favorites Tools Help                                     |                                |                                     |                             |                      |
| PENPLE.                                                                 |                                |                                     | 13                          |                      |
|                                                                         | 🙆 Home                         | 😥 Worklist                          | 🕐 Help                      | \ominus Sign Out     |
| Data Control                                                            |                                | View All                            | < 【 1 of 2 ▶ ≥              | ^                    |
|                                                                         |                                | <u>view All</u>                     |                             |                      |
| Actual Effective Date: 03/31/2005 🗊 Prop                                | osed Effective Date: 03/       | 31/2005                             | + -                         |                      |
| Transaction #/ Sequence: 1 1 Not                                        | Fo Exceed Date:                |                                     | Add a n                     | ew row at row 1      |
| *Action: PA                                                             | R Status: PRO                  | PROCESSED B                         | Y HUMAN                     |                      |
| *Reason Code: Con                                                       | tact Emplid:                   |                                     |                             |                      |
| NOA Code:                                                               |                                | NOA<br>Ext:                         | ٩                           |                      |
| Authority (1):                                                          |                                | EAU.                                |                             |                      |
| Authority (2):                                                          |                                |                                     |                             |                      |
| PAR Request#: Print SF-52 PAR Remarks / Print SF-50                     | ward Data <u>Tracking Data</u> | Severance Pay                       |                             |                      |
| CReturn to Search) (     Previous tab) (     Next tab)     Expert Entry |                                | (週 Update/Display) ( <mark>後</mark> | ] Include History) (& Corre | <u>eot History</u> ) |
| javascript:submitAction_main0(document.main0,'\$ICField4\$new\$C        | \$\$0');                       |                                     | 🔒 🥝 Internet                |                      |

| Step | Action                  |
|------|-------------------------|
| 22.  | Click the desired date. |

| HR Processing - Microsoft Internet Explorer                       | и — — — — — — — — — — — — — — — — — — — |                           |                            |            |
|-------------------------------------------------------------------|-----------------------------------------|---------------------------|----------------------------|------------|
| e Edit View Favorites Tools Help                                  |                                         |                           |                            |            |
| DEUDIE.                                                           |                                         |                           | 12                         | 20         |
| 500                                                               |                                         |                           |                            |            |
|                                                                   | 🙆 Home                                  | 📵 Worklist                | 🕜 Help                     | 🕘 Sign O   |
| Data Control                                                      |                                         |                           | . 🖂 🗖 .                    |            |
| Data Control                                                      |                                         | <u>View All</u>           | < 🚺 1 of 2 🕨 ≽]            |            |
| Actual Effective Date: 03/20/2005                                 | Proposed Effective Date: 03/            | 20/2005                   | + -                        |            |
|                                                                   | Not To Exceed Date:                     |                           |                            |            |
|                                                                   |                                         |                           | ( ) II INANI               |            |
| *Action:                                                          | PAR Status: PRO                         | PROCESSED BY<br>RESOURCES | r HUMAN                    |            |
| *Reason Code:                                                     | Contact Emplid:                         | Q                         |                            |            |
| NOA Code:                                                         |                                         | NOA                       | ٩                          |            |
|                                                                   |                                         | Ext:                      |                            |            |
| Authority (1):                                                    |                                         |                           |                            |            |
| Authority (2):                                                    |                                         |                           |                            |            |
| PAR Request#: Print SF-52                                         | and the Annual Data - Tradition Data    |                           |                            |            |
| Print SF-50                                                       | emarks Award Data <u>Tracking Data</u>  | Severance Pay             |                            |            |
|                                                                   |                                         |                           |                            |            |
|                                                                   |                                         |                           |                            |            |
| <mark>] Save</mark> ) 🔍 Return to Search) ( 🚍 Previous tab) ( 🚍 N | ext tab)                                | (君 Update/Display) (超     | Include History) (🐼 Correc | t History) |
| Expert Entry                                                      |                                         |                           |                            |            |
|                                                                   |                                         |                           | 🔒 🥝 Internet               |            |

| Step | Action                                                                              |
|------|-------------------------------------------------------------------------------------|
| 23.  | Press [Tab].                                                                        |
| 24.  | Press [Tab].                                                                        |
| 25.  | Enter the desired information into the <b>NOA Code</b> field. Enter " <b>910</b> ". |
| 26.  | Press [Tab].                                                                        |
| 27.  | Press [Tab].                                                                        |
| 28.  | Press [Tab].                                                                        |

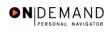

| HR Processing - Microsoft Internet Explorer                                                                                                    |                                                                                                    |
|----------------------------------------------------------------------------------------------------|----------------------------------------------------------------------------------------------------|
| File Edit View Favorites Tools Help                                                                                                    |                                                                                                    |
|                                                                                                    | A CONTRACTOR OF A CONTRACTOR OF A CONTRACTOR OF A CONTRACTOR OF A CONTRACTOR OF A CONTRACTOR OF A CONTRACTOR OF A CONTRACTOR OF A CONTRACTOR OF A CONTRACTOR A CONTRACTOR A CO |
| Solution and the second second s |                                                                                                    |
|                                                                                                    | 🙆 Home 🛛 📵 Worklist 🔗 Help 😔 Sign Out                                                                                                    |
|                                                                                                    | <u>^</u>                                                                                                    |
| Home > Administer Workforce > Administer Workforce (USF) > Use > I                                                                                                    | R Processing New Window                                                                                                    |
| Data Control Personal Data Job Position C                                                                                                    | ompensation ) Employment 1 ) Employment 2                                                                                                    |
|                                                                                                    |                                                                                                    |
| TEST, JANET JACKSON EmpliD: 001005                                                                                                    | 04 Empl Rcd#: 0                                                                                                    |
|                                                                                                    |                                                                                                    |
| Data Control                                                                                                    | <u>View All</u>  < ▲ 1 of 2 ▶ ≥                                                                                                    |
| 00/20/2005 [J]                                                                                                    |                                                                                                    |
| Actual Effective Date: 03/20/2005 D Proposed Eff                                                                                                    |                                                                                                    |
| Transaction #/ Sequence: 1 1 Not To Excee                                                                                                    |                                                                                                    |
| *Action: DTA 🔍 Data Change PAR Status                                                                                                    | PRO PROCESSED BY HUMAN                                                                                                    |
| *Reason Code: PRA Q Payroll Related Action Contact Emp                                                                                                    |                                                                                                    |
|                                                                                                    |                                                                                                    |
| NOA Code: 910 🕰 Home Leave                                                                                                    | NOA 3 Q<br>Ext:                                                                                                    |
| Authority (1):                                                                                                    |                                                                                                    |
| Authority (2):                                                                                                    |                                                                                                    |
|                                                                                                    |                                                                                                    |
| PAR Request#: Print SF-52 PAD Demotion Award De                                                                                                    | ta Tracking Data Coverance Day 🔛 🔒 🎯 Internet                                                                                                    |
| Conc.                                                                                                    |                                                                                                    |

| Step | Action                             |
|------|------------------------------------|
| 29.  | Click the <b>Compensation</b> tab. |
|      | Compensation                       |

| Edit View                                                                                                    | Favorites To                                                                                    | ols Help        |                          |                                                                   |                                                                                     |                                                                                      |                                            |              |             |
|----------------------------------------------------------------------------------------------------|-------------------------------------------------------------------------------------------------|-----------------|--------------------------|-------------------------------------------------------------------|-------------------------------------------------------------------------------------|--------------------------------------------------------------------------------------|--------------------------------------------|--------------|-------------|
|                                                                                                    |                                                                                                 |                 |                          |                                                                   |                                                                                     |                                                                                      |                                            |              | 1000        |
| Sult -                                                                                                    |                                                                                                 |                 |                          |                                                                   |                                                                                     |                                                                                      |                                            | 16           |             |
|                                                                                                    |                                                                                                 |                 |                          |                                                                   | 🙆 Home                                                                              | 🔞 Worklist                                                                           | <b>?</b>                                   | Help         | 🕘 Sign      |
|                                                                                                    |                                                                                                 |                 |                          |                                                                   |                                                                                     |                                                                                      |                                            |              |             |
| <u>ne &gt; Administ</u>                                                                                                    | er Workforce > (                                                                                | Administer V    | Vorkforce (USF           | ) > <u>Use</u> > HR P                                             | rocessing                                                                           |                                                                                      | New Wind                                   | wot          |             |
| ata Control 💚                                                                                                    | Personal Data                                                                                   | a) Job          | ) Posit                  | ion ( Comp                                                        | ensation \ Emp                                                                      | oloyment 1 💚                                                                         | Employme                                   | ent 2        |             |
|                                                                                                    |                                                                                                 |                 |                          |                                                                   |                                                                                     |                                                                                      |                                            |              |             |
| EST, JANET JA                                                                                                    | CKSON                                                                                           |                 | EmpliD: 00               | )100504 F                                                         | mpl Rcd#: 0                                                                         |                                                                                      |                                            |              |             |
|                                                                                                    |                                                                                                 |                 | Emplie.                  |                                                                   |                                                                                     |                                                                                      |                                            |              |             |
|                                                                                                    |                                                                                                 |                 | Emplo:                   |                                                                   |                                                                                     |                                                                                      |                                            |              |             |
| ompensation                                                                                                    |                                                                                                 |                 | Cimpilo.                 |                                                                   |                                                                                     | <u>View All</u>                                                                      | First 🗹                                    | ] 1 of 2 🕨 L | <u>.ast</u> |
|                                                                                                    | Data                                                                                            |                 |                          |                                                                   |                                                                                     |                                                                                      |                                            | -            |             |
|                                                                                                    | Data                                                                                            |                 | Transaction              |                                                                   |                                                                                     | Status: PR                                                                           | First I                                    | BY +         | ast         |
| ffective Date:                                                                                                    | Data                                                                                            | 2               |                          |                                                                   | PAR                                                                                 | Status: PR                                                                           | OCESSED<br>IMAN RESO                       | BY +         |             |
| ffective Date:<br>ct Type:                                                                                                    | Data<br>03/20/2005<br>Data Change                                                               | e<br>gular Rate | Transaction              | #/Seq: 1                                                          | PAR                                                                                 | Status: PR<br>HU                                                                     | OCESSED<br>IMAN RESO<br>Ive                | BY +         |             |
| ffective Date:<br>ct Type:<br>Pay Rate Dete                                                                                                  | Data<br>03/20/2005<br>Data Change<br>rminant: Re                                                |                 | Transaction              | # / Seq: 1<br>911                                                 | PAR<br>0 Empl                                                                       | Status: PR<br>HL<br>Status: Act<br>Per Ann                                           | OCESSED<br>IMAN RESO<br>Ive<br>um 🔽        | BY +         |             |
| ffective Date:<br>ct Type:<br>Pay Rate Dete<br>Pay Plan /^Tat                                                                                | Data<br>03/20/2005<br>Data Change<br>rminant: Re<br>ple/Grade: S                                | gular Rate      | Transaction<br>NOA Code: | # / Seq: 1<br>911                                                 | PAR<br>0 Empl<br>Pay Basis:                                                         | Status: PR<br>HU<br>Status: Act<br>Per Ann<br>e: 03/06/20                            | OCESSED<br>MAN RESO<br>ive<br>um 🖌         | BY +         |             |
| ffective Date:<br>ct Type:<br>Pay Rate Dete<br>Pay Plan /^Tat                                                                                | Data<br>03/20/2005<br>Data Change<br>rminant: Re<br>ple/Grade: S                                | gular Rate      | Transaction<br>NOA Code: | # / Seq: 1<br>91                                                  | PAR<br>0 Empl<br>Pay Basis:<br>Step Entry Dat                                       | Status: PR<br>HU<br>Status: Act<br>Per Ann<br>e: 03/06/20                            | OCESSED<br>MAN RESO<br>ive<br>um 🖌         | BY +         |             |
| ffective Date:<br>ct Type:<br>Pay Rate Dete<br>Pay Plan /*Tat<br>Atnd PP/Table                                                               | Data<br>03/20/2005<br>Data Change<br>rminant: Re<br>ble/Grade: 08<br>/Grade: 09                 | gular Rate      | Transaction<br>NOA Code: | # / Seq: 1<br>91<br>•<br>Step: 5 C<br>Step: 0                     | PAR<br>0 Empl<br>Pay Basis:<br>Step Entry Dat<br>Grade Entry Da                     | Status: PR<br>HU<br>Status: Act<br>Per Ann<br>e: 03/06/20<br>nte: 03/06/20           | OCESSED<br>MAN RESO<br>ive<br>um 🖌         | BY +         |             |
| ffective Date:<br>ct Type:<br>Pay Rate Dete<br>Pay Plan / 'Tal<br>Rtnd PP/Table<br>Base Pay:                                                 | Data<br>03/20/2005<br>Data Change<br>rminant: Re<br>Je/Grade: 08<br>/Grade: 173,00              | gular Rate      | Transaction<br>NOA Code: | # / Seq: 1<br>91)<br>Step: 5 C<br>Step: 0                         | PAR<br>0 Empl<br>Pay Basis:<br>Step Entry Dat<br>Grade Entry Da<br>ation Frequency: | Status: PR<br>HU<br>Status: Act<br>Per Ann<br>e: 03/06/20                            | OCESSED<br>MAN RESO<br>ive<br>um 🖌         | BY +         |             |
| ompensation<br>ffective Date:<br>ct Type:<br>Pay Rate Dete<br>Pay Plan /*Tal<br>Rtnd PP/Table<br>Base Pay:<br>.oc/LEO Adjus<br>Adjusted Base | Data<br>03/20/2005<br>Data Change<br>rminant: Re<br>Jole/Grade: S<br>/Grade: 73,00<br>st: 11,66 | gular Rate      | Transaction<br>NOA Code: | # / Seq: 1<br>91)<br>Step: 5 C<br>Step: 0<br>Compens<br>Annuity O | PAR<br>0 Empl<br>Pay Basis:<br>Step Entry Dat<br>Grade Entry Da                     | Status: PR<br>HU<br>Status: Act<br>Per Ann<br>e: 03/06/20<br>ate: 03/06/20<br>Annual | OCESSED<br>IMAN RESO<br>ive<br>um v<br>105 | BY +         |             |

| Step | Action                                |
|------|---------------------------------------|
| 30.  | Click the Other Pay Information link. |
|      | Tamerorade.                           |

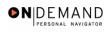

| 🗿 H  | IR Proc           | essin   | g - Microso   | oft Inte        | rnet Explore     | er                            |                 |      |          |           |              |        | - X     |
|------|-------------------|---------|---------------|-----------------|------------------|-------------------------------|-----------------|------|----------|-----------|--------------|--------|---------|
| File | Edit              | View    | Favorites     | Tools           | Help             |                               |                 |      |          |           |              |        | -       |
| P    | FNPL              | F.      |               |                 |                  |                               |                 |      |          |           |              |        | 27      |
| 2    | €0€               | £       |               |                 |                  |                               | <b>A</b>        |      | <b>_</b> |           | •            |        |         |
|      |                   |         |               |                 |                  |                               | 🙆 Hor           | ne 🌘 | Worklist | (         | 🗿 Help       | 😑 😌 Si | ign Out |
| Hom  |                   | ministr | w Worldoro    | a se A dara     | uniotor Worldo   | area (LICE) > Lio             | e > HR Processi |      |          | New Wi    | ndow         |        | ^       |
| HUIT | <u>ie &gt; Au</u> | ministe | er vvorkiorce | a P <u>Aurr</u> | IIIIIster Workio | <u>urce (OSF)</u> > <u>OS</u> | e > HR Processi | ıg   |          | 14644 141 | 1000         |        |         |
| Oth  | er De             |         | rmation       |                 |                  |                               |                 |      |          |           |              |        |         |
| Oth  | erra              | y inio  | rmation       |                 |                  |                               |                 |      |          |           |              |        |         |
|      | lhes De           |         |               |                 |                  |                               |                 |      |          |           |              | [      |         |
|      | ther Pa           | y       |               |                 |                  |                               |                 |      |          |           | View All     | First  | 1       |
|      | *Earni            | nae     |               |                 |                  | _                             |                 |      | Quoted   |           |              |        |         |
|      | Cod               |         |               | Des             | scription        | Pay                           | Period Amount   |      | Annualiz | ed        | Expected A   | mount  |         |
|      |                   | ٩       |               |                 |                  |                               |                 |      | Amount   |           |              |        |         |
|      |                   |         |               |                 |                  |                               |                 |      |          |           |              |        |         |
|      |                   |         | 0             | ther Pay        | ]                |                               |                 |      |          |           |              |        |         |
|      |                   |         |               |                 |                  |                               |                 |      |          |           |              |        |         |
|      |                   |         |               |                 |                  |                               |                 |      |          |           |              |        |         |
|      |                   |         |               |                 |                  |                               |                 |      |          |           |              |        | _       |
|      | ок 1              | Can     | cel           |                 |                  |                               |                 |      |          |           |              |        |         |
| <    |                   | Can     |               |                 |                  |                               |                 |      |          |           |              |        | >       |
| 🕘 D  | one               |         |               |                 |                  |                               |                 |      |          | 6         | 👌 🥝 Internet |        |         |

| Step | Action                                 |
|------|----------------------------------------|
| 31.  | Click the Lookup Earnings Code button. |

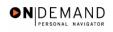

| HR Processing - Microsoft Internet Explorer<br>ile Edit View Favorites Tools Help |            |            | - 7              |
|-----------------------------------------------------------------------------------|------------|------------|------------------|
| PEOPLE.                                                                           |            | 1          | 18)<br>18        |
| A Home                                                                            | 😥 Worklist | 🕜 Help     | \varTheta Sign C |
| ome > Administer Workforce > Administer Workforce (USF) > Use > HR Processing     | Ne         | ew Window  |                  |
| ookup Earnings Code                                                               |            |            |                  |
| arnings Code:<br>Lookup Clear Cancel Basic Lookup                                 |            |            |                  |
|                                                                                   |            |            |                  |
|                                                                                   |            |            |                  |
|                                                                                   |            |            |                  |
|                                                                                   |            |            |                  |
|                                                                                   |            |            |                  |
|                                                                                   |            |            |                  |
| Done                                                                              |            | 🔒 🥝 Intern | ət               |

| Step | Action                          |
|------|---------------------------------|
| 32.  | Click the <b>Lookup</b> button. |
|      |                                 |

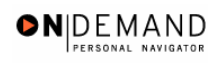

| File Edit              | View Favorites Tools Help                                     |           |            |           |          |
|------------------------|---------------------------------------------------------------|-----------|------------|-----------|----------|
| PENPL                  | F                                                             |           |            | R         | 40       |
| Sof                    |                                                               | 🙆 Home    | 📵 Worklist | 🕜 Help    | 🔶 Sign O |
|                        |                                                               |           |            |           |          |
| <u>Home</u> > <u>A</u> | dminister Workforce > Administer Workforce (USF) > Use > HR P | rocessing | <u>N</u> ( | ew Window |          |
| Looki                  | up Earnings Code                                              |           |            |           |          |
|                        |                                                               |           |            |           |          |
| Earnings               | Code:                                                         |           |            |           |          |
| Lookup                 | Clear Cancel Basic Lookup                                     |           |            |           |          |
| _                      |                                                               |           |            |           |          |
| Searcin                | kup                                                           |           |            |           |          |
| View All               | First 🔳 1-100 of 114 🕨 Last                                   |           |            |           |          |
| Earnings (             | Code Description                                              |           |            |           |          |
| A05                    | ADMIN UNCONTROLLABLE OT 05%                                   |           |            |           |          |
| <u>\10</u>             | Admin Uncontrollable OT 10%                                   |           |            |           |          |
| <u> 15</u>             | Admin Uncontrollable OT 15%                                   |           |            |           |          |
| 420                    | Admin Uncontrollable OT 20%                                   |           |            |           |          |
| 125                    | Admin Uncontrollable OT 25%                                   |           |            |           |          |
| WL.                    | AVAILABILITY PAY                                              |           |            |           |          |
| 3                      | Imminent Danger Pay                                           |           |            |           |          |
| <u>BEP</u>             | Beeper Pay                                                    |           |            |           |          |
| 210                    | Cost-of-Living Allow 10%                                      |           |            |           |          |
| 211                    | Cost-of-Living Allow 11.5%                                    |           |            |           |          |
|                        |                                                               |           |            |           |          |

| Step | Action                    |
|------|---------------------------|
| 33.  | Release the mouse button. |

|                        | cessing - Microsoft Internet Explorer<br>View Favorites Tools Help |        |            |             |           |
|------------------------|--------------------------------------------------------------------|--------|------------|-------------|-----------|
|                        | r.                                                                 |        |            |             | 165       |
| Salt                   | <u>i</u>                                                           |        |            | 16          |           |
| 0.0                    |                                                                    | 🙆 Home | 🚯 Worklist | 🕜 Help      | 🕘 Sign Ou |
| <u>K51</u>             | нец эспер этацарлания найто ж                                      |        |            |             | /         |
| <u>RS2</u>             | Reg Sched Standby Pay 15%                                          |        |            |             |           |
| RS3                    | Reg Sched Standby Pay 20%                                          |        |            |             |           |
| RS4                    | Reg Sched Standby Pay 25%                                          |        |            |             |           |
| 805                    | Supervisory Differential 5%                                        |        |            |             |           |
| <u>810</u>             | Supervisory Differential 10%                                       |        |            |             |           |
| <u>815</u>             | Supervisory Differential 15%                                       |        |            |             |           |
| 520                    | Supervisory Differential 20%                                       |        |            |             |           |
| 325                    | Supervisory Differential 25%                                       |        |            |             |           |
| IST                    | TEST                                                               |        |            |             |           |
| UPH                    | Uniform Allowance Per Hour                                         |        |            |             |           |
| JPP                    | Uniform Allowance Pay Period                                       |        |            |             |           |
| <u>//0</u>             | Home Leave 0 Days                                                  |        |            |             |           |
| <u> </u>               | Home Leave 10 Days                                                 |        |            |             |           |
| <u> 15</u>             | Home Leave 15 Days                                                 |        |            |             |           |
| N5                     | Home Leave 5 Days                                                  |        |            |             |           |
| /0 <sup>1</sup> Search | Results ULL TIME STATUS - DOCTORS                                  |        |            |             |           |
| /02                    | FULL TIME DENTISTS 1                                               |        |            |             |           |
| <u>703</u>             | FULL TIME DENTISTS2                                                |        |            |             |           |
| <u>704</u>             | GEOGRAPHIC PAY - DOCTORS                                           |        |            |             |           |
| /05                    | GEOGRAPHIC PAY DENTISTS 1                                          |        |            |             |           |
| <u>/06</u>             | GEOGRAPHIC PAY DENTISTS 2                                          |        |            |             | _         |
| /07                    | POST GRAD - DENTISTS 2                                             |        |            |             |           |
| /08                    | EXEC. RESP. SERV CHEIF MD                                          |        |            |             |           |
| <b>b</b>               | t; submitAction_main0(document.main0,'#ICRow83')                   |        |            | 🔒 🥶 Interne | et        |

| Step | Action                          |
|------|---------------------------------|
| 34.  | Click the Search Results table. |

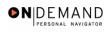

| 🚰 HR Processing - Microsoft Interne   | t Explorer                            |                      |                      |
|---------------------------------------|---------------------------------------|----------------------|----------------------|
| File Edit View Favorites Tools He     | p                                     |                      |                      |
| DEUDLE.                               |                                       |                      | and the              |
| Sol                                   |                                       |                      |                      |
|                                       | 🙆 H                                   | ome 👩 Worklist       | 🕜 Help 🛛 🌖 Sign Out  |
|                                       |                                       |                      | ^                    |
| Home > Administer Workforce > Adminis | ter Workforce (USF) > Use > HR Proces | sing <u>N</u> e      | ew Window            |
|                                       |                                       |                      |                      |
| Other Pay Information                 |                                       |                      |                      |
|                                       |                                       |                      |                      |
| Other Pay                             |                                       |                      | View All 🛛 First 🗹 1 |
|                                       |                                       |                      |                      |
| *Earnings Descrip                     | tion Pay Period Amoun                 | Quoted               | Expected Amount      |
| Code                                  |                                       | Annualized<br>Amount |                      |
| W15 Home Leave 15 Day                 | 3                                     | , into and           |                      |
|                                       |                                       |                      |                      |
| Other Pay                             |                                       |                      |                      |
|                                       |                                       |                      |                      |
|                                       |                                       |                      |                      |
|                                       |                                       |                      |                      |
|                                       |                                       |                      |                      |
| OK Cancel                             |                                       |                      | ×                    |
| Done                                  |                                       |                      | 🔒 🤮 Internet         |

| Step | Action                      |
|------|-----------------------------|
| 35.  | Click the <b>OK</b> button. |
|      |                             |

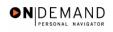

| 🖹 HR P    | rocessin         | g - Micros    | oft Inte       | ernet Explorer           |                                     |                      |                     | - 7 🛛            |
|-----------|------------------|---------------|----------------|--------------------------|-------------------------------------|----------------------|---------------------|------------------|
| File Ed   | it View          | Favorites     | Tools          | Help                     |                                     |                      |                     |                  |
| DENE      | DIE.             |               |                |                          |                                     |                      |                     | 1000             |
| 50        | E -              |               |                |                          |                                     |                      |                     |                  |
|           |                  |               |                |                          | 🙆 Home                              | 😥 Worklist           | 🕜 Help              | \ominus Sign Out |
|           |                  |               |                |                          |                                     |                      |                     |                  |
| lome > /  | Administe        | er Workford   | e > <u>Adm</u> | iinister Workforce (USF) | > <u>Use</u> > <b>HR Processing</b> | Ne                   | ew Window           |                  |
|           |                  |               |                |                          |                                     |                      |                     |                  |
| /arning - | - You mu         | ist enter the | e Effectiv     | e Date and Service Date  | on the Service Agreements (         | page. (20002,33)     |                     |                  |
|           |                  |               |                |                          | ) to the Service Agreements n       | nenu option and ente | er an Effective Dat | e and Service    |
| OK        | ne Servic<br>Can |               | ntiype         | of "Home Leave".         |                                     |                      |                     |                  |
|           |                  |               |                |                          |                                     |                      |                     |                  |
|           |                  |               |                |                          |                                     |                      |                     |                  |
|           |                  |               |                |                          |                                     |                      |                     |                  |
|           |                  |               |                |                          |                                     |                      |                     |                  |
|           |                  |               |                |                          |                                     |                      |                     |                  |
|           |                  |               |                |                          |                                     |                      |                     |                  |
|           |                  |               |                |                          |                                     |                      |                     |                  |
|           |                  |               |                |                          |                                     |                      |                     |                  |
|           |                  |               |                |                          |                                     |                      |                     |                  |
|           |                  |               |                |                          |                                     |                      |                     |                  |
|           |                  |               |                |                          |                                     |                      |                     |                  |
| Done      |                  |               |                |                          |                                     |                      | 🔒 🥥 Intern          | et               |

| Step | Action                      |
|------|-----------------------------|
| 36.  | Click the <b>Ok</b> button. |
|      | ок                          |

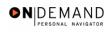

| HR Processing - Micr   | osoft Internet Explo | rer                                                          | _ 7 🛛            |
|------------------------|----------------------|--------------------------------------------------------------|------------------|
| File Edit View Favorit | es Tools Help        |                                                              | 🥂                |
| PEOPLE.                |                      | 12                                                           |                  |
| 305                    |                      | 🙆 Home 🔞 Worklist 🕜 Help                                     | Cian Out         |
|                        |                      | a nome 😛 workiist 😗 neip                                     | \ominus Sign Out |
| Data Control Persor    | ial Data 🔰 Job       | Position Compensation Employment 1 Employment 2              | ^                |
|                        |                      |                                                              |                  |
| TEST, JANET JACKSON    | En                   | npliD: 00100504 Empl Rcd#: 0                                 |                  |
| Compensation Data      |                      | View All 🛛 First 🗹 1 of 2 🕨 La                               | ast              |
|                        |                      |                                                              |                  |
| Effective Date: 03/20  | /2005 T              | ransaction # / Seq: 1 PAR Status: PROCESSED BY +             |                  |
| Act Type:              | Change N             | HUMAN RESOURCES<br>OA Code: 910 Empl Status: Active          |                  |
| Pay Rate Determinant   | Regular Rate         | Pay Basis: Per Annum 😪                                       |                  |
| Pay Plan /*Table/Grad  | e: GS 0000           | 13 Step: 5 Step Entry Date: 03/06/2005                       |                  |
| Rtnd PP/Table/Grade:   |                      | Step:         0         Grade Entry Date:         03/06/2005 |                  |
|                        |                      |                                                              |                  |
| Base Pay:              | 73,074.000000        | Compensation Frequency: Annual                               |                  |
| Loc/LEO Adjust:        | 11,677.00            | Annuity Offset Amount:                                       |                  |
| Adjusted Base Pay:     | 84,751.00            | Benefit Base Override FEGLI Base: 84,751.000                 |                  |
| Total Pay:             | 84,751.00            |                                                              |                  |
| Other Pay Inform       | nation Expe          | ected Pay Accounting Info                                    | ~                |
| 3                      |                      | 🔒 😨 Internet                                                 |                  |

| Step | Action                    |
|------|---------------------------|
| 37.  | Release the mouse button. |

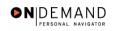

| Sol                    |                    |                        | 🙆 Home 🛛 👔       | 📦 Worklist        | 🕜 Help             | Sign (           |
|------------------------|--------------------|------------------------|------------------|-------------------|--------------------|------------------|
| Compensation [         | Data               |                        | 0                |                   | rst 🛃 1 of 2 🕨     |                  |
|                        |                    |                        |                  |                   |                    | Last             |
| ffective Date:         | 03/20/2005         | Transaction # / Seq: 1 | PAR Sta          |                   | SED BY 🗕           |                  |
| ict Type:              | Data Change        | NOA Code: 910          | ) Empl St        |                   | RESOURCES          |                  |
| Pay Rate Deter         | minant Regular Rat | e 🗸                    | Pav Basis:       | Per Annum 🗸       |                    |                  |
| Pay Plan /*Tabl        |                    | 0 13 Step: 5 Q         |                  | 03/06/2005        |                    |                  |
| Rtnd PP/Table/         |                    | Step:                  | Grade Entry Date | 03/06/2005        |                    |                  |
|                        |                    |                        |                  |                   |                    |                  |
| Base Pay:              | 73,074.00000       | 0 Compens              | ation Frequency: | Annual            |                    |                  |
| Loc/LEO Adjust         | . 11,677.00        |                        | ffset Amount:    |                   | 7                  |                  |
| Adjusted Base          |                    | Benefit Base Overr     | ide FEGLIBase    | 84,751.000        | 1                  |                  |
|                        | 84,751.00          |                        |                  |                   | 1                  |                  |
|                        |                    | Expected Pay           | Accounting Info  |                   |                    |                  |
| Total Pay:             | ay Information     |                        |                  |                   |                    |                  |
| Total Pay:             | ay Information     |                        |                  |                   |                    |                  |
| Total Pay:             | ay Information     |                        |                  |                   |                    |                  |
| Total Pay:<br>Other Pa |                    | tab) (🔿 Next tab)      | ( <u>a</u>       | Update/Display) 🔏 | Include History) 😰 | Correct History) |

| Step | Action                 |
|------|------------------------|
| 38.  | Click the Save button. |
|      | ( Save)                |

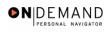

| 🙆 HR          | Proce        | ssing  | g - Micros   | oft Inte       | rnet Ex   | xplorer                        |                            |              |                  |                |               | - 7 🛛                                    |
|---------------|--------------|--------|--------------|----------------|-----------|--------------------------------|----------------------------|--------------|------------------|----------------|---------------|------------------------------------------|
| File          | Edit         | View   | Favorites    | Tools          | Help      |                                |                            |              |                  |                |               | an an an an an an an an an an an an an a |
| PE            | IPLE         |        |              |                |           |                                |                            |              |                  |                |               | TO S                                     |
|               | ~0           |        |              |                |           |                                |                            | 🙆 Home       | 📵 Workli         | st 🧣           | ) Help        | 🕘 Sign Ou                                |
| <u>Home</u> : | > <u>Adm</u> | iniste | r Workford   | e > <u>Adm</u> | inister V | Norkforce (USF)                | > <u>Use</u> > <b>HR F</b> | Processing   |                  | <u>New Wir</u> | <u>dow</u>    |                                          |
| Warnin        | g Yo         | u mu:  | st enter the | eEffectiv      | e Date a  | and Service Date               | on the Servi               | e Agreements | ; page. (20002,3 | 33)            |               |                                          |
|               | r the S      |        | Agreeme      |                |           | you must also gc<br>le Leave". | to the Servic              | e Agreements | menu option ar   | rd enter an ⊟  | ffective Date | e and Service                            |
| ど java        | script:s     | ubmita | Action_main  | D(docume       | nt.main0  | 0, '#ICOK');                   |                            |              |                  |                | 🛛 😳 Interne   | et                                       |

| Step | Action                      |
|------|-----------------------------|
| 39.  | Click the <b>Ok</b> button. |
|      |                             |

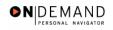

| Service Agreements - Microsof<br>e Edit View Favorites Tools | 4                            |                        |               |                   |                  |
|--------------------------------------------------------------|------------------------------|------------------------|---------------|-------------------|------------------|
| PENPLE.                                                      |                              |                        |               | 14                |                  |
| 301-                                                         |                              | 🙆 Home                 | 📵 Worklist    | 🕜 Help            | \varTheta Sign ( |
| me > Administer Workforce > Adm                              | nister Workforce (USF) > Use | 2 > Service Agreements | s <u>Ne</u> v | <u>w Window</u>   |                  |
| ervice Agreements                                            |                              |                        |               |                   |                  |
| EST,JANET JACKSON                                            | Employee                     | ID: 00100504           | 4 Empl Rcd#:  | 0                 |                  |
| rvice Agreements                                             |                              |                        | View All Firs | t 🖪 1 of 1 🖻 Last |                  |
| Service Agreement Home Leav                                  | e 🗸 🗸                        | Service Date:          | 31,           | + -               | I                |
| ype:<br>Effective Date:                                      | Service Agreements           | Exec PSP Percentage:   |               |                   |                  |
| End Date:                                                    |                              | Scarcity Code:         |               |                   |                  |
|                                                              |                              |                        |               |                   |                  |
|                                                              |                              |                        |               |                   |                  |
|                                                              |                              |                        |               |                   |                  |
| Done                                                         |                              |                        |               | 🔒 🥝 Internet      |                  |

| Step | Action                                 |
|------|----------------------------------------|
| 40.  | Click the <b>Choose a date</b> button. |
|      | ( <del>31</del> )                      |

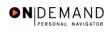

| Service Agreement        | s - Microsof        | 't Internet Explorer                         |                   |               |                    | - 7 🗙      |
|--------------------------|---------------------|----------------------------------------------|-------------------|---------------|--------------------|------------|
| File Edit View Favo      | rites Tools         | Help                                         |                   |               |                    |            |
| DEUDIE.                  |                     |                                              |                   |               | 1                  | No N       |
| Solt                     |                     |                                              |                   |               |                    |            |
|                          |                     |                                              | 🙆 Home            | 📵 Worklist    | 🕜 Help             | 🌔 Sign Out |
|                          |                     |                                              |                   |               |                    | ^          |
| Home > Administer Wor    | kforce ≻ <u>Adm</u> | inister Workforce (USF) > Use2 > Se          | ervice Agreements | : <u>Nev</u>  | w Window           |            |
| Service Agreements       | ١                   |                                              |                   |               |                    |            |
| 1 -                      | L                   |                                              |                   |               |                    |            |
| TEST, JANET JACKSO       | N                   | Employee                                     | ID: 00100504      | Empl Rcd#:    | 0                  |            |
|                          |                     |                                              |                   | Emprised.     |                    |            |
| Service Agreements       |                     |                                              |                   | View All Firs | st 🖪 1 of 1 🕩 Last |            |
|                          |                     |                                              |                   | How All The   |                    | Ξ.         |
| *Service Agreement       | Home Leav           | /e 🗸                                         | Service Date:     | <b>1</b>      | + -                |            |
| Туре:                    |                     | Evor                                         | : PSP Percentage: |               |                    |            |
| Effective Date:          |                     | Exec                                         | 1                 |               |                    |            |
| End Date:                |                     | Choose a date                                | Scarcity Code:    |               |                    |            |
|                          |                     | SMTWTFS                                      |                   |               |                    |            |
|                          |                     | 1 2 3 4 5                                    |                   |               |                    |            |
|                          |                     | 6 7 8 9 10 11 12                             |                   |               |                    |            |
|                          |                     | 13 14 15 16 17 18 19<br>20 21 22 23 24 25 26 |                   |               |                    |            |
|                          |                     | 27 28 29 30 31                               |                   |               |                    |            |
|                          |                     |                                              |                   |               |                    | ~          |
| javascript:selectDay(32) | );                  |                                              |                   |               | 🔒 🥑 Internet       |            |

| Step | Action                  |
|------|-------------------------|
| 41.  | Click the desired date. |

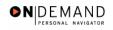

| Service Agreements - Microsoft Int                 | 4                       |                         |               |                   |          |
|----------------------------------------------------|-------------------------|-------------------------|---------------|-------------------|----------|
| e Edit View Favorites Tools Help                   |                         |                         |               |                   |          |
| DEUDLE.                                            |                         |                         |               | 12                |          |
| Soft                                               |                         |                         |               |                   |          |
|                                                    |                         | 🙆 Home                  | 📵 Worklist    | 🕜 Help            | 😑 Sign C |
|                                                    |                         |                         |               |                   |          |
| me > <u>Administer Workforce</u> > <u>Administ</u> | er Workforce (USF) > Us | e2 > Service Agreements | : <u>Nev</u>  | <u>w Window</u>   |          |
| Gervice Agreements                                 |                         |                         |               |                   |          |
| _                                                  |                         |                         |               |                   |          |
| EST, JANET JACKSON                                 | Employee                | ID: 00100504            | Empl Rcd#:    | 0                 |          |
|                                                    |                         |                         | •             |                   |          |
| ervice Agreements                                  |                         |                         | View All Firs | it 🖪 1 of 1 🕨 Las | t        |
|                                                    |                         |                         |               |                   |          |
| Service Agreement Home Leave                       | *                       | Service Date:           | <b>1</b> 1,   | + -               | 1        |
| Type:<br>Effective Date: 03/20/2005 🗐              |                         | Exec PSP Percentage:    |               |                   |          |
| Effective Date: 03/20/2005                         |                         | -                       |               |                   |          |
| End Date:                                          |                         | Scarcity Code:          |               |                   |          |
|                                                    |                         |                         |               |                   |          |
|                                                    |                         |                         |               |                   |          |
|                                                    |                         |                         |               |                   |          |
|                                                    |                         |                         |               |                   |          |
|                                                    |                         |                         |               |                   |          |
|                                                    | Service Agreements      |                         |               |                   |          |

| Step | Action                                 |
|------|----------------------------------------|
| 42.  | Click the <b>Choose a date</b> button. |

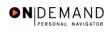

| File Edit View Favorites Tools Help                                                             |            |
|-------------------------------------------------------------------------------------------------|------------|
| PEOPLE.                                                                                         | CAN        |
|                                                                                                 |            |
| <del>201</del>                                                                                  |            |
| 🙆 Home 🌘 Worklist 💡 Help                                                                        | ラ Sign Out |
|                                                                                                 | ^          |
| Home > Administer Workforce > Administer Workforce (USF) > Use2 > Service Agreements New Window |            |
| Service Agreements                                                                              |            |
|                                                                                                 |            |
| TEST, JANET JACKSON Employee ID: 00100504 Empl Rcd#: 0                                          |            |
|                                                                                                 |            |
| Service Agreements View All First 🖪 1 of 1 🕨 Last                                               |            |
|                                                                                                 |            |
| 'Service Agreement Home Leave Service Date:                                                     |            |
| Type:     Choose a date       Effective Date:     03/20/2005 III   Exec PSP Percentage:         | ×          |
| S M T W T F                                                                                     | S          |
| End Date:                                                                                       | 5          |
| 6 7 8 9 10 11                                                                                   |            |
| 13 14 15 16 17 18<br>20 21 22 23 24 25                                                          |            |
| 20 21 22 23 24 23 27 28 29 30 31                                                                | 20         |
|                                                                                                 |            |
| Current Date                                                                                    | ><br>>     |
| 🗿 javascript:selectDay(32);                                                                     |            |

| Step | Action                  |
|------|-------------------------|
| 43.  | Click the desired date. |

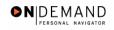

| Service Agreements - Microsoft Int<br>e Edit View Favorites Tools Hel |          |                     |               |                    |          |
|-----------------------------------------------------------------------|----------|---------------------|---------------|--------------------|----------|
| DEUDI E.                                                              |          |                     |               | 1                  |          |
| 500 <sup>th</sup>                                                     |          | 🙆 Home (            | 🕽 Worklist    | 🕜 Help             | 😔 Sign - |
| EST, JANET JACKSON                                                    | Employee | <b>ID:</b> 00100504 | Empl Rcd#:    | 0                  |          |
| ervice Agreements                                                     |          |                     | View All Firs | it 🖪 1 of 1 🕨 Last |          |
| Service Agreement Home Leave<br>Type:<br>Effective Date: 03/20/2005   | ~        | Service Date: 0     | 6/18/2006 🗊   | +-                 |          |
| End Date:                                                             |          | Scarcity Code:      |               |                    |          |
|                                                                       |          |                     |               |                    |          |
|                                                                       |          |                     |               | Service Agreements |          |
|                                                                       |          |                     |               |                    |          |
| Save) (QReturn to Search)                                             |          |                     |               |                    |          |
| Done                                                                  |          |                     |               | 🔒 🔮 Internet       | _        |

| Step | Action                 |
|------|------------------------|
| 44.  | Click the Save button. |
|      | Save)                  |
| 45.  | End of Procedure.      |

## **Home Leave Stop**

## Procedure

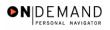

| PEOPLE                |        |            | 1      | SEC)    |
|-----------------------|--------|------------|--------|---------|
| 90C                   | 🙆 Home | 📵 Worklist | 🕜 Help | Sign Ou |
| me                    |        |            |        |         |
| Develop Workforce     |        |            |        |         |
| Administer Workforce  |        |            |        |         |
| Compensate Employees  |        |            |        |         |
| Monitor Workplace     |        |            |        |         |
| Define Business Rules |        |            |        |         |
| He Process Menu       |        |            |        |         |
| O Help PoC Online     |        |            |        |         |
| O PeopleTools         |        |            |        |         |
|                       |        |            |        |         |
|                       |        |            |        |         |
|                       |        |            |        |         |
|                       |        |            |        |         |
|                       |        |            |        |         |
|                       |        |            |        |         |
|                       |        |            |        |         |
|                       |        |            |        |         |
|                       |        |            |        |         |

| Step | Action                                                     |
|------|------------------------------------------------------------|
| 1.   | Click the Administer Workforce link.  Administer Workforce |
| 2.   | Click the Administer Workforce (USF) link.                 |
| 3.   | Click the Use link.                                        |
| 4.   | Click the <b>HR Processing</b> link.                       |

| HR Processing - Microsoft Internet Explorer                                    |            |            | - 7 🛛              |
|--------------------------------------------------------------------------------|------------|------------|--------------------|
| File Edit View Favorites Tools Help                                            |            |            |                    |
| PENPLE.                                                                        |            |            | 18CV               |
| See                                                                            | <b>A</b>   | 0          | <b>A</b>           |
| 🙆 Home                                                                         | 📵 Worklist | 🕜 Help     | \varTheta Sign Out |
| Hame > Administer Workforce > Administer Workforce (USF) > Use > HR Processing | <u> 1</u>  | lew Window |                    |
| HR Processing                                                                  |            |            |                    |
| Find an Existing Value                                                         |            |            |                    |
| EmplID:                                                                        |            |            |                    |
| Empl Rcd Nbr:                                                                  |            |            |                    |
| Name:                                                                          |            |            |                    |
| Include History                                                                |            |            |                    |
|                                                                                |            |            |                    |
| Search Clear Basic Search                                                      |            |            |                    |
|                                                                                |            |            |                    |
|                                                                                |            |            |                    |
|                                                                                |            |            |                    |
|                                                                                |            |            |                    |
| <b>b</b>                                                                       |            | 0          |                    |
| Done                                                                           |            | 🔒 🥝 Intern | et                 |

| Step | Action                                                                        |
|------|-------------------------------------------------------------------------------|
| 5.   | Enter the desired information into the <b>EmplID</b> field. Enter "00100504". |
| 6.   | Click the Search button.                                                      |

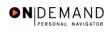

| 🙆 н        | R Proc         | essing  | g - Microso | ft Internet Expl | orer                            |                 |                           |                | _ 7 🗙      |
|------------|----------------|---------|-------------|------------------|---------------------------------|-----------------|---------------------------|----------------|------------|
| File       | Edit           | View    | Favorites   | Tools Help       |                                 |                 |                           |                |            |
| n          | ווחח           |         |             |                  |                                 |                 |                           |                |            |
| Ş          | oft            |         |             |                  |                                 |                 |                           | len.           |            |
| <b>۔</b> ا |                |         |             |                  |                                 | 🙆 Home          | 📵 Worklist                | 🕜 Help         | 🕘 Sign Out |
|            |                |         |             |                  |                                 |                 |                           |                | ~          |
| <u>Hom</u> | e > <u>Adı</u> | niniste | r Workforce | > Administer Wo  | rkforce (USF) > <u>Use</u> > HR | Processing      | <u>Ne</u>                 | ew Window      |            |
|            | ita Con        | trol V  | Personal D  | ata Job          | Position Cor                    | npensation 丫 En | nployment 1 🕥 Em          | ployment 2     |            |
| ľ          |                |         |             |                  |                                 |                 |                           |                |            |
| ТЕ         | EST, JAI       | NET JA  | CKSON       |                  | EmpliD: 00100504                | Empl F          | cd#: <sup>0</sup>         |                |            |
|            |                |         |             |                  |                                 |                 |                           |                |            |
| Da         | ta Con         | trol    |             |                  |                                 |                 | <u>View All</u>           | < 🗹 1 of 2 🕨 ≥ |            |
|            |                |         |             | 00/00/2005       | 1                               | 00/0            | 20005                     |                |            |
|            |                |         | e Date:     | 03/20/2005 🗄     | - Proposed Elled                | tive Date:      | 0/2005                    | <u>+</u> -     | ]          |
|            | ransac         | tion #  | Sequence:   | 1 1              | Not To Exceed                   |                 | <u>1</u>                  | Resend? 📃      |            |
| 1          | Action:        |         | DTA 🔍       | Data Change      | PAR Status:                     | PRO 🔍           | PROCESSED BY<br>RESOURCES | 'HUMAN         |            |
| 1          | Reasor         | Code:   | PRA 🔍       | Payroll Related  | Action Contact Emplie           | t:              | ٩                         |                |            |
|            | Data           | Control |             |                  |                                 |                 | NOA                       | 3 Q            |            |
| I          | IOA Co         | de:     | 910 🔍       | Home Leave       |                                 |                 | Ext:                      | 3 4            |            |
| 1          | Authori        | ty (1): | ٩           |                  |                                 |                 |                           |                |            |
|            | Authori        | ty (2): | ٩           |                  |                                 |                 |                           |                |            |
|            |                |         |             | wint OF 50       |                                 |                 |                           |                |            |
| -          | PAR Re         | quest#  | ¥: ⊦        | Print SF-52      | R Remarks, Award Data           | Tracking Data   | Severance Pav             | 🔒 🥥 Internet   | ×          |
| C Da       | one            |         |             |                  |                                 |                 |                           | 📃 🥣 Internet   |            |

| Step | Action                                   |
|------|------------------------------------------|
| 7.   | Click the Add a new row at row 1 button. |
| 8.   | Click the <b>Calendar icon</b> button.   |

| File       Edit       View       Favorites       Tools       Help       Sig         Administer Workforce > Administer Workforce (USE) > Use > HR Processing       New Window         Data Control       Personal Data       Job       Position       Compensation       Employment 1       Employment 2         TEST, JANET JACKSON         Control       Personal Data       Job       Position       Compensation       Employment 1       Employment 2         Data Control       Personal Data       Job       Position       Compensation       Employment 2         TEST, JANET JACKSON       Emplit:       00100504       Empl Rcd#:       0         Data Control       View All (< 1 or 3 )       >         Actual Effective Date:       Pronneed Effective Date:       04/01/2005       +       -         'Action:       Q       Q       Q       PROCESSED BY HUMAN       RESOURCES         'Action:       Q       Q       Q       PRO       PROCESSED BY HUMAN       RESOURCES         'Authority (1):       Q       Q       Q       Q       Q       -       -         Q       Q       Q       Q       Q       Q                                                                                                    | HR Processing           | - Microsoft Internet                 | Explorer                                 |                  |                 | - 7 🛛     |
|----------------------------------------------------------------------------------------------------|-------------------------|--------------------------------------|------------------------------------------|------------------|-----------------|-----------|
| Administer Workforce / USE) > Use > HR Processing   Data Control Personal Data Job Position Compensation Employment 1 Employment 2   TEST, JANET JACKSON EmpliD: 00100504 EmpliD: 00100504 </th <th>ile Edit View</th> <th>Favorites Tools Help</th> <th></th> <th></th> <th></th> <th></th>                                                                                                    | ile Edit View           | Favorites Tools Help                 |                                          |                  |                 |           |
| Data Control       Personal Data       Job       Position       Compensation       Employment 1       Employment 2         TEST, JANET JACKSON       EmplID:       00100504       Empl Rcd#:       0         Data Control       View All       < 1 or 3       >         Actual Effective Date:       Pronosed Effective Date:       04/01/2005       + -         Transaction #/ Sequence:       Choose a date       2005 ×       PROQ       PROCESSED BY HUMAN RESOURCES         Actual Effective Date:       0       1       1       1       1       1       1         NOA Code:       Q       1       1       1       1       1       1       1       1       1       1       1         NoA Code:       Q       Q       1       1       1       1       1       1       1       1       1       1       1       1       1       1       1       2       2       2       2       2       2       2       2       2       2       2       2       2       2       2       2       2       2       2       2       2       2       2       2       2       2       2       2       2       2                                                                                                    | DEUDIE.                 |                                      |                                          |                  | 14              | 1 Star    |
| Ome > Administer Workforce > Administer Workforce (USF) > Use > HR Processing       New Window         Data Control       Personal Data       Job       Position       Compensation       Employment 1       Employment 2         TEST, JANET JACKSON       EmpliD:       00100504       Empl Rcd#:       0         Data Control       View All       < 1 or 3       >         Actual Effective Date:       Pronosed Effective Date:       04/01/2005       + -         Transaction #/ Sequence:       Choose a date       2005 ×       PRO Processed BY HUMAN RESOURCES         Actual Effective Date:       0       1       2       3       4       5       6       7       8       9         NOA Code:       Q       Q       1       1       1       1       1       1       1       Ext:         Authority (1):       Q       Q       Q       2       2       2       3       4       5       6       27       28       29       30                                                                                                    | Soft                    |                                      |                                          |                  |                 |           |
| Data Control       Personal Data       Job       Position       Compensation       Employment 1       Employment 2         TEST, JANET JACKSON       EmpliD:       00100504       Empl Rcd#:       0         Data Control       View All       < 1 or 3       >         Actual Effective Date:       Pronosed Effective Date:       04/01/2005       + -         Transaction #/ Sequence:       Choose a date       2005       PROQ       PROCESSED BY HUMAN RESOURCES         'Reason Code:       Q       10       11       12       13       14       15       16         NOA Code:       Q       10       11       12       12       Q       Ext:       NOA       Q         Authority (1):       Q       I       22       23       24       25       26       27       28       29       30                                                                                                    |                         |                                      | 🙆 Home                                   | 📵 Worklist       | 🕜 Help          | 🕘 Sign Ou |
| Data Control Personal Data Job Position Compensation Employment 1 Employment 2   TEST, JANET JACKSON EmpliD: 00100504 EmpliD: 00100504 Empl                                                                                                    |                         |                                      |                                          |                  |                 | ^         |
| TEST, JANET JACKSON       EmpliD:       00100504       EmpliRcd#:       0         Data Control       View All       < 1 or 3                                                                                                    | ome > <u>Administer</u> | <u>/Vorkforce</u> > <u>Administe</u> | er Workforce (USF) > Use > HR Processing | Nev              | <u>v Window</u> |           |
| Data Control     View All     < 1 or 3     >       Actual Effective Date:     Impute     Impute     04/01/2005     + -       Transaction #/ Sequence:     Impute     2005     Impute     04/01/2005     + -       'Action:     Impute     Impute     2005     Impute     PRO     PRO     PROCESSED BY HUMAN RESOURCES       'Reason Code:     Impute     Impute     Impute     Impute     Impute     Impute       NOA Code:     Impute     Impute     Impute     Impute     Impute     Impute       Authority (1):     Impute     Impute     Impute     Impute     Impute     Impute       Impute     Impute     Impute     Impute     Impute     Impute     Impute     Impute       'Action:     Impute     Impute     Impute     Impute     Impute     Impute     Impute       'Action:     Impute     Impute     Impute     Impute     Impute     Impute     Impute       'Action:     Impute     Impute     Impute     Impute     Impute     Impute     Impute       'Authority (1):     Impute     Impute     Impute     Impute     Impute     Impute       'Authority (1):     Impute     Impute     Impute     Impute                                                                                                    | Data Control ү F        | ersonal Data                         | Job Position Compensation                | Employment 1 Emp | loyment 2       |           |
| Data Control     View All     < 1 or 3     >       Actual Effective Date:     Impute     Impute     04/01/2005     + -       Transaction #/ Sequence:     Impute     2005     Impute     04/01/2005     + -       'Action:     Impute     Impute     2005     Impute     PRO     PRO     PROCESSED BY HUMAN RESOURCES       'Reason Code:     Impute     Impute     Impute     Impute     Impute     Impute       NOA Code:     Impute     Impute     Impute     Impute     Impute     Impute       Authority (1):     Impute     Impute     Impute     Impute     Impute     Impute       Impute     Impute     Impute     Impute     Impute     Impute     Impute     Impute       'Action:     Impute     Impute     Impute     Impute     Impute     Impute     Impute       'Action:     Impute     Impute     Impute     Impute     Impute     Impute     Impute       'Action:     Impute     Impute     Impute     Impute     Impute     Impute     Impute       'Authority (1):     Impute     Impute     Impute     Impute     Impute     Impute       'Authority (1):     Impute     Impute     Impute     Impute                                                                                                    | _                       |                                      |                                          |                  |                 |           |
| Actual Effective Date:       Promosed Effective Date:       04/01/2005       + -         Transaction #/ Sequence:       Choose a date       X       PROQ PROCESSED BY HUMAN RESOURCES         'Action:       S       M T W T F S       PROQ PROCESSED BY HUMAN RESOURCES         'Reason Code:       3       4       5       6       7       8       9         NOA Code:       1       1       11       12       3       4       5       6       7       8       9         NOA Code:       10       11       12       13       14       15       16       17       18       19       20       2       23       Ext:         Authority (1):       Q       Image: Colored and the colored and the colored and the                                                                                                    | TEST, JANET JAC         | KSON                                 | EmpliD: 00100504 En                      | npl Rcd#: 0      |                 |           |
| Actual Effective Date:       Pronosed Effective Date:       04/01/2005       + -         Transaction #/ Sequence:       Choose a date       2005 ×         *Action:       S       M T w T F S         *Reason Code:       S       1 2         3 4 5 6 7 8 9       10 11 12 13 14 15 16         10 11 12 13 14 15 16       NOA         17 18 19 20 21 22 23       Ext:         24 25 26 27 28 29 30       Ext:                                                                                                    |                         |                                      | -                                        |                  |                 |           |
| Transaction #/ Sequence:     Product Processed BY HUMAN       *Action:     April       *Reason Code:     A       1     2       3     4       5     7       8     1       1     2       3     4       6     7       9     10       11     12       3     4       6     7       9     10       11     12       12     3       4     5       6     7       9     10       11     12       12     2       23     4       4     25       26     27       28     29       20     20                                                                                                    | Data Control            |                                      |                                          | <u>View All</u>  | < 🗹 1 of 3 🕨 >  |           |
| Transaction #/ Sequence:     Choose a date     2005       'Action:     Q     S     M       'Reason Code:     Q     1     2       10     11     12     3     4     5     6     7     8       NOA Code:     Q     10     11     12     13     14     15     16       17     18     19     20     21     22     23       Authority (1):     Q     2     26     27     28     29     30                                                                                                    |                         |                                      |                                          | 04/01/2005       |                 |           |
| *Action:     Q     S     M     T     V     T     F       *Reason Code:     Q     S     M     T     V     T     F       *Reason Code:     Q     S     M     T     V     T     F       *Reason Code:     Q     S     M     T     V     T     F       *NOA Code:     Q     S     S     T     V     T     F       Authority (1):     Q     S     S     S     S     S                                                                                                    |                         |                                      |                                          | 04/01/2005       |                 |           |
| Image: Notice in the image: Notice in the image: Notimage: Notice in the image: Notice in the image: Notice in the ima | Transaction #/          |                                      | Choose a date                            |                  |                 |           |
| 'Reason Code:     Q     3     4     5     6     7     8     9       NOA Code:     Q     10     11     12     13     14     15     16       Authority (1):     Q     24     25     26     27     28     29     30                                                                                                    | *Action:                | ٩                                    | SMTWTFS PRO                              |                  | HUMAN           |           |
| 3       4       5       6       7       8       9         NOA Code:       Q       10       11       12       13       14       15       16         Authority (1):       Q       24       25       26       27       28       29       30                                                                                                    | 'Reason Code:           | ٩                                    |                                          |                  |                 |           |
| NOA Code:         Q         17         18         19         20         21         22         23         Ext:           Authority (1):         Q           24         25         26         27         28         29         30                                                                                                    |                         |                                      |                                          |                  |                 |           |
| Authority (1): Q 24 25 26 27 28 29 30                                                                                                    | NOA Code:               | ٩                                    |                                          |                  | <b>_</b>        |           |
| Authority (2):                                                                                                    | Authority (1):          | ٩                                    | 24 25 26 27 28 29 30                     |                  |                 |           |
| Current Date                                                                                                    | Authority (2):          |                                      |                                          |                  |                 |           |
|                                                                                                    |                         |                                      | Current Date                             |                  |                 |           |
| PAR Request#:         Print SF-52         DAD Domarke Award Data         Tracking Data         Soverance Day           javascript:selectDay(5);         Image: Comparison of Comparison of C                                                                              | PAR Request#:           | Print SF-52                          | PAD Domorke Award Data Tracking Da       | ta Covoranco Dav |                 | ~         |

|   | Step | Action                  |
|---|------|-------------------------|
| Ī | 9.   | Click the desired date. |

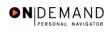

| HR Processing - Microsoft Internet Explorer                         |                                                                                                    | ┍╸区      |
|---------------------------------------------------------------------|----------------------------------------------------------------------------------------------------|----------|
| File Edit View Favorites Tools Help                                 |                                                                                                    | - A      |
| DEODI C'                                                            | 15                                                                                                    | 23       |
| See .                                                               | Contraction of the second second second second second second second second second second second second second s |          |
|                                                                     | 🙆 Home 🛛 📵 Worklist 🛛 🥐 Help 🔶                                                                                  | Sign Out |
|                                                                     |                                                                                                    | ^        |
| Home > Administer Workforce > Administer Workforce (USF) > Use > HR | Processing <u>New Window</u>                                                                                    |          |
| Data Control V Personal Data Job Position Com                       | pensation Employment 1 Employment 2                                                                             |          |
|                                                                     |                                                                                                    |          |
| TEST, JANET JACKSON EmpliD: 00100504                                | Empl Rcd#: 0                                                                                                    |          |
|                                                                     |                                                                                                    |          |
| Data Control                                                        | <u>View All</u>  < ◀ 1 of 3 ▶ ≥                                                                                 |          |
| Actual Effective Date: 04/01/2005                                   | tve Date: 04/01/2005 + -                                                                                        |          |
|                                                                     |                                                                                                    |          |
| Transaction # / Sequence: 1 1 Not To Exceed D                       |                                                                                                    |          |
| *Action: PAR Status:                                                | PRO C PROCESSED BY HUMAN<br>RESOURCES                                                                           |          |
| *Reason Code: Contact Emplid                                        | Q                                                                                                    |          |
| NOA Code:                                                           | NOA                                                                                                    |          |
|                                                                     | Ext:                                                                                                    |          |
| Authority (1):                                                      |                                                                                                    |          |
| Authority (2):                                                      |                                                                                                    |          |
| PAR Request#: Print SF-52 PAR Request#: Original Print Print SF-52  | Tracking Data                                                                                                   | ~        |
|                                                                     | 🔒 🧶 Internet                                                                                                    |          |

| Step | Action                                                                     |
|------|----------------------------------------------------------------------------|
| 10.  | Enter the desired information into the *Action field. Enter "DTA".         |
| 11.  | Click in the <b>*Reason Code</b> field.                                    |
| 12.  | Press [Tab].                                                               |
| 13.  | Enter the desired information into the <b>NOA Code</b> field. Enter "910". |
| 14.  | Press [Tab].                                                               |
| 15.  | Press [Tab].                                                               |

| Edit View Favorites Tools He        | elp                                               |                 |                 |          |
|-------------------------------------|---------------------------------------------------|-----------------|-----------------|----------|
| PENPLE.                             |                                                   |                 | A               |          |
| 501                                 | 🙆 Home                                            | 😥 Worklist      | 🕜 Help          | ᅌ Sign ( |
| ne > Administer Workforce > Adminis | ster Workforce (USF) > Use > <b>HR Processing</b> | N               | ew Window       |          |
| ata Control 🔨 Personal Data 🕥       | Job Position Compensation                         | Employment 1 Em | ployment 2      |          |
|                                     | ii                                                |                 |                 |          |
| EST, JANET JACKSON                  | EmpliD: 00100504 Emp                              | pl Rcd#: 0      |                 |          |
| ata Control                         |                                                   | <u>View All</u> | < 【 1 of 3 🕨 ≽] |          |
| Actual Effective Date: 04/01/2      | 005 Proposed Effective Date: 0                    | 4/01/2005       | +-              |          |
| Transaction #/ Sequence: 1          | Not To Exceed Date:                               | i.              |                 |          |
| Action: DTA 🔍 Data Cha              | ange PAR Status: PRO                              |                 | (HUMAN          |          |
| <b>'Reason Code: DTA Q</b> Data Cha | ange Contact Emplid:                              | ٩               |                 |          |
| NOA Code: 910 🔍 Home Le             | ave                                               | NOA             | 4 Q             |          |
| Authority (1):                      |                                                   | Ext:            |                 |          |
| Authority (2):                      |                                                   |                 |                 |          |
|                                     |                                                   |                 |                 |          |

| Step | Action                             |
|------|------------------------------------|
| 16.  | Click the <b>Compensation</b> tab. |
|      | Compensation                       |

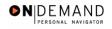

| 🗿 HR Processin                 | g - Microsoft Inter | net Explorer            |                                |              |              |                 | - 7 🛛      |
|--------------------------------|---------------------|-------------------------|--------------------------------|--------------|--------------|-----------------|------------|
| File Edit View                 | Favorites Tools     | Help                    |                                |              |              |                 |            |
| PEOPLE                         |                     | -                       |                                |              |              | 16              |            |
| 200                            |                     |                         | 6                              | Home 👩       | Worklist     | 🕜 Help          | 🌖 Sign Out |
|                                |                     |                         |                                |              |              |                 | ^          |
| <u>Home</u> > <u>Administe</u> | er Workforce > Admi | inister Workforce (USF) | > <u>Use</u> > HR Proce        | ssing        | New          | Window          |            |
| Data Control                   | Personal Data       | Job Positio             | n / Compensa                   | tion Employm | ent 1 ) Empl | oyment 2        |            |
|                                |                     |                         |                                |              |              |                 |            |
| TEST, JANET JA                 | CKSON               | EmpliD: 001             | 00504 Empl                     | Rcd#: 0      |              |                 |            |
| Compensation                   | Data                |                         |                                |              | View All Fir | st 🖪 1 of 3 🕨 L | aet        |
|                                |                     |                         |                                |              |              |                 | =          |
| Effective Date:                | 04/01/2005          | Transaction #           | / Seq: 1                       | PAR Statu    | IS: PROCES   | SED BY 🗜        |            |
| Act Type:                      | Data Change         | NOA Code:               | 910                            | Empl Stat    |              | ESOURCES        |            |
| Pay Rate Deter                 | -                   |                         |                                | v Basis:     | Per Annum 🔽  |                 |            |
| Pay Plan /*Tab                 |                     | 0000 13                 |                                | -            | 03/06/2005   |                 |            |
| Rtnd PP/Table                  |                     |                         |                                |              | 03/06/2005   |                 |            |
|                                |                     |                         |                                |              |              |                 |            |
| Base Pay:                      | 73,074.00           | 0000                    | Compensation                   | Fragmanna    | Annual       |                 |            |
| Base Pay:                      |                     |                         | Compensation<br>Annuity Offset |              | Childan      | 1               |            |
| Adjusted Base                  |                     |                         | it Base Override               |              | 84,751.000   | ]               |            |
| T-4-LD                         | RA 751 00           | Dene                    | R Dube Overnue                 | LOLI DAGE.   |              | 1               | ~          |
| ど Done                         |                     |                         |                                |              |              | 🔒 🥑 Internet    |            |

| Step | Action                                       |
|------|----------------------------------------------|
| 17.  | Click the <b>Other Pay Information</b> link. |
|      |                                              |

| 🖄 HR Processing - M         | icrosoft Inte               | rnet Explorer      |                                           |           |                      |            | <u> </u>  |
|-----------------------------|-----------------------------|--------------------|-------------------------------------------|-----------|----------------------|------------|-----------|
| File Edit View Fav          | orites Tools                | Help               |                                           |           |                      |            |           |
| PEOPLE                      |                             |                    |                                           |           |                      | 6          |           |
| Sol                         |                             |                    |                                           | 🙆 Home    | 📵 Worklist           | 🕜 Help     | 🕘 Sign Ou |
|                             |                             |                    |                                           |           |                      |            | ^         |
| Home > <u>Administer Wo</u> | <u>rkforce</u> ≻ <u>Adm</u> | iinister Workforce | <u>e (USF)</u> > <u>Use</u> > <b>HR P</b> | rocessing | New                  | Window     |           |
|                             |                             |                    |                                           |           |                      |            |           |
| Other Pay Informa           | tion                        |                    |                                           |           |                      |            |           |
| Other Pay                   |                             |                    |                                           |           |                      | View All   | First 🛃 1 |
|                             |                             |                    |                                           |           |                      | View All   |           |
| *Earnings                   | Des                         | scription          | Pay Period #                              | mount     | Quoted               | Expected A | nount     |
| Code                        |                             | _                  |                                           |           | Annualized<br>Amount |            |           |
| W15 🔍 Ho                    | me Leave 15                 | Days               |                                           |           |                      |            |           |
|                             |                             |                    |                                           |           |                      |            |           |
|                             |                             |                    |                                           |           |                      |            |           |
|                             |                             |                    |                                           |           |                      |            |           |
|                             |                             |                    |                                           |           |                      |            |           |
| Oth                         | er Pay                      |                    |                                           |           |                      |            |           |
| Oth<br>OK Cancel            | er Pay                      |                    |                                           |           |                      |            | ~         |

| Step Action |                           |
|-------------|---------------------------|
| 18.         | Release the mouse button. |

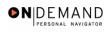

| 🖆 HR Processing - Microso     | oft Internet Explorer                           |                                |                |               | - 7          |
|-------------------------------|-------------------------------------------------|--------------------------------|----------------|---------------|--------------|
| File Edit View Favorites      | Tools Help                                      |                                |                |               |              |
| PEOPLE.                       |                                                 |                                |                |               |              |
| 200-                          |                                                 | 🙆 Home                         | 😥 Worklist     | 🕜 Help        | 🕙 Sign Ou    |
| rkforce > Administer Workforc | e (USF) > <u>Use</u> > <b>HR Processing</b>     | <u>New \</u>                   | Window         |               | ~            |
| tion                          |                                                 |                                |                |               |              |
|                               |                                                 |                                | View All Fir   | st 🖪 1 of 1 🕨 | Last         |
| Description                   | Pay Period Amount                               | Quoted<br>Annualized<br>Amount | Expected Amoun | t             | <b>+</b> -   |
| me Leave 15 Days              |                                                 |                                |                |               | Delete row : |
|                               |                                                 |                                |                |               |              |
|                               |                                                 |                                |                |               |              |
|                               |                                                 |                                |                |               | ~            |
| <                             | )(document.main0,'\$ICField13\$delete\$0\$\$0") |                                |                | 🔒 🔮 Interr    | >            |

| Step | Action                                |
|------|---------------------------------------|
| 19.  | Click the <b>Delete row 1</b> button. |

| HR Processing - Microsof   | i Internet Explorer                 |                         |                          |          | _ 7                       |
|----------------------------|-------------------------------------|-------------------------|--------------------------|----------|---------------------------|
| Edit View Favorites        | Tools Help                          |                         |                          |          |                           |
| PEOPLE                     |                                     |                         |                          | 1        | $\mathcal{I}(\mathbb{C})$ |
| 501                        |                                     | 🙆 Home                  | 😥 Worklist               | 🕜 Help   | 😔 Sign                    |
|                            |                                     |                         |                          |          |                           |
| rce > Administer Workforce | (USF) > Use > HR Processing         | <u>New V</u>            | <u>Vindow</u>            |          |                           |
|                            |                                     |                         |                          |          |                           |
| 1                          |                                     |                         |                          |          |                           |
|                            |                                     |                         |                          |          |                           |
| Mi                         | crosoft Internet Explorer           |                         |                          | I of 1 🕨 | Last                      |
|                            | 2 Delete current/selected rows from | this page? The delete u | uill accur when the tran |          |                           |
| Description                | is saved.                           | runs page: The delete # | wir occar when the trai  | Isacdon  |                           |
| Leave 15 Days              | ОК                                  | Cancel                  |                          |          | + -                       |
|                            |                                     |                         |                          |          |                           |
|                            |                                     |                         |                          |          |                           |
|                            |                                     |                         |                          |          |                           |
|                            |                                     |                         |                          |          |                           |
|                            |                                     |                         |                          |          |                           |
|                            |                                     |                         |                          |          |                           |
|                            |                                     |                         |                          |          | .)                        |
|                            |                                     |                         |                          |          | >                         |

| Step | Action                      |
|------|-----------------------------|
| 20.  | Click the <b>OK</b> button. |
|      | OK                          |

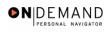

| 🖹 HR P          |                 | —           |         |                      |          |                                |               |               |              | a 🗵    |
|-----------------|-----------------|-------------|---------|----------------------|----------|--------------------------------|---------------|---------------|--------------|--------|
| File Ed         | it View         | Favorites   | Tools   | Help                 |          |                                |               |               |              | -      |
| PEOP            | E.              |             |         |                      |          |                                |               | 1             | J.C.         | 2      |
| 201             |                 |             |         |                      |          | 🙆 Home                         | 😥 Worklist    | 🕜 Help        | \varTheta Si | ign Oi |
| <u>kforce</u> > | <u>Administ</u> | er Workforc | e (USF) | > <u>Use</u> > HR Pr | ocessing | New \                          | Nindow        |               |              | •      |
| ion             |                 |             |         |                      |          |                                |               |               |              |        |
|                 |                 |             |         |                      |          |                                |               |               |              |        |
|                 |                 |             |         |                      |          |                                | View All Firs | it 🖪 1 of 1 🕨 | Last         |        |
|                 | Descrip         | tion        |         | Pay Period An        | nount    | Quoted<br>Annualized<br>Amount | View All Firs | t 🔳 1 of 1 🕨  | Last         |        |
|                 | Descrip         | tion        |         | Pay Period A         | nount    | Annualized                     |               | t ◀ 1 of 1 🕨  |              |        |
|                 | Descrip         | tion        |         | Pay Period A         | nount    | Annualized                     |               | t 🕊 1 of 1 🕨  |              |        |
|                 | Descrip         | tion        |         | Pay Period A         | nount    | Annualized                     |               | t 🖲 1 of 1 🕨  |              |        |
|                 | Descrip         | tion        |         | Pay Period A         | nount    | Annualized                     |               | t 🖪 1 of 1 🕨  |              |        |

| Step | Action                      |
|------|-----------------------------|
| 21.  | Click the <b>OK</b> button. |
|      |                             |

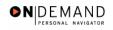

| 🖹 HR Pro  | ocessin    | g - Micros    | oft Inte       | rnet Explorer             |                                     |                      |                     | - 7 🛛                                                                                                    |
|-----------|------------|---------------|----------------|---------------------------|-------------------------------------|----------------------|---------------------|----------------------------------------------------------------------------------------------------|
| File Edit | View       | Favorites     | Tools          | Help                      |                                     |                      |                     | 1999 - 1999 - 1999 - 1999 - 1999 - 1999 - 1999 - 1999 - 1999 - 1999 - 1999 - 1999 - 1999 - 1999 - 1999 - 1999 - |
| DEUD      | <b>F</b> . |               |                |                           |                                     |                      |                     | ANS N                                                                                                    |
| Sof       | H          |               |                |                           |                                     |                      |                     |                                                                                                    |
|           |            |               |                |                           | 🙆 Home                              | 📵 Worklist           | 🕜 Help              | 🔶 Sign Out                                                                                                    |
|           |            |               |                |                           |                                     |                      |                     |                                                                                                    |
| Home > A  | dministe   | er Workforce  | e ≻ <u>Adm</u> | inister Workforce (USF)   | > <u>Use</u> > <b>HR Processing</b> | Ne                   | ew Window           |                                                                                                    |
|           |            |               |                |                           |                                     |                      |                     |                                                                                                    |
| Narning   | You mu     | ist enter the | e Effectiv     | re Date, Service Date, an | d End Date on the Service Ag        | reements page. (20   | 002,34)             |                                                                                                    |
|           |            |               |                |                           | to the Service Agreements n         | nenu option and ente | er an Effective Dat | e, Service                                                                                                    |
| OK        | Can        |               | INICE Ag       | reement Type of "Home     | Leave.                              |                      |                     |                                                                                                    |
|           |            |               |                |                           |                                     |                      |                     |                                                                                                    |
|           |            |               |                |                           |                                     |                      |                     |                                                                                                    |
|           |            |               |                |                           |                                     |                      |                     |                                                                                                    |
|           |            |               |                |                           |                                     |                      |                     |                                                                                                    |
|           |            |               |                |                           |                                     |                      |                     |                                                                                                    |
|           |            |               |                |                           |                                     |                      |                     |                                                                                                    |
|           |            |               |                |                           |                                     |                      |                     |                                                                                                    |
|           |            |               |                |                           |                                     |                      |                     |                                                                                                    |
|           |            |               |                |                           |                                     |                      |                     |                                                                                                    |
|           |            |               |                |                           |                                     |                      |                     |                                                                                                    |
|           |            |               |                |                           |                                     |                      |                     |                                                                                                    |
| 🙆 Done    |            |               |                |                           |                                     |                      | 🔒 🥑 Intern          | et                                                                                                    |

| Step | Action                      |
|------|-----------------------------|
| 22.  | Click the <b>Ok</b> button. |
|      |                             |

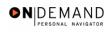

| Data Control / Personal Data / Job / Position / Compensation / Employment 1 / Employment 2                                                                                                    | 🗿 HR Processing - Micr | osoft Internet Explorer                                | - P 🛛                                                                                                    |
|----------------------------------------------------------------------------------------------------|------------------------|--------------------------------------------------------|----------------------------------------------------------------------------------------------------|
| Data Control       Personal Data       Job       Position       Compensation       Employment 1       Employment 2         TEST, JANET JACKSON       EmplID:       00100504       Empl Rcd#:       0         Compensation Data       View All       First ① 1 or 3       Last         Effective Date:       04/01/2005       Transaction # / Seq:       1       PAR Status:       PROCESSED BY         Compensation Data       View All       First ① 1 or 3       Last         Effective Date:       04/01/2005       Transaction # / Seq:       1       PAR Status:       PROCESSED BY         Act: rype:       Data       Compensation Data       NOA Code:       910       Empl Status:       Active         Pay Rate Determinant:       Regular Rate       Pay Basis:       Per Annum       Pay Plan /*Table/Grade:       05       0000       13       Step:       5       Step Entry Date:       03/06/2005 | File Edit View Favorit | es Tools Help                                          |                                                                                                    |
| Data Control       Personal Data       Job       Position       Compensation       Employment 1       Employment 2         TEST, JANET JACKSON       EmplID:       00100504       Empl Rcd#:       0         Compensation Data       View All       First ① 1 or 3       Last         Effective Date:       04/01/2005       Transaction # / Seq:       1       PAR Status:       PROCESSED BY         Compensation Data       View All       First ① 1 or 3       Last         Effective Date:       04/01/2005       Transaction # / Seq:       1       PAR Status:       PROCESSED BY         Act: rype:       Data       Compensation Data       NOA Code:       910       Empl Status:       Active         Pay Rate Determinant:       Regular Rate       Pay Basis:       Per Annum       Pay Plan /*Table/Grade:       05       0000       13       Step:       5       Step Entry Date:       03/06/2005 | PEOPLE                 |                                                        | a de la companya de la companya de l |
| TEST, JANET JACKSON       EmpliD:       00100504       Empl Rcd#:       0         Compensation Data       View All       First ① 1 of 3       Last         Effective Date:       04/01/2005       Transaction # / Seq:       1       PAR Status:       PROCESSED BY         ACompensation Data       View All       First ① 1 of 3       Last         ACcompensation Data       MOA Code:       910       Empl Status:       Active         Pay Rate Determinant:       Regular Rate       Pay Basis:       Per Annum       Pay Basis:       Per Annum         Pay Plan /*Table/Grade:       GS       0000       13       Step:       5 @ Step Entry Date:       03/06/2005                                                                                                    | 200-                   | 🙆 Home 🛛 🔞 Work                                        | dist 🕜 Help 📀 Sign Out                                                                                                    |
| Compensation Data       View All       First ① 1 of 3       Last         Effective Date:       04/01/2005       Transaction # / Seq: 1       PAR Status:       PROCESSED BY       +         Accompensation Data       NOA Code:       910       Empl Status:       Active         Pay Rate Determinant:       Regular Rate       Pay Basis:       Per Annum         Pay Plan /*Table/Grade:       GS       0000       13       Step: 5       Step Entry Date:       03/06/2005                                                                                                    | Data Control Person    | al Data Y Job Y Position Y Compensation Y Employment 1 | Employment 2                                                                                                    |
| Effective Date:       04/01/2005       Transaction # / Seq:       1       PAR Status:       PROCESSED BY       + -         ACcompensation Data<br>Accrypte:       MOA Code:       910       Empl Status:       Active         Pay Rate Determinant:       Regular Rate       Pay Basis:       Per Annum         Pay Plan /*Table/Grade:       08       0000       13       Step:       5       Step Entry Date:       03/06/2005                                                                                                    | TEST, JANET JACKSON    | EmplID: 00100504 Empl Rcd#: 0                          |                                                                                                    |
| Effective Date:       04/01/2003       Fransaction # / Seq:       1       PAR Status:       PROCESSION                                                                                                    | Compensation Data      | View                                                   | All First 🛃 1 of 3 🕨 Last                                                                                                    |
| Act rype: HUMAN RESOURCES<br>Act rype: Pay Rate Determinant: Regular Rate Pay Basis: Per Annum Pay Plan /*Table/Grade: GS 0000 13 Step: 5 Step Entry Date: 03/06/2005                                                                                                    | Effective Date: 04/01. | /2005 Transaction # / Sen: 1 PAR Status:               |                                                                                                    |
| Pay Plan / Table/Grade: CS 0000 13 Step: 5 Step Entry Date: 03/06/2005                                                                                                    |                        | national for the set                                   |                                                                                                    |
|                                                                                                    | Pay Rate Determinant:  | Regular Rate Pay Basis: Per A                          | Annum 😼                                                                                                    |
| Rtnd PP/Table/Grade: Step: 0 Grade Entry Date: 03/06/2005                                                                                                    | Pay Plan /*Table/Grade | e: GS 0000 13 Step: 5 Step Entry Date: 03/06           | 3/2005                                                                                                    |
|                                                                                                    | Rtnd PP/Table/Grade:   | Step: 0 Grade Entry Date: 03/06                        | \$/2005                                                                                                    |
| Base Pay: 73,074.000000 Compensation Frequency: Annual                                                                                                    | Base Pay:              | 73,074.000000 Compensation Frequency: Annu             | ual                                                                                                    |
| Loc/LEO Adjust: 11,677.00 Annuity Offset Amount:                                                                                                    | Loc/LEO Adjust:        | 11,677.00 Annuity Offset Amount:                       |                                                                                                    |
| Adjusted Base Pay: 84,751.00 Benefit Base Override FEGLI Base: 84,751.000                                                                                                    | Adjusted Base Pay:     | 84,751.00 Benefit Base Override FEGLI Base: 84,75      | 51.000                                                                                                    |
| Total Pay: 84,751.00                                                                                                    | Total Pay:             | 84,751.00                                              |                                                                                                    |
| Other Pay Information Expected Pay Accounting Info                                                                                                    | Other Pay Inform       | nation Expected Pay Accounting Info                    | ~                                                                                                    |
| 🔒 🔮 Internet                                                                                                    | e)                     |                                                        | 🔒 🥥 Internet                                                                                                    |

| Step | Action                  |  |
|------|-------------------------|--|
| 23.  | Point to the statusbar. |  |

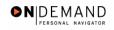

| Edit View Fav                                                                                                  | rites Tools Help                                   |               |                                                                                                    |                                                                                                    |                 |                           |
|----------------------------------------------------------------------------------------------------|----------------------------------------------------|---------------|----------------------------------------------------------------------------------------------------|----------------------------------------------------------------------------------------------------|-----------------|---------------------------|
| PEOPLE                                                                                                    |                                                    |               |                                                                                                    |                                                                                                    | l.              | $\mathcal{I}(\mathbb{C})$ |
| 200                                                                                                    |                                                    |               | 🙆 Home                                                                                                    | 📵 Worklist                                                                                          | 🕜 Help          | 🔗 Sign (                  |
| ata Control 🕥 Pers                                                                                             | onal Data 🔰 Joł                                    | Position      | ) Compensation E                                                                                                    | mployment 1 🕥 Emp                                                                                   | oloyment 2      |                           |
|                                                                                                    |                                                    |               |                                                                                                    |                                                                                                    |                 |                           |
| EST, JANET JACKSO                                                                                              | N                                                  | EmpliD: 0010  | 0504 Empl Rcd#: 0                                                                                                    | I.                                                                                                  |                 |                           |
|                                                                                                    |                                                    |               |                                                                                                    |                                                                                                    |                 |                           |
| ompensation Data                                                                                               |                                                    |               |                                                                                                    | <u>View All</u> Fi                                                                                  | irst 🖪 1 of 3 🕨 | <u>Last</u>               |
|                                                                                                    |                                                    |               |                                                                                                    |                                                                                                    |                 |                           |
|                                                                                                    |                                                    |               |                                                                                                    |                                                                                                    |                 |                           |
| ffective Date: 04)                                                                                             | 01/2005                                            | Transaction # | /Seq: 1 PA                                                                                                    |                                                                                                    | 56ED BI -       |                           |
| focure butc.                                                                                                   | 01/2005<br>a Change                                | Transaction # |                                                                                                    |                                                                                                    | SSED BY         |                           |
| ct Type: Da                                                                                                    | a Change                                           | NOA Code:     | 910 En                                                                                                    | HUMAN                                                                                               | RESOURCES       |                           |
| ct Type: Da                                                                                                    | a Change<br>nt: Regular Rate                       | NOA Code:     | 910 En                                                                                                    | HUMAN<br>npl Status: Active<br>Per Annum                                                            | RESOURCES       |                           |
| ct Type: Da<br>Pay Rate Determina<br>Pay Plan /*Table/Gr                                                       | a Change<br>nt: Regular Rate<br>nde: GS 0000       | NOA Code:     | 910 En<br>910 Step: 5 Q Step Entry D                                                                                      | HUMAN<br>hpl Status: Active<br>Per Annum<br>hate: 03/06/2005                                        | RESOURCES       |                           |
| ct Type: Da                                                                                                    | a Change<br>nt: Regular Rate<br>nde: GS 0000       | NOA Code:     | 910 En                                                                                                    | HUMAN<br>hpl Status: Active<br>Per Annum<br>hate: 03/06/2005                                        | RESOURCES       |                           |
| ct Type: Da<br>Pay Rate Determina<br>Pay Plan /*Table/Gr                                                       | a Change<br>nt: Regular Rate<br>nde: GS 0000       | NOA Code:     | 910 En<br>910 Step: 5 Q Step Entry D                                                                                      | HUMAN<br>hpl Status: Active<br>Per Annum<br>hate: 03/06/2005                                        | RESOURCES       |                           |
| ct Type: Da<br>Pay Rate Determina<br>Pay Plan /*Table/Gr                                                       | a Change<br>nt: Regular Rate<br>nde: GS 0000       | NOA Code:     | 910 En<br>910 Step: 5 Q Step Entry D                                                                                      | HUMAN<br>pl Status: Active<br>Per Annum Soute: 03/06/2005<br>Date: 03/06/2005                       | RESOURCES       |                           |
| ct Type: Da<br>Pay Rate Determina<br>Pay Plan /*Table/Gr<br>Rtnd PP/Table/Grad                                 | a Change<br>nt: Regular Rate<br>nde: GS 0000       | NOA Code:     | 910 En<br>910 En<br>Pay Basis:<br>Step: 5 Q Step Entry D<br>Step: 0 Grade Entry                                           | HUMAN<br>pl Status: Active<br>Per Annum Soute: 03/06/2005<br>Date: 03/06/2005                       | RESOURCES       |                           |
| ct Type: Da<br>Pay Rate Determina<br>Pay Plan /*Table/Gr<br>Rtnd PP/Table/Grad<br>Base Pay:                    | a Change<br>nt: Regular Rate<br>ide: GS 0000<br>x: | NOA Code:     | 910 En<br>910 En<br>Pay Basis:<br>Step: 5 Step Entry D<br>Grade Entry<br>Compensation Frequence                           | HUMAN<br>pl Status: Active<br>Per Annum<br>Date: 03/06/2005<br>Date: 03/06/2005<br>Cate: 03/06/2005 | RESOURCES       |                           |
| ct Type: Da<br>Pay Rate Determina<br>Pay Plan /*Table/Gr<br>Rtnd PP/Table/Grad<br>Base Pay:<br>.oc/LEO Adjust: | a Change<br>nt: Regular Rate<br>ode: OS 0000<br>c: | NOA Code:     | 910 En<br>910 En<br>Pay Basis:<br>Step: 5 Step Entry D<br>Grade Entry<br>Compensation Frequence<br>Annuity Offset Amount: | HUMAN<br>pl Status: Active<br>Per Annum<br>Date: 03/06/2005<br>Date: 03/06/2005<br>Cate: 03/06/2005 | RESOURCES       |                           |

| Step | Action                 |
|------|------------------------|
| 24.  | Click the Save button. |
|      |                        |

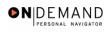

| HR Processing            | g - Microso    | oft Inte | rnet Exp   | olorer      |              |                  |               |              |            |                 |              | . 7 🛛    |
|--------------------------|----------------|----------|------------|-------------|--------------|------------------|---------------|--------------|------------|-----------------|--------------|----------|
| ile Edit View            | Favorites      | Tools    | Help       |             |              |                  |               |              |            |                 |              |          |
| DEUDLE.                  |                |          |            |             |              |                  |               |              |            |                 | 15           |          |
| Soft                     |                |          |            |             |              |                  |               |              |            |                 |              |          |
|                          |                |          |            | _           |              | 🙆 Home           |               | Worklist     |            | 🕜 Help          | é            | Sign O   |
| Compensation I           | Data           |          |            |             |              |                  | Ž             | /iew All     | First      | 1 of 3          | ▶ Last       |          |
|                          |                |          |            |             |              |                  |               |              |            |                 |              |          |
| Effective Date:          | 04/01/20       | 05       |            | Transaction | n#/Seq:      | 1                | PAR Statu     |              |            | D BY<br>SOURCES | • <b>•</b> • |          |
| Act Type:                | Data Cha       | ange     |            | NOA Code:   | 9            | 910              | Empl Statu    |              |            | JOONCE          | 5            |          |
| Pay Rate Deter           | minant:        | Regula   | r Rate     |             | ~            | Pay Basis        | :             | Per Annu     | m 🔽        |                 |              |          |
| Pay Plan /*Tab           | le/Grade:      | GS       | 0000       | 13          | Step: 5      | Step Entr        | y Date:       | 03/06/200    | )5         |                 |              |          |
| Rtnd PP/Table/           | Grade:         |          |            |             | Step: 0      | Grade Ent        | try Date:     | 03/06/200    | )5         |                 |              |          |
|                          |                |          |            |             |              |                  |               |              |            |                 |              |          |
| Base Pav:                | 7              | 3,074.0  | 00000      | 1           | Compe        | nsation Freque   | ancv.         | Annual       |            |                 |              |          |
| Loc/LEO Adjus            | <b>t</b> - 1   | 1,677.0  | 5          | 1           | -            | Offset Amoun     |               |              |            |                 |              |          |
| Adjusted Base            |                | 4,751.0  |            | Ben         | efit Base Ov | erride FEGLII    | lase.         | 84,751.0     | 00         |                 |              |          |
| Total Pay:               |                | 4,751.0  | )          |             |              |                  |               |              |            |                 |              |          |
| -                        | ay Informat    | ion      | E          | xpected Pay |              | <u>Accountin</u> | <u>q Info</u> |              |            |                 |              |          |
|                          |                |          |            |             |              |                  |               |              |            |                 |              |          |
|                          |                |          |            |             |              |                  |               |              |            |                 |              |          |
| 🖶 Save) 🛛 🔍 Re           | turn to Search | ) 🕀 Pre  | vious tab) | 🔿 Next tab  |              |                  | 🖉 Upd         | late/Display | ) (Z Incli | ude History)    | 🕼 Correct I  | listory) |
| Exp <sub>Save</sub> itry |                |          |            |             |              |                  |               |              |            |                 |              |          |
|                          |                |          |            |             |              |                  |               |              |            |                 |              |          |
| javascript:submit        | Action_main(   | )(docume | nt.main0,  | '#ICSave'); |              |                  |               |              | l d        | 🔒 🥝 Int         | ernet        |          |

| Step | Action                                     |
|------|--------------------------------------------|
| 25.  | Click the Administer Workforce (USF) link. |
|      |                                            |

| EOPLE                                                                                                    |                              |                                                                                               | _          | le de  |          |
|----------------------------------------------------------------------------------------------------|------------------------------|-----------------------------------------------------------------------------------------------|------------|--------|----------|
|                                                                                                    |                              | 🙆 Home                                                                                        | 😥 Worklist | 🕜 Help | 📀 Sign ( |
| ne > <u>Administer Workforce</u>                                                                                                    | > Administer Workforce (USF) |                                                                                               |            |        |          |
| Develop Workforce                                                                                                    | Administer Workforce (USF)   | O Use                                                                                         |            |        |          |
| Administer Workforce                                                                                                    | • Automatic Actions (USF)    | OUse2<br>OSetup                                                                               |            |        |          |
| <ul> <li>Compensate Employees</li> <li>Monitor Workplace</li> <li>Define Business Rules</li> <li>He Process Menu</li> <li>Help PoC Online</li> </ul> | • Manage Performance (USF)   | <ul> <li>Process</li> <li>Inquire</li> <li>Report</li> <li>HHS</li> <li>HHS Report</li> </ul> |            |        |          |
| PeopleTools                                                                                                    |                              | •нно кероп                                                                                    |            |        |          |
|                                                                                                    |                              |                                                                                               |            |        |          |

| Step | Action                             |
|------|------------------------------------|
| 26.  | Click the Use2 link.               |
| 27.  | Click the Service Agreements link. |
|      | Service Agreements                 |

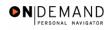

| Service Agreements - Microsoft Internet Ex       | plorer                                                    |                |                 | _ 7 🗙      |
|--------------------------------------------------|-----------------------------------------------------------|----------------|-----------------|------------|
| File Edit View Favorites Tools Help              |                                                           |                |                 |            |
| DEUDI E.                                         |                                                           |                | 2               | 10         |
| 300                                              |                                                           | ~              |                 |            |
|                                                  | 🙆 Home                                                    | 📵 Worklist     | 🕜 Help          | 📀 Sign Out |
|                                                  |                                                           |                | IAP- Jacob      | ^          |
| Home > Administer Workforce > Administer Workfor | <u>ce (USF)</u> > <u>Use2</u> > <b>Service Agreements</b> | <u>New</u>     | Window          |            |
| Service Agreements                               |                                                           |                |                 |            |
|                                                  |                                                           |                |                 |            |
| TEST, JANET JACKSON Emp                          | loyee ID: 00100504                                        | Empl Rcd#:     | 0               |            |
|                                                  |                                                           |                |                 |            |
| Service Agreements                               |                                                           | View All First | 🖪 1 of 1 🕨 Last |            |
| *Service Agreement Home Leave                    | Sonico Dato:                                              | 03/20/2007 🗊   | + -             |            |
| Type:                                            |                                                           |                |                 |            |
| Effective Date: 03/20/2005                       | Exec PSP Percentage:                                      |                |                 |            |
| End Date:                                        | Scarcity Code:                                            |                |                 |            |
|                                                  |                                                           |                |                 |            |
|                                                  |                                                           |                |                 |            |
|                                                  |                                                           |                |                 |            |
|                                                  |                                                           |                |                 |            |
|                                                  |                                                           |                |                 | ~          |
| E Done                                           |                                                           |                | 🔒 🥑 Internet    |            |

| Step | Action                                 |
|------|----------------------------------------|
| 28.  | Click the <b>Choose a date</b> button. |
|      |                                        |

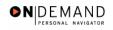

| PEOPLE                          |                    |                                                  |                      |                         | le la             | $\langle \langle \rangle$ |
|---------------------------------|--------------------|--------------------------------------------------|----------------------|-------------------------|-------------------|---------------------------|
| 200                             |                    |                                                  | 🙆 Home               | 📵 Worklist              | 🕜 Help            | 🔗 Sign (                  |
|                                 |                    |                                                  |                      | - Nov                   | v Window          |                           |
| ne > <u>Administer Workforc</u> | e > Administer vvc | IRTORCE (USF) > USE.                             | Z > Service Agreemen |                         | <u>v vvindow</u>  |                           |
| ervice Agreements               |                    |                                                  |                      |                         |                   |                           |
|                                 |                    |                                                  |                      |                         |                   |                           |
| EST, JANET JACKSON              |                    | Employee                                         | ID: 0010050          | <sup>4</sup> Empl Rcd#: | 0                 |                           |
|                                 |                    |                                                  |                      |                         |                   |                           |
| rvice Agreements                |                    |                                                  |                      | View All Firs           | t 🖪 1 of 1 🕩 Last |                           |
|                                 |                    |                                                  |                      |                         |                   |                           |
| Service Agreement Ho            | me Leave           | ~                                                | Service Date         | 03/20/2007 🗊            | + -               |                           |
|                                 |                    |                                                  |                      |                         |                   |                           |
| ype:                            | 20/2005 🗐          |                                                  | Exec PSP Percentage  | e:                      |                   |                           |
| ype:                            | 20/2005 🗊          |                                                  | -                    |                         |                   |                           |
| ype:                            | 20/2005 🗊          |                                                  | Scarcity Cod         |                         |                   |                           |
| ype:<br>Effective Date: 03/     |                    | a date                                           | Scarcity Cod         |                         |                   |                           |
| ype:<br>Effective Date: 03/     |                    | a date<br>2005 M                                 | Scarcity Cod         |                         |                   |                           |
| ype:<br>Effective Date: 03/     |                    | MTWTE                                            | Scarcity Cod         |                         |                   |                           |
| ype:<br>Effective Date: 03/     |                    | a date<br>TT 2005<br>M T W T F<br>1<br>4 5 6 7 8 | Scarcity Cod         |                         |                   |                           |

| Step | Action                  |
|------|-------------------------|
| 29.  | Click the desired date. |

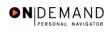

| Service Agreements - Microsoft Interr      | et Explorer                      |                 |                |                   | - 7 🗙      |
|--------------------------------------------|----------------------------------|-----------------|----------------|-------------------|------------|
| File Edit View Favorites Tools Help        |                                  |                 |                |                   |            |
|                                            |                                  |                 |                | 1                 | 2013       |
| PTUP PT                                    |                                  |                 |                | Sec.18            |            |
|                                            | 6                                | Home            | 📵 Worklist     | 🕜 Help            | 😂 Sign Out |
|                                            |                                  |                 |                |                   | ~          |
| Home > Administer Workforce > Administer V | /orkforce (USF) > Use2 > Service | e Agreements    | Nev            | <u>v Window</u>   |            |
| Service Agreements                         |                                  |                 |                |                   |            |
|                                            |                                  |                 |                |                   |            |
| TEST, JANET JACKSON                        | Employee ID                      | ): 00100504     | Empl Rcd#:     | 0                 |            |
|                                            |                                  |                 |                |                   |            |
| Service Agreements                         |                                  |                 | View All First | t 🖪 1 of 1 🕨 Last |            |
|                                            |                                  |                 |                |                   |            |
| *Service Agreement Home Leave              | × S                              | ervice Date:    | 03/20/2007 🗊   | + -               |            |
| Type:<br>Effective Date: 03/20/2005        | Exec PSP                         | Percentage:     |                |                   |            |
|                                            | ¢.                               | carcity Code:   |                |                   |            |
| End Date: 04/01/2005                       | 3                                | carcity code: [ |                |                   |            |
|                                            |                                  |                 |                |                   |            |
|                                            |                                  |                 |                |                   |            |
|                                            |                                  |                 |                |                   |            |
|                                            |                                  |                 |                |                   |            |
|                                            |                                  |                 |                |                   | ~          |
| Done                                       |                                  |                 |                | 🔒 🥑 Internet      |            |

| Step | Action                 |
|------|------------------------|
| 30.  | Click the Save button. |
| 31.  | End of Procedure.      |

# **Premium Pay**

In EHRP, an employee's premium pay must be entered in the HR Processing page group. Premium pay includes retention allowances, COLAs, physician special pay (PSP), physician comparability allowances (PCA) and post differentials.

Special pay will be entered on the Other Pay Information sub-page, accessed from the hyperlink on the Compensation page of the HR Processing page group.

# **Processing Premium Pay**

#### **Introduction**

In EHRP, an employee's premium pay must be entered in the HR Processing page group. The special pays that this procedure references are ongoing special pays, rather than one-time payments, such as awards.Special pay will be entered on the Other Pay Information sub-page, accessed from the hyperlink on the Compensation page of the HR Processing page group. The user will need to know the appropriate NOAC and extension to use for the premium pay personnel action.

NOTE: Fields that are not required are not listed within the procedure. Optional fields that an end-user may choose to complete are not detailed.

NOTE: This procedure provides guidance on processing ongoing special pay for employees.

### Procedure

Premium pay are special ongoing entitlements that an employee may receive, such as Retention Allowance, Post Differentials, COLA's. For the purpose of this exercise we will process a Retention Allowance.

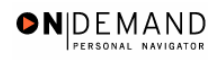

| Back 🝷 🍙 🚽 💈                                                                                                    |          | C Search    |       | s 💽 Media    |       | 🗢 - 📐 🛛         | 2 🗖 🖏   |            |     |
|----------------------------------------------------------------------------------------------------|----------|-------------|-------|--------------|-------|-----------------|---------|------------|-----|
|                                                                                                    |          | ·           |       | -            |       |                 | 2 🖵 🥨   |            |     |
| iress 🗿 https://pollux.hrs.psc.g                                                                                                    |          |             |       |              |       |                 |         | 💌 🄁 Go     | Lir |
| oogle -                                                                                                    | <b>_</b> | 😚 Search We | ь • 🐔 | 🗗 37 blocked | `뒴 Au | oFill 🛛 🔁 Optio | ons 🥒   |            |     |
| DCODI C'                                                                                                    |          |             |       |              |       |                 |         | Ale        |     |
| PLUPLE                                                                                                    |          |             |       |              |       |                 |         | Sec. 16    |     |
|                                                                                                    |          |             |       | 🙆 Ho         | ome   | 📵 Workli:       | st 🕜 H  | lelp 🖌     | Sig |
|                                                                                                    |          |             |       |              |       |                 | •       |            | _   |
| me                                                                                                    |          |             |       |              |       |                 |         |            |     |
| Develop Workforce                                                                                                    |          |             |       |              |       |                 |         |            |     |
| O Administer Workforce                                                                                                    |          |             |       |              |       |                 |         |            |     |
| Ocompensate Employees                                                                                                    |          |             |       |              |       |                 |         |            |     |
| Monitor Workplace                                                                                                    |          |             |       |              |       |                 |         |            |     |
| O Define Business Rules                                                                                                    |          |             |       |              |       |                 |         |            |     |
| O He Process Menu                                                                                                    |          |             |       |              |       |                 |         |            |     |
| Help PoC Online                                                                                                    |          |             |       |              |       |                 |         |            |     |
|                                                                                                    |          |             |       |              |       |                 |         |            |     |
| PeopleTools                                                                                                    |          |             |       |              |       |                 |         |            |     |
|                                                                                                    |          |             |       |              |       |                 |         |            |     |
|                                                                                                    |          |             |       |              |       |                 |         |            |     |
|                                                                                                    |          |             |       |              |       |                 |         |            |     |
|                                                                                                    |          |             |       |              |       |                 |         |            |     |
|                                                                                                    |          |             |       |              |       |                 |         |            |     |
|                                                                                                    |          |             |       |              |       |                 | - I A ( | A • · · ·  |     |
| Name of the Association of the Association of the A | _        |             |       |              |       | ) • • • • •     |         | 🧿 Internet | _   |

| Step | Action                                     |
|------|--------------------------------------------|
| 1.   | Click the Administer Workforce link.       |
| 2.   | Click the Administer Workforce (USF) link. |
| 3.   | Click the Use link.                        |
| 4.   | Click the <b>HR Processing</b> link.       |

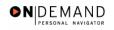

| HR Processing - Microsoft Internet Explorer                                                                                                    |                                                                                                    |
|----------------------------------------------------------------------------------------------------|----------------------------------------------------------------------------------------------------|
| File Edit View Favorites Tools Help                                                                                                    |                                                                                                    |
| 🚱 Back 🔹 💿 🔹 📓 🏠 🔎 Search 🤺 Favorites 🜒 Media 🚱 🔗 - 🚔 🚍                                                                                                    | <b>_</b> &                                                                                                    |
| Address 🕘 https://pollux.hrs.psc.gov:7003/servlets/iclientservlet/tst/?cmd=start&                                                                                                    | 🔽 🄁 Go 🛛 Links 🎽                                                                                                    |
| Google - 🔽 🐞 Search Web 🔹 🐗 🗗 37 blocked 📲 AutoFill 🛛 🍢 Options 🏑                                                                                                    |                                                                                                    |
| FEDERE                                                                                                    | a de terrester de la companya de la companya de la comp |
| 🙆 Home 🌐 Worklist                                                                                                    | 🕜 Help 🛛 🌍 Sign Out                                                                                                    |
| Home > Administer Workforce > Administer Workforce (USF) > Use > HR Processing HR Processing Find an Existing Value                                                                                                    | <del>ew Window</del>                                                                                                    |
| EmplID:<br>Empl Rcd Nbr:<br>Name:<br>Last Name:<br>Include History Correct History                                                                                                    |                                                                                                    |
| Search Clear Basic Search                                                                                                    |                                                                                                    |
| Done Concernation of the second second se | 🔒 🥑 Internet                                                                                                    |
| 🛃 Start 🔰 🗃 Co 🔯 Inb 🏠 Re 🗿 HR 👔 🔍 🕕 👁 🐨 😭 Desk                                                                                                    | top 🎽 🔇 🍓 🌉 🚆 🐉 10:58 AM 👘                                                                                                    |

| Step | Action                                                           |
|------|------------------------------------------------------------------|
| 5.   | Enter the desired information into the Name field. Enter "test". |
| 6.   | Click the Include History option.                                |
| 7.   | Click the <b>Search</b> button.                                  |
| 8.   | Click the Search Results table.                                  |

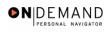

| HR Processing - Micros                                                                                                    | oft Internet Explo         | rer                              |                                                     |           |                                                   |                   |                        | - I <sup>-</sup> X |
|----------------------------------------------------------------------------------------------------|----------------------------|----------------------------------|-----------------------------------------------------|-----------|---------------------------------------------------|-------------------|------------------------|--------------------|
| File Edit View Favorites                                                                                                    | Tools Help                 |                                  |                                                     |           |                                                   |                   | 1                      | 1                  |
| 🕝 Back 🝷 🌍 👻 🗙                                                                                                    | 😰 🏠 🔎 Se                   | earch 📌 Favori                   | tes 왕 Media                                         | 0         | 3- 🎍 🕞                                            | _ &               |                        |                    |
| Address 🕘 https://pollux.hrs.                                                                                                    | psc.gov:7003/servlets/     | iclientservlet/tst/?cr           | nd=start&                                           |           |                                                   |                   | 🗸 🄁 Go                 | Links »            |
| Google -                                                                                                    | 💌 👸 Sear                   | rch Web 🔹 🚿                      | 🗗 🗗 37 blocked                                      | `튐 AutoFi | 🛛 🛃 Options                                       | 1                 |                        |                    |
| PEOPLE                                                                                                    |                            |                                  |                                                     |           |                                                   |                   | 1 AR                   |                    |
|                                                                                                    |                            |                                  | 🙆 Ho                                                | ome       | 😥 Worklist                                        | 🕜 Help            | ć                      | 🕽 Sign Out         |
|                                                                                                    |                            |                                  |                                                     |           |                                                   |                   |                        | ^                  |
| Home > Administer Workford                                                                                                    | e > <u>Administer Work</u> | force (USF) > <u>Us</u>          | e > HR Process                                      | ing       | 1                                                 | <u>New Window</u> |                        |                    |
| / Data Control Personal                                                                                                    | Data Job                   | Position                         | Compensatio                                         | on Emp    | loyment 1 🔰 E                                     | mployment 2       | L                      |                    |
|                                                                                                    |                            |                                  |                                                     |           |                                                   |                   |                        |                    |
| TEST, BRITTANY LEWIS                                                                                                    |                            | EmpliD: 001                      | 00507                                               | Empl Rc   | <b>d#:</b> 0                                      |                   |                        |                    |
| TEST,BRITTANY LEWIS Data Control                                                                                                    |                            | EmpliD: 001                      | 00507                                               | Empl Rc   | d#: <sup>0</sup><br><u>View All</u>               | < <b>▲</b> 1 of 2 | 2 🕨 ک                  |                    |
| Data Control<br>Actual Effective Date:                                                                                                  | þ3/06/2005 🗊               | Propose                          | d Effective Date                                    |           | <u>View All</u>                                   |                   | 2 D <u>&gt;</u><br>+ - | 3                  |
| Data Control<br>Actual Effective Date:<br>Transaction # / Sequenc                                                                       | :e: 2 1                    | Propose<br>Not To Ex             | d Effective Date                                    | 03/06/    | View All<br>2005                                  | E                 |                        |                    |
| Data Control<br>Actual Effective Date:                                                                                                  | e: 2 1                     | Propose                          | d Effective Date                                    |           | <u>View All</u>                                   | E                 |                        |                    |
| Data Control<br>Actual Effective Date:<br>Transaction # / Sequenc                                                                       | e: 2 1<br>Data Change      | Propose<br>Not To Ex             | d Effective Date<br>acceed Date:<br>atus:           | 03/06/    | View All<br>2005                                  | E                 |                        |                    |
| Data Control         Actual Effective Date:         Transaction # / Sequence         'Action:       DTA         'Reason Code:       DTA | e: 2 1<br>Data Change      | Proposed<br>Not To Ex<br>PAR Sta | d Effective Date<br>acceed Date:<br>atus:           | 03/06/    | View All<br>2005<br>B<br>PROCESSED B<br>RESOURCES | E                 |                        |                    |
| Data Control<br>Actual Effective Date:<br>Transaction # / Sequenc<br>'Action: DTA                                                       | e: 2 1<br>Data Change      | Proposed<br>Not To Ex<br>PAR Sta | d Effective Date<br>cceed Date:<br>atus:<br>Emplid: | 03/06/    | View All<br>2005<br>B<br>PROCESSED B<br>RESOURCES | BY HUMAN          |                        |                    |

| Step | Action                                                                                   |
|------|------------------------------------------------------------------------------------------|
| 9.   | Click the Add a new row at row 1 button.                                                 |
| 10.  | Enter the desired information into the Actual Effective Date field. Enter "03/20/2005".  |
| 11.  | Press [Tab].                                                                             |
| 12.  | Enter the desired information into the *Action field. Enter "pay".                       |
| 13.  | Enter the desired information into the <b>*Reason Code</b> field. Enter <b>"pay</b> ".   |
| 14.  | Press [Tab].                                                                             |
| 15.  | Enter the desired information into the <b>NOA Code</b> field. Enter " <b>810</b> ".      |
| 16.  | Press [Tab].                                                                             |
| 17.  | Enter the desired information into the <b>NOA Ext</b> field. Enter " <b>0</b> ".         |
| 18.  | Press [Tab].                                                                             |
| 19.  | Enter the desired information into the <b>Authority</b> (1) field. Enter " <b>vpg</b> ". |
| 20.  | Press [Tab].                                                                             |

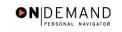

| 🕙 HR Processing - Microso                                                                                      | oft Internet Explorer                                                                              |                                                                                                    |                                                                                                    |
|----------------------------------------------------------------------------------------------------|----------------------------------------------------------------------------------------------------|----------------------------------------------------------------------------------------------------|----------------------------------------------------------------------------------------------------|
| File Edit View Favorites                                                                                       | Tools Help                                                                                         |                                                                                                    | Alle and a second at the second second second second second second second second second second second second s |
| 🚱 Back 🝷 🕥 👻 🗙                                                                                                 | 🗟 🏠 🔎 Search 👷 Fa                                                                                  | avorites 🔇 Media 🚱 🔗 🚽 🚺                                                                                                    | <b>.</b> &                                                                                                    |
| Address 🙆 https://pollux.hrs.p                                                                                 | sc.gov:7003/servlets/iclientservlet/ts                                                             | t/?cmd=start&                                                                                                    | 🔽 🄁 Go 🛛 Links 🎽                                                                                               |
| Google -                                                                                                    | 💌 👸 Search Web 🔻 🗧                                                                                 | 🗊 🚦 37 blocked 📳 AutoFill 🛛 🛃 Options 🍃                                                                                                    |                                                                                                    |
| PEOPLE                                                                                                    |                                                                                                    |                                                                                                    | alto s                                                                                                    |
| 000                                                                                                    |                                                                                                    | 🙆 Home 🛛 🔞 Worklist                                                                                                    | 🔗 Help 🔗 Sign Out                                                                                              |
| (Data Control) Personal I                                                                                      | Data Job Positio                                                                                   | n Compensation Employment 1 Em                                                                                                    | ployment 2                                                                                                    |
| 1                                                                                                    |                                                                                                    |                                                                                                    | <u>,</u>                                                                                                    |
| TEST, BRITTANY LEWIS                                                                                           | EmpliD:                                                                                            | 00100507 Empl Rcd#: 0                                                                                                    |                                                                                                    |
|                                                                                                    | Cinpito                                                                                            | Emprica.                                                                                                    |                                                                                                    |
| Data Control                                                                                                   | - Citibury                                                                                         | View All                                                                                                    | < ◀ 1 of 3 ▶ ≽                                                                                                 |
| Data Control<br>Actual Effective Date:                                                                         |                                                                                                    | View All osed Effective Date: 03/20/2005                                                                                                    | <                                                                                                    |
|                                                                                                    | 03/20/2005 🕅 Prop                                                                                  | View All                                                                                                    | E                                                                                                    |
| Actual Effective Date:<br>Transaction #/ Sequence<br>'Action: PAY Q                                            | 03/20/2005 🗊 Prop<br>e: 1 1 Not T                                                                  | view All osed Effective Date: 03/20/2005 o Exceed Date: 100 R Status: PRO Q PROCESSED BY RESOURCES                                                       | •-                                                                                                    |
| Actual Effective Date:<br>Transaction # / Sequence                                                             | 03/20/2005 时 Prop<br>1 1 Not T<br>Pay Rate Change PAF                                              | View All Osed Effective Date: 03/20/2005 o Exceed Date: 10 R Status: PRO PROCESSED BY                                                                    | •-                                                                                                    |
| Actual Effective Date:<br>Transaction #/ Sequence<br>'Action: PAY Q                                            | 03/20/2005 时 Prop<br>1 1 Not T<br>Pay Rate Change PAF                                              | View All Osed Effective Date: 03/20/2005 o Exceed Date: 100 R Status: PRO PROCESSED BY RESOURCES                                                         | •-                                                                                                    |
| Actual Effective Date:<br>Transaction #/ Sequence<br>'Action: PAY Q<br>'Reason Code: PAY Q                     | 03/20/2005 🗊 Prop<br>a: 1 1 Not T<br>Pay Rate Change PAF<br>Pay Rate Change Cont                   | View All View All Osed Effective Date: 03/20/2005 o Exceed Date: 10 R Status: PRO Q PROCESSED BY RESOURCES Cact Emplid: Q Differential NOA               | (HUMAN                                                                                                    |
| Actual Effective Date:<br>Transaction # / Sequence<br>'Action: PAY Q<br>'Reason Code: PAY Q<br>NOA Code: 810 Q | 03/20/2005 🗊 Prop<br>1 1 Not T<br>Pay Rate Change PAF<br>Pay Rate Change Cont<br>Chg in Allowance/ | View All View All Osed Effective Date: 03/20/2005 o Exceed Date: 10/20/2005 R Status: PRO Q PROCESSED BY RESOURCES stact Emplid: Q Differential NOA Ext: | (HUMAN                                                                                                    |

| Step | Action                             |
|------|------------------------------------|
| 21.  | Click the <b>Compensation</b> tab. |

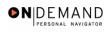

| ile Edit View Favori                   | rosoft Internet Explore<br>tes Tools Help |                        |                          |                                                  |                     |                 |
|----------------------------------------|-------------------------------------------|------------------------|--------------------------|--------------------------------------------------|---------------------|-----------------|
| 🔆 Back 🔹 🕥 🔹                           | 🖹 🛃 🏠 🔎 Sea                               | rch 🤺 Favorites        | 🜒 Media 🥝 💋              | 3- 🕹 🖃 🗖                                         | - 28                |                 |
| idress 🙆 https://pollux.h              | nrs.psc.gov:7003/servlets/icl             | lientservlet/tst/?cmd= | start&                   |                                                  |                     | Go Links        |
| oogle -                                | 💌 👸 Searc                                 | h Web 🔻 🚿 🕹            | 🔁 37 blocked 🛛 📳 AutoFil | 💽 Options 🥒                                      |                     |                 |
|                                        |                                           |                        |                          |                                                  |                     | 1000            |
| PTUPH                                  |                                           |                        |                          |                                                  | 160                 |                 |
| 200                                    |                                           |                        | 🙆 Home                   | 📵 Worklist                                       | 🕜 Help              | 📀 Sign          |
| мау гласе месентнінані                 |                                           |                        | Pay Dasis.               |                                                  |                     |                 |
| Pay Plan /*Table/Grad                  | le: GS 0000                               | 13 Step:               | 9 🔍 Step Entry Date      | 03/06/2005                                       |                     |                 |
| Rtnd PP/Table/Grade:                   |                                           | Step:                  | 0 Grade Entry Da         | te: 03/06/2005                                   |                     |                 |
| Base Pay:                              | 81,670.000000                             |                        | pensation Frequency:     | Annual                                           | ٦                   |                 |
| Loc/LEO Adjust:                        | 0.00                                      | _                      | uity Offset Amount:      |                                                  | 1                   |                 |
| Adjusted Base Pay:                     | 81,670.00                                 | Benefit Base           | Override FEGLI Base:     | 81,670.000                                       |                     |                 |
| Total Pay:                             | 122,506.00                                |                        |                          |                                                  |                     |                 |
| Other Pay Infor                        | <u>mation</u> <u>Expec</u>                | ted Pay                | Accounting Info          |                                                  |                     |                 |
| Comper                                 | isation Data                              |                        |                          |                                                  |                     |                 |
|                                        |                                           |                        |                          |                                                  |                     |                 |
|                                        |                                           | Next tab l             |                          | <mark>묍 Update/Display</mark> ) ( <sub>2</sub> 기 | nclude History) 😰 C | orrect History) |
|                                        | earch) 健 Previous tab) 🍙                  |                        |                          |                                                  |                     |                 |
|                                        | arch) ( Previous tab) ( 🔿                 |                        |                          |                                                  |                     |                 |
| Save) (Q. Return to Se<br>Expert Entry | aroh) ( Previous tab ) ( A                |                        |                          |                                                  | 🔒 🥥 Internet        |                 |

| Step | Action                                |
|------|---------------------------------------|
| 22.  | Click the Other Pay Information link. |
|      | Other Pay Information                 |

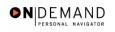

| 🚰 HR Processing - Micro            | soft Internet Explorer                               |                                            |                             |                                                                                                    |
|------------------------------------|------------------------------------------------------|--------------------------------------------|-----------------------------|----------------------------------------------------------------------------------------------------|
| File Edit View Favorite:           | s Tools Help                                         |                                            |                             |                                                                                                    |
| 🚱 Back 🔹 🕥 🔹 💌                     | 👔 🚮 🔎 Search 🤺 Favorites                             | 🕙 Media 🤣                                  | 3• 🎍 🗖 🗖                    | 88 In In <sub>1</sub> 0                                                                                                    |
| Address 🙋 https://pollux.hrs       | .psc.gov:7003/servlets/iclientservlet/tst/?cmd=      | =start&                                    |                             | 🔽 🄁 Go 🛛 Links 🎽                                                                                                    |
| Google -                           | 💌 💏 Search Web 🔹 🍻 🛃                                 | 🔁 37 blocked 🛛 📳 AutoF                     | 🛛 🔁 Options 🥒               |                                                                                                    |
| PEOPLE                             |                                                      |                                            |                             | a construction of the second second sec |
|                                    |                                                      | 🙆 Home                                     | 📵 Worklist                  | 🕜 Help 🛛 😔 Sign Out                                                                                                    |
| rkforce > Administer Workfo        | <u>rce (USF)</u> > <u>Use</u> > <b>HR Processing</b> | <u>New W</u>                               | indow                       |                                                                                                    |
|                                    |                                                      |                                            | View All Firs               | t 🖪 1 of 1 🕩 Last                                                                                                    |
| Description<br>st Differential 25% | Pay Period Amount                                    | Quoted<br>Annualized<br>Amount<br>20418.00 | Expected Amount<br>20347.60 | Show next row (inactive button)                                                                                                    |
| <                                  |                                                      |                                            |                             | <b>→</b>                                                                                                    |
| 🛃 Done                             |                                                      |                                            |                             | 🔒 🥑 Internet                                                                                                    |
| 🛃 start 🔰 🖽 🕬                      | nected - BlackBer 💽 Inbox - Microsoft                | Out 👌 HR Proces                            | sing - Micro Des            | ktop 🎽 🌏 🎎 🚆 🐉 11:50 AM                                                                                                    |

| Step | Action                                      |
|------|---------------------------------------------|
| 23.  | Point to the Add a new row at row 1 object. |

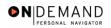

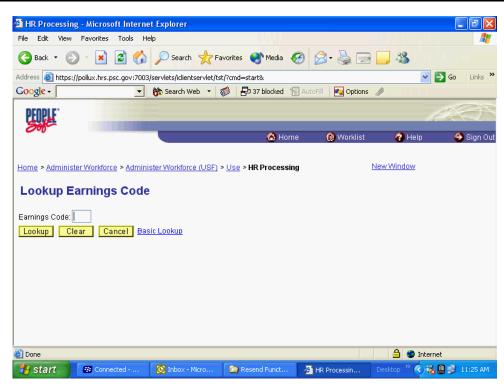

| Step | Action                          |
|------|---------------------------------|
| 24.  | Click the Lookup button.        |
| 25.  | Click the Search Results table. |

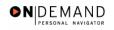

| File Edit View                                                                                                    | Favorites Tools He                                                                                                    | elp                                                         |                         |                     |             | <u></u>     |
|----------------------------------------------------------------------------------------------------|----------------------------------------------------------------------------------------------------|-------------------------------------------------------------|-------------------------|---------------------|-------------|-------------|
| 🚱 Back 🝷 🌍                                                                                                    | - 💌 🖻 🏠                                                                                                    | Search 🤺 Fa                                                 | vorites 왕 Media 🧭       | Ø• 🎍 🖬 🚺            | . 8         | 1,11        |
| Address 🙆 https://j                                                                                                    | oollux.hrs.psc.gov:7003                                                                                                    | )<br>/servlets/iclientservlet/ts                            | t/?cmd=start&           |                     |             | Go Links '  |
| Google -                                                                                                    | •                                                                                                    | 😚 Search Web 🔹 🗄                                            | 💋 🛛 🖶 37 blocked 🛛 📳 Au | oFill 🛛 💽 Options 🦼 |             |             |
| DEODI E:                                                                                                    |                                                                                                    |                                                             |                         |                     |             | ween        |
| PEUPLE                                                                                                    |                                                                                                    |                                                             |                         |                     | - Ke        |             |
| 200-                                                                                                    |                                                                                                    | -                                                           | 🙆 Home                  | 🔞 Worklist          | 🕜 Help      | 🎒 Sign Ou   |
|                                                                                                    |                                                                                                    |                                                             | <b>W</b> Home           | workist             | - The P     | e origin de |
|                                                                                                    |                                                                                                    |                                                             |                         |                     |             | -           |
| <u>Home</u> ≻ <u>Administe</u>                                                                                                    | r Workforce > Admini                                                                                                    | ister Workforce (USF)                                       | Use > HR Processing     | Ne                  | w Window    |             |
|                                                                                                    |                                                                                                    |                                                             |                         |                     |             |             |
| Lookup Ea                                                                                                    | rnings Code                                                                                                    |                                                             |                         |                     |             |             |
|                                                                                                    | rnings Code                                                                                                    |                                                             |                         |                     |             |             |
| Earnings Code:                                                                                                    |                                                                                                    |                                                             |                         |                     |             |             |
| Earnings Code:                                                                                                    | ar Cancel Bas                                                                                                    | •                                                           |                         |                     |             |             |
| Earnings Code:<br>Lookup Cle<br>Search Result:                                                                                                    | ar Cancel Bas                                                                                                    | sic Lookup                                                  |                         |                     |             |             |
| Earnings Code:<br>Lookup Cle<br>Search Result:<br>View All                                                                                                    | ar Cancel Bas<br>s<br>First 🕙 1-100 of                                                                                                    | sic Lookup                                                  |                         |                     |             |             |
| Earnings Code:<br>Lookup Cle<br>Search Result<br>View All<br>Earnings Code De                                                                                       | ar Cancel Bas<br>s<br>First 🕙 1-100 of                                                                                                    | sic Lookup<br>114 💽 Last                                    |                         |                     |             |             |
| Earnings Code:<br>Lookup Cle<br>Search Result<br>View All<br>Earnings Code De<br>ADS AD                                                                             | ar Cancel Bas<br>5<br>First I 1-100 of S<br>scription                                                                                     | sic Lookup<br>114 D Last<br>18LE OT 05%                     |                         |                     |             |             |
| Earnings Code:           Lookup         Cle           Search Result           View All           Earnings Code De           A05         AC           A10         Ad | ar Cancel Bas<br>5<br>First I 1-100 of<br>scription<br>MIN UNCONTROLL <sup>2</sup>                                                        | sic Lookup<br>114 D Last<br>ABLE OT 05%<br>0T 10%           |                         |                     |             |             |
| Earnings Code:<br>Lookup Cle<br>Search Result<br>View All<br>Earnings Code De<br>A05 AD<br>A10 Ad<br>A15 Ad                                                         | ar Cancel Bas<br>First 1-100 or s<br>scription<br>MIN UNCONTROLL2<br>min Uncontrollable O                                                 | sic Lookup<br>114 ▶ Last<br>ABLE OT 05%<br>0T 10%           |                         |                     |             |             |
| Earnings Code:<br>Lookup Cle<br>Search Result:<br>View All<br>Earnings Code De<br>A05 AC<br>A10 Ad<br>A15 Ad<br>A20 Ad                                              | ar Cancel Bas<br>First 1-100 of s<br>scription<br>MIN UNCONTROLL<br>min Uncontrollable O<br>min Uncontrollable O                          | sic Lookup<br>114 ▶ Last<br>18LE OT 05%<br>17 10%<br>17 15% |                         |                     |             |             |
| Earnings Code:<br>Lookup Cle<br>Search Result:<br>View All<br>Earnings Code De<br>A05 AD<br>A10 Ad<br>A15 Ad<br>A20 Ad                                              | ar Cancel Bas<br>First 1-100 of s<br>scription<br>MIN UNCONTROLL?<br>min Uncontrollable 0<br>min Uncontrollable 0<br>min Uncontrollable 0 | sic Lookup<br>114 ▶ Last<br>18LE OT 05%<br>17 10%<br>17 15% |                         |                     | a S Interne | t           |

| Step | Action                                                                                                    |
|------|----------------------------------------------------------------------------------------------------|
| 26.  | Point to the object.<br>Use the scroll bar to scroll down the search results to select the appropriate earnings code. |

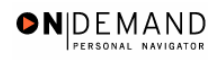

| 🖹 HR Proc  | essing - Microsoft Internet Exp         | lorer                             |              |                       |              |                       |
|------------|-----------------------------------------|-----------------------------------|--------------|-----------------------|--------------|-----------------------|
| File Edit  | View Favorites Tools <mark>Help</mark>  |                                   |              |                       |              | 1                     |
| 승 Back     | • 🕞 · 🖻 🗟 🏠 🔎                           | Search 📌 Favorites 🔇              | Media 🧭      | Ø- 🎍 🖬 🛛              | . 🔏          |                       |
| Address 🙆  | https://pollux.hrs.psc.gov:7003/servlet | :s/iclientservlet/tst/?cmd=start& |              |                       | v E          | Go Links <sup>3</sup> |
| Google -   | 🔽 🕅 Se                                  | earch Web 🔹 🧭 📮 37 b              | olocked 📲 Au | itoFill 🛛 🛃 Options 🏒 |              | _                     |
| 0          | ,                                       |                                   |              |                       | ,<br>        |                       |
| PFOPL      | ·                                       |                                   |              |                       |              |                       |
| Sof        |                                         |                                   |              |                       |              |                       |
|            |                                         |                                   | 🙆 Home       | 📵 Worklist            | 🕜 Help       | 😑 Sign Ou             |
|            | <u></u>                                 |                                   |              |                       |              |                       |
| <u>R10</u> | Retention Allowance 10%                 |                                   |              |                       |              |                       |
| <u>R11</u> | Retention Allowance 11%                 |                                   |              |                       |              |                       |
| <u>R12</u> | Retention Allowance 12%                 |                                   |              |                       |              |                       |
| <u>R13</u> | Retention Allowance 13%                 |                                   |              |                       |              |                       |
| <u>R14</u> | Retention Allowance 14%                 |                                   |              |                       |              |                       |
| <u>R15</u> | Retention Allowance 15%                 |                                   |              |                       |              |                       |
| <u>R16</u> | Retention Allowance 16%                 |                                   |              |                       |              |                       |
| <u>R17</u> | Retention Allowance 17%                 |                                   |              |                       |              |                       |
| <u>R18</u> | Retention Allowance 18%                 |                                   |              |                       |              |                       |
| <u>R19</u> | Retention Allowance 19%                 |                                   |              |                       |              |                       |
| <u>R20</u> | Retention Allowance 20%                 |                                   |              |                       |              |                       |
| <u>R21</u> | Retention Allowance 21%                 |                                   |              |                       |              |                       |
| <u>R22</u> | Retention Allowance 22%                 |                                   |              |                       |              |                       |
| <u>R23</u> | Retention Allowance 23%                 |                                   |              |                       |              |                       |
| <u>R24</u> | Retention Allowance 24%                 |                                   |              |                       |              |                       |
| <u>R25</u> | Retention Allowance 25%                 |                                   |              |                       |              |                       |
| RET        | Retention Allowance                     |                                   |              |                       |              | ~                     |
| <u>s</u>   |                                         |                                   |              |                       | 🔒 😌 Interne  | t                     |
| 🛃 star     | Connected - BlackBer                    | O Inbox - Microsoft Out           | A HD Dre     | cessing - Micro       | esktop 🐣 🔇 🎎 | 🕮 💕 11:57 AM          |

| Step | Action                                                                        |
|------|-------------------------------------------------------------------------------|
| 27.  | Click the <b>Search Results</b> table.<br>For this exercise, we will use R25. |
|      | R25     Retention Allowance 25%                                               |

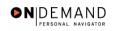

| 🗿 HR Processing    | - Microsoft Internet Explo       | rer                             |                            | - 2 3                   |
|--------------------|----------------------------------|---------------------------------|----------------------------|-------------------------|
| File Edit View     | Favorites Tools Help             |                                 |                            |                         |
| G Back 🝷 📀         | ) - 💌 🙆 🏠 🔎 :                    | iearch 🤺 Favorites 🜒 Media      | 🚱 🔗 🍓 🗖                    | <b>3</b> 11 11 - 10     |
| Address 🙆 https:// | pollux.hrs.psc.gov:7003/servlets | /iclientservlet/tst/?cmd=start& |                            | 🔽 🄁 Go 🛛 Links 🎽        |
| Google -           | 💌 👸 Sea                          | arch Web 🔹 🚿 🛛 🔁 37 blocked     | l 📲 AutoFill 🛛 🛃 Options 🥖 |                         |
| DEODI E.           |                                  |                                 |                            | 10 million              |
| LTUCH.             |                                  |                                 |                            | Telle -                 |
|                    |                                  | 🙆 H                             | lome 👩 Worklist            | 🕜 Help 🛛 🍪 Sign Out     |
| omer ruy           |                                  |                                 |                            |                         |
|                    |                                  |                                 |                            | _                       |
| *Earnings          | Description                      | Pay Period Amoun                | t Quoted                   | Expected Amount         |
| Code               |                                  |                                 | Annualized<br>Amount       |                         |
| PD4 🔍              | Post Differential 25%            |                                 | 20418.0                    | 0 20347.60              |
| R25 🔍              | Retention Allowance 25%          |                                 | 20418.0                    | 0 20347.60              |
|                    |                                  |                                 |                            |                         |
|                    |                                  |                                 |                            |                         |
|                    |                                  |                                 | Other Pay                  |                         |
|                    |                                  |                                 |                            |                         |
|                    |                                  |                                 |                            |                         |
| OK Cano            | cel                              |                                 |                            |                         |
|                    |                                  |                                 |                            | ~                       |
| <                  |                                  |                                 |                            |                         |
| ē                  |                                  |                                 |                            | 🔒 🥹 Internet            |
| 🛃 start            | 🗱 Connected - BlackBer           | 🙆 Inbox - Microsoft Out 🛛 🦧     | HR Processing - Micro De   | esktop 🎽 🔇 强 🚆 12:01 PM |

| Step | Action                      |
|------|-----------------------------|
| 28.  | Click the <b>OK</b> button. |
|      |                             |

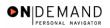

| 🔁 Back 💌 🀑 💌 🄰              | 👔 🛃 🏠 🔎 Search                   | 👷 Favorites 📢 Media 🤗 👔          | 3- 🎍 🗖 🗖                      | 38 I I I I I I I                   |
|-----------------------------|----------------------------------|----------------------------------|-------------------------------|------------------------------------|
| idress 🕘 https://pollux.hi  | rs.psc.gov:7003/servlets/iclient |                                  |                               | Go Lir                             |
| oogle -                     | 💌 💏 Search W                     | 'eb 🔹 😽 🛛 🖶 37 blocked 🦹 Autof   | Fill 🛛 🛃 Options 🥒            |                                    |
| PENDLE.                     |                                  |                                  |                               | 1. Sec                             |
| Sol                         |                                  | <b>A</b>                         | <b>A</b> 144 115 1            |                                    |
| Pay Rate Determinant.       |                                  | Aume Pay Dasis.                  | 😥 Worklist                    | 🕜 Help 🛛 😔 Sig                     |
| Pay Plan /*Table/Grade      |                                  |                                  |                               |                                    |
| Rtnd PP/Table/Grade:        |                                  | Step: C Grade Entry D            |                               |                                    |
| Base Pay:                   | 81,670.000000                    | Compensation Frequency           | . Annual                      | 1                                  |
| Loc/LEO Adjust:             | 0.00                             | Annuity Offset Amount:           |                               | ]                                  |
| Adjusted Base Pay:          | 81,670.00                        | Benefit Base Override FEGLI Base | 81,670.000                    |                                    |
| Total Pay:                  | 122,506.00                       |                                  |                               |                                    |
| Other Pay Inform            | nation Expected                  | Pay Accounting Int               | <u>fo</u>                     |                                    |
|                             |                                  |                                  |                               |                                    |
| 🗐 Spyce) 🕴 🔘 Return to Se:  | arch) (🖻 Previous tab) (🔿 Nex    | + +ab)                           | 🖉 Update/Display) 🖉 Ir        | nclude History) (😽 Correct History |
|                             |                                  |                                  | (per opearer or spray) (per n |                                    |
| I <mark>Save</mark> t Entry |                                  |                                  |                               |                                    |
|                             |                                  |                                  |                               |                                    |

| Step | Action                 |
|------|------------------------|
| 29.  | Click the Save button. |
| 30.  | End of Procedure.      |

### **Physician Special Pay (PSP) Processing**

#### **Introduction**

This topic outlines the procedure that needs to be followed when processing the Physician Special Pay (PSP) for eligible employees. Once the service agreement has been received, the data entry into EHRP can be completed.

Processing a PSP in EHRP is a 2-step process. The user must first go to the Service Agreements page to enter the type of agreement and effective dates of the agreement. Then, the PAR action will be completed, along with the entry of the specific pay items. Use the Data Control page to add a row for the action, and the Other Pay Information hyperlink on the Compensation page to enter the PSP codes that apply.

### Procedure

The following procedures must be completed when processing a PSP.

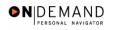

| Sol                   | <b>A</b> |            | 0      |          |
|-----------------------|----------|------------|--------|----------|
|                       | 🙆 Home   | 📵 Worklist | 🕜 Help | 📀 Sign O |
| me                    |          |            |        |          |
| O Develop Workforce   |          |            |        |          |
| Administer Workforce  |          |            |        |          |
| Compensate Employees  |          |            |        |          |
| Define Business Rules |          |            |        |          |
| He Process Menu       |          |            |        |          |
| Help PoC Online       |          |            |        |          |
| O PeopleTools         |          |            |        |          |
|                       |          |            |        |          |
|                       |          |            |        |          |
|                       |          |            |        |          |
|                       |          |            |        |          |
|                       |          |            |        |          |
|                       |          |            |        |          |
|                       |          |            |        |          |
|                       |          |            |        |          |
|                       |          |            |        |          |
|                       |          |            |        |          |
|                       |          |            |        |          |

| Step | Action                                     |
|------|--------------------------------------------|
| 1.   | Click the Administer Workforce link.       |
| 2.   | Click the Administer Workforce (USF) link. |
| 3.   | Click the Use2 link.<br><sup>■ Use2</sup>  |
| 4.   | Click the Service Agreements link.         |

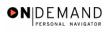

| Sole                                                  | 🙆 Home | 健 Worklist | 🕜 Help     | Sign Ot    |
|-------------------------------------------------------|--------|------------|------------|------------|
| Home > Administer Workforce > Administer Workforce (U |        |            | New Window | e eight et |
| Service Agreements                                    |        |            |            |            |
| Find an Existing Value                                |        |            |            |            |
| Search By: EmpIID                                     |        |            |            |            |
| EmplID: Advanced Search                               |        |            |            |            |
|                                                       |        |            |            |            |
|                                                       |        |            |            |            |
|                                                       |        |            |            |            |
|                                                       |        |            |            |            |
|                                                       |        |            |            |            |
|                                                       |        |            |            |            |
|                                                       |        |            |            |            |
|                                                       |        |            |            |            |

| Step | Action                                                     |
|------|------------------------------------------------------------|
| 5.   | Click the Search By list.                                  |
| 6.   | Select the desired entry.<br>Click Last Name.<br>Last Name |

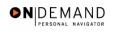

| PEOPLE                                            |                                                          |            |            | 130       |  |  |
|---------------------------------------------------|----------------------------------------------------------|------------|------------|-----------|--|--|
| 200                                               | 🙆 Home                                                   | 😥 Worklist | 🕜 Help     | 🔗 Sign Ou |  |  |
| Home > Administer Workforce > Administer Workford | <u>ce (USF)</u> > <u>Use2</u> > <b>Service Agreeme</b> r | nts        | New Window |           |  |  |
| Service Agreements                                |                                                          |            |            |           |  |  |
| Find an Existing Value                            |                                                          |            |            |           |  |  |
| Search By: Last Name                              |                                                          |            |            |           |  |  |
| Last Name:                                        |                                                          |            |            |           |  |  |
| Search Advanced Search                            |                                                          |            |            |           |  |  |
|                                                   |                                                          |            |            |           |  |  |
|                                                   |                                                          |            |            |           |  |  |
|                                                   |                                                          |            |            |           |  |  |
|                                                   |                                                          |            |            |           |  |  |
|                                                   |                                                          |            |            |           |  |  |
|                                                   |                                                          |            |            |           |  |  |
|                                                   |                                                          |            |            |           |  |  |
|                                                   |                                                          |            |            |           |  |  |
|                                                   |                                                          |            |            |           |  |  |
|                                                   |                                                          |            |            |           |  |  |
|                                                   |                                                          |            |            |           |  |  |

| Step | Action                                                                                                    |
|------|----------------------------------------------------------------------------------------------------|
| 7.   | Enter the desired information into the Last Name field. Enter "Winter".                                                         |
| 8.   | Click the <b>Search</b> button.                                                                                                 |
| 9.   | Scroll as necessary and click the desired entry in the <b>Search Results</b> table.<br>Click the link for <b>Winter, Fred</b> . |

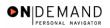

X

| PEOPLE                   |                                           |                          |               | 6                  |                |
|--------------------------|-------------------------------------------|--------------------------|---------------|--------------------|----------------|
| 000                      |                                           | 🙆 Home                   | 📵 Worklist    | 🕜 Help             | \ominus Sign O |
| Home > Administer W      | orkforce > Administer Workforce (USF) > U | se2 > Service Agreements | . <u>N</u>    | ew Window          |                |
| Service Agreements       |                                           |                          |               |                    |                |
| WINTER,FRED              | Employee                                  | <b>ID:</b> 0016          | Empl Rcd#:    | 0                  |                |
| Service Agreements       |                                           |                          | View All Firs | st 🖪 1 of 1 🕨 Last |                |
|                          | nt Long Term Training                     | Service Date:            | 31,           | + -                |                |
| Type:<br>Effective Date: |                                           | Exec PSP Percentage:     |               |                    |                |
| End Date:                | (1)<br>(1)                                | Scarcity Code:           |               |                    |                |
|                          |                                           |                          |               |                    |                |
|                          |                                           |                          |               |                    |                |
|                          |                                           |                          |               |                    |                |
|                          |                                           |                          |               |                    |                |
|                          |                                           |                          |               |                    |                |
| 📳 Save) 🔍 Return to      | Search)                                   |                          |               |                    |                |
|                          |                                           |                          |               |                    |                |
|                          |                                           |                          |               |                    |                |

| Step | Action                                                                                                    |
|------|----------------------------------------------------------------------------------------------------|
| 10.  | Click the <b>*Service Agreement Type</b> list.                                                                                                    |
| 11.  | Select the desired entry in the list.<br>Click <b>Physician's Special Pay</b> .<br>Physician's Special Pay                                                     |
| 12.  | Enter the desired information into the <b>Effective Date</b> field. Enter "12/01/2003".                                                                        |
| 13.  | Press [Tab].                                                                                                    |
| 14.  | Click in the End Date field.           12/31/2005                                                                                                    |
| 15.  | Enter the desired information into the <b>End Date</b> field. Enter "12/31/2005".                                                                              |
| 16.  | Enter the Executive Pay percentage amount in the <b>Exec PSP Percentage</b> field and the appropriate code into the <b>Scarcity Code</b> field, if applicable. |

The **Exec PSP Percentage** field relates to the percentage of time a Chief of Staff or a Service Chief is contracted to spend in that role. The system will derive the scarcity percentage by subtracting the Executive percentage from 100.

When an employee eligible for PSP is part time, their PSP is prorated based on the number of hours they work. When an employee eligible for PSP has dual roles in scarcity and executive pay, their PSP is prorated based on the percent of time they work in each category. The prorating calculation occurs when the user enters the PSP amounts.

| PEOPLE                   |                       |                     |                           |               | Kak                | A        |
|--------------------------|-----------------------|---------------------|---------------------------|---------------|--------------------|----------|
| 200-                     |                       |                     | 🙆 Home                    | 📵 Worklist    | 🕜 Help             | 📀 Sign O |
| Home > Administer Wor    | kforce > Administer V | /orkforce (USF) > L | Use2 > Service Agreements | N             | ew Window          |          |
| Service Agreements       | )                     |                     |                           |               |                    |          |
| WINTER, FRED             | -                     | Employee            | <b>ID:</b> 0016           | Empl Rcd#:    | 0                  |          |
| Service Agreements       |                       |                     |                           | View All Firs | st 🖪 1 of 1 🕨 Last |          |
| *Service Agreement       | Relocation Bonus      | •                   | Service Date:             | 11/01/2003 🗊  | + -                |          |
| Type:<br>Effective Date: | 12/01/2003 🗊          |                     | Exec PSP Percentage:      |               |                    |          |
| End Date:                | 12/31/2003 🗊          |                     | Scarcity Code:            |               |                    |          |
|                          |                       |                     |                           |               |                    |          |
|                          |                       |                     |                           |               |                    |          |
|                          |                       |                     |                           |               |                    |          |
|                          |                       |                     |                           |               |                    |          |
|                          |                       |                     |                           |               |                    |          |
| 📳 Save) 🔍 Return to S    | Search)               |                     |                           |               |                    |          |
|                          |                       |                     |                           |               |                    |          |
|                          |                       |                     |                           |               |                    |          |
|                          |                       |                     |                           |               |                    |          |

| Step | Action                                                                                                    |
|------|----------------------------------------------------------------------------------------------------|
| 17.  | Once the data associated with the service agreements has been captured, the PSP personnel action must be completed and the pay specifics must be entered.<br>Click the <b>Administer Workforce (USF)</b> link.<br><u>Administer Workforce (USF)</u> |

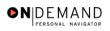

|                                             |                            | 🙆 Home                                      | 📵 Worklist | 🕜 Help | 😑 Sign Ou |
|---------------------------------------------|----------------------------|---------------------------------------------|------------|--------|-----------|
| ne > <u>Administer Workforce</u> > <b>/</b> | Administer Workforce (USF) |                                             |            |        |           |
| Develop Workforce                           | Administer Workforce (USF) | Use                                         |            |        |           |
| Administer Workforce                        | Automatic Actions (USF)    | OUse2                                       |            |        |           |
| Compensate Employees                        | Manage Performance (USF)   | <ul> <li>Inquire</li> <li>Report</li> </ul> |            |        |           |
| Define Business Rules<br>DHe Process Menu   |                            | OHHS                                        |            |        |           |
| Help PoC Online                             |                            |                                             |            |        |           |
| • · · · · · · · · · · · · · · · · · · ·     |                            |                                             |            |        |           |
| PeopleTools                                 |                            |                                             |            |        |           |

| Step | Action                               |
|------|--------------------------------------|
| 18.  | Click the Use link.                  |
|      | C Use                                |
| 19.  | Click the <b>HR Processing</b> link. |
|      | HR Processing                        |

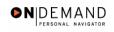

| PEOBLE.                                                                                                    | $\langle \langle \rangle \rangle$ |
|----------------------------------------------------------------------------------------------------|-----------------------------------|
| 🖉 Horne 🔞 Worklist 💡 Help                                                                                    | Sign Out                          |
| Home > Administer Workforce > Administer Workforce (USE) > Use > HR Processing New Window                    |                                   |
| / Data Control V Personal Data Job V Position Compensation Employment 1 Employment 2                         |                                   |
| WINTER,FRED EmpID: 0016 EmpI Rcd#: 0                                                                         |                                   |
| Data Control View All  < 1 of 1 D >                                                                          |                                   |
| Actual Effective Date: 06/12/2002 III Proposed Effective Date: 06/12/2002                                    |                                   |
| Transaction #/ Sequence: 1 1 Not To Exceed Date:                                                             |                                   |
| *Action: DTA C Data Change PAR Status: PRO PROCESSED BY HUMAN<br>RESOURCES                                   |                                   |
| *Reason Code: DTA Q Data Change Contact Emplid:                                                              |                                   |
| NOA Code: 780 Q Name Chg from Ext:                                                                           |                                   |
| Authority (1): CGM Q 5 U.S.C. 552a(e)(5). Accu racy of personnel actions                                     |                                   |
| Authority (2):                                                                                               |                                   |
| PAR Request#: Print SF-52 PAR Remarks Award Data Tracking Data Retroactive TSP Transfer In Data? Print SF-50 |                                   |
| Image: Control   Personal Data   Job   Position   Compensation   Employment 1   Employment 2                 | History)                          |

| Step | Action                                                                                                    |
|------|----------------------------------------------------------------------------------------------------|
| 20.  | NOTE: The <b>Data Control</b> page will be populated with the most recent personnel action performed for the selected employee. You can use the <b>Search</b> feature to enter search criteria to locate another employee, if desired.<br>Click the <b>Add a new row at row 1</b> button. |

| The Look Up icon represents a look-up prompt.      | Clicking this button | will allow you to |
|----------------------------------------------------|----------------------|-------------------|
| look up all possible entry options for this field. |                      |                   |

| Step | Action                                 |
|------|----------------------------------------|
| 21.  | Click the <b>Calendar icon</b> button. |

Q

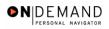

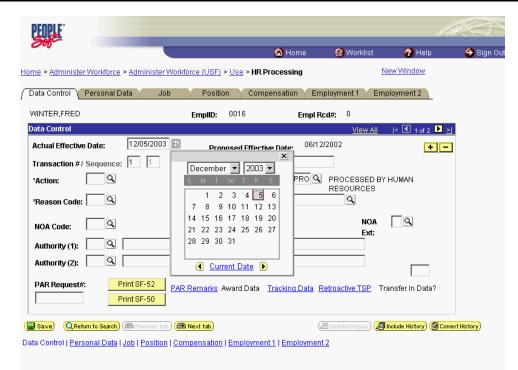

| Step | Action                               |
|------|--------------------------------------|
| 22.  | Select the desired date.<br>Click 8. |

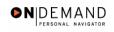

| PEOPLE                                                                                                    | ¥.            |
|----------------------------------------------------------------------------------------------------|---------------|
| 🙆 Home 🌘 Worklist 😗 Help                                                                                     | 🔗 Sign Out    |
| Home > Administer Workforce > Administer Workforce (USF) > Use > HR Processing New Window                    |               |
| / Data Control 🗸 Personal Data / Job / Position / Compensation / Employment 1 / Employment 2                 |               |
| WINTER,FRED EmplID: 0016 Empl Rcd#: 0                                                                        |               |
| Data Control View All  < 1 of 2 D                                                                            | <u>=</u>      |
| Actual Effective Date: 12/08/2003                                                                            |               |
| Transaction #/ Sequence: 1 1 Not To Exceed Date:                                                             |               |
| Action: PAR Status: PRO PROCESSED BY HUMAN                                                                   |               |
| *Reason Code:     S       Contact Emplid:                                                                    |               |
| NOA Code: NOA Code: Ext:                                                                                     |               |
| Authority (1):                                                                                               |               |
| Authority (2):                                                                                               |               |
| PAR Request#: Print SF-52 Data Demonton Award Data Tracking Data Data and ToD. Tracefork Data                |               |
| Print SF-50 PAR Remarks Award Data <u>Tracking Data</u> <u>Retroactive TSP</u> Transfer in Data? Print SF-50 |               |
| L<br>(B Save) (Q.Return to Search) (Previous tab) (A Next tab) (B Update/Display) (A Inolude History) (@Con  | rect History) |
| Data Control   <u>Personal Data   Job   Position   Compensation   Employment 1   Employment 2</u>            |               |

| Step | Action                                                                                 |
|------|----------------------------------------------------------------------------------------|
| 23.  | Click in the *Action field.                                                            |
| 24.  | Enter the desired information into the *Action field. Enter "PAY".                     |
| 25.  | Click in the <b>*Reason Code</b> field.                                                |
| 26.  | Enter the desired information into the <b>*Reason Code</b> field. Enter <b>"MER</b> ". |
| 27.  | Click in the <b>NOA Code</b> field.                                                    |
| 28.  | Enter the desired information into the <b>NOA Code</b> field. Enter " <b>850</b> ".    |
| 29.  | Press [Tab].                                                                           |
| 30.  | Enter the desired information into the <b>NOA Ext</b> field. Enter " <b>B</b> ".       |

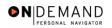

NOA Extension Description

 A = PSP Start
 B = Length of Service Increase
 C = PSP Stop (Cancel) \*
 D = PSP Correction Amount
 E = PSP Contract Amendment
 F = Terminate PSP \*\*

 \* NOA 850C is used to cancel all PSP as of the effective date of the PSP.
 \*\* NOA 850F is used to terminate or stop all pay factors associated with PSP as of the effective date of the termination action.

| Step | Action                                                                   |
|------|--------------------------------------------------------------------------|
| 31.  | Press [Tab].                                                             |
| 32.  | Enter the desired information into the Authority (1) field. Enter "V1P". |

| PEOPLE"                             |                          |                                              |                       |                     | 15                        |                    |
|-------------------------------------|--------------------------|----------------------------------------------|-----------------------|---------------------|---------------------------|--------------------|
| 000-                                |                          |                                              | 🙆 Home                | 😥 Worklist          | 🕜 Help                    | \varTheta Sign Out |
| Home > Administer Workforce         | > Administer Workford    | <u>e (USF)</u> > <u>Use</u> > <b>HR Pr</b> i | ocessing              | 1                   | New Window                |                    |
| / Data Control V Personal D         | ata Job Y                | Position Compe                               | nsation / Em          | ployment 1 Y Em     | ployment 2                |                    |
| WINTER, FRED                        | E                        | mpIID: 0016                                  | Empl Ro               | cd#: 0              |                           |                    |
| Data Control                        |                          |                                              |                       | <u>View All</u>     | < 🚺 1 of 2 🕨 🎽            |                    |
| Actual Effective Date:              | 12/08/2003 🗊             | Proposed Effective                           | • Date: 12/08         | /2003               | +-                        |                    |
| Transaction #/ Sequence:            | 1 1                      | Not To Exceed Dat                            | e:                    |                     |                           |                    |
| *Action: PAY Q                      | Pay Rate Change          | PAR Status:                                  | PRO 🔍                 | PROCESSED B         | (HUMAN                    |                    |
| *Reason Code: MER Q                 | Merit                    | Contact Emplid:                              |                       | RESOURCES           |                           |                    |
| NOA Code: 850 Q                     | MD/DDS Special Pay       |                                              |                       | NOA<br>Ext:         | В                         |                    |
| Authority (1): V1P                  |                          |                                              |                       | EXI.                |                           |                    |
| Authority (2):                      |                          |                                              |                       |                     |                           |                    |
|                                     | rint SF-52<br>rint SF-50 | <u>marks</u> Award Data <u>T</u>             | racking Data <u>R</u> | etroactive TSP T    | ransfer In Data?          |                    |
| Return to Search                    | (📾 Previous tab) (📾 Ne   | kt tab)                                      | a                     | 린 Update/Display) ᇩ | Include History) 🕼 Correc | et History)        |
| Data Control   <u>Personal Data</u> | Job   Position   Compe   | ensation   Employment                        | 1   Employment        | 2                   |                           |                    |

| Step | Action                             |
|------|------------------------------------|
| 33.  | Click the <b>Compensation</b> tab. |

| PEOPLE                                                                                                    |                       |                      |                 |                                      | AR S                   |
|----------------------------------------------------------------------------------------------------|-----------------------|----------------------|-----------------|--------------------------------------|------------------------|
| Col                                                                                                    |                       | 🙆 Home               | 😥 Wo            | orklist 🕜 Hel                        | p 📀 Sign Ou            |
| Home > Administer Workforce > Administer W                                                                       | /orkforce (USF) > Use | > HR Processing      |                 | New Window                           |                        |
| Data Control Personal Data Job                                                                                   | Position              | Compensation \ E     | mployment       | 1 Employment 2                       | L                      |
| WINTER, FRED                                                                                                    | EmpliD: 0016          | Empl Rcd#: 0         | )               |                                      |                        |
| Compensation Data                                                                                                |                       |                      | Viev            | <u>v All</u> First 🗹 1 of 2          | 2 🕨 Last               |
| Effective Date: 12/08/2003                                                                                       | Transaction # / Se    |                      | R Status:       | PROCESSED BY<br>HUMAN RESOURCE       | <b>+ -</b>             |
| Act Type: Pay Rate Change                                                                                        | NOA Code:             | 850 En               | npl Status:     | Active                               |                        |
| Pay Rate Determinant:     Regular Rate       Pay Plan /*Table/Grade:     GS     00000       Rtnd PP/Table/Grade: | 09 Step:              |                      | Date: 10/1      | Annum 🔽<br>1/2001<br>1/2001          |                        |
| Base Pay: 35,519.000000                                                                                          | Ca                    | mpensation Frequenc  | c <b>v:</b> Ani | nual                                 |                        |
| Loc/LEO Adjust: 5,978.00                                                                                         | Ar                    | nuity Offset Amount: |                 |                                      |                        |
| Adjusted Base Pay: 41,497.00                                                                                     | 🗌 🗆 Benefit Bas       | e Override FEGLI Ba  | se: 41,         | 497.000                              |                        |
| Total Pav: 41,497.00                                                                                             | 1                     |                      | , ,             |                                      |                        |
| Other Pay Information E                                                                                          | xpected Pay           | Accounting I         | info            | Hourly Rates                         |                        |
| QReturn to Search) Previous tab     Data Control   Personal Data   Job   Position                                |                       | loyment 1   Employme | (@Update/       | Display) ( <b>a Include Histor</b> y | y) (중 Correct History) |

| Step | Action                                |
|------|---------------------------------------|
| 34.  | Click the Other Pay Information link. |
|      | Other Pay Information                 |

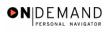

| PEOPLE                    |                            |                                             |                      | 1          | <b>X</b> O     |
|---------------------------|----------------------------|---------------------------------------------|----------------------|------------|----------------|
| 000-                      |                            | 🙆 Home                                      | 📵 Worklist           | 🕜 Help     | 🕙 Sign Out     |
| Home > Administer Workfor | rce > Administer Workforce | e (USF) > <u>Use</u> > <b>HR Processing</b> | Nev                  | w Window   |                |
| Other Pay Information     | n                          |                                             |                      |            |                |
| Other Pay                 |                            |                                             |                      | View All   | First 🛃 1 of 1 |
| Earnings Code             | Description                | Pay Period Amount                           | Quoted<br>Annualized | Expected A | mount          |
| ٩                         |                            |                                             | Amount               |            |                |
|                           |                            |                                             |                      |            |                |
|                           |                            |                                             |                      |            |                |
|                           |                            |                                             |                      |            |                |
| OK Cancel                 |                            |                                             |                      |            |                |
|                           |                            |                                             |                      |            |                |
|                           |                            |                                             |                      |            |                |
|                           |                            |                                             |                      |            |                |
| •                         |                            |                                             |                      |            | Þ              |

| Step | Action                                                                                                    |
|------|----------------------------------------------------------------------------------------------------|
| 35.  | Enter the desired information into the <b>Earnings Code</b> field. Enter " <b>Y04</b> ".                                                                                                    |
| 36.  | Press [Tab].                                                                                                    |
| 37.  | NOTE: When processing a PSP, users must only select one PSP category (PSP earnings code) and enter the PA amount on that one earnings code.<br>Enter the desired information into the <b>Pay Period Amount</b> field. Enter "100". |
| 38.  | Press [Tab] to automatically populate the fields.                                                                                                    |
| 39.  | Click the <b>OK</b> button.                                                                                                    |

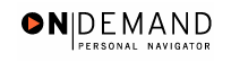

| 0.0                   |                           |                 | 6                         | Home (          | 😥 Worklist        | 🕜 Help                | 😔 Sign (        |
|-----------------------|---------------------------|-----------------|---------------------------|-----------------|-------------------|-----------------------|-----------------|
| me > Administer Work  | force > <u>Administer</u> | Workforce (USF) | ) > <u>Use</u> > HR Proce | ssing           | Ne                | w Window              |                 |
| Data Control 丫 Perso  | nal Data 🔰 🛛 Jo           | b Posit         | ion Compensa              | ition Employ    | ment 1 🔰 Empl     | oyment 2              |                 |
| VINTER, FRED          |                           | EmpliD: 00      | 16 Empl                   | Rcd#: 0         |                   |                       |                 |
| Compensation Data     |                           |                 |                           |                 | View All Fir      | rst 🖪 1 of 2 🕨 L      | <u>ast</u>      |
| Effective Date: 12/0  | 3/2003                    | Transaction     | # / Seq: 1                | PAR Sta         |                   |                       |                 |
| Act Type: Pay F       | Rate Change               | NOA Code:       | 850                       | Empl Sta        |                   |                       |                 |
| Pay Rate Determinan   | t: Regular Rate           |                 | ▼ Pa                      | ny Basis:       | Per Annum 🔽       | ]                     |                 |
| Pay Plan /*Table/Grad | le: GS 0000               | 09              | Step: 1 Q St              | ep Entry Date:  | 10/11/2001        |                       |                 |
| Rtnd PP/Table/Grade:  |                           |                 | Step: 0 Gr                | ade Entry Date: | 10/11/2001        |                       |                 |
|                       |                           |                 |                           |                 |                   |                       |                 |
| Base Pay:             | 35,519.000000             |                 | Compensation              | Frequency:      | Annual            |                       |                 |
| Loc/LEO Adjust:       | 5,978.00                  |                 | Annuity Offset            | Amount:         |                   |                       |                 |
| Adjusted Base Pay:    | 41,497.00                 | Bend            | efit Base Override        | FEGLI Base:     | 41,497.000        | ]                     |                 |
| Total Pay:            | 44,097.00                 |                 |                           |                 |                   |                       |                 |
| Other Pay Infor       | mation                    | Expected Pay    | Ac                        | counting Info   | Hour              | <u>y Rates</u>        |                 |
|                       |                           |                 |                           |                 |                   |                       |                 |
| Save) Q Return to Se  | arch) 📧 Previous ta       | b) 🗇 Next tab)  |                           | ()<br>()<br>()  | Jpdate/Display) 🔏 | Include History) 🐼 Ci | prrect History) |

| Step | Action                                                                                              |
|------|----------------------------------------------------------------------------------------------------|
| 40.  | Change the <b>PAR Status</b> according to your role, if necessary.<br>Click the <b>Save</b> button. |
| 41.  | The Physician Special Pay processing is completed.<br>End of Procedure.                             |

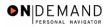

Length of Service increases are part of an automatic process. The user will not have to check for anniversary dates. The PSP NOA's cannot be corrected or cancelled using NOA 0010 or 0020. In order to correct or cancel the PSP, the applicable PSP NOA must be processed. See the NOA table on page 12-14 of this procedure for applicable NOA codes. The following edits have been built into the processing of PSP in EHRP: 1. The employee's receiving PSP must be in a PSP eligible Occupational Series. Doctors must have the 602 Occ. Series. Dentists must have 680. 2. The physicians must be in PSP eligible pay plans. They must NOT belong to the following Pay Plans: ES, SL, ST, EL, EX, or AD. 3. If the employee has PSP they are not eligible for PSP. 4. The employee must be within Grades 13 and 15 including those grades. 5. If the employee's scarcity dollars have reached the maximum, they cannot receive Post Grad PSP dollars. (Only applies to Dentist 2) 6. The employee cannot be a reemployed annuitant under FERS or CSRS. 7. The Doctors pay rate determinant must be one of the following: Special & Superior Qualifications, Special Rate or Retained Pay - SES Removal. 8. Dentists must either be in the Regular Rate or Superior Qualifications Rate pay rate determinant.

## **Manual Procedure for Stopping PSP**

#### **Introduction**

PSP is generally terminated through an automated process based on the Service Agreement end date. However, in the event that the PSP needs to be terminated prior to that date, the following process must be completed.

You must process a PAR using NOA code " 850 ", NOA ext " C".

### Procedure

The following procedures must be completed when manually stopping PSP.

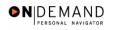

|                       |        |            | 10     |          |
|-----------------------|--------|------------|--------|----------|
|                       | 🙆 Home | 📵 Worklist | 🕜 Help | 📀 Sign C |
| ne                    |        |            |        |          |
| O Develop Workforce   |        |            |        |          |
| Administer Workforce  |        |            |        |          |
| Compensate Employees  |        |            |        |          |
| Define Business Rules |        |            |        |          |
| O He Process Menu     |        |            |        |          |
| Help PoC Online       |        |            |        |          |
| O PeopleTools         |        |            |        |          |
|                       |        |            |        |          |
|                       |        |            |        |          |
|                       |        |            |        |          |
|                       |        |            |        |          |
|                       |        |            |        |          |
|                       |        |            |        |          |
|                       |        |            |        |          |
|                       |        |            |        |          |
|                       |        |            |        |          |
|                       |        |            |        |          |
|                       |        |            |        |          |

| Step | Action                                     |
|------|--------------------------------------------|
| 1.   | Click the Administer Workforce link.       |
| 2.   | Click the Administer Workforce (USF) link. |
| 3.   | Click the Use link.                        |
| 4.   | Click the <b>HR Processing</b> link.       |

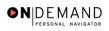

| PEOPLE                                                                                                    |                 |                           | 6                         |            |
|----------------------------------------------------------------------------------------------------|-----------------|---------------------------|---------------------------|------------|
| 000                                                                                                    | 🙆 Home          | 📵 Worklist                | 🕜 Help                    | 📀 Sign Ou  |
| Home > Administer Workforce > Administer Workforce (USF) > Use > HR I                                                         | Processing      | <u>1</u>                  | New Window                |            |
| / Data Control V Personal Data V Job V Position V Com                                                                         | pensation Y Em  | ployment 1 👔 Em           | ployment 2                |            |
| WINTER,FRED EmpliD: 0016                                                                                                    | Empl R          | cd#: 0                    |                           |            |
| Data Control                                                                                                    |                 | View All                  | < 🖪 1 of 2 🕨 <u>&gt;</u>  |            |
| Actual Effective Date: 12/08/2003                                                                                             | ive Date: 12/08 | 3/2003                    | + -                       |            |
| Transaction #/ Sequence: 1 1 Not To Exceed D                                                                                  | ate:            | <b>1</b>                  |                           |            |
| *Action: PAY Q Pay Rate Change PAR Status:                                                                                    | PRO Q           | PROCESSED BY<br>RESOURCES | 'HUMAN                    |            |
| *Reason Code: MER G Merit Contact Emplid:                                                                                     |                 |                           |                           |            |
| NOA Code: 850 Q MD/DDS Special Pay                                                                                            |                 | NOA<br>Ext:               | ВQ                        |            |
| Authority (1): V1P Q 5 U.S.C. 5371. 38                                                                                        | U.S.C. Pay      | EXI.                      |                           |            |
| Authority (2):                                                                                                    |                 |                           |                           |            |
| PAR Request#: Print SF-52 PAR Remarks Award Data Print SF-50                                                                  | Tracking Data   | <u>{etroactive TSP</u> TI | ransfer In Data?          |            |
| ( Save) (QReturn to Search) (Previous tab) (Next tab) Data Control   Personal Data   Job   Position   Compensation   Employme | _               |                           | Include History) (@Correc | t History) |

| Step | Action                                                                                                    |
|------|----------------------------------------------------------------------------------------------------|
| 5.   | NOTE: The <b>Data Control</b> page will be populated with the most recent personnel action performed for the selected employee.<br>You can use the <b>Search</b> feature to enter search criteria to locate another employee, if desired.<br>Click the <b>Add a new row at row 1</b> button. |
|      | <b>+</b>                                                                                                    |
| 6.   | Click the Calendar icon button.                                                                                                    |

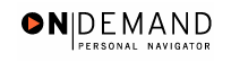

| PEOPLE                                                                                                    | 1. T            |
|----------------------------------------------------------------------------------------------------|-----------------|
| 🔗 Home 🛛 🔞 Worklist 💡 Help                                                                                                    | 😂 Sign Out      |
| Home > Administer Workforce > Administer Workforce (USE) > Use > HR Processing New Window<br>/ Data Control \ Personal Data \ Job \ Position \ Compensation \ Employment 1 \ Employment 2                                                                                                    |                 |
| WINTER,FRED EmplD: 0016 Empl Rcd#: 0                                                                                                    |                 |
| Data Control       View All       I       I of 3       I         Actual Effective Date:       12/05/2003       Image: Control of the participation of the participation of the partipation of the participation of the partipation of the                                                                                                    |                 |
| PAR Request#: Print SF-52 PAR Remarks Award Data Tracking Data Retroactive TSP Transfer In Data? Print SF-50 Print SF-50 Print |                 |
| Bave       QReturn to Search) (Improvides tab)       Improvides tab)       Improvidestab)       Improvides tab)                                                                                                    | orrect History) |

| Step | Action                                                                                                    |
|------|----------------------------------------------------------------------------------------------------|
| 7.   | Enter the effective date of the PSP action in the <b>Actual Effective Date</b> field.<br>Select the desired date<br>Click <b>4</b> . |

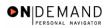

Q

| PEOPLE                                                                                                    |                |
|----------------------------------------------------------------------------------------------------|----------------|
| 🙆 Home 🔞 Worklist 💡 Help                                                                                                    | 🔗 Sign Ou      |
| Home > Administer Workforce > Administer Workforce (USF) > Use > HR Processing New Window                                                                                                    |                |
| Data Control V Personal Data Job Position Compensation Employment 1 Employment 2                                                                                                    |                |
| WINTER,FRED EmpIID: 0016 EmpI Rcd#: 0                                                                                                    |                |
| Data Control View All  < 🗹 1 of 3 🕨                                                                                                    | Þ              |
| Actual Effective Date: 12/04/2003                                                                                                    |                |
| Transaction #/ Sequence: 1 1 Not To Exceed Date:                                                                                                    |                |
| *Action: PAR Status: PRO C PROCESSED BY HUMAN                                                                                                    |                |
| *Reason Code: Contact Emplid:                                                                                                    |                |
| NOA Code: O NOA C.                                                                                                    |                |
| Authority (1):                                                                                                    |                |
| Authority (2):                                                                                                    |                |
| PAR Request#:         Print SF-52         PAR Remarks         Award Data         Tracking Data         Retroactive TSP         Transfer In Data?           Print SF-50         Print SF-50                                                                                                    |                |
| Image: Save (Q Return to Search) (Image: Previous tab) (Image: Ret tab)       (Image: Q Update/Display) (Image: Q Update/Display) (Ima | rrect History) |

| Step | Action                             |
|------|------------------------------------|
| 8.   | Click in the <b>*Action</b> field. |

The Look Up icon represents a look-up prompt. Clicking this button will allow you to look up all possible entry options for this field.

| Step | Action                                                                                 |
|------|----------------------------------------------------------------------------------------|
| 9.   | Enter the desired information into the *Action field. Enter "PAY".                     |
| 10.  | Click in the <b>*Reason Code</b> field.                                                |
| 11.  | Enter the desired information into the <b>*Reason Code</b> field. Enter <b>"MER</b> ". |
| 12.  | Click in the <b>NOA Code</b> field.                                                    |
| 13.  | Enter the desired information into the <b>NOA Code</b> field. Enter " <b>850</b> ".    |
| 14.  | Press [Tab].                                                                           |
| 15.  | Enter the desired information into the <b>NOA Ext</b> field. Enter " <b>C</b> ".       |

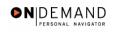

| PEOPLE"                                                                                                    |                  |
|----------------------------------------------------------------------------------------------------|------------------|
| 🙆 Home 🔞 Worklist 🔗 Help                                                                                                    | \ominus Sign Out |
| Home > Administer Workforce > Administer Workforce (USF) > Use > HR Processing New Window                                                                                                    |                  |
| Data Control V Personal Data Job Position Compensation Employment 1 Employment 2                                                                                                    |                  |
| WINTER,FRED EmplID: 0016 Empl Rcd#: 0                                                                                                    |                  |
| Data Control View All  < 🚺 1 of 3 🕨 >                                                                                                    |                  |
| Actual Effective Date: 12/04/2003 II Proposed Effective Date: 12/04/2003                                                                                                    |                  |
| Transaction #/ Sequence: 1 1 Not To Exceed Date:                                                                                                    |                  |
| *Action: PAY Q Pay Rate Change PAR Status: PRO Q PROCESSED BY HUMAN                                                                                                    |                  |
| Reason Code:         MER         Merit         Contact Emplid:         Q                                                                                                    |                  |
| NOA Code: 850 G MD/DDS Special Pay Ext:                                                                                                    |                  |
| Authority (1):                                                                                                    |                  |
| Authority (2):                                                                                                    |                  |
| PAR Request#: Print SF-52 PAR Remarks Award Data Tracking Data Retroactive TSP Transfer In Data? Print SF-50 Print SF-50                                                                                      |                  |
| QReturn to Search) (     Previous tab) (     Next tab)     Qupdate/Display) (     Inolude History) (     Corre     Data Control   Personal Data   Job   Position   Compensation   Employment 1   Employment 2 | ot History)      |

| Step | Action                             |
|------|------------------------------------|
| 16.  | Click the <b>Compensation</b> tab. |
|      | Compensation                       |

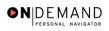

| PEOPLE"                 |                              |                                          |                        |                      | 6                       |              |
|-------------------------|------------------------------|------------------------------------------|------------------------|----------------------|-------------------------|--------------|
| 000-                    |                              |                                          | 🙆 Home                 | 📵 Worklist           | 🕜 Help                  | 🕘 Sign O     |
| ome > <u>Administ</u> e | er Workforce > Administe     | r Workforce (USF) > Use                  | > HR Processing        | N                    | ew Window               |              |
| Data Control            | Personal Data / J            | ob Position                              | Compensation Em        | ployment 1 Y Em      | oloyment 2              |              |
| WINTER, FRED            |                              | EmpliD: 0016                             | Empl Rcd#: 0           |                      |                         |              |
| Compensation            | Data                         |                                          |                        | <u>View All</u> F    | irst 🖪 1 of 2 🕨 Las     | <u>st</u>    |
| Effective Date:         | 12/08/2003                   | Transaction # / Se                       |                        | HUMAN                | SSED BY                 | -            |
| Act Type:               | Pay Rate Change              | NOA Code:                                | 850 Emp                | I Status: Active     |                         |              |
| Pay Rate Deter          | rminant: Regular Rate        | e 🔽                                      | Pay Basis:             | Per Annum            | ~                       |              |
| Pay Plan /*Tab          | le/Grade: GS 000             | D 09 Step                                | 1 Step Entry Da        | te: 10/11/2001       |                         |              |
| Rtnd PP/Table/          | Grade:                       | Step                                     | : 🖸 Grade Entry D      | ate: 10/11/2001      |                         |              |
|                         |                              |                                          |                        |                      |                         |              |
|                         | 35,519.00000                 |                                          |                        | - Annual             |                         |              |
| Base Pay:               |                              |                                          | ompensation Frequency  | Annuar               | _                       |              |
| Loc/LEO Adjus           |                              |                                          | nnuity Offset Amount:  |                      | _                       |              |
| Adjusted Base           | Pay: 41,497.00               | Benefit Bas                              | e Override FEGLI Base  | 41,497.000           |                         |              |
| Total Pay:              | 44,097.00                    |                                          |                        |                      |                         |              |
| Other P                 | ay Information               | Expected Pay                             | Accounting Int         | fo <u>Hou</u>        | rly Rates               |              |
|                         |                              |                                          |                        |                      |                         |              |
| 🖶 Save) 🛛 🔍 Re          | turn to Search) 📧 Previous t | ab) 🔿 Next tab)                          |                        | (Z Update/Display) 🔏 | Include History) 🕼 Corr | ect History) |
| ata Control I Per       | sonal Data   Job   Positio   | In LCompensation LEmr                    | lovment 1   Employment | 12                   |                         |              |
|                         |                              | in , i i i i i i i i i i i i i i i i i i | , <u>Employment</u>    |                      |                         |              |

| Step | Action                                |
|------|---------------------------------------|
| 17.  | Click the Other Pay Information link. |
|      | Other Pay Information                 |

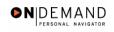

| PEOPLE"                   |                                    |                                          | <i>A</i> S           |             |              |
|---------------------------|------------------------------------|------------------------------------------|----------------------|-------------|--------------|
| 000-                      |                                    | 🙆 Home                                   | 📵 Worklist           | 🕜 Help      | 🕘 Sign Ou    |
| ome > <u>Administer \</u> | Norkforce > Administer Workforce ( | USF) > <u>Use</u> > <b>HR Processing</b> | New                  | Window      |              |
| ther Pay Inform           | nation                             |                                          |                      |             |              |
| Other Pay                 |                                    |                                          |                      | View All    | First 🖪 1 of |
| Earnings Code             | Description                        | Pay Period Amount                        | Quoted<br>Annualized | Expected Am | ount         |
| Y04 Q                     | GEOGRAPHIC PAY - DOCTORS           | 100.000                                  | Amount<br>2600.00    | 2600.0      | 0            |
|                           |                                    |                                          |                      |             |              |
|                           |                                    |                                          |                      |             |              |
| OK Cance                  |                                    |                                          |                      |             |              |
|                           |                                    |                                          |                      |             |              |
|                           |                                    |                                          |                      |             |              |
|                           |                                    |                                          |                      |             |              |
|                           |                                    |                                          |                      |             |              |

| Step | Action                                                        |
|------|---------------------------------------------------------------|
| 18.  | Double-click in the <b>Earnings Code</b> field. $\boxed{Y04}$ |
| 19.  | Press [Delete].                                               |
| 20.  | Click the <b>OK</b> button.                                   |

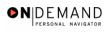

| PEOPLE                                                                                                    |                       |                                                                           |                  | le                      | $\mathcal{I}(\mathcal{I})$ |
|----------------------------------------------------------------------------------------------------|-----------------------|---------------------------------------------------------------------------|------------------|-------------------------|----------------------------|
| 001-                                                                                                    |                       | 🙆 Home                                                                    | 📵 Worklist       | 🕜 Help                  | 📀 Sign C                   |
| lome > Administer Workforce > Administer                                                                                                    | Workforce (USF) > Usi | > HR Processing                                                           |                  | New Window              |                            |
| Data Control / Personal Data / Jo                                                                                                    | b Position            | Compensation Em                                                           | iployment 1 🔰 En | nployment 2             |                            |
| WINTER,FRED                                                                                                    | EmpliD: 0016          | Empl Rcd#: 0                                                              |                  |                         |                            |
| Compensation Data                                                                                                    |                       |                                                                           | View All         | First 🖪 1 of 3 🕨 L      | .ast                       |
| Effective Date: 12/04/2003                                                                                                    | Transaction # / Se    |                                                                           |                  | ESSED BY                |                            |
| Act Type: Pay Rate Change                                                                                                    | NOA Code:             | 850 Emp                                                                   | I Status: Active |                         |                            |
| Pay Rate Determinant:         Regular Rate           Pay Plan /*Table/Grade:         OS         0000           Rtnd PP/Table/Grade:         OS         0000                                                                                                    |                       |                                                                           |                  | Y                       |                            |
| Base Pay:         35,519.00000           Loc/LEO Adjust:         5,978.00           Adjusted Base Pay:         41,497.00                                                                                                    | A                     | ompensation Frequency<br>nnuity Offset Amount:<br>se Override FEGI   Basi |                  |                         |                            |
| Total Pav: 41,497.00                                                                                                    |                       |                                                                           |                  |                         |                            |
| Other Pay Information                                                                                                    | Expected Pay          | Accounting Int                                                            | fo <u>Ho</u>     | urly Rates              |                            |
| United States (Cartering to Search) (Cartering Search) (Cartering to Search) (Cartering Search) (Cartering S |                       | ployment 1   Employment                                                   |                  | al Include History) (BC | orrect History)            |

| Step | Action                                                                                              |
|------|----------------------------------------------------------------------------------------------------|
| 21.  | Change the <b>PAR Status</b> according to your role, if necessary.<br>Click the <b>Save</b> button. |
| 22.  | The PSP procedure is stopped manually in EHRP.<br>End of Procedure.                                 |

### Physician's Comparability Allowance (PCA) Processing

The following topics explain the procedures for processing the Physician's Comparability Allowance (PCA) for eligible employees. Once the service agreement has been received, the data entry into EHRP can be completed.

#### **PCA Processing**

#### **Introduction**

Processing a PCA in EHRP is a 2-step process. The user must first go to the Service Agreements page to enter the type of agreement and effective dates of the agreement. Then, the PAR action will be completed along with the entry of the specific pay items. Use the Data Control page to add a row for the action, and use the Other Pay Information hyperlink on the Compensation page to enter the PCA code that applies.

#### Procedure

The following procedures must be completed when processing a Physician's Comparability Allowance (PCA) for eligible employees.

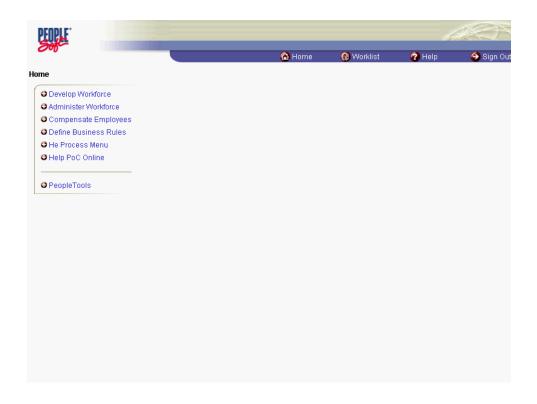

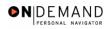

| Step | Action                                     |
|------|--------------------------------------------|
| 1.   | Click the Administer Workforce link.       |
|      | O Administer Workforce                     |
| 2.   | Click the Administer Workforce (USF) link. |
|      | Administer Workforce (USF)                 |
| 3.   | Click the Use2 link.                       |
|      | O Use2                                     |
| 4.   | Click the Service Agreements link.         |
|      | Service Agreements                         |

| PEOPLE                 |                      |                         |                               |            |            |                   |
|------------------------|----------------------|-------------------------|-------------------------------|------------|------------|-------------------|
| 200-                   |                      |                         | 🙆 Home                        | 😥 Worklist | 🕜 Help     | \varTheta Sign Ou |
| Home > Administer      | Workforce > Administ | er Workforce (USF) > Us | <u>se2</u> > Service Agreemen | ts         | New Window |                   |
| Service Agree          | nents                |                         |                               |            |            |                   |
| Find an Exis           | sting Value          |                         |                               |            |            |                   |
| Search By: EmpIID      | •                    |                         |                               |            |            |                   |
| EmpIID: Search Advance | ed Search            |                         |                               |            |            |                   |
|                        |                      |                         |                               |            |            |                   |
|                        |                      |                         |                               |            |            |                   |
|                        |                      |                         |                               |            |            |                   |
|                        |                      |                         |                               |            |            |                   |
|                        |                      |                         |                               |            |            |                   |
|                        |                      |                         |                               |            |            |                   |
|                        |                      |                         |                               |            |            |                   |

| Step | Action                                        |
|------|-----------------------------------------------|
| 5.   | Click the Search By list.                     |
| 6.   | Select the desired entry.<br>Click Last Name. |

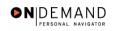

| PEOPLE                                               |                                                       |            | di.        | 40)      |
|------------------------------------------------------|-------------------------------------------------------|------------|------------|----------|
|                                                      | 🙆 Home                                                | 🚯 Worklist | 🕜 Help     | ᅌ Sign O |
| Home > Administer Workforce > Administer Workforce ( | ( <u>USF)</u> > <u>Use2</u> > <b>Service Agreemen</b> | ıts        | New Window |          |
| Service Agreements                                   |                                                       |            |            |          |
| Find an Existing Value                               |                                                       |            |            |          |
| Search By: Last Name                                 |                                                       |            |            |          |
| Last Name:<br>Search Advanced Search                 |                                                       |            |            |          |
|                                                      |                                                       |            |            |          |
|                                                      |                                                       |            |            |          |
|                                                      |                                                       |            |            |          |
|                                                      |                                                       |            |            |          |
|                                                      |                                                       |            |            |          |
|                                                      |                                                       |            |            |          |
|                                                      |                                                       |            |            |          |
|                                                      |                                                       |            |            |          |

| Step | Action                                                                                                    |
|------|----------------------------------------------------------------------------------------------------|
| 7.   | Enter the desired information into the Last Name field. Enter "WINTER".                                                             |
| 8.   | Click the <b>Search</b> button.                                                                                                    |
| 9.   | Scroll as necessary and click the desired entry in the <b>Search Results</b> table.<br>Click the link for <b>Winter, Dennis R</b> . |

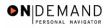

| PEOPLE"                                                                  |                                 |                                      |            |            | 16                 |            |
|--------------------------------------------------------------------------|---------------------------------|--------------------------------------|------------|------------|--------------------|------------|
| 200                                                                      |                                 | 🙆 H                                  | lome       | 📵 Worklist | 🕜 Help             | 📀 Sign Out |
| Home > Administer Workf                                                  | orce > Administer Workforce (US | (F) > <u>Use2</u> > <b>Service A</b> | greements  | 1          | lew Window         | Á          |
| WINTER, DENNIS R                                                         | Employee                        | ID:                                  | 00055307   | Empl Rcd#: | 0                  |            |
| Service Agreements   'Service Agreement  Type: Effective Date: End Date: | 11<br>12                        | Exec PSP P                           | vice Date: |            | st 🔍 1 or 1 🖻 Last |            |
| 📳 Save) 🛛 🔍 Return to Sea                                                | rch                             |                                      |            |            |                    | -          |

| Step | Action                                                                                                 |
|------|----------------------------------------------------------------------------------------------------|
| 10.  | Click the <b>*Service Agreement Type</b> list.                                                         |
| 11.  | Select the desired entry.<br>Click <b>Physician's Comp. Allowance</b> .<br>Physician's Comp. Allowance |
| 12.  | Click in the Service Date field.                                                                       |
| 13.  | Enter the desired information into the <b>Service Date</b> field. Enter "03/15/2004".                  |

The Calendar icon represents a date prompt. Clicking this button will produce a pop-up calendar for reference. To select a specific date from the pop-up calendar as the field entry, simply click on the date. Use the arrows to move through the months and years.

| Step | Action                                                                                  |
|------|-----------------------------------------------------------------------------------------|
| 14.  | Click in the Effective Date field.                                                      |
| 15.  | Enter the desired information into the <b>Effective Date</b> field. Enter "03/15/2004". |
| 16.  | Click in the End Date field.                                                            |
| 17.  | Enter the desired information into the <b>End Date</b> field. Enter "03/16/2004".       |

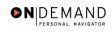

| Step | Action                 |
|------|------------------------|
| 18.  | Click the Save button. |

| PEOPLE"                                                                           |                                                                                 |                                                         |                 | 18                 |            |
|-----------------------------------------------------------------------------------|---------------------------------------------------------------------------------|---------------------------------------------------------|-----------------|--------------------|------------|
| 000-                                                                              |                                                                                 | 🙆 Home                                                  | 📵 Worklist      | 🕜 Help             | 🕘 Sign Out |
| Home > Administer Wor<br>/ Service Agreements<br>WINTER,DENNIS R                  | <u>kforce</u> > <u>Administer Workforce (USF)</u> > <u>Us</u><br>\_<br>Employee | 102 > Service Agreements<br>ID: 00055307                | I<br>Empl Rcd#: | New Window<br>D    | ▲          |
| Service Agreements<br>"Service Agreement<br>Type:<br>Effective Date:<br>End Date: | Physician's Comp. Allowance                                                     | Service Date:<br>Exec PSP Percentage:<br>Scarcity Code: | 03/15/2004 🗊    | st 化 1 of 1 🕨 Last |            |
| (E Save) QReturn to S                                                             | iearch)                                                                         |                                                         |                 |                    |            |

| Step | Action                                     |
|------|--------------------------------------------|
| 19.  | Click the Administer Workforce (USF) link. |
|      | Administer Workforce (USF)                 |

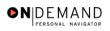

| ne > <u>Administer Workforce</u> > <b>A</b>                                                                                           | dminister Workforce (USF)                                                           | 🙆 Home                                            | 📵 Worklist | 🕜 Help | 🎒 Sign Ou |
|----------------------------------------------------------------------------------------------------|-------------------------------------------------------------------------------------|---------------------------------------------------|------------|--------|-----------|
| Develop Workforce     Administer Workforce     Compensate Employees     Define Business Rules     He Process Menu     Help PoC Online | Administer Workforce (USF)     Automatic Actions (USF)     Manage Performance (USF) | O Use<br>O Use2<br>O Inquire<br>O Report<br>O HHS |            |        |           |
| PeopleTools                                                                                                    |                                                                                     |                                                   |            |        |           |

| Step | Action                               |
|------|--------------------------------------|
| 20.  | Click the Use link.                  |
|      | O Use                                |
| 21.  | Click the <b>HR Processing</b> link. |
|      | HR Processing                        |

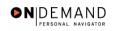

| PEOPLE                                                                                                    |                               |                           | 16                   |           |
|----------------------------------------------------------------------------------------------------|-------------------------------|---------------------------|----------------------|-----------|
|                                                                                                    | 🙆 Home                        | 😥 Worklist                | 🕜 Help               | 🔶 Sign Ou |
| me > Administer Workforce > Administer Workforce (USF) > Use > HR F<br>Data Control √ Personal Data 〉 Job ∕ Position ∕ Com                                                                               | -                             |                           | w Window<br>oyment 2 | <u>.</u>  |
| WINTER, DENNIS R EmpliD: 00055307                                                                                                    | Empl Ro                       | cd#: 0                    |                      |           |
| Data Control                                                                                                    |                               | View All                  | < ◀ 1 of 1 🕨 >       |           |
| Actual Effective Date:     02/22/2004     Proposed Effective       Transaction #/ Sequence:     1     1     Not To Exceed Date Date Date Change       *Action:     DTA Q     Data Change     PAR Status: |                               | /2004                     | + -                  | 1         |
| *Reason Code: DTA Q Data Change Contact Emplid:                                                                                                    |                               | Q                         |                      |           |
| NOA Code:         800         Chg in Data Element           Authority (1):         CGM         5 U.S.C. 552a(e)(5)                                                                                       |                               | NOA<br>Ext:               |                      |           |
| PAR Request#: Print SF-52 PAR Remarks Award Data Print SF-50                                                                                                    | <u>Tracking Data</u> <u>R</u> | <u>etroactive TSP</u> Tra | nsfer In Data?       |           |

| Step | Action                                                                                                    |
|------|----------------------------------------------------------------------------------------------------|
| 22.  | NOTE: The <b>Data Control</b> page will be populated with the most recent personnel action performed for the selected employee.<br>You can use the <b>Search</b> feature to enter search criteria to locate another employee, if desired.<br>Click the <b>Add a new row at row 1</b> button. |
| 23.  | Enter the effictive date of the PCA action in the <b>Actual Effective Date</b> field.<br>Double-click in the <b>Actual Effective Date</b> field.                                                                                                    |
| 24.  | Enter the desired information into the Actual Effective Date field. Enter "15".                                                                                                    |
| 25.  | Click in the *Action field.                                                                                                    |

The Look Up icon represents a look-up prompt. Clicking this button will allow you to look up all possible entry options for this field.

| Step | Action                                                                                  |
|------|-----------------------------------------------------------------------------------------|
| 26.  | Enter the desired information into the *Action field. Enter "PAY".                      |
| 27.  | Click in the <b>*Reason Code</b> field.                                                 |
| 28.  | Enter the desired information into the <b>*Reason Code</b> field. Enter " <b>MER</b> ". |

Q

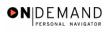

| Step | Action                                                                                                    |
|------|----------------------------------------------------------------------------------------------------|
| 29.  | Click in the <b>NOA Code</b> field.                                                                                    |
| 30.  | Enter the <b>NOA Code 958</b> .<br>Enter the desired information into the <b>NOA Code</b> field. Enter " <b>958</b> ". |
| 31.  | Click in the <b>NOA Ext</b> field.                                                                                     |
| 32.  | Enter the desired information into the <b>NOA Ext</b> field. Enter " <b>0</b> ".                                       |

| PEOPLE                                                                                                    |         |                     | 6                       |            |
|----------------------------------------------------------------------------------------------------|---------|---------------------|-------------------------|------------|
|                                                                                                    | 🙆 Home  | 📵 Worklist          | 🕜 Help                  | 🔗 Sign Out |
| Home > Administer Workforce > Administer Workforce (USF) > Use > HR P                                                                     |         |                     | ew Window<br>Iloyment 2 | <u> </u>   |
| WINTER, DENNIS R EmpliD: 00055307                                                                                                    | Empl Re | cd#: 0              |                         |            |
| Data Control                                                                                                    |         | <u>View All</u>     | < 🚺 1 of 2 🕨 🎽          |            |
| Actual Effective Date: 03/15/2004 Proposed Effective<br>Transaction # / Sequence: 1 Not To Exceed Date: PAY Q Pay Rate Change PAR Status: |         | /2004               | +-                      |            |
| *Action:       IPAY       Pay Rate Change       PAR Status:         *Reason Code:       MER       Merit       Contact Emplid:             |         |                     | _                       |            |
| NOA Code: 958 PCA Start NTE Authority (1): Q Authority (2): Q                                                                             |         | NOA<br>Ext:         |                         |            |
| PAR Request#: Print SF-52 PAR Remarks Award Data                                                                                          |         | tetroactive TSP Tra | ansfer in Data?         |            |

| Step | Action                             |
|------|------------------------------------|
| 33.  | Click the <b>Compensation</b> tab. |

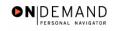

|                           |                    |                   | ۵                              | Home           | 😥 Worklist         | 🕜 Help           | 🎒 Sign ( |
|---------------------------|--------------------|-------------------|--------------------------------|----------------|--------------------|------------------|----------|
| e > <u>Administer Wor</u> | kforce > Administe | r Workforce (USF) | > <u>Use</u> > <b>HR Proce</b> | ssing          | Ne                 | w Window         |          |
| ata Control \Upsilon Pers | onal Data 🔪 🗸      | lob Positi        | on Compensa                    | tion Employ    | ment 1 Emp         | loyment 2        |          |
| NTER, DENNIS R            |                    | EmpliD: 00        | 055307 Empl                    | Rcd#: 0        |                    |                  |          |
|                           |                    | EmpliD: 00        | esser Empl                     | RCU#: 0        |                    |                  |          |
| mpensation Data           |                    |                   |                                |                | <u>View All</u> Fi | rst 🖪 1 of 2 🕨 🛓 | ast      |
| fective Date: 03/1        | 15/2004            | Transaction       | # / Seq: 1                     | PAR Sta        |                    |                  | -        |
| <b>t Type:</b> Pay        | Rate Change        | NOA Code:         | 899                            | Empl St        | atus: Active       | _                |          |
| ay Rate Determina         |                    |                   | Pa                             | ıy Basis:      | Per Annum 💌        | 1                |          |
| ay Plan /*Table/Gra       | ade: GM 000        | 0 14              | Step: O St                     | ep Entry Date: | 09/22/2002         |                  |          |
| tnd PP/Table/Grade        | r:                 |                   | Step: 0 Gr                     | ade Entry Date | 09/26/1990         |                  |          |
|                           |                    |                   |                                |                |                    |                  |          |
| ase Pay:                  | 95,508.00000       | )                 | Compensation                   | Frequency:     | Annual             | _                |          |
| DC/LEO Adjust:            | 21,231.00          |                   | Annuity Offset                 | Amount:        |                    |                  |          |
| djusted Base Pay:         | 116,739.00         | 🗌 🗆 Bene          | fit Base Override              | FEGLI Base:    | 116,739.000        |                  |          |
| otal Pay:                 | 116,739.00         |                   |                                |                |                    |                  |          |
| Other Pay Info            | ormation           | Expected Pay      | Ac                             | counting Info  | Hour               | <u>y Rates</u>   |          |

| Step | Action                                |
|------|---------------------------------------|
| 34.  | Click the Other Pay Information link. |
|      | Other Pay Information                 |

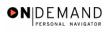

| PEOPLE                   |                             |                               |                                | 1                    | 1 C                |
|--------------------------|-----------------------------|-------------------------------|--------------------------------|----------------------|--------------------|
| 200-                     |                             | 🙆 Home                        | 📵 Worklist                     | 🕜 Help               | \varTheta Sign Out |
| Home > Administer Workfo | orce > Administer Workforce | e (USF) > Use > HR Processing | Ne                             | <del>aw Window</del> |                    |
| Other Pay Informatio     | n                           |                               |                                |                      |                    |
| Other Pay                |                             |                               |                                | View All             | First 🛃 1 of 1     |
| Earnings Code            | Description                 | Pay Period Amount             | Quoted<br>Annualized<br>Amount | Expected A           | mount              |
|                          |                             |                               |                                |                      |                    |
| OK Cancel                |                             |                               |                                |                      |                    |
| •                        |                             |                               |                                |                      | Þ                  |

| Step | Action                                                                                                    |
|------|----------------------------------------------------------------------------------------------------|
| 35.  | Enter the applicable PCA <b>Earnings Code</b> .<br>NOTE: All PCA codes begin with the letter Z.<br>Enter the desired information into the <b>Earnings Code</b> field. Enter " <b>Z4B</b> ".                                                                       |
| 36.  | Press [Tab].                                                                                                    |
| 37.  | Click in the <b>Pay Period Amount</b> field.                                                                                                    |
| 38.  | Enter the pay period amount of the PCA pay.<br>NOTE: When processing a PCA, select one PCA earnings code and enter the PA<br>amount on that one earnings code.<br>Enter the desired information into the <b>Pay Period Amount</b> field. Enter " <b>820.00</b> ". |
| 39.  | Click the <b>OK</b> button.                                                                                                    |
| 40.  | If necessary, change the PAR Status according to your role.<br>Scroll as necessary to view the rest of the page.<br>Click the horizontal scrollbar.                                                                                                    |

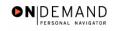

| PEOPLE                                                                                                    | ACC.                                                                         |
|----------------------------------------------------------------------------------------------------|------------------------------------------------------------------------------|
|                                                                                                    | 🙆 Home 🛛 📵 Worklist 🕜 Help 🔗 Sign Ou                                         |
| Data Control / Personal Data / Job / Position /                                                                                            | Compensation Complexity Employment 2                                         |
| WINTER, DENNIS R EmpliD: 00055307                                                                                                    | Empl Rcd#: 0                                                                 |
| Compensation Data                                                                                                    | <u>View All</u> First 🗹 1 of 2 🕨 <u>Last</u>                                 |
| Effective Date: 03/15/2004 Transaction # / Set                                                                                             | : 1 PAR Status: PROCESSED BY + -<br>HUMAN RESOURCES                          |
| Act Type: Pay Rate Change NOA Code:                                                                                                    | 899 Empl Status: Active                                                      |
| Pay Rate Determinant:     Regular Rate       Pay Plan /*Table/Grade:     GM     0000     14     Step:       Rtnd PP/Table/Grade:     Step: |                                                                              |
|                                                                                                    | mpensation Frequency: Annual                                                 |
|                                                                                                    | A Cherride FEGI Base: 116,739,000                                            |
| Adjusted Base Pay: 116,739.00 Benefit Bas<br>Total Pay: 138,059.00<br>Other Pay Information Expected Pay                                   | Override FEGLI Base: 116,739.000     Accounting Info Hourly Rates            |
|                                                                                                    |                                                                              |
| 📱 Save) - (Q. Return to Search) (🖻 Previous tab) (🗃 Next tab)                                                                              | (週 Update/Display) ( <b>週 Include History</b> ) ( <b>愛 Correct History</b> ) |

| Step | Action                                     |
|------|--------------------------------------------|
| 41.  | Click the Save button.                     |
| 42.  | The PCA is processed.<br>End of Procedure. |

### **Manual Procedure for Stopping PCA**

#### **Introduction**

EHRP has an automated termination process for PCA based on Service Agreement End date. However, if the user needs to process a PCA stop prior to the Service Agreement End date, they should follow this process. Then you must process a PAR using NOA code " 959 ", NOA ext " 0 ".

### Procedure

The following procedures must be completed when manually stopping PCA.

|                       | 🙆 Home | 📵 Worklist | 🕜 Help | 🕘 Sign O |
|-----------------------|--------|------------|--------|----------|
| ome                   |        |            |        |          |
| Develop Workforce     |        |            |        |          |
| Administer Workforce  |        |            |        |          |
| Compensate Employees  |        |            |        |          |
| Define Business Rules |        |            |        |          |
| He Process Menu       |        |            |        |          |
| Help PoC Online       |        |            |        |          |
| PeopleTools           |        |            |        |          |
|                       |        |            |        |          |
|                       |        |            |        |          |
|                       |        |            |        |          |
|                       |        |            |        |          |
|                       |        |            |        |          |
|                       |        |            |        |          |
|                       |        |            |        |          |
|                       |        |            |        |          |
|                       |        |            |        |          |
|                       |        |            |        |          |
|                       |        |            |        |          |
|                       |        |            |        |          |

| Step | Action                                     |
|------|--------------------------------------------|
| 1.   | Click the Administer Workforce link.       |
| 2.   | Click the Administer Workforce (USF) link. |
| 3.   | Click the Use link.<br><b>D</b> Use        |
| 4.   | Click the <b>HR Processing</b> link.       |

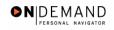

| PEOPLE                                                                                                    |                                           |                            | 10             |          |
|----------------------------------------------------------------------------------------------------|-------------------------------------------|----------------------------|----------------|----------|
|                                                                                                    | 🙆 Home                                    | 😥 Worklist                 | 🕜 Help         | ᅌ Sign O |
| ome > Administer Workforce > Administer Workforce (USF) > Use                                                                       | > HR Processing                           | Ne                         | w Window       | <u>.</u> |
| Data Control V Personal Data V Job V Position                                                                                       | Compensation Em                           | ployment 1 Y Emp           | loyment 2      |          |
| WINTER,DAVID B. EmpliD: 000                                                                                                    | 83008 Empl R                              | cd#: 0                     |                |          |
| Data Control                                                                                                    |                                           | View All                   | < ◀ 1 of 1 ▶ > |          |
|                                                                                                    | Effective Date: 01/11                     | /2004                      | +-             | ]        |
| *Action: PAY Q Pay Rate Change PAR Sta                                                                                              | tus: PRO 🔍                                | PROCESSED BY H             | HUMAN          |          |
| *Reason Code: ADJ Q Adjustment Contact F                                                                                            | Emplid:                                   | NOA<br>Ext:                | 0 9            |          |
| Authority (1):         QW/M Q.         Reg 531.205. Pay conv           Authority (2):         ZLM         Q.         EO 13322 Dated | at time of annual pay<br>December 30,2003 |                            |                |          |
| DAD Downorth Drint CE 52                                                                                                    | Data <u>Tracking Data F</u>               | <u>tetroactive TSP</u> Tra | nsfer In Data? |          |
|                                                                                                    |                                           |                            |                |          |

| Step | Action                                                                                                    |
|------|----------------------------------------------------------------------------------------------------|
| 5.   | The employee's Data Control page appears.<br>NOTE: The Data Control page will be populated with the most recent personnel action<br>performed for the selected employee.<br>Click the <b>Add a new row at row 1</b> button. |
| 6.   | If necessary, enter the effective date of the PCA action in the Actual Effective Date field and then select the *Action field<br>Click in the *Action field.                                                                |

| C The Look Up icon represents a look-up prompt. Clicking this button will allow look up all possible entry options for this field. | you to |
|----------------------------------------------------------------------------------------------------|--------|
|----------------------------------------------------------------------------------------------------|--------|

| Step | Action                                                                                                    |
|------|----------------------------------------------------------------------------------------------------|
| 7.   | Enter <b>DTA</b> in the <b>*Action</b> field.<br>Enter the desired information into the <b>*Action</b> field. Enter " <b>DTA</b> ".           |
| 8.   | Click in the <b>*Reason Code</b> field.                                                                                                    |
| 9.   | Enter <b>DTA</b> in the <b>*Reason Code</b> field.<br>Enter the desired information into the <b>*Reason Code</b> field. Enter " <b>DTA</b> ". |

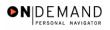

| Step | Action                                                                           |
|------|----------------------------------------------------------------------------------|
| 10.  | Click in the <b>NOA Code</b> field.                                              |
| 11.  | Enter the desired information into the NOA Code field. Enter "959".              |
| 12.  | Click in the <b>NOA Ext</b> field.                                               |
| 13.  | Enter the desired information into the <b>NOA Ext</b> field. Enter " <b>0</b> ". |
| 14.  | No legal authority is required in the <b>Authority</b> (1) field.                |

| PEOPLE                                                                             |                                    |                                         | A CO                |
|------------------------------------------------------------------------------------|------------------------------------|-----------------------------------------|---------------------|
|                                                                                    | 🙆 Home                             | 📵 Worklist 🛛 🧯                          | 🕽 Help 🛛 🌖 Sign Out |
| Home > <u>Administer Workforce</u> > <u>Administer Work</u>                        |                                    | <u>New Wir</u><br>oloyment 1 Y Employme |                     |
| WINTER, DAVID B.                                                                   | EmpliD: 00083008 Empl Rc           | :d#: 0                                  |                     |
| Data Control                                                                       |                                    | <u>View All</u>  <                      | 1 of 2 🕨 🚬          |
| Actual Effective Date: 03/17/2004                                                  | Proposed Effective Date: 01/11/    | 2004<br>                                | <b>+</b> -          |
| *Action: DTA Q Data Change                                                         | PAR Status: PRO                    | PROCESSED BY HUMAI                      | N                   |
| *Reason Code: DTA 🔍 Data Change                                                    | Contact Emplid:                    |                                         |                     |
| NOA Code: 959 Q PCA Stop<br>Authority (1): Q<br>Authority (2): Q<br>DAD Boursettic | Remarks Award Data Tracking Data R | NOA 0 0<br>Ext:                         |                     |
|                                                                                    |                                    |                                         |                     |

| Step | Action                             |
|------|------------------------------------|
| 15.  | Click the <b>Compensation</b> tab. |
|      | Compensation                       |

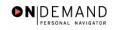

|                          |                     |                       | 🙆 Home                  | 📵 Wor         | klist (                 | 🕜 Help        | 🕘 Sign C  |
|--------------------------|---------------------|-----------------------|-------------------------|---------------|-------------------------|---------------|-----------|
| ne > <u>Administer W</u> | /orkforce ≻ Adminis | ter Workforce (USF) > | Use > HR Processing     |               | <u>New Wi</u>           | indow         |           |
| ata Control 👔 Pe         | ersonal Data        | Job Position          | n Compensation          | Employment 1  | Employm                 | ent 2         |           |
|                          |                     |                       |                         |               |                         |               |           |
| INTER,DAVID B.           |                     | EmpliD: 0008          | 33008 Empl Rcd#:        | 0             |                         |               |           |
| ompensation Data         | a                   |                       |                         | <u>View</u>   | All First 🗹             | 🛛 1 of 2 🕨 La | <u>st</u> |
| fective Date: 0          | 3/17/2004           | Transaction #         | /Seq: 1 P               |               | PROCESSED<br>HUMAN RESO |               | -         |
| ct Type: D               | ata Change          | NOA Code:             | 959 E                   |               | Active                  |               |           |
| Pay Rate Determin        |                     |                       | Pay Basis:              |               | nnum 🔽                  |               |           |
| ay Plan /*Table/G        |                     |                       | Step: 1 Step Entry      |               |                         |               |           |
| tnd PP/Table/Gra         | ide:                |                       | Step: 0 Grade Entr      | y Date: 08/24 | /2003                   |               |           |
|                          |                     |                       |                         |               |                         |               |           |
| Base Pay:                | 73,467.0000         | 00                    | Compensation Freque     | ncy: Annu     | Jal                     |               |           |
| .oc/LEO Adjust:          | 9,867.00            |                       | Annuity Offset Amount   | : L           |                         |               |           |
| djusted Base Pa          | y: 83,334.00        | 🗆 🗆 Benefi            | t Base Override FEGLI B | ase: 83,3     | 34.000                  |               |           |
| otal Pay:                | 83,334.00           |                       |                         |               |                         |               |           |
| Other Pay I              | nformation          | Expected Pay          | Accounting              | Info          | Hourly Rat              | tes           |           |

| Step | Action                                                         |
|------|----------------------------------------------------------------|
| 16.  | Click the <b>Other Pay Information</b> link.                   |
| 17.  | Delete the applicable PCA <b>Earnings Code</b> , if necessary. |

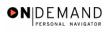

| PEOPLE"                  |                             |                                      |                                | h          | 4 C            |
|--------------------------|-----------------------------|--------------------------------------|--------------------------------|------------|----------------|
| 000-                     |                             | 🙆 Home                               | 😥 Worklist                     | 🕜 Help     | ᅌ Sign Out     |
| Home > Administer Workfo | orce > Administer Workforce | e (USF) > Use > <b>HR Processing</b> | Ne                             | w Window   |                |
| Other Pay Informatio     | n                           |                                      |                                |            |                |
| Other Pay                |                             |                                      |                                | View All   | First 🖪 1 of 1 |
| Earnings Code            | Description                 | Pay Period Amount                    | Quoted<br>Annualized<br>Amount | Expected A | mount          |
|                          |                             |                                      |                                |            |                |
| OK Cancel                |                             |                                      |                                |            |                |
| •                        |                             |                                      |                                |            | Þ              |

| Step | Action                                                                                                    |
|------|----------------------------------------------------------------------------------------------------|
| 18.  | Upon completion of deleting the PCA <b>Earnings Code</b> , click the <b>OK</b> button.<br>Click the <b>OK</b> button.                                      |
| 19.  | If necessary, change the <b>PAR Status</b> according to your role.<br>Scroll as necessary to view the rest of the page.<br>Click the horizontal scrollbar. |

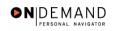

|                              |               | -           |                 | 🙆 Home          | 🕡 Wo        | orklist              | 🕜 Help        | \varTheta Sign C |
|------------------------------|---------------|-------------|-----------------|-----------------|-------------|----------------------|---------------|------------------|
| ata Control \Upsilon Persona | I Data 🔰 Job  | Positi      | on Compe        | nsation Empl    | oyment      | 1 Employ             | ment 2        |                  |
| NTER,DAVID B.                |               | EmpliD: 00  | 083008 Er       | npl Rcd#: 0     |             |                      |               |                  |
| ompensation Data             |               |             |                 |                 | <u>Viev</u> | <u>v All</u> First   | 🔳 1 of 2 🕨 La | <u>st</u>        |
| fective Date: 03/17/2        |               | Transaction |                 | PAR S           | tatus:      | PROCESSE<br>HUMAN RE |               | -                |
| ct Type: Data Cl             | nange         | NOA Code:   | 959             | Empl S          | Status:     | Active               |               |                  |
| ay Rate Determinant:         | Regular Rate  |             | •               | Pay Basis:      | Per         | Annum 🔽              |               |                  |
| ay Plan /*Table/Grade:       | GS 0000       | 14          | Step: 1 🔍       | Step Entry Date | 08/2        | 4/2003               |               |                  |
| tnd PP/Table/Grade:          |               |             | Step: 0         | Grade Entry Dat | e: 08/2     | 4/2003               |               |                  |
| ase Pay:                     | 73,467.000000 | ]           | Compensa        | tion Frequency: | Anı         | nual                 |               |                  |
| oc/LEO Adjust:               | 9,867.00      |             | Annuity Of      | fset Amount:    |             |                      |               |                  |
| djusted Base Pay:            | 83,334.00     | 🗆 🗆 Bene    | fit Base Overri | de FEGLI Base:  | 83,3        | 334.000              |               |                  |
| otal Pay:                    | 83,334.00     |             |                 |                 |             |                      |               |                  |
| Other Pay Inform             | ation E       | xpected Pay |                 | Accounting Info |             | Hourly R             | tates         |                  |
|                              |               |             |                 |                 |             |                      |               |                  |

| Step | Action                                          |
|------|-------------------------------------------------|
| 20.  | Click the Save button.                          |
| 21.  | The procedure is complete.<br>End of Procedure. |

# **Commissioned Corps**

#### Allowing a Comm Corps Officer to Participate in Workflow

If a Commissioned Corps Officer needs to participate in Workflow to request or review actions for their civilian staff, you must first create a "dummy" job code, a "dummy" position, and hire the Commissioned Corps Officer as a non-compensated employee. Then the Security Administrator needs to create a user profile in the EHRP system.

### Procedure

The following steps detail the procedure for creating a "dummy" job code, creating a "dummy" position, and hiring the Commissioned Corps Officer as a Non-Compensated Employee.

| PEOPLE                |        |            | 1      | 4 < 1      |
|-----------------------|--------|------------|--------|------------|
| 200                   | 🙆 Home | 😥 Worklist | 🕜 Help | ᅌ Sign Out |
| Home                  |        |            |        |            |
| O Develop Workforce   |        |            |        |            |
| Administer Workforce  |        |            |        |            |
| Compensate Employees  |        |            |        |            |
| Define Business Rules |        |            |        |            |
| He Process Menu       |        |            |        |            |
| Help PoC Online       |        |            |        |            |
|                       |        |            |        |            |
| O PeopleTools         |        |            |        |            |
|                       |        |            |        |            |
|                       |        |            |        |            |
|                       |        |            |        |            |
|                       |        |            |        |            |
|                       |        |            |        |            |
|                       |        |            |        |            |
|                       |        |            |        |            |
|                       |        |            |        |            |
|                       |        |            |        |            |
|                       |        |            |        |            |
|                       |        |            |        |            |
|                       |        |            |        |            |
|                       |        |            |        |            |
|                       |        |            |        |            |

| Step | Action                                   |
|------|------------------------------------------|
| 1.   | Click the <b>Develop Workforce</b> link. |
| 2.   | Click the Manage Positions (USF) link.   |

## Training Guide Processing Premium Pay

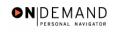

| Step | Action                         |
|------|--------------------------------|
| 3.   | Click the <b>Setup</b> link.   |
|      | Setup                          |
| 4.   | Click the Job Code Table link. |
|      | Job Code Table                 |

| PEOPLE"             |                                                     |          | (ARC)      |            |                  |
|---------------------|-----------------------------------------------------|----------|------------|------------|------------------|
| 000                 |                                                     | 🙆 Home   | 😥 Worklist | 🕜 Help     | \ominus Sign Out |
| Home > Develop      | Workforce > Manage Positions (USF) > Setup > Job Co | de Table |            | New Window |                  |
| Job Code Tab        | le                                                  |          |            |            |                  |
| Find an Ex          | isting Value                                        |          |            |            |                  |
| SetID:              | рннзо 🔍                                             |          |            |            |                  |
| Job Code:           |                                                     |          |            |            |                  |
| Description:        |                                                     |          |            |            |                  |
| Occupational Ser    | ies: Q                                              |          |            |            |                  |
| Official Position T | itle:                                               |          |            |            |                  |
| 🗖 Case Sensitiv     | e                                                   |          |            |            |                  |
| 🗆 Include Histor    | y 🗖 Correct History                                 |          |            |            |                  |
| Search              | ear Basic Search                                    |          |            |            |                  |
| Add a New Value     |                                                     |          |            |            |                  |
|                     |                                                     |          |            |            |                  |
|                     |                                                     |          |            |            |                  |
|                     |                                                     |          |            |            |                  |
|                     |                                                     |          |            |            |                  |
|                     |                                                     |          |            |            |                  |
|                     |                                                     |          |            |            |                  |

| Step | Action                          |
|------|---------------------------------|
| 5.   | Click the Add a New Value link. |
|      | Add a New Value                 |

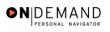

| PEOPLE                                           |                                    |            |            | 1.C       |
|--------------------------------------------------|------------------------------------|------------|------------|-----------|
|                                                  | 🙆 Home                             | 😥 Worklist | 🕜 Help     | 🌔 Sign Oເ |
| Home > Develop Workforce > Manage Positions (USF | F) > <u>Setup</u> > Job Code Table |            | New Window |           |
| Job Code Table                                   |                                    |            | _          |           |
| Add a New Value                                  |                                    |            |            |           |
| SetID: DHHS0 Q                                   |                                    |            |            |           |
| Job Code: Add                                    |                                    |            |            |           |
| Find an Existing Value                           |                                    |            |            |           |
|                                                  |                                    |            |            |           |
|                                                  |                                    |            |            |           |
|                                                  |                                    |            |            |           |
|                                                  |                                    |            |            |           |
|                                                  |                                    |            |            |           |
|                                                  |                                    |            |            |           |
|                                                  |                                    |            |            |           |

| Step | Action                                                                                                    |
|------|----------------------------------------------------------------------------------------------------|
| 6.   | Change or confirm the <b>SETID</b> .<br>NOTE: The <b>Job Code</b> should be created within the <b>SetID</b> that corresponds with the<br>Agency for which the <b>Job Code</b> is being created. This should default to your agency's<br><b>SetID</b> .<br>Click in the <b>Job Code</b> field. |
| 7.   | NOTE: The job code number is the smart-coded Position Description number.<br>NOTE: The job code number should be entered in all caps.<br>Enter the desired information into the <b>Job Code</b> field. Enter " <b>002880</b> ".                                                               |
| 8.   | Click the Add button.                                                                                                    |

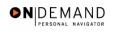

| PEOPLE.                                |                     |                             |                |            |                      | l              | 4 T       |
|----------------------------------------|---------------------|-----------------------------|----------------|------------|----------------------|----------------|-----------|
| 200                                    |                     |                             | 🙆 н            | ome        | 📵 Worklist           | 🕜 Help         | ᅌ Sign Ou |
| Home > Develop Workforce > Ma          | anage Positions (US | <u>SF)</u> > <u>Setup</u> > | Job Code Table |            | <u>N</u> (           | ew Window      | <b>_</b>  |
| / Job Code Profile / <u>D</u> efault C | compensation        |                             |                |            |                      |                |           |
| SetID: DHHS0                           |                     | Job Code:                   | 002880         | Busine     | ss Units that use ti | nis Setid      |           |
| Job Code Profile                       |                     |                             |                |            | View All             | First 🛃 1 of 1 | ▶ Last    |
| *Effective Date:                       | 12/12/2003 🗊 🗯      | Status: Act                 | ive 💌          |            |                      | I              | + -       |
| Occupational Series:                   | Q                   |                             |                |            |                      |                |           |
| Official Posn Title Code:              | <u> </u>            |                             |                |            |                      |                |           |
| Organization Posn Title Cd:            | Q                   |                             |                |            |                      |                |           |
| Job Description:                       |                     |                             |                |            | *<br>*               |                |           |
| Job Function Code:                     | <u> </u>            |                             |                |            | ī                    |                |           |
| Job Family:                            | Q                   |                             | ger Level: Oth |            | <br>Veekly           |                |           |
| *Standard Hours:                       | 40.00 5             | Standard Wo                 | k Period: 🛛 🕅  | <u>q</u> , | VEEKIY               |                |           |
| Workers' Comp Code:                    |                     |                             |                |            |                      |                |           |
| *Comp Freq:                            | A 🔍 Annu            | ial                         | -              |            |                      |                |           |
| Regular/Temporary:                     | •                   |                             | 🗆 Medical (    | Checkup Ro | equired              |                |           |
|                                        |                     |                             |                |            |                      |                |           |
| ▶ <b>USA</b>                           |                     |                             |                |            |                      |                |           |
| Is rotoral                             |                     |                             |                |            |                      |                | -         |

| Step | Action                                                                                                    |
|------|----------------------------------------------------------------------------------------------------|
| 9.   | In the <b>Effective Date</b> field, enter the date this action was authorized if it differs from the default date, which is today's date.<br>Click the <b>Choose a date</b> button. |

The Calendar icon represents a date prompt. Clicking this button will produce a pop-up calendar for reference. To select a specific date from the pop-up calendar as the field entry, simply click on the date. Use the arrows to move through the months and years.

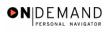

| PEOPLE                  |                                        |                         |                       |                   |                  |                | A >        |
|-------------------------|----------------------------------------|-------------------------|-----------------------|-------------------|------------------|----------------|------------|
| 300-                    |                                        |                         | 🙆 Ho                  | ime 🜔             | Worklist         | 🕜 Help         | 😔 Sign Out |
| Home > Develop Workfor  | <u>ce</u> > <u>Manage Positions ((</u> | JSF) > <u>Setup</u> > . | Job Code Table        |                   | Ne               | ew Window      | <b></b>    |
| ∫ Job Code Profile \ D  | efault Compensation                    |                         |                       |                   |                  |                |            |
| SetID: DHHS0            |                                        | Job Code:               | 002880                | <u>Business U</u> | nits that use th | nis Setid      |            |
| Job Code Profile        |                                        |                         |                       |                   | View All         | First 🛃 1 of 1 | 1 🕑 Last   |
| *Effective Date:        | 12/12/2003 🗊                           | *Status: Acti           |                       | _                 |                  |                | + -        |
| Occupational Series:    | <u> </u>                               | December 1              | × 2003 •              |                   |                  |                |            |
| Official Posn Title Cod | le: 🔽 🔍 [                              | SMTW                    | TFS                   |                   |                  |                |            |
| Organization Posn Tit   | le Cd: 📃 🔍 🛛                           |                         | 3 4 5 6<br>0 11 12 13 |                   |                  |                |            |
| Job Description:        |                                        |                         | 7 18 19 20            |                   | ÷                |                |            |
| Job Function Code:      | <u> </u>                               | 21 22 23 24 28 29 30 31 | 4 25 26 27<br>I       |                   |                  |                |            |
| Job Family:             | ٩                                      |                         |                       |                   |                  |                |            |
| *Standard Hours:        | 40.00                                  | Current                 | t Date 🕟              | Weekl             | у                |                |            |
| Workers' Comp Code      |                                        |                         |                       |                   |                  |                |            |
| *Comp Freq:             | A 🔍 Ani                                | nual                    |                       |                   |                  |                |            |
| Regular/Temporary:      | •                                      |                         | 🗆 Medical C           | heckup Requir     | ed               |                |            |
|                         |                                        |                         |                       |                   |                  |                |            |
| ▶ <b>III</b> USA        |                                        |                         |                       |                   |                  |                |            |
| IIS Fodoral             |                                        |                         |                       |                   |                  |                | •          |

| Step | Action                                |
|------|---------------------------------------|
| 10.  | Select the desired entry.<br>Click 8. |

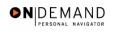

|                                      | 🙆 Home                                                      | 📵 Worklist            | 🕜 Help              | \ominus Sign C |
|--------------------------------------|-------------------------------------------------------------|-----------------------|---------------------|----------------|
| me > Develop Workforce > Ma          | nage Positions (USF) > <u>Setup</u> > <b>Job Code Table</b> |                       | New Window          |                |
| Job Code Profile ү <u>D</u> efault C | ompensation                                                 |                       |                     |                |
| etID: DHHS0                          | Job Code: 002880 Bu                                         | isiness Units that us | e this Setid        |                |
| ob Code Profile                      |                                                             | View A                | ll 🛛 First 🛃 1 of 1 | 🕑 Last         |
| Effective Date:                      | 12/08/2003 🗊 *Status: Active 💌                              |                       | [                   | + -            |
| Occupational Series:                 | ٩                                                           |                       |                     |                |
| Official Posn Title Code:            | ٩                                                           |                       |                     |                |
| Organization Posn Title Cd:          | <u> </u>                                                    |                       |                     |                |
| Job Description:                     |                                                             | *<br>*                |                     |                |
| Job Function Code:                   |                                                             | -                     |                     |                |
| Job Family:                          | Manager Level: Other                                        | Veekly                |                     |                |
| Standard Hours:                      | 40.00 Standard Work Period: W C                             | Weekly                |                     |                |
| Workers' Comp Code:                  |                                                             |                       |                     |                |
| 'Comp Freq:                          | A Q Annual                                                  |                       |                     |                |
| Regular/Temporary:                   | Medical Checke                                              | up Required           |                     |                |

| Step | Action                                         |
|------|------------------------------------------------|
| 11.  | Click in the <b>Occupational Series</b> field. |

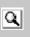

The Look Up icon represents a look-up prompt. Clicking this button will allow you to look up all possible entry options for this field.

| Step | Action                                                                                 |
|------|----------------------------------------------------------------------------------------|
| 12.  | Enter the desired information into the <b>Occupational Series</b> field. Enter "0342". |

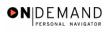

| PEOPLE                         |                                        |                    |                      | 1              |            |
|--------------------------------|----------------------------------------|--------------------|----------------------|----------------|------------|
| 000                            |                                        | 🙆 Home             | 📵 Worklist           | 🕜 Help         | 🕘 Sign Out |
| Home > Develop Workforce > Ma  | nage Positions (USF) > Setup > Job Cod | e Table            | <u>N</u> 6           | ew Window      | -          |
| / Job Code Profile \ Default C | ompensation                            |                    |                      |                |            |
| SetID: DHHS0                   | Job Code: 0028                         | 80 <u>Busine</u> : | ss Units that use th | nis Setid      |            |
| Job Code Profile               |                                        |                    | View All             | First 🛃 1 of 1 | 🕑 Last     |
| *Effective Date:               | 12/08/2003 🗊 *Status: Active           | •                  |                      |                | + -        |
| Occupational Series:           | 0342                                   |                    |                      |                |            |
| Official Posn Title Code:      | Q                                      |                    |                      |                |            |
| Organization Posn Title Cd:    | <b>Q</b>                               |                    |                      |                |            |
| Job Description:               |                                        |                    | <u>•</u>             |                |            |
| Job Function Code:             |                                        |                    | r                    |                |            |
| Job Family:                    | Manager Leve                           |                    |                      |                |            |
| *Standard Hours:               | 40.00 Standard Work Period             | : <u>w q</u> w     | леекіу               |                |            |
| Workers' Comp Code:            |                                        |                    |                      |                |            |
| *Comp Freq:                    | A 🔍 Annual                             |                    |                      |                |            |
| Regular/Temporary:             |                                        | edical Checkup Re  | equired              |                | _          |
|                                |                                        |                    |                      |                |            |
| ▶ <b>■</b> USA                 |                                        |                    |                      |                |            |
| Is Fodoral                     |                                        |                    |                      |                | •          |

| Step | Action                                     |
|------|--------------------------------------------|
| 13.  | Click the <b>Default Compensation</b> tab. |
|      | Default Compensation                       |

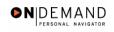

| PEOPLE                             |                   |                    |                     |                                        |               |                 | li               | 1. C      |
|------------------------------------|-------------------|--------------------|---------------------|----------------------------------------|---------------|-----------------|------------------|-----------|
| 000-                               |                   |                    |                     | _                                      | 🙆 Home        | 📵 Worklist      | 🕜 Help           | 😔 Sign Ou |
| lome > <u>Deve</u>                 | elop Workforce >  | Manage Positions ( | USF) > <u>Setur</u> | o<br>≥ Job Co                          | de Table      | <u>1</u>        | New Window       | •         |
| Job Code <u>F</u>                  | Profile / Default | Compensation \     |                     |                                        |               |                 |                  |           |
| SetID:                             | DHHSO             | L                  | Job Code:           | 002                                    | 880           |                 |                  |           |
| Default Con                        | npensation        |                    |                     |                                        |               | View All        | First 🗹 1 of 1   | ▶ Last    |
| Effective I                        | Date: 12/08       | /2003 Sta          | tus:                | Active                                 |               |                 |                  |           |
| Sal Plan/G                         | Grade/Step        |                    |                     |                                        |               |                 |                  |           |
| Salary Se                          | etID:             | 🔍 Pay Plan/Ta      | ble/Grade:          | ٩                                      |               | <u> </u>        | 9                |           |
| Salary Su<br>Survey S<br>Salary Su |                   |                    | Bi<br>M             | ourly:<br>Weekly:<br>onthly:<br>nnual: | Minimum       | Midpoint        | Maximum          |           |
| Pay Comp                           |                   | la Cana Bata       |                     | Current                                |               | View All        | First 🗹 1 of 1 🕨 | Last      |
| *Rate                              | Code Detai        |                    |                     |                                        | Cy *Frequency | Percent Apply F | · • -            |           |
|                                    |                   |                    |                     |                                        |               |                 |                  |           |

| Step | Action                                                                             |
|------|------------------------------------------------------------------------------------|
| 14.  | Click in the <b>Pay Plan</b> field.                                                |
| 15.  | Enter the desired information into the <b>Pay Plan</b> field. Enter " <b>ZZ</b> ". |
| 16.  | Scroll as necessary to view the <b>Save</b> button.                                |

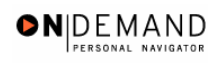

| PEOPLE"                                |                         | line line line line line line line line |                                             |                 |                       |                          |               |
|----------------------------------------|-------------------------|-----------------------------------------|---------------------------------------------|-----------------|-----------------------|--------------------------|---------------|
|                                        |                         |                                         |                                             | 🙆 Home          | 📵 Worklist            | 🕜 Help                   | 🎒 Sign Ou     |
| Effective Date:<br>Sal Plan/Grade/Step | 12/08/2003              | Status:                                 | Active                                      |                 |                       |                          |               |
| Salary SetID:                          |                         | Plan/Table/Grad                         | e: ZZ Q                                     |                 | <u> </u>              | ٩                        |               |
| Salary Survey                          |                         |                                         |                                             |                 |                       |                          |               |
| Survey Salary:<br>Salary Survey Job (  | Code:                   | 9                                       | Hourly:<br>BiWeekly:<br>Monthly:<br>Annual: | Minimum         | Midpoint              | Maximum                  |               |
| Pay Components                         |                         |                                         |                                             |                 |                       | First 🔳 1 of 1 🕨         | Last          |
| *Rate Code                             | Details Comp<br>Details | Rate                                    |                                             | cy *Frequency F | Percent Apply FTI     | •                        |               |
| Save)                                  |                         |                                         |                                             | E⊨Add)          | 윤 Update/Display) (윤) | volude History) (छ Corro | reot History) |
| o Code Profile   Defa                  | ult Compensation        | ı                                       |                                             |                 |                       |                          |               |

| Step | Action                 |
|------|------------------------|
| 17.  | Click the Save button. |
| 18.  | End of Procedure.      |